www.philips.com/welcome

60PFL8708

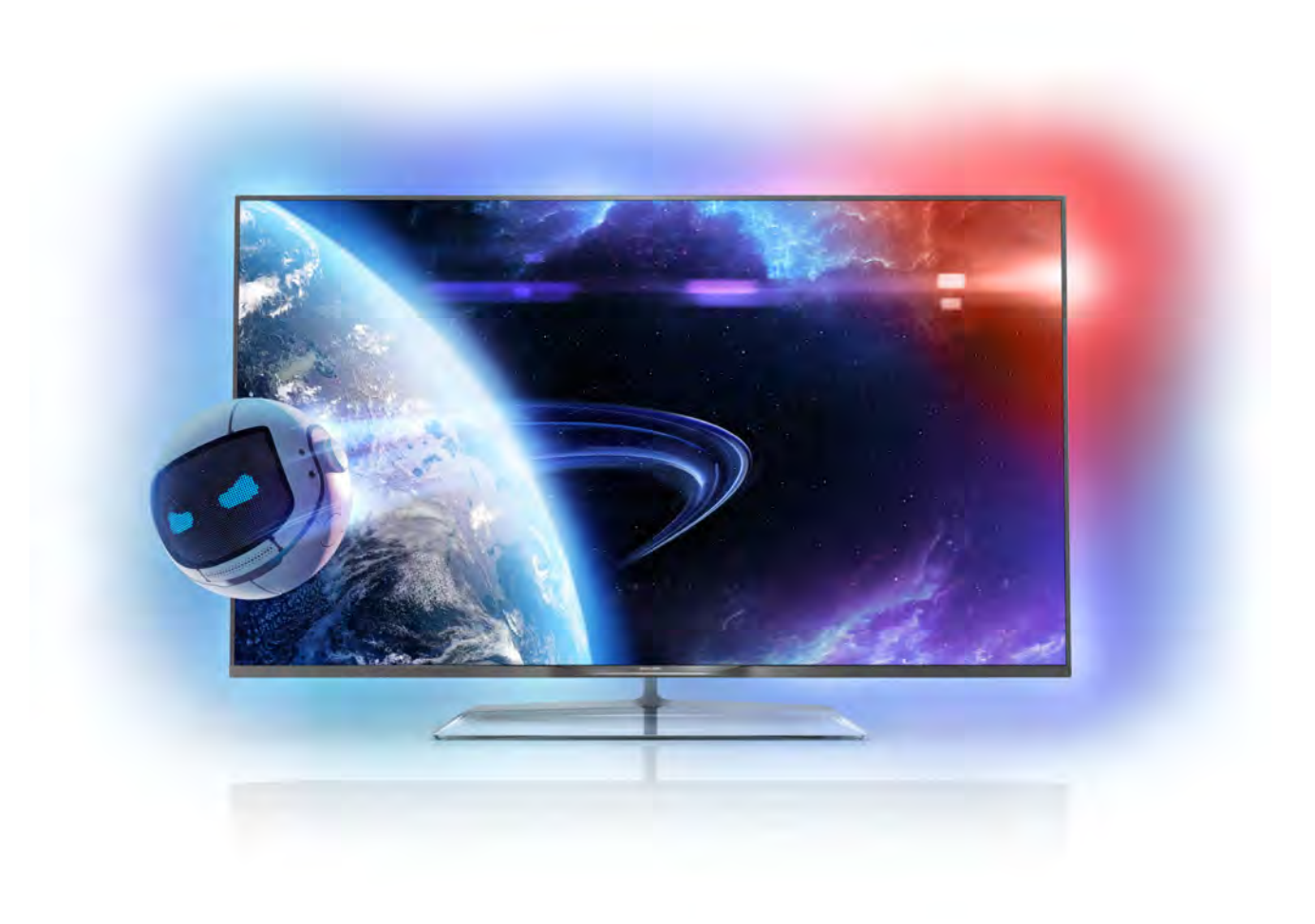

# Vartotojo vadovas

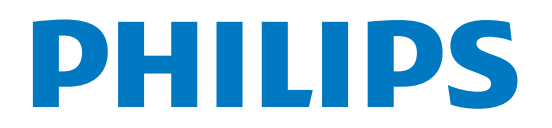

# Turinys

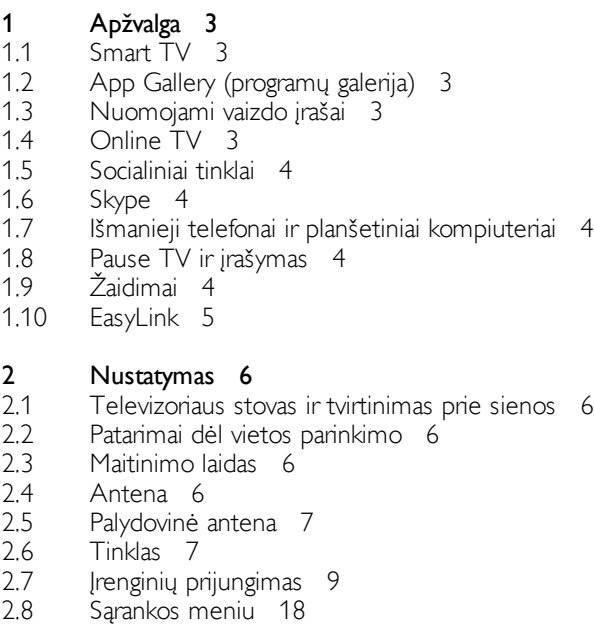

- 2.9 Sauga ir priežiūra 19
- 

#### 3 Televizorius 21

- 3.1 3.2 &jungimas 21
- 3.3 Nuotolinis valdymas 21 Televizijos kanalai 25
- 3.4 TV gidas 33
- 3.5 Perjungti į įrenginius 34
- 3.6 Subtitrai ir kalbos 35
- 3.7 Laikmačiai ir laikrodis 36
- 3.8 Vaizdo nustatymai 37
- 3.9 Garso nustatymai 41
- 3.10 Ambilight nustatymai 43
- 3.11 Universali prieiga 45

#### 4 Palydoviniai kanalai 47

- 4.1 Palydovinių kanalų žiūrėjimas 47
- 4.2 Palydovinių kanalų sąrašas 47
- 4.3 Mėgstamiausi palydoviniai kanalai 47
- 4.4 Palydovinių kanalų užrakinimas 48
- 4.5 Palydovų diegimas 49

#### 5 3D 54

- 5.1 Ko jums reikia 54
- 5.2 Jūsų pasyviojo tipo 3D akiniai 54
- 5.3 3D žiūrėjimas 54
- 5.4 Optimalus 3D žiūrėjimas 54
- 5.5 Pavojus sveikatai 55

#### 6 Smart TV 56

- 6.1 Pradžios meniu 56
- 6.2 Smart TV programos 56
- 6.3 Vaizdo įrašai, nuotraukos ar muzika 59
- 6.4 "Multi room" (Kelių patalpų funkcija) 62
- 6.5 Pause TV 63 Jrašymas 63
- 6.6 6.7 MyRemote programa 64

#### 7 Skype 70

7.1 Kas yra Skype? 70

- 7.2 Paleiskite Skype 70
- 7.3 Kontaktai 71
- 7.4 Skambinimas naudojant Skype 72
- 7.5 Skype kreditas 73
- 7.6 Skype nustatymai 73
- 7.7 Atsijungimas 74
- 7.8 Naudojimo sąlygos 74

#### 8 Žaidimai 75

- 8.1 Žaisti žaidimą 75
- 8.2 Žaidimai dviem žaidėjams 75

#### 9 Televizorių specifikacijos 76

- 9.1 Aplinkosauga 76
- 9.2 Maitinimas 77
- 9.3 Priėmimas 77
- 9.4 Ekranas 77 Garsas 77
- 9.5 9.6
- 9.7 Daugialypė terpė 77
- 9.8 Prijungimo galimybė 78 Matmenys ir svoriai 78

#### 10 TV programinė įranga 79

- 10.1 Programinės įrangos versija 79
- 10.2 Programinės įrangos naujinimas 79
- 10.3 Atviro kodo programinė įranga 79
- 10.4 Atidaryti šaltinio licencija 79

#### 11 Palaikymas 80

- 11.1 Registracija 80
- 11.2 Pagalbos ir paieškos naudojimas 80
- 11.3 Pagalba internete 80
- 11.4 Rūpinimasis naudotojais 80

#### 12 Autorių teisės ir licencijos 81

- 12.1 HDMI 81
- 12.2 Dolby 81
- 12.3 DTS 2.0 + Digital Out™ 81
- 12.4 Skype 81
- 12.5 DLNA Certified<sup>®</sup> 81 DivX Certified® 81
- 12.6 12.7 Microsoft 81
- 12.8 "Wi-Fi Alliance" 82
- 12.9 MHEG programinė įranga 82
- 12.10 Kiti prekių ženklai 82

### Rodyklė 83

# 1 Apžvalga

# 1.1 Smart TV

Prijunkite šį "Philips Smart LED TV" prie interneto ir atraskite naują televizijos pasaulį. Galite jį prijungti laidiniu ryšiu prie savo kelvedžio arba susieti belaidžiu "Wi-Fi" ryšiu.

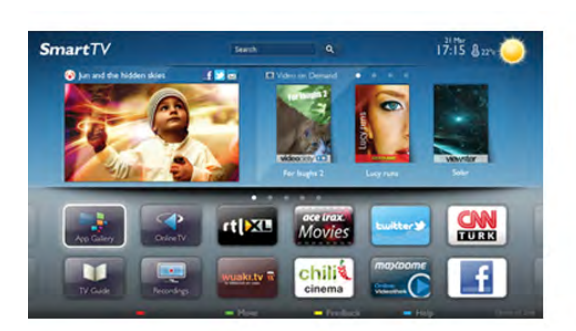

Kai televizorius prijungtas prie jūsų namų tinklo, televizoriaus ekrane galite išmaniuoju telefonu rodyti nuotraukas, leisti vaizdo įrašus, esančius jūsų kompiuteryje, arba valdyti televizorių savo planšetiniu kompiuteriu.

Kai televizorius prijungtas prie interneto, galite žiūrėti iš intemeto vaizdo įrašų parduotuvės išsinuomotus vaizdo įrašus, skaityti TV gidą intemete arba įsirašyti savo mėgstamą televizijos laidą į USB standųjį diską. "Smart TV" programos pateiks įvairių malonių pramogų ir patogių paslaugų.

Jei norite rasti daugiau informacijos, eikite į Pagalba, spauskite Sarašas ir susiraskite "Smart TV".

# $\overline{12}$

# App Gallery (programų galerija)

"Smart TV" atidarykite "App Gallery" (programų galeriją) ir naršykite po programas, televizijai pritaikytų svetainių rinkinį.

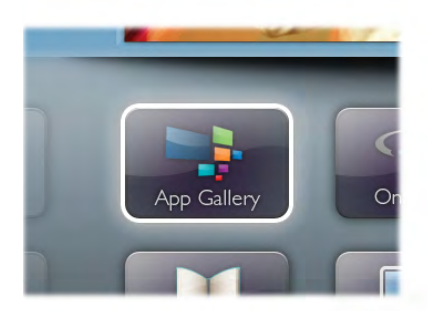

Raskite programas, kurias naudodami galėsite peržiūrėti "YouTube" vaizdo įrašus, vietinį laikraštį, internetinį nuotraukų albuma, "FaceBook", "Twitter" ir t. t. Yra programų, skirtų vaizdo įrašams iš interneto vaizdo įrašų parduotuvės išsinuomoti arba laidoms, kurias praleidote, peržiūrėti. Jeigu "App Gallery" (programų galerijoje) nėra to, ko ieškote, bandykite žiniatinklyje ieškoti "Internet on TV".

Jei norite rasti daugiau informacijos, eikite į Pagalba, spauskite Sarašas ir susiraskite Programų galerija.

# 1.3 Nuomojami vaizdo įrašai

Norint žiūrėti nuomojamą vaizdo įrašą, jums nereikia išeiti iš namų. Paprasčiausiai išsinuomokite naujausią filmą iš vietinės intemeto vaizdo įrašų parduotuvės.

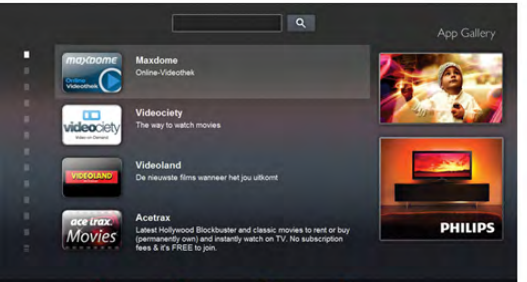

Paleiskite "Smart TV" ir įkelkite vaizdo įrašų parduotuvės programą į "Smart TV" paleidimo puslapį. Atidarykite vaizdo įrašų parduotuvės programą, susikurkite savo asmenine paskyra, pasirinkite filma ir paspauskite "Leisti".  $J$ okios gaišaties atsisiunčiant – galite žiūrėti filmą iškart\*.

Jei norite rasti daugiau informacijos, eikite į **Pagalba**, spauskite Sarašas ir susiraskite Nuomojami vaizdo įrašai.

\* Priklauso nuo pasirinktos vaizdo irašų parduotuvės vaizdo srautinio perdavimo paslaugos.

# 1.4 Online TV

Naudodami "Smart TV" (srautinio perdavimo TV) programas "Online TV", galite žiūrėti televizijos programą, kurią ką tik praleidote, arba žiūrėti programą jums tinkamiausiu metu. leškokite transliuotojo logotipo "App Gallery" (programų galerijoje).

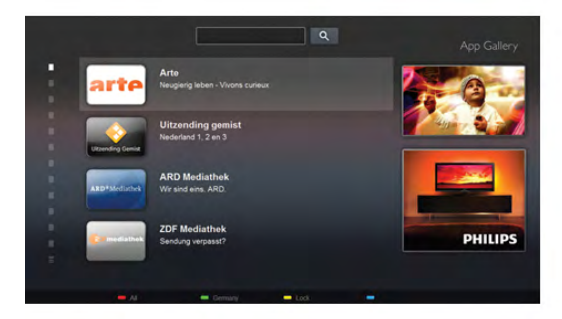

Jei norite rasti daugiau informacijos, eikite į **Pagalba**, spauskite **Sarašas** ir susiraskite "Online TV".

# 1.5 Socialiniai tinklai

Nebūtina keltis norint peržiūrėti draugų žinutes kompiuteryje. Atidarykite "Smart TV", pasirinkite savo socialinio tinklo puslapį ir siųskite žinutę patogiai įsitaisę ant sofos.

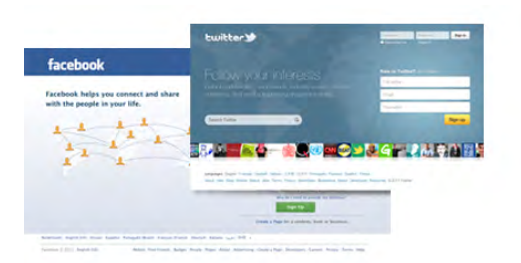

"Smart TV" palaiko populiarius socialinius tinklus "FaceBook" ir "Twitter".

Jei norite rasti daugiau informacijos, eikite į **Pagalba**, spauskite Sarašas ir susiraskite Programų galerija.

# 1.6 Skype

Per "Skype™" savo televizoriuje galite naudotis vaizdo skambučiais nemokamai.

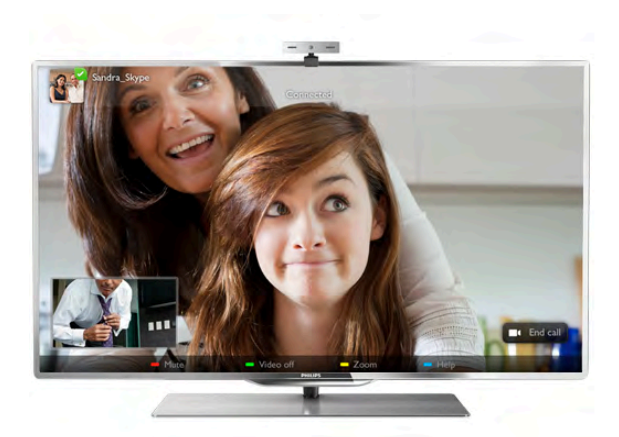

Galite skambinti ir matyti savo draugus bet kurioje pasaulio vietoje. Vaizdo skambučiui jums reikės kameros su integruotu mikrofonu ir gero intemeto ryšio. Kai kuriuose "Philips" televizoriuose kameros ir mikrofonai jau būna integruoti.

lei norite rasti daugiau informacijos, eikite į **Pagalba**, spauskite **Sarašas** ir susiraskite "Skype".

#### 1.7

# Išmanieji telefonai ir planšetiniai kompiuteriai

Jei išmanųjį telefoną ar planšetinį kompiuterį norite naudoti kaip nuotolinį televizoriaus valdymo pultą ar laikmenų valdiklį, iš programų parduotuvės išmaniajame telefone ar planšetiniame kompiuteryje atsisiųskite programą "Philips MyRemote".

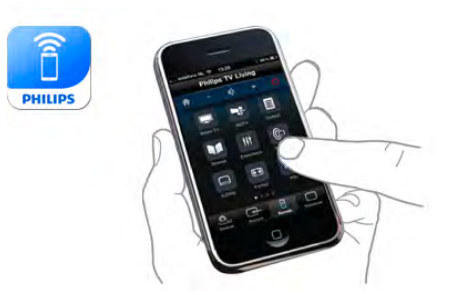

Savo išmaniuoju telefonu ar planšetiniu kompiuteriu valdykite televizorių, perjunkite kanalus arba keiskite garsumą. Įdiegę "MyRemote" programą, galite naudoti savo telefoną ar planšetinį kompiuterį nuotraukoms, muzikos ar vaizdo įrašams iš kompiuterio į televizorių siųsti. Turėdami "MyRemote" programą planšetiniame kompiuteryje vienu piršto prisilietimu galite iškviesti TV gidą, skaityti informaciją apie programas ir perjungti TV kanalą. Programa "MyRemote" veikia su sistemomis "iOS" ir "Android".

Jei norite rasti daugiau informacijos, eikite į Pagalba, spauskite Sarašas ir susiraskite programą "MyRemote".

# 1.8 Pause TV ir jrašymas

Prijunge USB standyjj diską galite pristabdyti ir įrašyti transliaciją iš skaitmeninių televizijos kanalų.

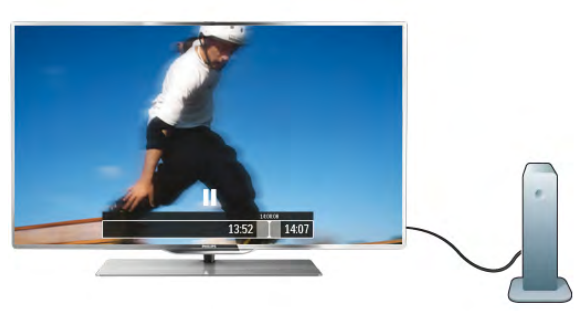

**USB Hard Drive** 

Pristabdykite televizorių ir atsiliepkite į skubų telefono skambutį arba paprasčiausiai padarykite pertraukėlę rodant sporto rungtynes, o televizorius įrašys transliaciją į USB standųjį diską. Galėsite pradėti žiūrėti vėliau.

Prijungę USB standųjį diską taip pat galite įrašyti skaitmenines transliacijas. Galite įrašyti tuo metu, kai žiūrite programą, arba galite nustatyti vėliau rodomos programos įrašymą.

Jei norite rasti daugiau informacijos, eikite į Pagalba, spauskite Sarašas ir susiraskite TV pristabdymas arba Įrašymas.

# 1.9  $\check{\mathsf{Z}}$ aidimai

Jeigu pagrindiniame meniu pasirenkate žaidimų pultą, televizorius automatiškai persijungia į žaidimams tinkamiausius nustatymus.

Jei žaidimą žaidžia keli žaidėjai, o ekranas padalytas į atskirus langus, galite nustatyti, kad televizorius rodytų kiekvieno žaidėjo langą visame ekrane. Tuomet kiekvienas žaidėjas galės visą dėmesį skirti savo žaidimui.

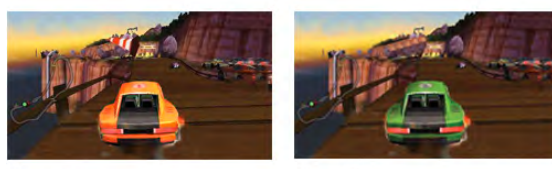

Televizoriuje panaudojus 3D technologiją rodomi abu langai. Kad būtų galima žaisti dviejų žaidėjų žaidimą su dviem skirtingais vaizdais visame ekrane, kiekvienam žaidėjui reikalingi 3D akiniai.

Jei norite rasti daugiau informacijos, eikite į Pagalba, spauskite Sarašas ir susiraskite Žaidimų kompiuteris arba Žaidimas dviem žaidėjams.

# 1.10 EasyLink

Naudodami "EasyLink" galite valdyti prijungtą įrenginį, pavyzdžiui, "Blu-ray Disc" leistuvą, televizoriaus nuotolinio valdymo pultu.

"EasyLink" naudoja HDMI CEC ryšiui su prijungtais įrenginiais palaikyti.

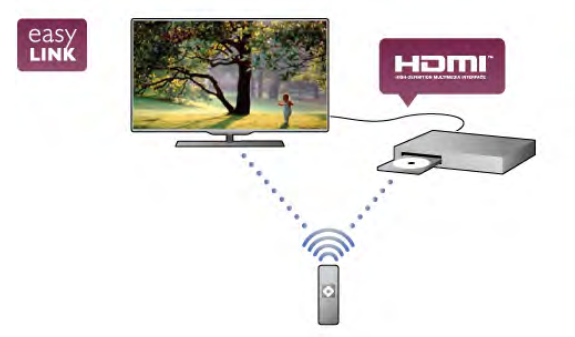

Jei norite rasti daugiau informacijos, eikite į Pagalba, spauskite Sarašas ir susiraskite "EasyLink".

# $\overline{\phantom{0}}$ Nustatymas

# $2.1$

# Televizoriaus stovas ir tvirtinimas prie sienos

# Televizoriaus stovas

Televizoriaus stovo montavimo instrukcijas rasite su televizoriumi gautoje trumpojoje instrukcijoje. Jeigu šią instrukciją pametėte, ją galite atsisiųsti iš www.philips.com. Naudodami televizoriaus gaminio tipo numeri raskite ir atsisiųskite trumpąją instrukciją.

# Tvirtinimas prie sienos

Jūsų televizorius parengtas tvirtinti prie VESA standartus atitinkančio sieninio laikiklio (parduodamas atskirai). Pirkdami sieninius laikiklius nurodykite toliau pateiktą VESA kodą . . .

#### VESA MIS-F 200 x 200, M8

Kad gerai pritvirtintumėte laikikli, naudokite tokio ilgio varžtus, kaip parodyta brėžinyje.

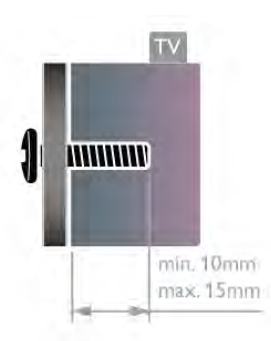

#### **Atsargiai**

Tvirtinant televizorių prie sienos reikia specialių įgūdžių, šį darbą turi atlikti kvalifikuotas asmuo. Televizoriaus laikiklis ant sienos turi atitikti saugos standartus pagal televizoriaus svori. Be to, prieš tvirtindami televizorių prie laikiklio perskaitykite saugos perspėjimus.

"TP Vision Netherlands B.V." neprisiima atsakomybės už netinkamą tvirtinimą prie sienos arba už nelaimingą atsitikimą ar sužalojimą, patirtą tvirtinant televizorių prie sienos.

#### $22$

# Patarimai dėl vietos parinkimo

- Statykite televizorių taip, kad šviesa nekristų tiesiai į ekraną.
- Siekdami geriausio "Ambilight" efekto, pritemdykite apšvietima kambarvie.
- Televizorių statykite iki 15 cm nuo sienos.

• Tinkamiausias atstumas televizoriui žiūrėti yra toks, kai atstumas iki ekrano yra tris kartus didesnis už televizoriaus įstrižainę. Sėdint akys turi būti viename lygyje su televizoriaus ekrano centru.

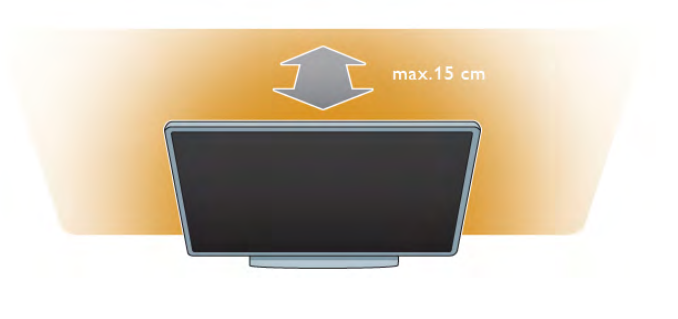

# 2.3 Maitinimo laidas

Jjunkite maitinimo laidą į televizoriaus POWER (maitinimo) lizdą.

Jsitikinkite, kad maitinimo laidas tvirtai įkištas į televizorių. Užtikrinkite, kad maitinimo kištukas elektros lizde būtų visada prieinamas.

Kai atjungiate maitinimo laidą, visada traukite už kištuko, o ne už laido.

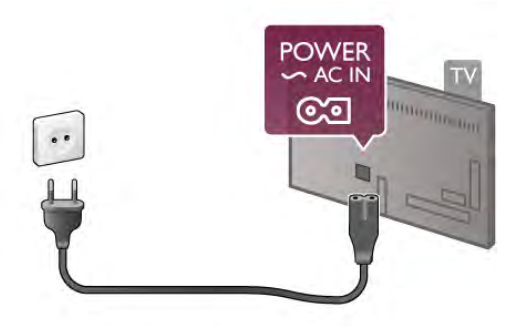

Nors budėjimo režimu televizorius naudoja labai mažai energijos, taupydami energiją atjunkite maitinimo laidą, jei ilgą laiką nenaudojate televizoriaus.

Jei norite rasti daugiau informacijos, kaip įjungti arba išjungti televizorių, eikite į Pagalba, spauskite **\* Sąrašas** ir susiraskite Parengties režimas.

# $\overline{2.4}$ Antena

Televizoriaus galinėje pusėje raskite antenos lizdą. Tvirtai įkiškite antenos laidą į **antenos**  $\Pi$  lizdą.

Galite prijungti savo anteną arba prijungti antenos signalą iš kolektyvinės antenos sistemos (naudojama kai kuriuose regionuose). Naudokite IEC koaksialinę 75 omų RD antenos jungtį.

Naudokite šią antenos jungtį DVB-T ir DVB-C įvesties signalams.

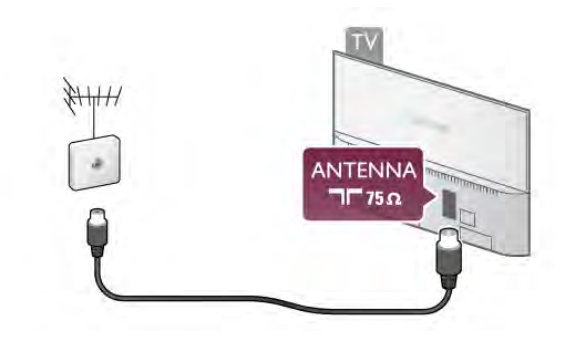

# $2.5$ Palydovinė antena

Suraskite F tipo palydovinę jungtį televizoriaus galinėje pusėje. Prijunkite palydovinės antenos ar "Unicable" šakotuvo laidą prie \$ios jungties.

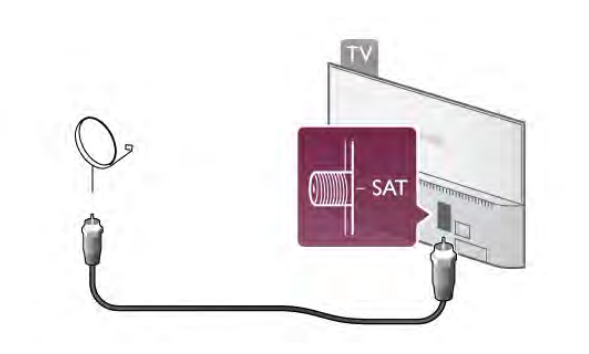

# $\overline{2.6}$ Tinklas

# Prijungimas be laidų

#### Ko jums reikia

Norint prijungti televizorių belaidžiu būdu prie interneto, jums reikalingas belaidis kelvedis. Naudokite didelės spartos (plačiajuosti) interneto ryšį.

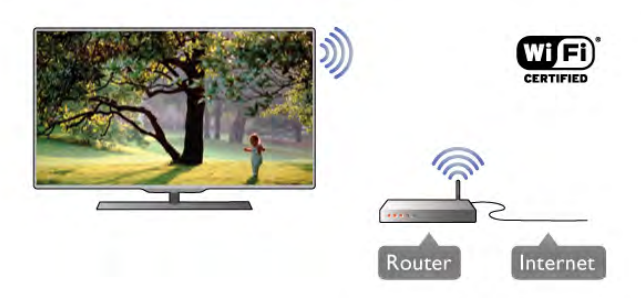

#### Failu bendrinimas

Televizorius gali rasti ir atidaryti failus, esančius prie belaidžio tinklo prijungtuose įrenginiuose, pvz., kompiuteryje arba NAS įrenginyje. Galite naudoti kompiuterį, kuriame įdiegta "Microsoft Windows XP", "Vista", "Windows 7", "Mac OSX" arba "Linux" operacinė sistema.

#### Medijos serverio programinė įranga

Naudodami kompiuteryje jdiegtą medijos serverio programinę iranga, galite leisti kompiuteryje laikomas nuotraukas, muzika ir vaizdo irašus savo televizoriaus ekrane.

Naudokite naujausia medijos serverio programine įrangą, tokią kaip "Windows Media Player 11", "Twonky™" arba pana\$i%\*. Jdiekite programinę įrangą savo kompiuteryje ir nustatykite ją bendrinti medijos failus su televizoriumi. Norėdami rasti daugiau informacijos, skaitykite medijos serverio programinės jrangos vadovą.

Kad galėtumėte atidaryti failus televizoriuje, jūsų kompiuteryje turi būti paleista medijos serverio programinė įranga.

\* lei norite rasti palaikomos medijos serverio programinės irangos apžvalgą, eikite į Pagalba, spauskite **ir Sąrašas** ir susiraskite Palaikoma medijos programinė įranga.

#### Atlikite sujungimus

Atlikite veiksmus 1–5.

1 veiksmas – isitikinkite, kad jūsų belaidžio tinklokelvedis jjungtas.

2 veiksmas – paspauskite  $\bigoplus$ , pasirinkite  $\bigoplus$  Saranka ir paspauskite OK.

Step 3 - pasirinkite Prisijungimas prie tinklo ir paspauskite OK. 4 veiksmas – pasirinkite Belaidis ir paspauskite OK.

5 veiksmas – pasirinkite Nuskaityti, kad būtų ieškoma jūsų belaidžio tinklo. Jeigu turite kelvedį su WPS ("Wi-Fi" apsaugotas nustatymas), galite pasirinkti WPS. Pasirinkite norimą parinkti ir paspauskite OK.

#### – Nuskaityti

Pasirinkite Nuskaityti, kad būtų ieškoma jūsų belaidžio tinklo (jūsų belaidžio kelvedžio). Televizorius gali rasti keletą belaidžių tinkly savo aplinkoje.

#### – WPS

Jeigu jūsų kelvedis turi WPS, galite tiesiogiai prisijungti prie kelved'io be nuskaitymo. Nueikite prie kelved'io, paspauskite mygtuką WPS ir grižkite prie televizoriaus ne vėliau nei per 2 minutes. Tada paspauskite Prisijungti, kad būtų užmegztas ry\$ys.

Jeigu jūsų belaidžiame tinkle yra įrenginių, kurie naudoja WEP saugos šifravimo sistemą, negalėsite naudoti WPS.

Jeigu prisijungdami turite naudoti WPS PIN kodą, pasirinkite Nuskaityti, o ne WPS.

6 veiksmas – rastų tinklų saraše pasirinkite savo belaidį tinklą ir paspauskite OK.

Jeigu jūsų tinklo nėra saraše, nes tinklo pavadinimas paslėptas (jūs kelvedyje išjungėte SSID transliavima), pasirinkite Rankinis jvedimas ir įveskite tinklo pavadinimą patys.

7 veiksmas – atsižvelgdami į kelvedžio tipą, dabar galite įvesti savo šifravimo raktą (WEP, WPA arba WPA2). Jeigu anksčiau ivedėte šio tinklo šifravimo rakta, galite pasirinkti Toliau, kad ryšys būtų užmegztas iškart.

Jeigu jūsų kelvedis palaiko WPS arba WPS pin kodą, galite pasirinkti WPS, WPS pin arba Standartinis. Pasirinkite norima parinkti ir paspauskite OK.

– Standartinis

Pasirinkite Standartinis, jeigu norite ivesti šifravimo rakta (slaptažodį, prieigos slaptažodį arba saugos rakta) rankiniu būdu. Galite nuotolinio pulto klaviatūra ivesti šifravimo rakta. Ivede raktą paspauskite Prisijungti.

#### – WPS pin

Jei norite užmegzti saugų WPS ryšį naudodami PIN kodą, pasirinkite WPS pin ir paspauskite OK. Užsirašykite rodomą 8 skaitmenų PIN kodą ir įveskite jį į kelvedžio programinę įrangą savo kompiuteryje. Grižkite prie televizoriaus ir paspauskite Prisijungti. Pasižiūrėkite kelvedžio vadove, kaip įvesti PIN kodą kelvedžio programinėje įrangoje.

8 veiksmas - sėkmingai užmezgus ryšį bus rodomas pranešimas.

#### Tinklo konfigūracija

leigu ryšio užmegzti nepavyko, galite patikrinti kelvedžio DHCP nustatymą. DHCP turi būti ljungtas.

Arba, jeigu jūs esate patyręs naudotojas ir norite įdiegti tinklą su statiniu IP adresu, nustatykite televizoriuje statinį IP. Norėdami televizoriui priskirti statinį IP, paspauskite  $\biguparrow$ , pasirinkite  $\clubsuit$  Saranka ir paspauskite OK. Pasirinkite Tinklo  $n$ ustatymai > Tinklo konfigūracija > Statinis IP. Meniu pasirinkę Statinis IP, galite nustatyti IP adresą ir kitus reikiamus parametrus Statinio IP konfiguracijoje tame pačiame meniu.

#### Tinklo problemos

#### Belaidis tinklas nerastas arba yra trukdžių

• Mikrobangu krosnelės, DECT telefonai arba kiti netoli esantys "Wi-Fi" 802.11b/g/n irenginiai gali tapti trukdžių belaidžiame tinkle priežastimi.

• Įsitikinkite, kad tinkle veikiančios užkardos leidžia belaidžiu būdu prisijungti prie televizoriaus.

• Jei belaidis tinklas jūsų namuose tinkamai neveikia, bandykite sujungti naudodami laidus.

#### Internetas neveikia

• Jei maršruto parinktuvas tinkamai prijungtas, patikrinkite, ar jis prijungtas prie interneto.

#### Lėtas kompiuterio interneto ryšys

• Belaidžio maršruto parinktuvo naudotojo vadove ieškokite informacijos apie veikimo nuotolį patalpose, perdavimo spartą ir kitus signalo kokybės veiksnius.

• Maršruto parinktuvui prijungti naudokite didelės spartos (plačiajuosti) interneto ryšį.

# Prijungimas laidais

#### Ko jums reikia

Jums reikia tinklo **kelvedžio**, kad galėtumėte prijungti televizoriu prie interneto. Naudokite kelvedi su didelės spartos (plačiajuosčiu) interneto ryšiu.

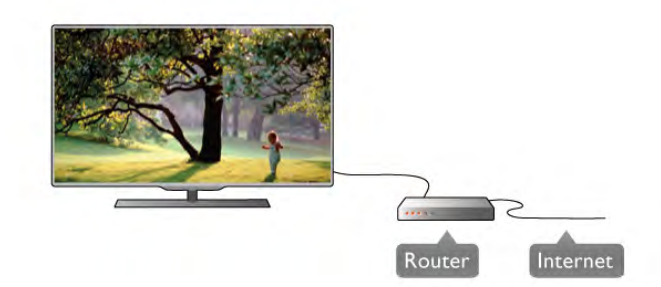

#### **Irengimas**

#### Atlikite veiksmus 1–5.

1 – prijunkite kelvedi prie televizoriaus tinklo laidu (eterneto laidu\*\*).

- $2$  isitikinkite, kad kelvedis ijungtas.
- $3$  paspauskite  $\bigtriangleup$ , pasirinkite  $\bigtriangleup$  Saranka ir paspauskite OK.
- 4 pasirinkite Prisijungimas prie tinklo ir paspauskite OK.
- 5 pasirinkite Laidinis ir paspauskite OK.

Televizorius nuolatos ieško tinklo ryšio. Sėkmingai užmezgus ryši bus rodomas pranešimas.

#### Tinklo konfiguracija

leigu ryšio užmegzti nepavyko, galite patikrinti kelvedžio DHCP nustatyma. DHCP turi būti ljungtas.

Arba, jeigu jūs esate patyres naudotojas ir norite idiegti tinkla su statiniu IP adresu, nustatykite televizoriuje statinį IP.

Norėdami televizoriui priskirti statinį IP, paspauskite  $\bigcap$ 

pasirinkite  $\bigotimes$  Saranka ir paspauskite OK.

Pasirinkite Tinklo nustatymai > Tinklo konfigūracija > Statinis IP. Meniu pasirinke Statinis IP, galite nustatyti IP adresa ir kitus reikiamus Statinio IP konfigūracijos parametrus tame pačiame meniu.

#### Failu bendrinimas

Televizorius gali rasti ir atidaryti failus, esančius kituose jūsų tinklo irenginiuose, pvz., kompiuteryje. Galite naudoti kompiuteri, kuriame idiegta "Microsoft Windows XP", "Vista", "Windows 7", "Mac OSX" arba "Linux" operacinė sistema.

#### Medijos serverio programinė įranga

Naudodami kompiuteryje įdiegtą medijos serverio programinę įrangą, galite leisti kompiuteryje laikomas nuotraukas, muziką ir vaizdo irašus savo televizoriaus ekrane.

Naudokite naujausią medijos serverio programinę įrangą, tokią kaip "Windows Media Player 11", "Twonky™" arba panašią\*. ldiekite programinę įrangą savo kompiuteryje ir nustatykite ja bendrinti medijos failus su televizoriumi. Norėdami rasti daugiau informacijos, skaitykite medijos serverio programinės irangos vadovą.

Kad galėtumėte atidaryti failus televizoriuje, jūsų kompiuteryje turi būti paleista medijos serverio programinė įranga.

\* Jei norite rasti palaikomos medijos serverio programinės irangos apžvalgą, eikite į Pagalba, spauskite **\* Sąrašas** ir susiraskite Palaikoma medijos programinė įranga.

\*\*Kad būtu laikomasi EMC reikalavimu, naudokite ekranuota FTP 5E kat. etemeto laida.

# Tinklo nustat.

Norėdami atidaryti Tinklo nustatymus, paspauskite  $\biguparrow$ , pasirinkite  $\clubsuit$  Saranka ir paspauskite OK.

#### Pasirinkite Tinklo nustatymai ir paspauskite OK.

#### Žiūrėti tinklo nustatymus

Čia parodyti visi esami tinklo nustatymai. IP ir MAC adresai, signalo stiprumas, greitis, šifravimo metodas ir t. t.

#### Tinklo tipas

Nustato laidinį arba belaidį tinklą.

#### Tinklo konfigūracija

Nustato tinklo konfigūraciją: DHCP ir automatins IP arba statinis IP.

#### Statinio IP konfigūracija

Jeigu nustatytas statinis IP, &ia galite nustatyti visus reikiamus statinius IP nustatymus.

#### Skaitmeninės medijos vaizdo generatorius – DMR

Norėdami priimti multimedijos failus iš išmaniųjų telefonų arba planšetinių kompiuterių, nustatykite DMR reikšmę ljungta.

#### "Wi-Fi Miracast"

Jei reikia daugiau informacijos apie programą "Wi-Fi Miracast", spauskite **· Sąrašas** ir susiraskite "Wi-Fi Miracast™".

#### "Wi-Fi Miracast" ryšiai

Jei reikia daugiau informacijos apie programą "Wi-Fi Miracast", spauskite **· Sąrašas** ir susiraskite "Wi-Fi Miracast™".

#### Wi-Fi Smart Screen

Jei reikia daugiau informacijos apie programą "Wi-Fi smart screen", spauskite **\* Sąrašas** ir susiraskite "MyRemote App", "WiFi smart screen".

#### TV tinklo pavadinimas

Jei namų tinkle yra keli televizoriai, juos pervardyti galite čia.

#### Valyti interneto atmintį

Naudodami funkciją Valyti interneto atmintį galite pašalinti visus intemeto failus, esančius jūsų televizoriuje. Jūs pašalinsite "Philips Smart TV" registraciją ir tėvų kontrolės nustatymus, savo vaizdo irašų parduotuvės programos registraciją, visas "Smart TV" mėgstamiausias programas, interneto žymas ir istoriją. Be to, interaktyvios MHEG programos gali jūsų televizoriuje įrašyti vadinamuosius "slapukus". Šie failai taip pat bus panaikinti.

# $\overline{27}$ Irenginių prijungimas

# Prisijungimo patarimai

#### Jungiamumo vedlys

Visada junkite įrenginį prie televizoriaus su geriausios kokybės jungtimi. Be to, naudokite geros kokybės laidus, kad būtų užtikrintas geras vaizdo ir garso perdavimas.

Jeigu jums reikia prie televizoriaus prijungti keletą irenginių, galite pasinaudoti "Philips" televizoriaus jungiamumo vadovu. Vadove pateikiama informacija, kaip prijungti ir kokius laidus naudoti.

Apsilankykite adresu www.connectivityguide.philips.com

#### Antena

Jeigu turite televizijos priedėlį (skaitmeninį imtuvą) arba įrašymo irengini, prijunkite antenos laidą taip, kad antenos signalas pirmiausia eitų per skaitmeninį imtuvą ir (ar) įrašymo įrenginį prieš patekdamas į televizorių. Taip antena ir skaitmeninis imtuvas gali siusti papildomus kanalus į įrašymo įrenginį, kad jie būtų įrašyti.

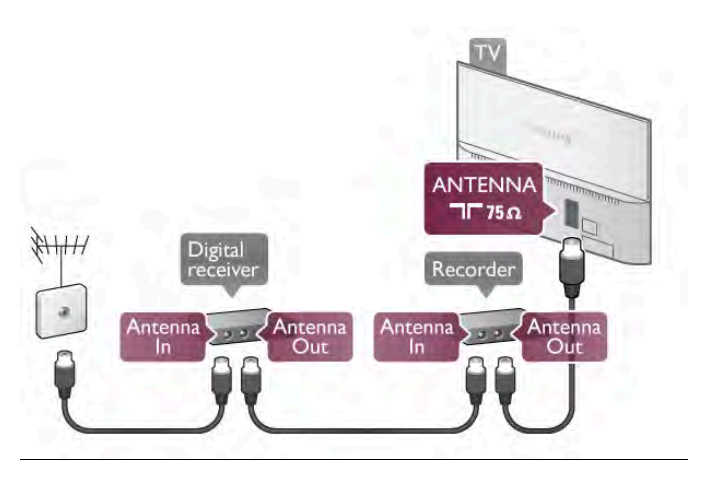

#### HDMI

#### HDMI CEC

HDMI jungtis užtikrina geriausią vaizdo ir garso kokybę. Vienu HDMI laidu perduodami vaizdo ir garso signalai. Naudokite HDMI laidą didelės raiškos (HD) televizijos signalams. Geriausia signalo perdavimo kokybė pasiekiama naudojant didelės spartos HDMI laida, kuris nėra ilgesnis nei 5 m.

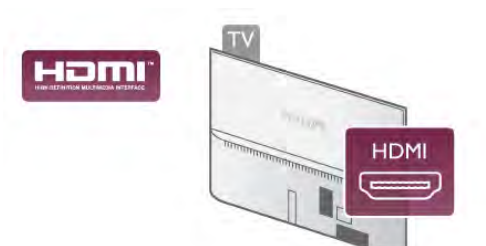

#### EasyLink HDMI CEC

Jeigu jūsų įrenginiai yra sujungti HDMI jungtimi ir turi "EasyLink", galite juos valdyti televizoriaus nuotolinio valdymo pultu. Televizoriuje ir prijungtame įrenginyje turi būti įjungtas .<br>"EasyLink" HDMI CEC.

Jei norite rasti daugiau informacijos apie "EasyLink" naudojimą, eikite į Pagalba, spauskite **\* Sąrašas** ir susiraskite "EasyLink HDMI CEC".

DVI į HDMI

lei jūsų įrenginyje yra tik DVI jungtis, naudokite DVI į HDMI adapteri. Naudokite viena iš HDMI jungčių ir prijunkite garso L / R laida (3,5 mm minikištukas) prie televizoriaus galinėje pusėje esančio garso ivado DVI / VGA garsui.

#### Apsauga nuo kopijavimo

DVI ir HDMI laidai palaiko HDCP (plačiajuosčio ryšio skaitmeninio turinio apsauga). HDCP yra apsaugos nuo kopijavimo signalas, kuris neleidžia kopijuoti turinio iš DVD arba "Blu-ray" disko. Taip pat ši funkcija vadinama DRM (skaitmeniniu teisių valdymu).

#### HDMI ARC

Visose televizoriaus HDMI jungtyse yra HDMI ARC (garso grąžinimo kanalas).

Jeigu įrenginyje, dažniausiai namų kino sistemoje (NKS), taip pat yra HDMI ARC jungtis, ijunkite ją į bet kurį šio televizoriaus HDMI lizda. Kai naudojate HDMI ARC jungti, jums nereikia jungti papildomo garso laido, kuriuo televizoriaus vaizdo garsas siunčiamas į NKS. HDMI ARC jungtis perduoda abu signalus. Prijungdami NKS galite naudoti bet kurią šio televizoriaus HDMI jungti, bet ARC vienu metu veikia tik su vienu įrenginiu (jungtimi).

Jeigu norite HDMI jungtyse išjungti ARC, paspauskite  $\bigtriangleup$ , pasirinkite  $\clubsuit$  Saranka ir paspauskite OK. Pasirinkite TV  $n$ ustatymai > Garsas > Išplėstiniai > HDMI ARC.

#### Y Pb Pr

Komponentinė vaizdo YPbPr yra aukštos kokybės jungtis. YPbPr jungti galima naudoti didelės raiškos (HD) televizijos signalams. Prie Y, Pb ir Pr signalų pridėkite kairijį ir dešinijį garso signalus.

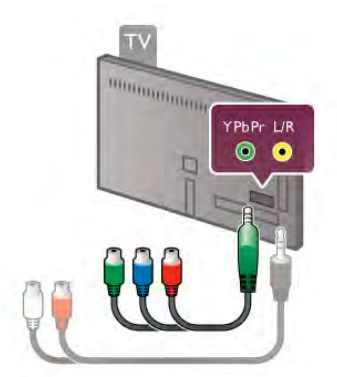

Norėdami prijungti savo irengini, naudokite pridedama YPbPr adapterio laida, lungdami sutapatinkite YPbPr (žalią, mėlyną, raudoną) jungčių spalvas su laido kištukais. Jei jūsų įrenginyje yra garsas, naudokite garso K / D jungties

adapterio į mažąją jungtį (3,5 mm) laidą (komplekte nėra).

#### SCART

SCART yra geros kokybės jungtis. SCART jungtį galima naudoti CVBS ir RGB vaizdo signalams, bet jos negalima naudoti didelės raiškos (HD) televizijos signalams. SCART jungtis kartu perduoda vaizdo ir garso signalus.

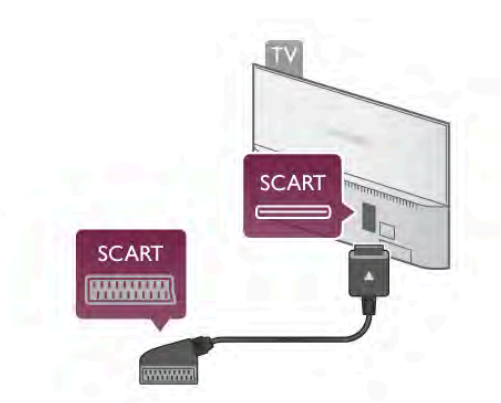

Įrenginiams prijungti naudokite pridėtą SCART adapterio laidą.

#### Garso išvestis – optinė

Garso išvestis – optinė yra aukštos kokybės garso jungtis. Ši optinė jungtis gali perduoti 5.1 garso kanalus. Jeigu jūsu garso irenginys, paprastai namu kino sistemos (NKS), neturi HDMI ARC jungties, galite prijungti ši garso laida prie NKS garso ivesties – optinės jungties. Šio garso laidu garsas bus perduodamas iš televizoriaus į NKS.

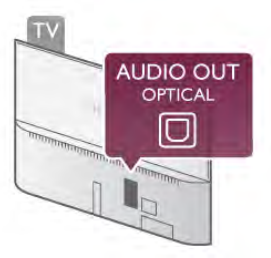

Galite nustatyti garso išvesties signalo tipą, atitinkantį jūsų namų kino sistemos garso galimybes.

Jei norite rasti daugiau informacijos, eikite į **Pagalba**, spauskite Sarašas ir ieškokite Garso išvesties nustatymai.

Jeigu garsas neatitinka vaizdo ekrane, galite reguliuoti garso ir vaizdo sinchronizavima.

Jei norite rasti daugiau informacijos, eikite į **Pagalba**, spauskite **Sarašas** ir susiraskite Garso ir vaizdo sinchronizavimas.

# EasyLink HDMI CEC

#### EasyLink

Naudodami "EasyLink" galite valdyti prijungtą įrenginį televizoriaus nuotolinio valdymo pultu. "EasyLink" naudoja HDMI CEC\* ryšiui su prijungtais irenginiais palaikyti. Įrenginiai turi palaikyti HDMI CEC ir turi būti prijungti HDMI jungtimi. *\* "Consumer Electronics Control" trumpinys*

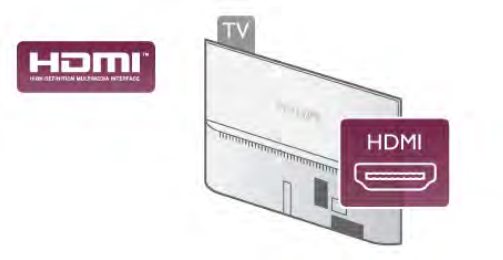

#### "EasyLink" sąranka

Televizorius pristatomas su įjungtu "EasyLink". Patikrinkite, ar visi HDMI-CEC nustatymai tinkamai nustatyti prijungtuose "EasyLink" irenginiuose. "EasyLink" gali tinkamai neveikti su kitų prekių ženklų įrenginiais.

#### HDMI CEC kitų gamintojų įrenginiuose

HDMI CEC funkcija įvairių modelių įrenginiuose vadinasi skirtingai, pavyzdžiui, "Anynet", "Aquos Link", "Bravia Theatre Sync", "Kuro Link", "Simplink" ir "Viera Link". Ne visų modelių irenginiai yra visiškai suderinami su "EasyLink".

Atitinkami kitų prekės ženklų HDMI CEC pavadinimai yra jų atitinkamų turėtojų nuosavybė.

#### Valdykite įrenginius

Norėdami valdyti prie HDMI prijungtą įrenginį ir nustatyti naudodami "EasyLink", pasirinkite irenginį (arba jo operaciją)  $televizoniaus jungčių saraše. Paspauskite  $\bigoplus$  SOLRCE,$ pasirinkite prie HDMI prijungta irengini ir paspauskite OK.

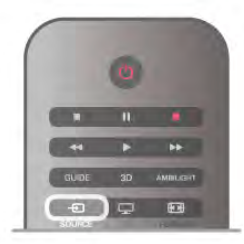

Kai irenginys pasirinktas, televizoriaus nuotolinio valdymo pultu galite valdyti irengini. Tačiau mygtukai  $\bigcap$  (pagrindinis) ir  $\bigcup$ OPTIONS ir kai kurie kiti tipiniai televizoriaus mygtukai, tokie kaip Ambilight, nėra persiunčiami į įrenginį.

Jeigu jums reikalingo mygtuko nėra televizoriaus nuotolinio valdymo pulte, galite pasirinkti jį iš parinkčių meniu. Paspauskite **III OPTIONS** ir pasirinkite **DE** Valdikliai meniu juostoje. Ekrane pasirinkite jums reikalingą įrenginio mygtuką ir paspauskite OK.

Kai kurių specialių įrenginio mygtukų gali nebūti valdiklių meniu.

#### EasyLink nuostatos

Visos naujo televizoriaus "EasyLink" nuostatos įjungtos. Galite atskirai išjungti bet kuria "EasyLink" nuostata.

#### EasyLink

Norėdami visiškai išjungti "EasyLink", paspauskite  $\biguparrow$ , pasirinkite  $\clubsuit$  Saranka ir paspauskite OK. Pasirinkite TV nustatymai > Bendrieji nustatymai > EasyLink > EasyLink. Pasirinkite I\$jungti ir paspauskite OK.

#### "EasyLink" nuotolinis valdymas

Jeigu norite, kad irenginiai būtų susieti, bet nenorite jų valdyti televizoriaus nuotolinio valdymo pultu, galite atskirai i\$jungti "EasyLink" nuotolinį valdymą.

"EasyLink" nuostatų meniu pasirinkite "EasyLink" nuotolinis valdymas ir pasirinkite I\$jungti.

#### Pixel Plus sasaja

Kai kuriuose kituose įrenginiuose, DVD ar "Blu-ray Disc" leistuvuose, gali būti įdiegtos nuosavos vaizdo kokybės apdorojimo funkcijos. Kad išvengtumėte prastos vaizdo kokybės dėl TV apdorojimo trikdžių, vaizdo apdorojimą tokiuose įrenginiuose reikia išjungti. Televizorius pateikiamas su įjungta "Pixel Plus" sąsaja ir išjungia naujų prijungtų "Philips" įrenginių vaizdo apdorojimo funkcijas.

Norėdami išjungti "Pixel Plus" sąsają, "EasyLink" nuostatų meniu pasirinkite "Pixel Plus" sąsają ir pasirinkite Išjungti.

#### Automatinis subtitru paslinkimas

Jei peržiūnte DVD ar "Blu-ray" diską subtitrus palaikančiu "Philips" leistuvu, televizorius gali perkelti subtitrus į viršų. Tada jie bus matomi pasirinkus bet kokį vaizdo formatą. Televizorius pateikiamas su jjungta funkcija Automatinis subtitry paslinkimas. Norėdami išjungti automatinį subtitrų paslinkimą, "EasyLink" nuostatų meniu pasirinkite Automatinis subtitrų paslinkimas ir Išiungti.

# Bendroji sąsaja CAM

#### CI+

Šis televizorius yra paruoštas CI+ sąlyginei prieigai.

Su CI+ galite žiūrėti aukštos kokybės HD programas, tokias kaip filmai ir sporto laidos, siūlomas skaitmeninės televizijos transliuotojų jūsų regione. Šias programas užkoduoja televizijos transliuotojas, o iškoduoja apmokėtas CI+ modulis. Skaitmeninės televizijos transliuotojai pateikia šį CI+ modulį (sąlyginės prieigos modulį – CAM), kai užsisakote jų aukščiausios kokybės programas. Šioms programoms taikoma auk\$to lygio apsauga nuo kopijavimo.

Kreipkitės į skaitmeninės televizijos transliuotoja norėdami gauti daugiau informacijos apie nuostatas ir sąlygas.

Jei norite rasti daugiau informacijos, kaip prijungti CAM, eikite į Pagalba, spauskite **\* Sąrašas** ir susiraskite Bendrosios sasajos CAM.

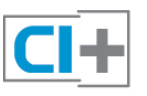

### **CAM**

#### CAM modulio prijungimas

Prieš prijungdami CAM išjunkite televizorių. Apžiūrėkite CAM ir raskite tinkamą idėjimo būdą. Netinkamai dedant galima sugadinti CAM ir televizorių.

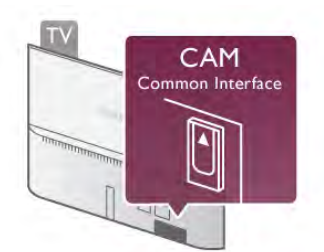

CAM kortelę\* istatykite į televizoriaus bendrosios sąsajos lizdą. CAM kortelę atsargiai istatykite į lizdą, pastumkite iki galo ir palikite ja ten. CAM aktyvinimas gali užtrukti kelias minutes. Išėmus CAM, televizoriuje bus išjungta transliavimo paslauga.

\* | bendrosios sasajos lizda galima idėti PC kortelę (PCMCIA), i kuria idėsite "Smart" kortele. Abi šias korteles pateikia televizijos transliuotojas.

Jeigu CAM yra įstatyta ir abonementinis mokestis sumokėtas, (prijungimo būdai gali būti skirtingi), galite žiūrėti televizijos transliacijas. Įstatyta CAM yra išskirtinai skirta tik jūsų televizoriui.

#### CAM nustatymai

Norėdami nustatyti slaptažodžius arba PIN kodus CAM televizijos transliacijoms, paspauskite  $\bigcap$ , pasirinkite  $\bigtriangleup$ Saranka ir paspauskite OK.

Pasirinkite Kanalų nustatymai > Bendroji sąsaja.

Pasirinkite CAM televizijos transliuotoją ir paspauskite OK.

# Skaitmeninio imtuvo STB

Naudokite 2 antenos laidus jungdami antena prie televizijos priedėlio (skaitmeninio imtuvo) ir televizoriaus.

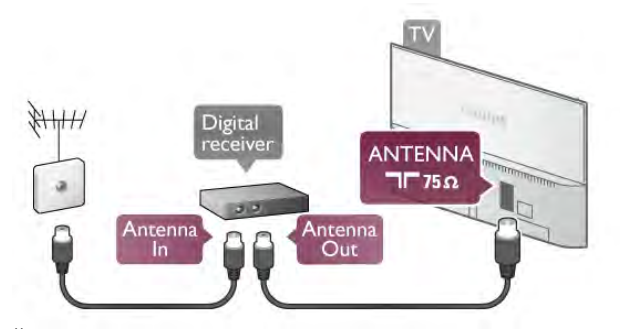

Šalia antenos jungčių naudokite HDMI laida skaitmeniniam imtuvui prie televizoriaus prijungti. Arba galite naudoti SCART laida, jeigu skaitmeninis imtuvas neturi HDMI jungties.

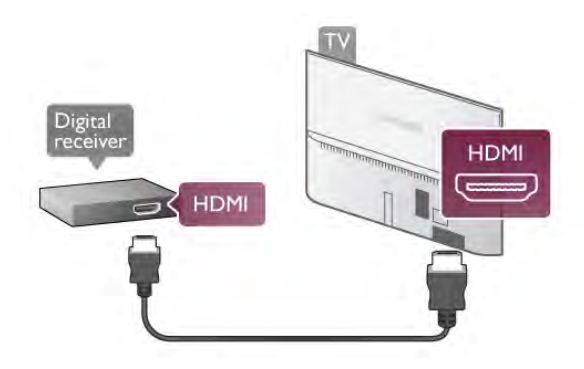

Išjungimo laikmatis

Jei naudojate tik skaitmeninio imtuvo nuotolinio valdymo pulta, .<br>Šį automatinį laikmatį išjunkite. Tai reikia padaryti tam, kad televizorius automatiškai neišsijungtų, jei per 4 valandas televizoriaus nuotolinio valdymo pulte nepaspausite jokio mygtuko.

Norėdami visiškai išjungti išjungimo laikmatį, paspauskite  $\biguparrow$ , pasirinkite  $\clubsuit$  Saranka ir paspauskite OK. Pasirinkite TV nustatymai > Bendrieji nustatymai > Išjungimo laikmatis ir nustatykite slankiklio juostą į 0.

# Palydoviniai imtuvai

Prijunkite palydovinės antenos laida prie palydovinio imtuvo.

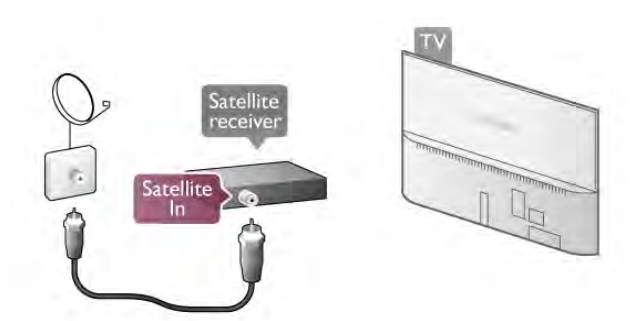

Šalia antenos jungčių naudokite HDMI laidą įrenginiui prie televizoriaus prijungti. Arba galite naudoti SCART laidą, jeigu jrenginys neturi HDMI jungties.

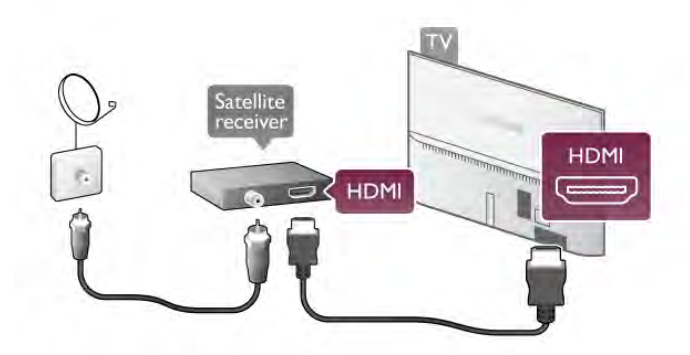

#### Išjungimo laikmatis

Jei naudojate tik palydovinio imtuvo nuotolinio valdymo pultą, išjunkite išjungimo laikmatį. Tai reikia padaryti tam, kad televizorius automatiškai neišsijungtų, jei per 4 valandas televizoriaus nuotolinio valdymo pulte nepaspausite jokio mygtuko.

Norėdami išjungti, paspauskite **n**, pasirinkite **iš Sąranka** ir paspauskite OK.

 $Pasim$ kite TV nustatymai > Bendrieji nustatymai > Išjungimo laikmatis ir nustatykite slankiklio juosta i 0.

#### Prijunkite

Naudokite HDMI laidą namų kino sistemai (NKS) prie televizoriaus prijungti. Galite prijungti "Philips Soundbar" arba NKS su integruotu diskų grotuvu.

Arba galite naudoti SCART laidą, jeigu įrenginys neturi HDMI jungties.

#### HDMI ARC

Jeigu jūsų namų kino sistema turi HDMI ARC jungtį, jai prijungti galite naudoti bet kurią televizoriaus HDMI jungtį. Visos televizoriaus HDMI jungtys palaiko garso grąžinimo kanalo (ARC) signala. Bet kai prijungiate namų kino sistemą, televizorius gali siųsti ARC signalą tik į šią HDMI jungtį. Naudojant HDMI ARC, jums nereikia prijungti papildomo garso laido. HDMI ARC jungtis perduoda abu signalus.

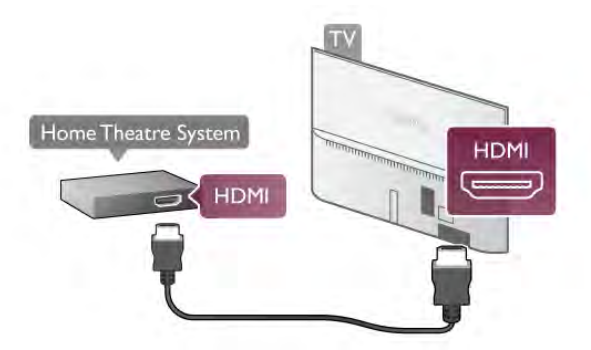

Jeigu namų kino sistema neturi HDMI ARC jungties, prijunkite optinį garso laidą televizijos vaizdo garsui į namų kino sistemą siųsti.

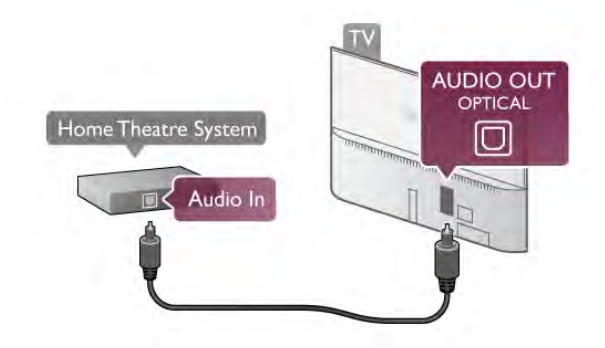

#### Garso ir vaizdo sinchronizavimas (sync)

Jei garsas ir vaizdas ekrane nesutampa, daugelyje DVD namų kino sistemų galite nustatyti delsą, kad sutapatintumėte garsą ir vaizdą. Neatitikimą galima pastebėti siužetuose, kuriuose žmonės kalba – jiems baigus sakinį lūpos vis dar juda, arba atvirkščiai.

lei norite rasti daugiau informacijos, eikite i **Pagalba**, spauskite Sarašas ir susiraskite Garso ir vaizdo sinchronizavimas.

#### Garso išvesties delsa

Kai prie televizoriaus prijungta namų kino sistema, reikia sinchronizuoti vaizdą televizoriaus ekrane ir garsą iš kino sistemos. Nesutapimas matomas tuose kadruose, kuriuose žmonės kalba ir užbaigia sakinius prieš tai, kai nustoja judėti lūpos.

#### Automatinis garso ir vaizdo sinchronizavimas

Naujose "Philips" namų kino sistemose garsas ir vaizdas sinchronizuojamas automatiškai ir visada yra tinkamas.

#### Garso sinchronizavimo delsa

Gali būti, kad norėdami sinchronizuoti garsą ir vaizdą kai kuriose namų kino sistemose turėsite pakoreguoti garso sinchronizavimo delsos reikšmę. Namų kino sistemoje delsos reikšmę didinkite tol, kol vaizdas ir garsas sutaps. Gali reikėti naudoti 180 ms delsą. Apie tai skaitykite namų kino sistemos vadove. Naudodami delsos nustatyma namų kino sistemoje turite išjungti garso išvesties delsą televizoriuje.

Jei norite išjungti garso išvesties delsą . . .

1 – paspauskite  $\bigtriangleup$ , pasirinkite  $\bigtriangleup$  Saranka ir paspauskite OK. 2 – pasirinkite TV nustatymai > Garsas > Papildomi > Garso išvesties delsa.

3 – pasirinkite Išjungti ir paspauskite OK.

 $4$  – paspausdami  $\blacktriangleleft$  (jeigu reikia, keletą kartų) uždarykite meniu.

#### Garso išvesties poslinkis

Jeigu negalite nustatyti delsos namų kino sistemoje, galite nustatyti televizorių, kad sinchronizuotumėte garsą. Galite nustatyti poslinki, kurio reikia laikui, kurio metu namų kino sistemoje apdorojamas vaizdo televizoriuje garsas. Reikšme galima didinti po 5 ms. Didžiausia nustatoma reikšmė yra 60 ms. Garso išvesties delsos nustatymas turi būti jiungtas.

Jei norite sinchronizuoti garsa televizoriuje . . .

1 – paspauskite  $\hat{\mathbf{m}}$ , pasirinkite  $\hat{\mathbf{m}}$  Saranka ir paspauskite OK. 2 – pasirinkite TV nustatymai > Garsas > Papildomi > Garso išvesties poslinkis.

3 – garso poslinkiui nustatyti naudokite slinkties juostą, tuomet spauskite OK.

 $4$  – paspausdami  $\triangleq$  (jeigu reikia, keletą kartų) uždarykite meniu.

#### Garso išvesties formatas

Jei turite namu kino sistema (NKS) su daugiakanalio garso apdorojimo funkcija, pvz., "Dolby Digital", DTS® ar panašia, nustatykite daugiakanali garso išvesties formata. Naudojant daugiakanali formata suglaudintas daugiakanalis garso signalas iš TV kanalo ar prijungto grotuvo siunčiamas į namų kino sistema. Jei jūsų namų kino sistemoje nėra daugiakanalio garso apdorojimo funkcijos, pasirinkite "Stereo".

Jei norite nustatyti garso išvesties formatą . . .

1 – paspauskite  $\hat{\mathbf{a}}$ , pasirinkite  $\hat{\mathbf{a}}$  Saranka ir paspauskite OK. 2 – pasirinkite TV nustatymai > Garsas > Papildomi > Garso išvesties formatas.

3 – pasirinkite Daugiakanalis ar Stereo.

 $4$  – paspausdami  $\triangleq$  (jeigu reikia, keletą kartų) uždarykite meniu.

#### Garso išvesties suvienodinimas

Naudokite garso išvesties suvienodinimo nustatymą televizoriaus ir namų kino sistemos garso lygiui (garsumui) suvienodinti, kai persijungiate iš vieno į kitą. Garsumo skirtumas gali atsirasti dėl garso apdorojimo skirtumų.

Jei norite panaikinți garsumo skirtumą . . .

 $1$  – paspauskite  $\hat{\mathbf{\pi}}$ , pasirinkite  $\hat{\mathbf{\pi}}$  Saranka ir paspauskite OK. 2 – pasirinkite TV nustatymai > Garsas > Papildomi > Garso išvesties suvienodinimas.

3 – jei garsumo skirtumas yra didelis, pasirinkite Daugiau. Jeigu garsumo skirtumas yra mažas, pasirinkite Mažiau.

 $4$  – paspausdami  $\Rightarrow$  (jeigu reikia, keletą kartų) uždarykite meniu.

Garso i\$vesties suvienodinimas veikia abi garso i\$vestis – tiek optinj, tiek HDMI-ARC garso signalus.

#### Trikčių diagnostika ir šalinimas

#### Garsas su stipriu triukšmu

Jei žiūnte vaizdo įrašus iš prijungtos USB atmintinės arba prijungto kompiuterio, per namų kino sistemą atkuriamas garsas gali būti iškraipytas. Triukšmų atsiranda, kai garso ar vaizdo faile yra įrašytas DTS garsas, tačiau namų kino sistema nepalaiko DTS garso apdorojimo. Šią problemą galite išspręsti televizoriuje parinkdami Garso išvesties formatas ir jį nustatydami kaip Stereofoninį. Eikite į Pradžia > Sąranka > TV nustatymai  $>$  Garsas  $>$  Sudėtingiau  $>$  Garso išvesties formatas

#### Nėra garso

Jei per namų kino sistemą negirdite televizoriaus atkuriamo garso, patikrinkite. . .

• Patikrinkite, ar HDMI laidas prijungtas prie HDMI ARC jungties namy kino sistemoje. Visos televizoriaus HDMI jungtys yra HDMI ARC jungtys.

• Patikrinkite, ar televizoriaus nustatymas HDMI ARC yra nustatytas kaip *[jungta. Eikite i Pradžia > Saranka > TV* nustatymai > Garsas > Sudėtingiau > HDMI ARC

# Blu-ray Disc leistuvas

Prie televizoriaus jungdami "Blu-ray Disc" leistuvą naudokite didelės spartos HDMI laidą.

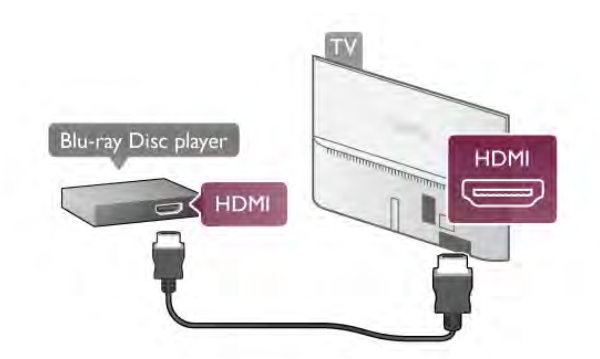

Jeigu "Blu-ray Disc" leistuvas turi "EasyLink" HDMI CEC, galite ji valdyti televizoriaus nuotolinio valdymo pultu. Jei norite rasti daugiau informacijos, eikite į Pagalba, spauskite **Sarašas** ir susiraskite "EasyLink HDMI CEC".

# DVD grotuvas

Prijunkite DVD leistuvą prie televizoriaus HDMI laidu. Arba galite naudoti SCART laidą, jeigu įrenginys neturi HDMI jungties.

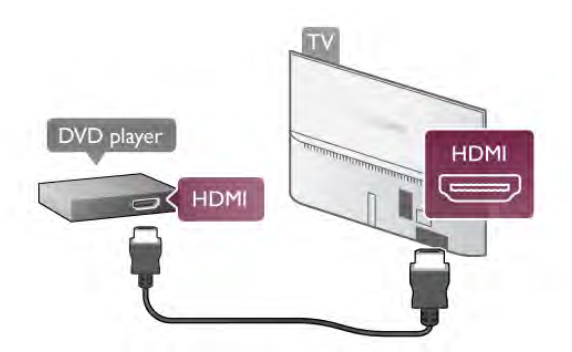

Jeigu DVD leistuvas yra prijungtas HDMI laidu ir turi "EasyLink" HDMI CEC, galite valdyti leistuvą televizoriaus nuotolinio valdymo pultu.

Jei norite rasti daugiau informacijos, eikite į Pagalba, spauskite Sarašas ir susiraskite "EasyLink HDMI CEC".

# Žaidimų kompiuteris

#### **HDMI**

Prie televizoriaus galite prijungti žaidimų konsolę. Galite naudoti HDMI, YPbPr arba SCART jungtj.

Kad kokybė būtų pati geriausia, žaidimų konsolę prie televizoriaus prijunkite didelės spartos HDMI laidu.

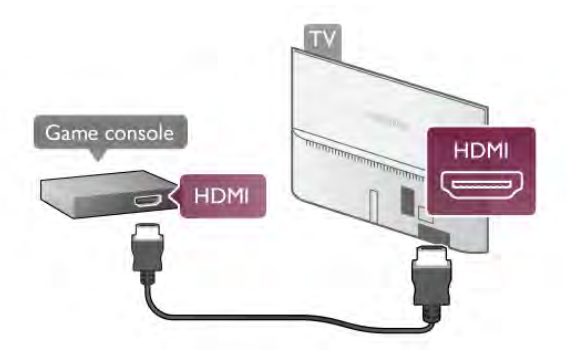

Jeigu žaidimų kompiuteris yra prijungtas HDMI laidu ir turi .<br>"EasyLink" HDMI CEC, galite valdyti žaidimų kompiuteri televizoriaus nuotolinio valdymo pultu.

#### Garso-vaizdo K/D / Scart

Prie televizoriaus galite prijungti žaidimų konsolę.

Jei jūsų žaidimų konsolėje yra tik vaizdo (CVBS) ir garso K/D išvesties jungtis, naudokite vaizdo-garso K/D perėjimo į SCART adapterį, kad galėtumėte jį prijungti prie SCART lizdo.

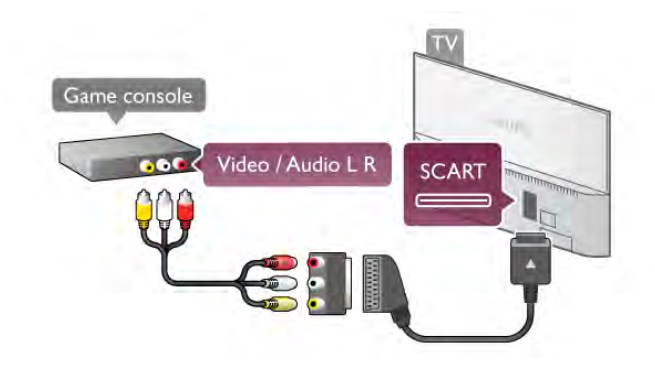

# USB standusis diskas

#### Ko jums reikia

Prijunge USB standuji diska galite pristabdyti televizijos transliacija arba ja įrašyti. Televizijos transliacija turi būti skaitmeninė (DVB transliacija ar panaši).

#### Norėdami pristabdyti

Jei norite pristabdyti transliaciją, reikalingas USB 2.0 suderinamas standusis diskas, kurio talpa ne mažesnė nei 32 GB.

#### Norėdami irašvti

Jei norite pristabdyti ir įrašyti transliacijas, reikalingas standusis diskas, kurio talpa ne mažesnė nei 250 GB.

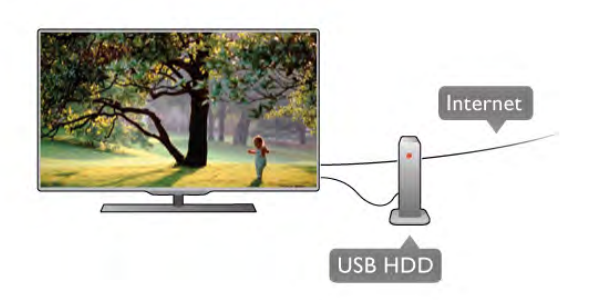

#### TV gidas

Prieš nuspręsdami įsigyti USB standųjį diską, į kurį ruošiatės rašyti transliacijas, pasitikslinkite, ar galite įrašyti skaitmeninės televizijos kanalus savo šalyje.

Paspauskite Guide (gidas) nuotolinio valdymo pulte. Jeigu TV gido puslapyje yra įrašymo mygtukas, galite įrašyti programas iš skaitmeninės televizijos kanalų.

Jei šiame televizoriuje norite idiegti USB standuji diską, eikite į Pagalba, spauskite Sarašas ir susiraskite USB standusis diskas, idiegimas.

#### **I**rengimas

Kad galėtumėte pristabdyti arba įrašyti transliaciją, turite prijungti ir suformatuoti USB standuii diska. Jei norite irašyti transliacija su TV gido duomenimis iš interneto, dar prieš prijungdami USB standuji diską televizoriuje turite idiegti interneto ryši.

1 – USB standuji diska prijunkite prie televizoriaus USB jungties. Formatuodami nejunkite kito USB įrenginio į kitą USB prievada.

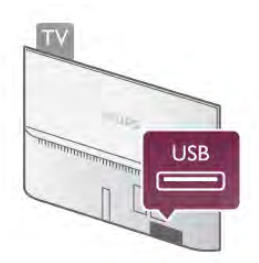

2 - jjunkite USB standyjj diską ir televizorių.

3 - kai televizoriuje nustatytas skaitmeninės televizijos kanalas, paspauskite II (pauzė). Bandant jjungti pauzę, prasidės formatavimas. Formatuojant bus panaikinti visi failai iš prijungto USB standžiojo disko.

Vykdykite instrukcijas ekrane.

Kai USB standusis diskas formatuojamas, palikite jį nuolatos prijungtą.

#### **Ispėjimas**

USB standusis diskas formatuojamas tik šiam televizoriui, todėl jame padarytų įrašų kitame televizoriuje ar kompiuteryje negalite naudoti. Nekopijuokite ir nekeiskite USB standžiajame diske esančių įrašo failų jokiomis kompiuterinėmis programomis. Galite sugadinti savo įrašus. Formatuojant kitą USB standujį diską, pirmojo turinys pradings. Prie televizoriaus prijungta USB standujį diską reikės performatuoti, kad galėtumėte jį naudoti kompiuteriui.

Jei norite pristabdyti arba įrašyti televizijos kanalus, eikite į Pagalba, spauskite **\* Sąrašas** ir susiraskite TV pristabdymas ar Įrašymas.

# USB klaviatūra arba pelė

#### USB klaviatūra

Prijunkite USB klaviatūrą (USB-HID tipo), kad galėtumėte įvesti teksta i televizoriu.

Galite prie televizoriaus prijungti klaviatūrą ir pelę. Prijunkite prie vienos iš televizoriaus USB jungčių.

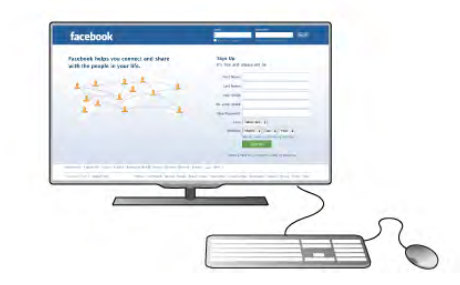

#### J diekite klaviatūrą

Norėdami įdiegti USB klaviatūrą, įjunkite televizorių ir prijunkite USB klaviatūrą prie vienos iš televizoriaus USB jungčių. Kai televizorius aptinka klaviatūrą pirmą kartą, galite pasirinkti klaviatūros išdėstymą ir patikrinti savo pasirinkimą.

Jei iš pradžių pasirinkote kirilicos arba graikų klaviatūros išdėstymą, galite pasirinkti papildomą lotyniškos klaviatūros išdėstymą.

Norėdami vėliau pakeisti klaviatūros išdėstyma, paspauskite  $\bigcap$ , pasirinkite **S** Saranka ir paspauskite OK. Pasirinkite TV nustatymai > Bendrieji nustatymai > USB pelė

 $ir$  klaviatūra > Klaviatūros nustatymai ir paspauskite OK.

#### Mygtukai kanalui pervardyti

- Enter  $\leftarrow$  = gerai
- Backspace  $\leftarrow$  = naikinti simbolj prieš žymeklj
- Mygtukai su rodyklėmis = naršyti teksto lauke

– Norėdami perjungti klaviatūros išdėstymą, jei nustatytas papildomas išdėstymas, kartu paspauskite klavišus Alt+Shift.

#### Klavišai, skirti "Smart TV" programoms ir interneto puslapiams

- $-$  Tab ir Shift Tab = kitas ir ankstesnis
- $-$  **Home**  $=$  slinkti j puslapio viršy
- **End** = slinkti į puslapio apačią
- Page  $Up =$  peršokti vienu puslapiu į viršų
- $-$  Page Down = peršokti vienu puslapiu į apačią
- $+ =$  didinti per vieną padalą
- $-$  = mažinti per vieną padalą
- $-$  \* = pritaikyti prie pločio

Jei norite prijungti USB pele, eikite j Pagalba, spauskite Sąrašas ir susiraskite USB pelė.

#### USB pelė

#### Prijunkite

Galite prijungti USB pelę (USB-HID tipo) ir naršyti internete. Galėsite lengviau pasirinkti ir spustelėti saitus interneto puslapyje.

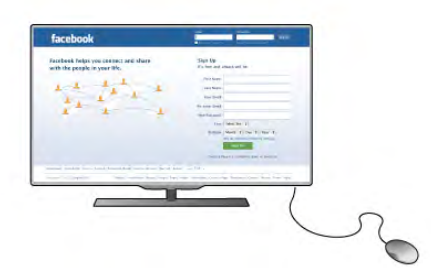

#### Prijungti pele

Jjunkite televizorių ir prijunkite USB pelę prie vienos iš televizoriaus USB jungčių. Be to, USB pelę galite prijungti prie prijungtos USB klaviatūros.

#### Spustelėjimai pele

- Spustelėjimas kairiuoju klavišu = Gerai

- Spustelėjimas dešiniuoju klavišu = Atgal  $\triangle$ 

Slinkties ratuku galite slinkti puslapius į viršų ir apačią.

Jei norite prijungti USB klaviatūrą, eikite į Pagalba, spauskite **\* 1988** Sarašas ir susiraskite USB klaviatūra.

#### **Greitis**

Galite koreguoti pelės greitį, pelės judėjimo ekrane greitį.

Jei norite reguliuoți greiti ...

- $1$  paspauskite  $\bigcap$ , pasirinkite  $\bigotimes$  Saranka ir paspauskite OK.
- 2 pasirinkite TV nustatymai ir paspauskite OK.

 $3$  – pasirinkite Bendrieji nustatymai > Kursoriaus ir pelės greitis ir spauskite OK.

4 – spauskite rodykles  $\triangleq$  aukštyn) arba  $\blacktriangledown$  (žemyn) ir padidinkite arba sumažinkite greitį.

 $5 -$  spauskite rodyklę  $\blacktriangleright$  (š dešinę) ir išbandykite nustatytą greit'.

6 – spauskite rodyklę  $\blacktriangleleft$  (*j* kairę) ir grįžkite į nustatymą. Nustatymą galite vėl koreguoti.

- 7 spauskite OK ir nustatymą įrašykite ir uždarykite.
- 8 spauskite  $\blacktriangleleft$  (jei reikia, keletą kartų) ir uždarykite meniu.

# USB atmintinė

Galite peržiūrėti nuotraukas ar groti muziką ir vaizdo įrašus iš prijungtos USB atmintinės.

Jjunge televizorių prijunkite USB atmintinę prie vienos iš televizoriaus USB jungčiu.

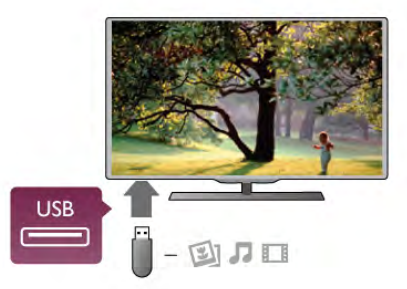

Televizorius aptinka atmintinę ir atidaro sąrašą, rodantį jos turin'.

Jeigu turinio sąrašas neatsiranda automatiškai, paspauskite  $\bigoplus$ SOURCE, pasirinkite USB ir paspauskite OK.

Norėdami baigti žiūrėti USB atmintinės turinį, paspauskite  $\square$ TV arba pasirinkite kitą operaciją.

Norėdami atjungti USB atmintinę, galite ją ištraukti bet kuriuo metu.

Jei norite žiūrėti arba klausytis turinio iš USB atmintinės, eikite j Pagalba, spauskite **\* Sąrašas** ir susiraskite Vaizdo įrašai, nuotraukos ir muzika.

# Fotoaparatas

Norėdami peržiūrėti nuotraukas, laikomas skaitmeniniame fotoaparate, galite prijungti fotoaparata tiesiogiai prie televizoriaus.

Prijunkite prie vienos iš televizoriaus USB jungčių. Prijungę fotoaparatą jjunkite.

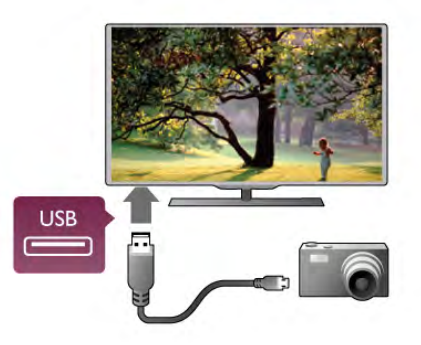

 $\left|$ eigu turinio sarašas neatsiranda automatiškai, paspauskite  $\leftarrow$ SOURCE, pasirinkite USB ir paspauskite OK. Jūsų fotoaparatą galbūt reikia nustatyti siųsti turinį naudojant PTP (nuotraukų persiuntimo protokolą). Perskaitykite skaitmeninio fotoaparato vartotojo vadova.

Jei norite rasti daugiau informacijos apie nuotraukų peržiūrą, eikite į Pagalba, spauskite **\* Sąrašas** ir susiraskite Vaizdo irašai, nuotraukos ir muzika.

# Kamera

Vaizdo kamera galite prijungti naudodami HDMI, YPbPr arba SCART jungtis. Jeigu jūsų vaizdo kameroje yra tik vaizdo (CVBS) ir garso L / R išvesties lizdai, naudokite vaizdo-garso L / R perejimo į SCART adapterį, kad kamerą galėtumėte prijungti prie SCART lizdo.

Kad kokybė būtų pati geriausia, vaizdo kamerą prie televizoriaus prijunkite HDMI laidu.

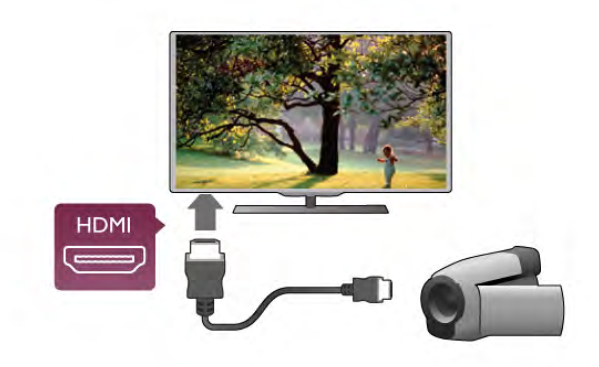

Arba prijunkite vaizdo kamera prie televizoriaus SCART adapteriu.

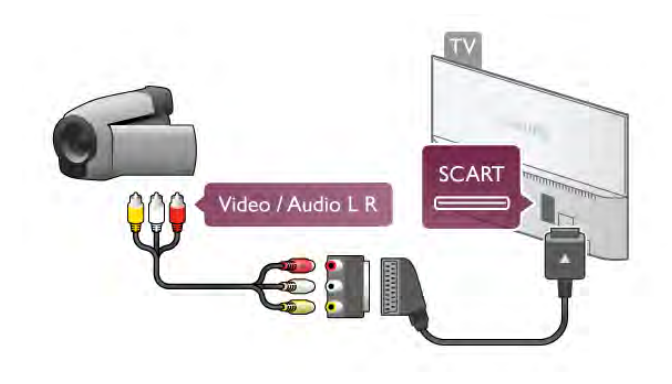

# Kompiuteris

Galite prijungti kompiuteri prie televizoriaus ir naudoti televizoriu kaip kompiuterio monitoriu.

#### Su HDMI

Prijunkite kompiuteri prie televizoriaus HDMI laidu.

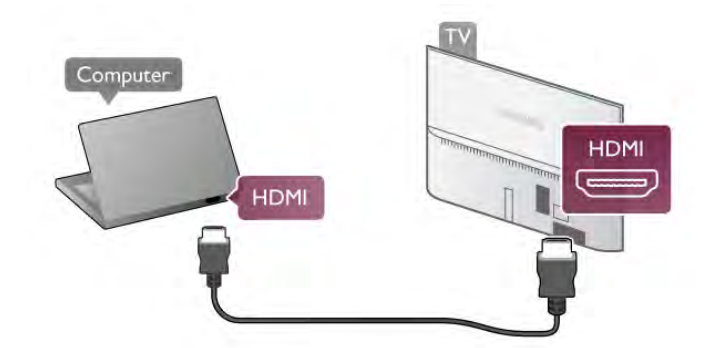

#### Su DVI prie HDMI

Arba galite naudoti DVI–HDMI adapteri kompiuteriui prie HDMI prijungti, o garso K / D laidui prie AUDIO IN L/R galinėje televizoriaus pusėje prijungti.

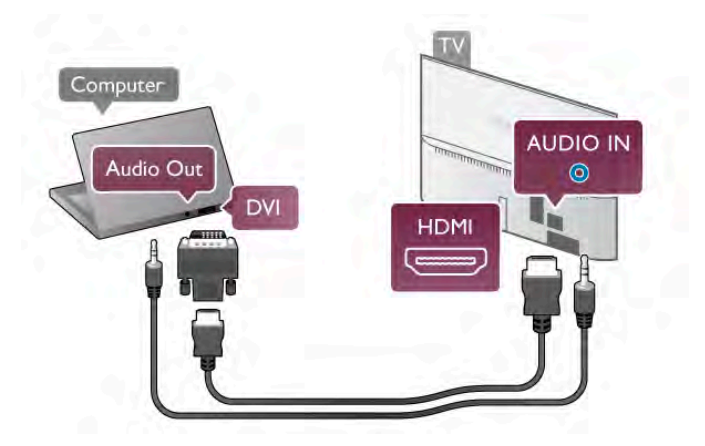

#### Idealus monitoriaus nustatymas

Jeigu jūsų kompiuteris prijungtas šaltinio meniu (jungčių saraše) nustačius irenginio tipa Kompiuteris, televizorius bus automatiškai idealiai pritaikytas kompiuterio nustatymams.

Jeigu naudojate kompiuterį filmams žiūrėti arba žaidimams žaisti, galbūt norėsite nustatyti televizorių atgal į televizoriaus žiūrėjimo arba žaidimų nustatymus.

Norėdami parinkti idealius televizoriaus nustatymus rankiniu  $b\bar{u}du$  . . .

 $1$  – paspauskite  $\bigcap$ , pasirinkite  $\bigotimes$  Saranka ir paspauskite OK.  $2$  – pasirinkite TV nustatymai > Vaizdas > Žaidimas arba kompiuteris ir paspauskite OK.

 $3$  – pasirinkite  $\check{Z}$ aidimas (norėdami žaisti) arba pasirinkite Išjungta (norėdami žiūrėti filmą) ir paspauskite OK.  $4 -$  paspauskite  $\blacktriangleleft$  keleta kartu, jeigu reikia, ir uždarykite meniu. Kai baigsite žaisti žaidimą, neužmirškite pakeisti

nustatymo Žaidimas arba kompiuteris i Kompiuteris.

#### Vaizdo formatas – nepakeistas

Be to, galite nustatyti vaizdo formata į nepakeistą – tikslų pikselių perteikimo režimą (gali atsirasti juodos juostos).

1 – paspauskite **III OPTIONS** ir pasirinkite **III Parinktys** meniu juostoje.

2 – pasirinkite Vaizdo formatas > Nepakeistas ir paspauskite OK.

Jei norite rasti palaikomų kompiuterio skyros reikšmių apžvalgą, eikite į Pagalba, spauskite **\* Sąrašas** ir susiraskite Ekrano skyra.

# Ausines

Ausines galite prijungti prie televizoriaus  $\bigcap$  jungties. Tai 3,5 mm minijungtis. Garsuma ausinėse galima reguliuoti atskirai.

Reguliuoti garsuma .

1 – paspauskite **III OPTIONS** ir meniu juostoje pasirinkite Vaizdas ir garsas.

 $2$  – paspauskite  $\blacktriangledown$  (žemyn) ir pasirinkite Ausinių garsumas, tuomet paspauskite OK.

 $3$  – jei norite pareguliuoti garsumą paspauskite  $\triangle$  (aukštyn) ar  $\blacktriangledown$  $(žemvn)$ .

 $\dot{A}$  – paspausdami  $\Delta$  (jeigu reikia, keletą kartų) uždarykite meniu.

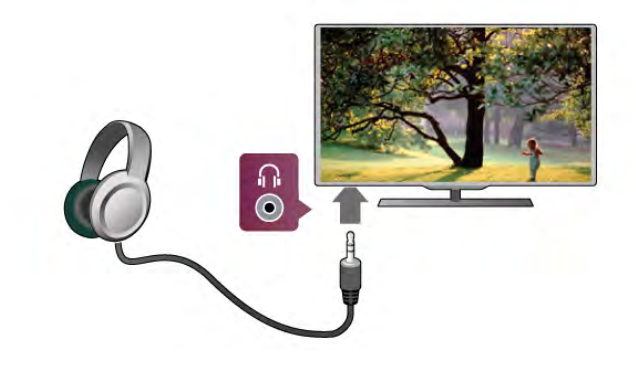

# 2.8 Sąrankos meniu

# Greiti vaizdo nustatymai

Naudodami greitus vaizdo nustatymus, galite keliais paprastais veiksmais nustatyti pagrindines parinktis. Nustatymai saugomi dalyje "Vaizdo stilius – asmeninis". Jei kažkokie nustatymai buvo pakeisti, galite grižti į pageidaujamo vaizdo nustatymus. Galite nustatyti norimą vaizdo parametrą kiekvienai televizoriaus veiklai arba atskirai kiekvienam prijungtam irenginiui.

Norėdami grįžti į pageidaujamą vaizdo nustatymą, žiūrėdami TV kanalą paspauskite **III OPTIONS**, meniu juostoje pasirinkite j Vaizdas ir garsas, pasirinkite Vaizdo stilius, tuomet – Asmeninis.

Jei norite nustatyti greitus vaizdo nustatymus . . .

 $1 -$  paspauskite  $\left( \blacklozenge \right)$ , pasirinkite veiklą ar prijungtą įrenginį (arba jo jungti) ir paspauskite OK.

 $2$  – paspauskite  $\bigoplus$  dar karta, pasirinkite  $\bigotimes$  Saranka ir paspauskite OK.

3 – pasirinkite Greiti vaizdo nustatymai ir paspauskite OK. Atlikite visus veiksmus iki galo. Veiklai ar jungčiai nustatomi jūsu parinkti nustatymai.

lei norite rasti daugiau informacijos, eikite į **Pagalba**, spauskite Sarašas ir susiraskite Vaizdo stilius.

# TV nustatymai

Televizoriaus nustatymu meniu galite nustatyti visus vaizdo, 3D, garso ir "Ambilight" nustatymus. Meniu esančiuose bendruosiuose nustatymuose yra tokių nustatymų, kaip meniu kalba, miego režimo laikmatis, išiungimo laikmatis, universalioji prieiga ir dar daugiau. Pagalboje paspauskite **\* Sarašas** ir susiraskite tema arba

nustatymą, kurio jums reikia.

# leškoti kanalu

Jei norite rasti daugiau informacijos, eikite į Pagalba, spauskite Sarašas ir susiraskite Kanalas, naujinti ar Kanalai, idiegti iš naujo.

# Kanaly nustat.

#### Kalbos

lei norite rasti daugiau informacijos, eikite į **Pagalba**, spauskite Sarašas ir susiraskite Garso įrašo kalba ar Subtitrai.

#### Universali prieiga

Jei norite rasti daugiau informacijos apie televizoriaus nustatymą naudotojams su regos ir klausos negalia, eikite į Pagalba, spauskite **\* Sarašas** ir susiraskite Universalioji prieiga.

#### Kanalo diegimas

Pagalboje paspauskite · Sąrašas ir žiūrėkite Automatinis kanalų atnaujinimas arba Kanalų atnaujinimo pranešimas. Taip pat susiraskite Nustatymas rankiniu būdu, jei norite nustatyti analoginius kanalus, ar DVB, jei norite perjungti antena.

#### Užraktas nuo vaikų

Jei norite rasti daugiau informacijos, eikite į **Pagalba**, spauskite Sarašas ir susiraskite Užraktas nuo vaikų.

# leškoti palydovo

lei norite rasti daugiau informacijos, eikite i **Pagalba**, spauskite Sąrašas ir susiraskite Palydovas, diegimas.

# Palydovų nustat.

#### Kalbos

lei norite rasti daugiau informacijos, eikite i **Pagalba**, spauskite Sarašas ir susiraskite Garso irašo kalba ar Subtitrai.

#### Kanalo diegimas

Jei norite daugiau informacijos, eikite į Pagalba, spauskite Sarašas ir susiraskite Palydovas, automatinis kanalų atnaujinimas, Palydovas, kanalo atnaujinimo pranešimas arba Palydovas, automatinio atnaujinimo parinktys.

#### Užraktas nuo vaikų

Jei norite rasti daugiau informacijos, eikite į **Pagalba**, spauskite Sarašas ir susiraskite Palydovinis kanalas, užraktas.

# Prisijungimas prie tinklo

lei norite rasti daugiau informacijos, eikite į **Pagalba**, spauskite **Sarašas** ir susiraskite Tinklas, belaidis arba Tinklas, laidinis.

#### Tinklo nustat.

Jei norite rasti daugiau informacijos, eikite į **Pagalba**, spauskite **Sarašas** ir susiraskite Tinklas, nustatymai.

# Programinės įrangos naujinimas

Jei norite rasti daugiau informacijos, eikite į Pagalba, spauskite **Sarašas** ir susiraskite Programinė įranga, atnaujinimas internetu ar Programinė įranga, USB naujinimas.

# Programinės įrangos nustatymai

Jei norite rasti daugiau informacijos, eikite į **Pagalba**, spauskite Sąrašas ir susiraskite Programinė įranga, dabartinė versija.

# Žiūrėti demonstracinius filmukus

Naudodami funkcija Žiūrėti demonstracinius filmukus ir nuėje i Sarankos meniu galite paleisti trumpus demonstracinius vaizdo įrašus apie jūsų televizoriaus vaizdo kokybės savybes.

#### "Active Control"

Televizorius įvertina gaunamo vaizdo kokybę, vaizdo judesius, šviesesnes ar tamsesnes scenas ir kambario apšvietimo salygas, o tada sureguliuoja vaizda, kad jis būtų pats geriausias.

### Saugumas

#### Read me

Perskaitykite ir įsigilinkite į visas saugos instrukcijas prieš naudodami savo televizorių. Jeigu gedimas įvyks dėl šių instrukcijų nesilaikymo, garantija negalios.

#### Elektros šoko ar gaisro pavojus!

• Saugokite televizorių, kad jo neaplietumėte vandeniu ar ant jo neužlytų. Prie televizoriaus nestatykite indų su skysčiais, pvz., vazy. Jei ant televizoriaus išsipylė skysčių arba jų pateko į vidų, nedelsdami atjunkite televizorių nuo maitinimo šaltinio. Susisiekite su klientų aptamavimo centru, kad televizorius būtų patikrintas prieš tai, kai vėl bus naudojamas.

• Nelaikykite televizoriaus, nuotolinio valdymo pulto ar maitinimo elementu ten, kur aukšta temperatūra. Nedėkite ju šalia degančiu žvakiu, atviros liepsnos ar kitu šilumos šaltiniu, iskaitant tiesioginius saulės spindulius.

- I vėdinimo ar kitas televizoriaus angas nekiškite jokių daiktų.
- Nestatykite sunkiy daikty ant maitinimo laido.
- Saugokite kištukus nuo išorinės jėgos poveikio. Išklibęs maitinimo kištukas gali kibirkščiuoti ar užsidegti. Sukdami televizoriaus ekraną pasirūpinkite, kad maitinimo laidas nebūtų itemptas.

• Norint atjungti televizorių nuo maitinimo tinklo, reikia ištraukti televizoriaus maitinimo laido kištuką iš lizdo. Išjungdami maitinimą, traukite tik už kištuko, o ne už maitinimo laido. Turite visada patogiai pasiekti maitinimo kištuką, maitinimo laidą ir lizda.

#### Rizika susižeisti ar sugadinti TV!

• Televizorių, sveriantį daugiau nei 25 kg (55 svarus), kelti ir nešti turi du žmonės.

• Jei montuojate televizoriy ant stovo, naudokite tik pateiktąjį pakuotėje stovą. Stovą tvirtai pritvirtinkite prie televizoriaus. Padėkite televizorių ant plokščio ir lygaus paviršiaus, kuris gali išlaikyti televizoriaus ir stovo svorį.

• Jei televizorių montuojate prie sienos, patikrinkite, ar sienos laikiklis yra pakankamai tvirtas, kad išlaikytų televizoriaus svorį. "TP Vision Netherlands B.V." neatsako už netinkamą pritvirtinimą prie sienos, dėl kurio gali įvykti nelaimingas atsitikimas, galite susižeisti arba sugadinti televizorių.

• Tam tikros šio gaminio dalys pagamintos iš stiklo. Elkitės atsargiai, kad nesusižalotumėte ir nesugadintumėte gaminio.

#### Pavojus sugadinti TV!

Prieš televizorių jungdami į maitinimo šaltinį, įsitikinkite, kad energijos įtampa atitinka televizoriaus gale nurodytas vertes. Jei įtampa skiriasi, televizoriaus jokiu būdu nejunkite į maitinimo šaltini.

#### Pavojus susižeisti vaikams!

Imkitės šių atsargumo priemonių, kad išvengtumėte televizoriaus apvertimo ir vaikų sužalojimo:

• Nestatykite televizoriaus ant paviršiaus, užkloto staltiese ar kita medžiaga, kurią galima patraukti.

• Įsitikinkite, kad jokia televizoriaus dalis nėra išsikišusi už tvirtinimo paviršiaus.

• Niekada nestatykite televizoriaus ant aukštų baldų (pvz., knygų lentynos), nepritvirtinę baldų ir televizoriaus prie sienos arba tinkamos atramos.

• Paaiškinkite vaikams apie pavojų, kylantį lipant ant baldų ir bandant pasiekti televizorių.

#### Pavojus praryti baterijas!

Nuotolinio valdymo pulte gali būti monetos pavidalo maitinimo elementų, kuriuos gali lengvai praryti maži vaikai. Visada laikykite tokius maitinimo elementus vaikams nepasiekiamoje vietoje.

#### Perkaitimo pavojus!

Televizoriaus nemontuokite ankštose vietose. Aplink televizorių palikite bent 10 cm (4 colius) laisvos vietos ventiliacijai. sitikinkite, kad užuolaidos ar kiti objektai nedengia televizoriaus vėdinimo angų.

#### Žaibavimas

Prieš žaibavimą ištraukite televizoriaus maitinimo laidą iš maitinimo lizdo ir atjunkite anteną. Žaibuojant niekada nelieskite jokios televizoriaus dalies, maitinimo laido arba antenos.

#### Klausos pažeidimo pavojus!

Klausydamiesi per ausines nesiklausykite per garsiai arba per ilgai.

#### Žema temperatūra

Jei televizorius buvo gabenamas esant žemesnei nei 5 °C (41 °F) temperatūrai, jį išpakuokite ir, prieš įjungdami į elektros lizdą, palaukite, kol televizorius sušils iki kambario temperatūros.

#### Žaibavimas

Prieš žaibavimą ištraukite televizoriaus maitinimo laidą iš maitinimo lizdo ir atjunkite anteną. Žaibuojant niekada nelieskite jokios televizoriaus dalies, maitinimo laido arba antenos.

#### Klausos pažeidimo pavojus!

Klausydamiesi per ausines nesiklausykite per garsiai arba per ilgai.

#### Žema temperatūra

Jei televizorius buvo gabenamas esant žemesnei nei 5 °C (41 °F) temperatūrai, jį išpakuokite ir, prieš jiungdami į elektros lizda, palaukite, kol televizorius sušils iki kambario temperatūros.

# Ekrano priežiūra

• Draudžiama liesti, spausti, trinti ir trankyti ekraną kokiu nors daiktu.

- Prieš valydami televizorių išjunkite jį iš maitinimo tinklo.
- Valykite televizorių ir rėmą atsargiai braukdami minkšta sudrėkinta šluoste. Nelieskite ant galinės televizoriaus pusės esančių "Ambilight" šviesos diodų. Nevalykite televizoriaus tokiomis medžiagomis kaip spiritas, chemikalai arba buitiniai valikliai.

• Norėdami išvengti deformavimo ir spalvų blukimo, kaip įmanoma greičiau nuvalykite vandens lašus.

• Jei įmanoma, nepalikite nuolat rodomų nejudančių vaizdų. Nejudantys vaizdai yra tie, kurie rodomi ekrane ilgesnį laiką. Šie vaizdai yra ekrano meniu, juodos juostelės, laiko rodinys ir kiti. Jei reikia naudotis tokiais vaizdais, sumažinkite ekrano kontrastingumą ir šviesumą, kad nepažeistumėte ekrano.

# Temperatūra ir drėgmė

Retais atvejais, priklausomai nuo temperatūros ir drėgmės, priekinio televizoriaus stiklo vidinėje pusėje gali atsirasti nedidelė kondensacija (tam tikruose modeliuose). Norėdami to išvengti, nelaikykite televizoriaus tiesioginėje saulės šviesoje, labai karštoje ar ypač drėgnoje patalpoje. Kondensacija, jei ji atsiranda, išnyks savaime po kelių valandų, kol veiks televizorius. Kondensacijos drėgmė nepakenks televizoriui ir nesukels gedimo.

# 3 Televizorius

# 3.1 !jungimas

# ljungimas ir išjungimas

Įsitikinkite, kad įjungėte elektros maitinimą ant galinės televizoriaus sienelės, prieš jiungdami televizorių. Jeigu baltas indikatorius nešviečia, paspauskite mažą mygtuką U, esanti dešinėje galinėje televizoriaus pusėje, kad jjungtumėte televizoriaus parengties režimą – baltas indikatorius ims šviesti.

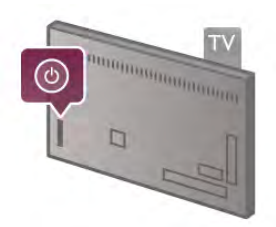

Kai televizorius veikia parengties režimu, nuotolinio valdymo pulte paspauskite  $\bigcirc$ , kad jjungtumete televizoriy. Arba televizorių jiungti galite mygtukais CH+, CH- ir  $\biguparrow$ .

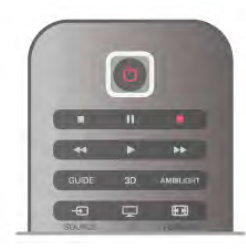

#### Greitas įjungimas

Norėdami įjungti televizorių greičiau nei įprastai, galite nustatyti televizorių greito jjungimo režimu.

Jei norite rasti daugiau informacijos, eikite į Pagalba, spauskite Sarašas ir susiraskite Greitasis įjungimas.

#### Perjungimas į parengties režimą

Norėdami perjungti televizorių į parengties režimą, paspauskite  $\bigcirc$  nuotolinio valdymo pulte.

#### lšjungimas

Norėdami išjungti televizorių, paspauskite mažą mygtuką  $\bigcirc$ dešinėje ant galinio televizoriaus skydo. Baltas indikatorius nešvies. Televizorius tebėra prijungtas prie maitinimo tinklo, tačiau naudoja minimalų energijos kiekį. Norėdami visiškai išjungti televizorių, atjunkite maitinimo kištuką. Atjungdami maitinimo kištuką visada traukite už kištuko, bet ne

už laido. Užtikrinkite, kad visada būtų laisvas priėjimas prie maitinimo ki%tuko, maitinimo laido ir elektros lizdo.

# Greitas ijungimas

Naudojant greitą jiungimą televizorius gali būti paleistas greičiau nei jprastai. Jeigu aktyvintas greitas jiungimas, kai jiungiate televizorių iš parengties režimo, televizoriaus vaizdas atsiranda jau po keleto sekundžių.

Televizorius gali įsiminti jūsų kasdieninius televizoriaus žiūrėjimo įpročius. Jei šiek tiek anksčiau nei paprastai jiungsite televizorių, greitas jiungimas bus aktyvintas automatiškai, todėl galėsite greitai jiungti televizorių. Arba galite pasirinkti iki 3 fiksuotų laiko intervalų per dieną, kai televizorius bus pasiruošęs greitai isijungti.

Kai vėl jiungsite televizoriaus parengties režimą, greitasis jiungimas liks aktyvus iki nustatyto laiko intervalo pabaigos.

#### **Aktyvinti**

Norėdami nustatyti greito jiungimo aktyvinimą, paspauskite  $\biguparrow$ , pasirinkite  $\ddot{\mathbf{a}}$  Saranka ir paspauskite OK, kad atsidarytu sarankos meniu.

Pasirinkite TV nustatymai > Bendrieji nustatymai > Greitas  $j$ jungimas > Aktyvinimas. Galite pasirinkti automatinį arba rankini.

#### – Automatinis

Pasirinkite automatinį, kad greitas jiungimas būtų aktyvinamas automatiškai. Televizorius įsimins jūsų žiūrėjimo įpročius ir tuo metu aktyvins greitą jiungimą. Pasirinkus automatinį, televizorius gali nustatyti iki 4 laiko intervalų po 1 valandą.

#### – Rankinis

Pasirinkite rankinį, jeigu norite aktyvinti greitą jiungimą 3 fiksuotais laiko intervalais per dieną. Pavyzdžiui, galite nustatyti vieną laiko intervalą ryte, vieną vidurdienį ir vieną vakare. Kiekvienam laikotarpiui patys galite nustatyti intervalo ilgi. Jeigu nustatytas rankinis greitojo jiungimo būdas, galite pasirinkti Parengties delsa. Pasirinke Parengties delsa, galite nustatyti, kad jiungus televizoriaus parengties režima tam tikra laika veiktu greitojo jiungimo funkcija. Delsą galite nustatyti iki 1 val. 15 minučių intervalais.

#### Specifin& informacija

Kad būtų galima aktyvinti greitą įjungimą, turi būti tiksliai nustatytas televizoriaus laikrodis.

Greito jjungimo aktyvinimas negali būti nustatytas ilgiau nei 4 valandoms.

Greitas jjungimas padidina energijos sanaudas parengties režimu.

# 37 Nuotolinis valdymas

Viršuje

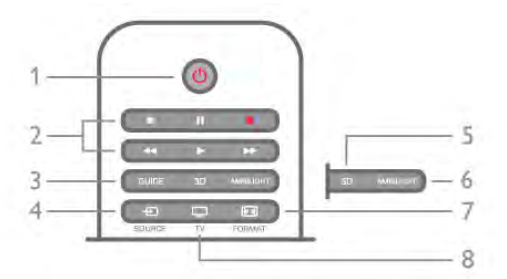

#### $1 - (1)$  Parengtis

Skirtas televizoriui ijungti arba perjungti atgal į parengties režima.

- 2 Atkūrimo ir irašymo mygtukai
- Play  $\blacktriangleright$ , atkurti jrašą
- Pause II, pristabdyti irašo atkūrima
- $\bullet$  Stop  $\blacksquare$ , sustabdyti atkūrima
- Rewind <<. atsukti iraša atgal
- Fast Forward  $\blacktriangleright$ , greitai persukti iraša pirmyn
- Record ·, iškart pradėti įrašymą
- 3 GUIDE

Atidaro arba uždaro TV gidą.

#### $4 - E$  SOURCE

Atidaro arba uždaro jungčių sąrašą.

#### 5 - 3D

Atidaro arba uždaro 3D meniu.

#### 6 - AMBILIGHT

Jjungia arba išjungia "Ambilight" ir jjungia "Ambilight" parengties režima

#### 7 - FORMAT

- Atidaro arba uždaro vaizdo formato meniu.
- 8 TV

Grįžti ir žiūrėti kanalus.

#### Vidurys

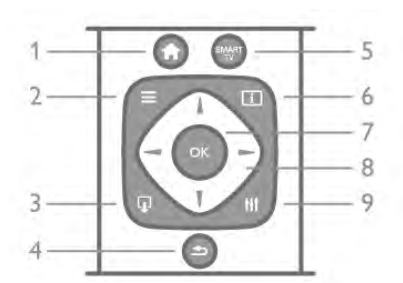

#### 1 -  $\biguparrow$  Home

Atidaro arba uždaro pradinį meniu.

#### $2 - \equiv$  LIST

Atidaro arba uždaro kanalų saraša arba nuotraukų, muzikos ar filmu saraša.

#### $3 - \Box$  EXIT

Uždaro interaktyviosios TV programa, pvz., "Hbb TV".

#### $4 - 5$  Back

Skirtas grižti į ankstesnį kanalą, uždaryti meniu nepakeitus nustatymo, grįžti į ankstesnį teleteksto arba "Smart TV" puslapį.

# 5 - SMART TV

Atidaro "Smart TV" paleidimo puslapį.

# $6 - 1$  INFO

Atidaro arba uždaro informaciją.

- 7 OK mygtukas
- Patvirtina pasirinkima. 8 - Rodyklių mygtukai

Pereiti aukštyn, žemyn, į kairę ir dešinę. 8 - **III** OPTIONS Atidaro arba uždaro parinkčių meniu.

#### Dugnas

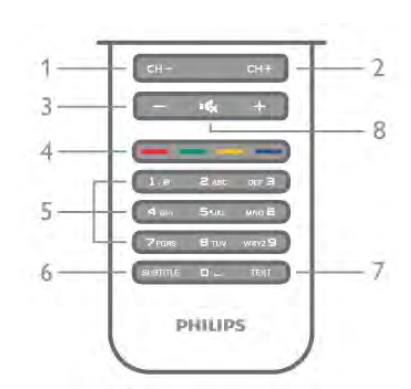

1 - CH-, kanalas - / ankstesnis puslapis

Perjungia į ankstesnį kanalą kanalų saraše, į ankstesnį puslapį tekste arba į ankstesnį skyrių diske.

 $2 - CH +$ , kanalas + / kitas puslapis

Perjungia į kitą kanalą kanalų sąraše, į kitą puslapį tekste arba į kitą skyrių diske.

#### 3 – Garsumas - ir +

Reguliuoja garsumą.

#### 4 – **\*\*\* Spalvoti mygtukai**

Tiesioginis parinkčių pasirinkimas. Mėlynas mygtukas  $\Box$  – informacija apie tai, kas yra pasirinkta, ir tiesioginė nuoroda į pagalba.

5 – Skaičių mygtukai ir klaviatūra tekstui ivesti

Skirti tiesiogiai televizoriaus kanalui pasirinkti arba tekstui ivesti. 6 – SUBTITLE

Įjungia ir išjungia subtitrus arba įjungia nutildžius garsą.  $7 - TEXT$ 

Atidaro arba uždaro tekstą.

#### $8 - M$ , Nutildymas

Išjungia garsą arba jį vėl įjungia.

# Klaviatūra

#### Apžvalga

#### "Qwerty" ir "Azerty"

"Owerty" / "Azerty" klaviatūros apžvalga.\*

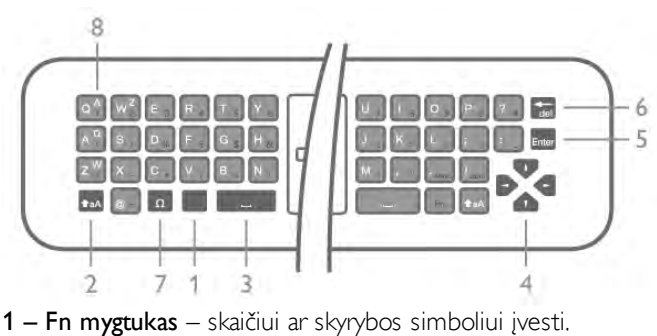

- $2 \triangle A$  Shift didžiosioms raidėms įvesti.
- $3 \Box$  tarpo mygtukas

#### 4 – rodyklės – naršymui.

 $5$  – Enter – patvirtina ivesta teksta.

6 – Backspace – panaikina simbolį prieš teksto žymeklį.

7 – specialusis simbolis  $\Omega$  – atidaro ekrano klaviatūra, kad

galima būtų parinkti raides su diakritiniais ženklais ar simbolius. 8 – "Azerty" raidė – raidės, kurias galėsite naudoti, jei sarankos meniu bus nustatyta "Azerty" klaviatūra.

\* Jūsų nuotolinio valdymo pulte yra galimybė atsižvelgiant į regiona, kuriame gyvenate, naudoti "Qwerty" / "Azerty" arba "Qwerty" / kirilicos simbolių klaviatūrą.

#### "Qwerty" ir kirilicos simboliai

"Qwerty" / kirilicos simbolių klaviatūrų apžvalga.\*

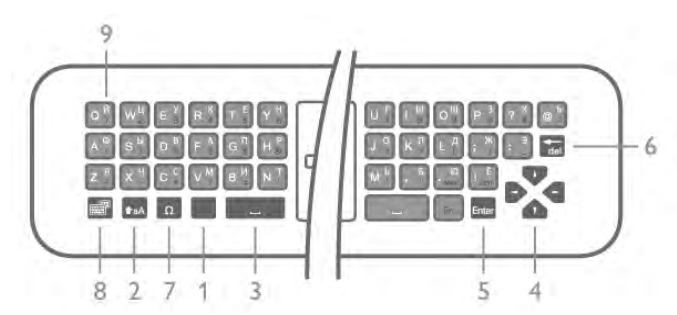

 $1 -$  Fn mygtukas – skaičiui ar skyrybos simboliui ivesti.

- $2 \triangle A$  Shift didžiosioms raidems ivesti.
- $3 \Box$  tarpo mygtukas
- $4 -$  rodyklės naršymui.
- $5$  Enter patvirtina ivesta teksta.

6 – Backspace – panaikina simboli prieš teksto žymekli.

**7 – specialusis simbolis**  $\Omega$  – atidaro ekrano klaviatūra, kad

galima būtų parinkti raides su diakritiniais ženklais ar simbolius.  $\overline{8}$  –  $\odot$  kirilicos simbolių klaviatūros jungiklis – jiungiama kirilicos simbolių klaviatūra arba grįžtama į "Qwerty" klaviatūrą. 9 – kirilicos raštas – raidės, kurias galima naudoti, jei jiungiama kirilicos simbolių klaviatūra.

\* Jūsų nuotolinio valdymo pulte yra galimybė atsižvelgiant į regiona, kuriame gyvenate, naudoti "Owerty" / "Azerty" arba "Owerty" / kirilicos simbolių klaviatūrą.

#### Teksto rašymas

Naudodami klaviatūra, esančia kitoje nuotolinio valdymo pulto pusėje, bet kuriame ekrano teksto lauke galite rašyti tekstą. Jei norite aktyvinti klaviatūros mygtukus, apverskite pulta, kad klaviatūra būtų viršuje. Pultą laikykite abiem rankomis, o raides iveskite nykščiais.

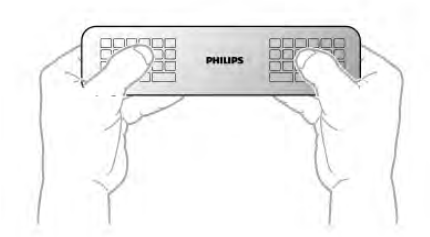

#### Jveskite teksta

Jei norite ekrano teksto lauke ivesti teksta, pasirinkite teksto lauką ir pradėkite rašyti. Spauskite Enter ir patvirtinkite tekstą.

#### Didžiosios ir mažosios raidės

Prieš įvesdami didžiąją raidę, spauskite  $\triangle$ aA klavišą (Shift). Jei reikia ivesti dvi didžiasias raides iš eilės, paspauskite ir palaikykite paspaudę klavišą **+aA**. Jei reikia įvesti tik didžiąsias raides, palaikykite nuspaustą klavišą  $\textcolor{red}{\blacktriangleleft}$  aA 2 s, ir klaviatūroje įsijungs didžiųjų raidžių režimas.

Jei norite didžiųjų raidžių režimą išjungti, vėl spauskite klavišą taA. Jei per 20 s nebus paspaustas joks klavišas, didžiųjų raidžių režimas išsijungs automatiškai. Jei paspausite kitą modifikavimo klavišą, pvz., Fn ar  $\Omega$ , išjungsite rašymo didžiosiomis raidėmis režimą.

#### Skaičiai ir skyrybos ženklai

Jei norite įvesti skaičių ar skyrybos ženklą, prieš paspausdami skaičiaus ar skyrybos ženklo simbolį spauskite klavišą Fn. "Fn" režimą galite jiungti ar išjungti taip pat, kaip rašymo didžiosiomis raidėmis režimo atveju.

#### Internetas

Klavišą Fn galite naudoti, jei norite parašyti www. ar .com.

#### Raidės su diakritiniais ženklais ir simboliai

Nuotolinio valdymo pulto klaviatūroje nėra raidžiu su diakritiniais ženklais ir simboliu. Jei norite toki simboli ivesti, atsidarykite ekrano klaviatūra.

Kad atidarytumėte ekrano klaviatūra, paspauskite  $\Omega$ . Ekrano klaviatūroje galite pereiti prie norimo simbolio. Jiunkite klaviatūra, kurioje yra spalvoti klavišai. Paspauskite OK, ir įvesite simbolį. Ekrano klaviatūra dings, kai nuotolinio valdymo pulto klaviatūroje paspausite bet kurį simbolį.

Arba galite įvesti specialius simbolius nuotolinio valdymo pulto SMS / teksto klaviatūra priekinėje nuotolinio valdymo pulto pusėje.

#### "Qwerty", "Azerty" ir kirilicos simbolių klaviatūra

Nuotolinio valdymo pulte paprastai naudojama QWERTY klaviatūra.

#### "Azerty" klaviatūra

Atsižvelgiant į regioną, kuriame gyvenate, nuotolinio valdymo pulte galima nustatyti "Azerty"klaviatūrą. "Azerty" simboliai yra parodyti atitinkamų klavišų viršutiniame dešiniajame kampe. Jei norite naudoti "Azerty" klaviatūrą . . .

1 – paspauskite  $\bigcap$  ir pasirinkite  $\bigcirc$  sąranką, tuomet paspauskite OK ir atidarykite sąrankos meniu. 2 – pasirinkite TV nustatymai > Bendrieji nustatymai > Nuotolinio valdymo pulto klaviatūra.

3 – pasirinkite QWERTY ar AZERTY.

#### Kirilicos simbolių klaviatūra

Atsižvelgiant į regioną, kuriame gyvenate, nuotolinio valdymo pulte galima jjungti kirilicos simbolius. Kirilicos simboliai yra parodyti klaviatūros klavišų viršutiniame dešiniajame kampe. lei norite rašyti kirilica, nuotolinio valdymo pulte spauskite  $\circled{3}$ .

# **Žymeklis**

#### Apie žymekli

Galite pasirinkti žymeklj ir nereikės naršyti ekrane naudojant mygtukus su rodyklėmis. Žymeklį – mėlyną rodyklę – galite vedžioti TV ekrane judindami nuotolinio valdymo pultą. Taip pat, kaip kompiuterio ekrane pele vedžiojate žymeklj.

Galite naudoti žymeklį televizoriuje rinkdamiesi "Smart TV" programas\* ir interneto puslapius V. Kai kurios "Smart TV" programos žymeklio nepalaiko. Jei žymekliu naudotis negalima, ekrane judėkite naudodami klavišus su rodyklėmis. Galite reguliuoti žymeklio judėjimo greiti, o jei žymeklio naudoti nenorite, galite ji išjungti.

\*Pamažu žymekli bus galima naudoti su vis daugiau "Smart TV" programų.

#### Žymeklio naudojimas

Atidarius "Smart TV" pradžios puslapį žymeklis rodomas TV ekrano centre.

Uždėkite nykštį ant OK klavišo, bet jo nespauskite, ir pastumkite nuotolinio valdymo pultą tolyn nuo riešo (rankos judinti nereikia). Atitraukite pirštą nuo OK klavišo, o žymeklį palikite ten, kur jis yra. Uždėje nykštį atgal ant OK klavišo nuotolinio valdymo pultu ir vėl galite pagauti žymekli.

Žymeklis išnyks, jei pradėsite naršyti paspaude klavišą su rodykle. Jei žymekli norėsite vėl susigrąžinti, uždėkite nykštį ant OK klavišo ir trumpai pasukinėkite nuotolinio valdymo pultą.

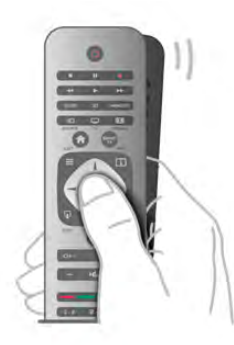

Kai laikote žymeklį virš nuorodos. . .

- $1 \check{Z}$ ymeklis užsidega.
- $2$  paspauskite OK ir atidarykite nuorodą.

Kai laikote žymekli virš teksto lauko. . . Spauskite OK ir įveskite tekstą.

#### **Greitis**

Galite reguliuoti žymeklio greiti, kuriuo ekrane juda žymeklis.

Jei norite reguliuoti greitį . . .

- 1 paspauskite  $\hat{\mathbf{\pi}}$ , pasirinkite  $\hat{\mathbf{\pi}}$  Saranka ir paspauskite OK.
- 2 pasirinkite TV nustatymai ir paspauskite OK.
- 3 pasirinkite Bendrieji nustatymai > Kursoriaus ir pelės greitis ir spauskite OK.
- 4 spauskite rodykles  $\triangleq$  aukštyn) arba  $\blacktriangledown$  (žemyn) ir padidinkite arba sumažinkite greitį.
- $5 -$  spauskite rodyklę  $\blacktriangleright$  (š dešinę) ir išbandykite nustatytą greiti.
- 6 spauskite rodyklę  $\blacktriangleleft$  (į kairę) ir grįžkite į nustatymą. Nustatymą galite vėl koreguoti.
- 7 spauskite OK ir nustatymą įrašykite ir uždarykite.

#### **I**šjungimas

Jei naršyti "Smart TV" ir interneto puslapius norite tik naudodami klavišus su rodyklėmis, žymeklį galite išjungti.

Jei norite išjungti žymeklį . . .

- 1 paspauskite  $\hat{\mathbf{m}}$ , pasirinkite  $\hat{\mathbf{m}}$  Saranka ir paspauskite OK.
- 2 pasirinkite TV nustatymai ir paspauskite OK.

3 – pasirinkite Bendrieji nustatymai > Nuotolinio valdymo pulto žymeklis ir pasirinkite Išjungti.

 $4$  – paspausdami  $\triangleq$  (jeigu reikia, keletą kartų) uždarykite meniu.

# IR jutiklis

Televizoriaus nuotolinio valdymo pultas siunčia komandas televizoriui RD (radijo dažniu). Naudojant RD nereikia nukreipti nuotolinio valdymo pulto į televizorių.

Tačiau televizorius gali gauti komandas ir iš nuotolinio valdymo pulto, siunčiančio komandas IR (infraraudonuoju ryšiu). Jeigu naudojate tokį nuotolinio valdymo pultą, visada nukreipkite nuotolinio valdymo pultą į infraraudonųjų spindulių jutiklį televizoriaus priekyje.

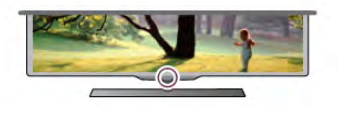

# Susiejimas

Šis nuotolinio valdymo pultas siunčia komandas televizoriui radijo dažniais (RD). Skirtingai nei nuotolinio valdymo pultu, naudojančiu infraraudonųjų spindulių signalus, šiuo nuotolinio valdymo pultu komandas galite siųsti nenukreipę jo į televizorių.

Kadangi nereikia nukreipti nuotolinio valdymo pulto, lengva naudoti klaviatūrą kitoje pulto pusėje arba siųsti komandas iš kito kambario keičiant garsumą arba perjungiant kanalus. Be to, televizorius gali prane&ti jums, kai nuotolinio valdymo pulto maitinimo elemento galia sumažėja.

#### Nuotolinio valdymo pulto susiejimas

Kad nuotolinio valdymo pultas galėtų palaikyti ryšį su televizoriumi, televizorius ir nuotolinio valdymo pultas turi būti susieti vienas su kitu. Kai nuotolinio valdymo pultas susietas, negalite juo valdyti kito televizoriaus.

Kai pradėsite pradinį televizoriaus diegimą, televizorius paprašys jūsų paspausti mygtuką OK, tai padarius bus atliktas susiejimas. Kai išjungiate televizorių, susiejimas išsaugomas. Su šiuo televizoriumi galite susieti iki 5 nuotolinio valdymo pultų.

#### Susieti vėl

Galite su šiuo televizoriumi susieti kitą nuotolinio valdymo pulta.

Nuotolinio valdymo pulto susiejimo būdas, kai vienas nuotolinio valdymo pultas jau yra susietas su televizoriumi ir kai nuotolinio valdymo pultas dar nėra susietas su televizoriumi, skiriasi.

• Nuotolinio valdymo pultas yra susietas su kitu televizoriumi Norėdami susieti, pridėkite nuotolinio valdymo pultą prie "Philips" logotipo (maždaug 10 cm atstumu) ir kartu paspauskite **\* raudona** ir **\* melyna mygtukus.** Jei susiejimas sėkmingas, bus parodytas pranešimas.

#### • Nuotolinio valdymo pultas nėra susietas

Norėdami susieti, laikykite nuotolinio valdymo pulta prie "Philips" logotipo (maždaug 10 cm atstumu) ir spauskite OK. Jei susiejimas sėkmingas, bus parodytas pranešimas.

#### Mažmeninėje prekyboje

Norėdami susieti naują, su nuotolinio valdymo pultu, kuris jau yra susietas su kitu televizoriumi, dar nesusieta televizorių, pridėkite nuotolinio valdymo prie "Philips" logotipo (maždaug 10 cm atstumu) ir kartu paspauskite **\* raudoną ir \* mėlyną** mygtukus. Jei susiejimas sėkmingas, atsiras pranešimas.

# Akumuliatoriai

Televizorius jums prane\$, kai nuotolinio valdymo pulto maitinimo elementai i\$sieikvos.

Norėdami pakeisti maitinimo elementus, atidarykite maitinimo elementų skyrių nuotolinio valdymo pulto pusėje, kurioje yra klaviatūra.

 $1 -$  naudodami dantų krapštuką ar kitą mažą buką daiktą paspauskite mažą kvadratinį atlaisvinimo mygtuką ir atidarykite dangtelj.

 $2$  – paspauskite nedidelę svirtelę prie mėlyno spaustuko, ir jį atlaisvinkite.

3 – pakeiskite senus maitinimo elementus 2 naujais AAA-LR03 tipo 1,5 V šarminiais elementais. Patikrinkite, ar elementų galai sudėti teisingai.

 $\overline{4}$  – mėlyną spaustuką paspauskite. Turi pasigirsti spragtelėjimas. 5 – vėl uždėkite elementų skyriaus dangtelį ir paspauskite. Turi pasigirsti spragtelėjimas.

Nuotolinio valdymo pulta padėkite ir palaukite maždaug 15 s, kol bus vykdomas žymeklio kalibravimas.

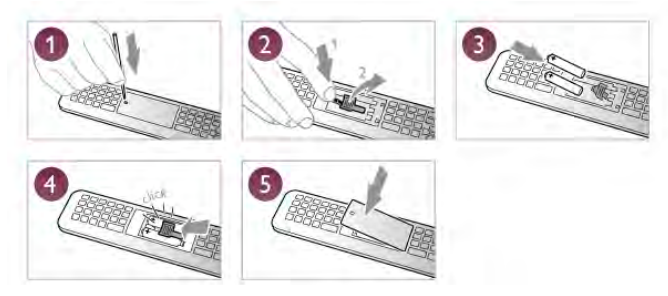

I\$imkite maitinimo elementus, jei ilgai nenaudojate nuotolinio valdymo pulto.

Maitinimo elementus reikia utilizuoti vadovaujantis direktyvomis del maitinimo elementu eksploatavimo pabaigos.

lei norite rasti daugiau informacijos, eikite į Pagalba, spauskite **Sarašas** ir susiraskite Eksploatacijos pabaiga.

# Valymas

Jūsų nuotolinio valdymo pultas turi įbrėžimams atsparia danga.

Valykite nuotolinio valdymo pulta minkšta drėgna šluoste. Niekuomet nevalykite televizoriaus ar nuotolinio valdymo pulto alkoholiu, cheminėmis medžiagomis ar buitiniais valikliais.

# 3.3 Televizijos kanalai

# TV kanaly žiūrėjimas

#### Kanaly perjungimas

Norėdami žiūrėti televizijos kanalus, paspauskite **TV**. Televizorius persijungs į paskutinį jūsų žiūrėtą televizijos kanalą.

Arba paspauskite  $\hat{\mathbf{m}}$ , kad atsidarytų pradinis meniu, pasirinkite Žiūrėti TV ir paspauskite OK.

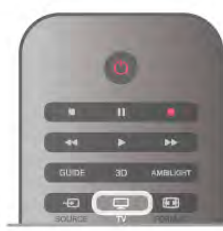

#### Kanalų perjungimas

Norėdami perjungti kanalus, paspauskite CH+ arba CH-. Jeigu žinote kanalo numerį, surinkite numerį skaičių mygtukais. Surinkę numerį paspauskite OK ir įjunkite kanalą. Norėdami jiungti anksčiau žiūrėta kanala, paspauskite **5**.

#### Kanalo iš kanalų sarašo įjungimas

 $\check{\mathsf{Z}}$ iūrėdami televizijos kanalą, paspauskite  $\equiv$  LIST, kad atsidarytų kanalų sąrašai. Pasirinkite sarašą skirtukų eilėje.

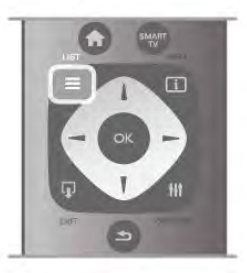

Kanalų saraše pereikite prie norimo televizijos kanalo arba radijo stoties. Kai bus pažymėta jo piktograma, paspauskite OK, kad isijungtų televizijos kanalas arba radijo stotis.

Kanalu saraše gali būti keli puslapiai su kanalais. Norėdami peržiūrėti kita arba ankstesni puslapi, paspauskite CH- arba CH+.

Norėdami uždaryti kanalų sarašus neperjungdami kanalo, paspauskite  $\equiv$  LIST dar karta.

#### Radijo kanalai

Jeigu yra skaitmeninių transliacijų, diegiant įdiegiamos skaitmeninės radijo stotys. Radijo kanalą galite įjungti taip pat, kaip jjungiate televizijos kanalą. Diegiant kabelinius (DVB-C) kanalus, radijo kanalams paprastai priskiriami kanalų numeriai nuo 1001.

#### Kanalų parinktys

Kai žiūrite televizijos kanalą, galimos kai kurios parinktys, kurios priklauso nuo žiūrimo kanalo tipo (analoginis ar skaitmeninis) arba nuo jūsų pasirinktų televizoriaus nustatymų.

#### Atidarykite parinktis

Žiūrėdami televizijos kanalą, paspauskite **III OPTIONS** ir meniu juostoje pasirinkite **III Parinktys**.

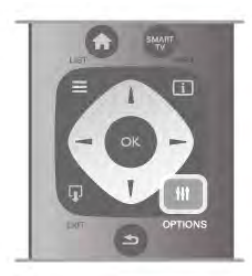

#### Universali prieiga

Kai jjungta universali prieiga, galite nustatyti kai kurias parinktis, skirtas žmonėms, kurių klausa ar regėjimas sutrikę. lei norite rasti daugiau informacijos, eikite i **Pagalba**, spauskite Sarašas ir susiraskite Universalioji prieiga.

#### Vaizdo irašo parinkimas

Skaitmeninės televizijos kanalai – keli vaizdo signalai (transliacijos keliais srautais), skirtingi to paties renginio kameros taškai ar kampai arba skirtingos programos vienu televizijos kanalu. Jei tokių televizijos kanalų yra, televizoriuje bus rodomas pranešimas.

#### Subtitrai

Naudojant šią parinktį galima subtitrus jiungti arba subtitrus išjungti. Pasirinkite ljungti nutildžius, kad subtitrai būtų rodomi tik kai garsas nutildytas paspaudus  $\mathbf{G}$ .

#### Titru kalba

Vykstant skaitmeninei transliacijai, galite laikinai pasirinkti esamą subtitry kalbą, jeigu nėra nė vienos iš jūsų pageidaujamų kalbų. Jei norite rasti daugiau informacijos, eikite į Pagalba, spauskite Sarašas ir susiraskite Subtitrai.

#### Garso įrašų kalbos

Vykstant skaitmeninei transliacijai, galite laikinai pasirinkti esamą garso kalbą, jeigu nėra nė vienos iš jūsų pageidaujamų kalbų. Jei norite rasti daugiau informacijos, eikite j Pagalba, spauskite Sarašas ir susiraskite Garso irašo kalbos.

Dual I-II

Jeigu garso signalas turi dvi garso jrašų kalbas, bet viena arba abi kalbos neturi kalbos indikacijos, galima naudoti šią parinktį.

#### Bendroji sasaja

Jeigu CAM transliuoja mokama aukštos kokybės turini, šia parinktimi galite nustatyti teikėjo nustatymus.

#### HbbTV šiame kanale

Jeigu kanalas turi HbbTV puslapius, galite blokuoti šiuos puslapius.

Jei norite rasti daugiau informacijos, eikite į Pagalba, spauskite  $\blacksquare$  Sarašas ir susiraskite HbbTV.

#### **B**ūsena

Pasirinkite Būsena, jei norite peržiūrėti techninę informaciją apie kanalą (jei jis analoginis ar skaitmeninis) arba prijungtą irengini, kuri žiūrite.

#### Kanaly sarašai

#### Kanalų sąrašai

Kanalų sąraše galite rasti visus įdiegtus televizijos ir radijo kanalus.

Šalia kanalų sąrašo Visi, kuriame yra visi įdiegti kanalai, galite sukurti sarašą Mėgstamiausieji, atskirai peržiūrėti įdiegtas Radijo stotis arba atrasti naujai pridėtus kanalus saraše Nauji.

#### Kanalo iš kanalų sąrašo įjungimas

 $\check{Z}$ iūrėdami televizijos kanalą, paspauskite  $\equiv$  LIST, kad atsidarytų kanalų sąrašai. Pasirinkite vieną iš kanalų sarašų.

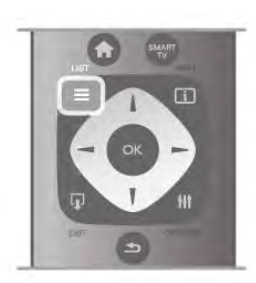

Kanalų sąraše pereikite prie norimo televizijos kanalo arba radijo stoties. Kai bus pažymėta jo piktograma, paspauskite OK, kad jsijungtų šis kanalas arba radijo stotis.

Kanalų saraše gali būti keli puslapiai su kanalais. Norėdami peržiūrėti kitą arba ankstesnį puslapį, paspauskite CH- arba  $CH+$ 

Norėdami uždaryti kanalų sąrašus neperjungdami kanalo,  $p$ aspauskite  $\equiv$  LIST dar karta.

#### Pažymėti kaip mėgstamiausia

Kanaly saraše Visi galite nustatyti bet kuri kanala kaip mėgstama. Pasirinkite kanalą sąraše ir paspauskite **· Pažymėti kaip** mėgstamiausią. Kanalas bus įtrauktas į mėgstamų kanalų sąrašą.

#### Kanalų sąrašo parinktys

Atsižvelgdami į ekrane rodomą kanalų sarašą, paspauskite **III** OPTIONS, kad galėtumėte pasirinkti šias parinktis:

- Skaitmeniniai / analoginiai
- Nemokamas / koduotas
- Užrakinti arba atrakinti

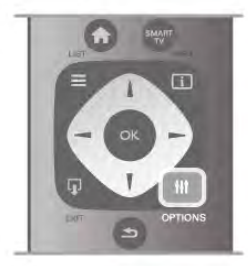

#### Kanalu logotipai

Kai kuriose šalyse televizoriuose rodomi kanalų logotipai. Jei nenorite, kad tokie logotipai būtų rodomi, galite juos išjungti. Norėdami išjungti kanalų logotipus . . .

1 – paspauskite  $\hat{\mathbf{a}}$ , pasirinkite  $\hat{\mathbf{a}}$  Saranka ir paspauskite OK. 2 – pasirinkite TV nustatymai > Bendrieji nustatymai > Kanalu logotipai ir paspauskite OK.

3 – pasirinkite Išjungti ir paspauskite OK.

 $4 -$  paspausdami  $\implies$  (jeigu reikia, keletą kartų) uždarykite meniu.

#### Kanalu pervadinimas

Kanalu saraše kanalus galite pervadinti.

1 – Viename iš kanalų sąrašų – Visi, Mėgstamiausieji, Radijas ar Naujas – pasirinkite kanala, kuri norite pervadinti.

 $2$  – paspauskite  $\blacksquare$  Pervadinti. Teksta galite ivesti naudodami nuotolinio valdymo pulto klaviatūrą arba atidaryti ekrano klaviatūra.

#### Kai naudojama nuotolinio valdymo pulto klaviatūra

Jei norite panaikinti simboli, žymeklį padėkite už simbolio ir spauskite klavišą  $#$  del.

Jei norite įvesti simbolį, spauskite atitinkamą klaviatūros klavišą. Kai būsite pasiruoše, spauskite Jvesti ir pasirinkite Atlikta. Norėdami užbaigti pervadinimo veiksmą vėl spauskite lvesti. Jei reikia daugiau informacijos apie tai, kaip naudotis klaviatūra, spauskite **b LIST** ir susiraskite Nuotolinio valdymo pultas, klaviatūra.

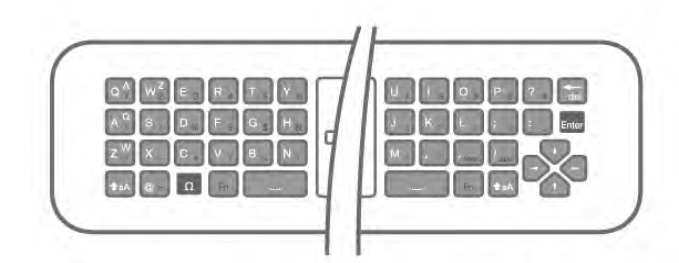

#### Kai naudojama ekrano klaviatūra.

Jei norite atidaryti ekrano klaviatūrą, žymeklį padėkite pavadinimo teksto lauke ir spauskite OK.

Jei norite panaikinti prieš žymekli esanti simboli, spauskite Backspace.

Jei norite 'vesti simbol', simbol' pasirinkite naudodami mygtukus su rodyklėmis ir spauskite OK.

lei norite pasirinkti didžiąją raidę, spauskite **\*.** 

lei norite pasirinkti skaičius ar specialiuosius simbolius, spauskite **b**.

Kai būsite pasiruošę, spauskite **b** ir uždarykite ekrano klaviatūra.

Jei norite baigti pervadinimo veiksmą, pasirinkite Atlikta ir spauskite OK.

#### Kanalų pertvarkymas

Galite keisti kanalų išdėstymo tvarką mėgstamiausių kanalų saraše.

lei norite daugiau informacijos, eikite i **Pagalba**, spauskite Sarašas ir susiraskite Mėgstamiausieji kanalai.

#### Mėgstamiausi kanalai

Galite sukurti mėgstamiausių kanalų sąrašą, kuriame yra tik tie kanalai, kuriuos norite žiūrėti. Pasirinkę mėgstamiausių kanalų sąrašą, perjunginėdami kanalus matysite tik mėgstamiausius kanalus.

#### Sukurkite mėgstamiausių kanalų sąrašą

 $1 - \frac{1}{2}$ iūrėdami televizijos kanalą, paspauskite  $\equiv$  LIST, kad atsidarytų kanalų sąrašai.

#### 2 – pasirinkite Mėgstamiausieji.

 $3 -$ jeigu sarašas tuščias, televizorius paprašys jūsų pradėti 'traukti kanalus. Paspauskite OK.

 $4 -$  mygtukais su rodyklėmis pasirinkite kanalą, paspauskite mygtuką OK ir šis kanalas taps mėgstamiausiuoju kanalu. Kanalų rodymo tvarka mėgstamiausių kanalų saraše priklauso nuo to, kokia tvarka įtraukėte juos į sąrašą.

5 - spauskite **Done** ir užbaikite mėgstamiausiųjų kanalų pasirinkima.

#### Mėgstamiausių kanalų įtraukimas ir šalinimas

Norėdami įtraukti mėgstamą kanalą į mėgstamiausių kanalų sarašą arba pašalinti, atidarykite sąrašą ir paspauskite **III** OPTIONS, pasirinkite Pridėti / naikinti mėgstamiausiuosius ir paspauskite OK.

Mygtukais su rodyklėmis pasirinkite kanalą, paspauskite  $OK$  ir itraukite jį į mėgstamiausiųjų sarašą arba iš jo pašalinkite.

#### Keisti tvark"

Galite keisti kanalu išdėstymo tvarką mėgstamiausių kanalų saraše.

1 – kanalu saraše Mėgstamiausieji pažymėkite kanala, kurio padėti norite pakeisti.

 $2$  – paspauskite  $\blacksquare$  Perkelti.

 $3 -$  mygtukais su rodyklėmis perkelkite kanala į norimą vietą. Arba nauja padėti galite ivesti naudodami skaičių mygtukus.  $4$  – paspauskite  $\overrightarrow{OK}$ , kad patvirtintumete padėtį. Arba jeigu norite atšaukti padėties keitimą, paspauskite **\* Atšaukti**. Galite pažymėti kitą kanalą ir pakartoti tą patį.

#### Mėgstamiausių kanalų įtraukimas ir šalinimas kituose kanalų sarašuose

Galite pažymėti kanalus ir radijo stotis kaip mėgstamiausiuosius kanalų sąrašuose Visi, Radijas ir Nauji.

Šiuose sąrašuose pažymėkite kanalą, kurį norite įtraukti į mėgstamiausiųjų sąrašą ir paspauskite **\* Pažymėti kaip**  $m$ ėgstamiausią. Kanalas bus pažymėtas žvaigždute  $\bigstar$  ir

įtrauktas į mėgstamiausių kanalų sarašą.

Norėdami panaikinti mėgstamiausio kanalo žymėjimą, pasirinkite kanala bet kuriame kanalu saraše ir paspauskite

**Atžymėti mėgstamą**. Kanalas bus pašalintas iš

mėgstamiausių kanalų sarašo.

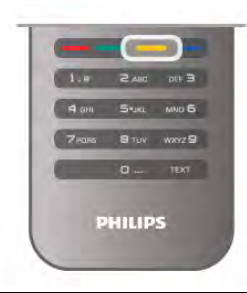

#### Užraktas nuo vaiku

Jei nenorite, kad vaikai žiūrėtų kurį nors kanalą arba programą, galite juos užrakinti pasirinkę amžiaus kategoriją.

#### Kanalo užrakinimas

Galite užrakinti kanalą, kad vaikai negalėtų jo žiūrėti. Norėdami žiūrėti užrakintą kanalą, turite įvesti užrakto nuo vaikų kodą. Norėdami užrakinti televizijos kanalą, jį žiūrėdami paspauskite  $\equiv$  LIST, kad atsidarytų Kanalų sąrašai. Bet kuriame sąraše pasirinkite kanalą, kurį norite užrakinti, paspauskite **III** OPTIONS ir pasirinkite Užrakinti kanalą. Kanalų sąraše užrakintas kanalas bus pažymėtas spyna  $\hat{\mathbf{n}}$ .

Norėdami atrakinti kanalą, pasirinkite užrakintą kanalą kanalų saraše ir pasirinkite parinkti Atrakinti kanala. Turėsite ivesti užrakto nuo vaikų kodą.

Programų iš prijungtų įrenginių užrakinti negalima.

#### Tėvų įvertinimas

Kai kurie skaitmeninių programų transliuotojai priskiria programoms įvertinimus. Jei įvertinimas lygus ar aukštesnis nei nustatytas jūsų vaiko amžiui, programa bus blokuojama. Norėdami žiūrėti užblokuotą programą, turite įvesti užrakto nuo vaikų kodą. Tėvų kontrolė nustatyta visiems kanalams.

#### Amžiaus kategorijos nustatymas

Paspauskite  $\bigcap$ , pasirinkite  $\bigotimes$  Saranka ir paspauskite OK. Pasirinkite Kanalų nustatymai > Užraktas nuo vaikų > Tėvų kontrolė.

Norėdami pasirinkti amžiaus kategoriją, įveskite savo 4 skaitmenų užrakto nuo vaikų kodą. Jei užrakto nuo vaikų kodas dar nenustatytas, galite nustatyti kodą dabar.

Jei kodas įvestas, galite pasirinkti amžiaus reitingą. Jei programos reitingas atitinka arba yra aukštesnis už nustatytą pagal jūsų vaiko amžių, programa bus užrakinta. Televizorius paprašys kodo, kad galėtų atrakinti programą. Kai kurių operatorių atveju blokuojamos tik programos, turinčios aukštesnį reitingą.

#### Nustatyti arba keisti kodą

Jei norite nustatyti arba pakeisti esamą užrakto nuo vaikų kodą, spauskite  $\bigoplus$ , pasirinkite  $\bigotimes$  Saranka ir spauskite OK.

#### Pasirinkite Kanalų nustatymai > Užraktas nuo vaikų > Keisti kodą.

Jveskite esamą kodą, tada dukart įveskite naują kodą. Naujas kodas nustatytas.

#### Pamiršote koda?

Jei pamiršote atrakinimo kodą, skambinkite į klientų aptamavimo centra savo šalyje. Telefono numeri rasite kartu su televizoriumi gautuose dokumentuose arba apsilanke www.philips.com/support.

# Kanalo diegimas

#### Atnaujinti kanalus

#### Automatinis naujinimas

Jeigu priimate skaitmeninius kanalus, galite nustatyti televizoriu automatiškai atnaujinti saraša naujais kanalais. Arba galite paleisti kanaly naujinimą patys.

#### Automatinis kanalų atnaujinimas

Karta per diena 6 valanda televizorius atnaujina kanalus ir jsimena naujus. Nauji kanalai įsimenami visų kanalų sąraše ir naujų kanalų sąraše. Tušti kanalai panaikinami. Jeigu randama naujų kanalų arba jeigu kanalai yra atnaujinti ar panaikinti, paleidus televizorių rodomas pranešimas. Televizorius turi veikti parengties režimu, kad kanalai būtų automatiškai atnaujinami.

 $|e|$  norite išjungti paleidžiant rodomą pranešimą, spauskite  $\bigoplus$ , pasirinkite  $\clubsuit$  Saranka ir spauskite OK. Pasirinkite Kanaly nustatymai ir paspauskite OK. Pasirinkite Kanalų įdiegimas > Kanalų naujinimo pranešimas > I\$jungti.

Norėdami išjungti automatinį kanalų naujinimą, paspauskite  $\bigoplus$ , pasirinkite **S** Saranka ir paspauskite OK. Pasirinkite Kanaly nustatymai ir paspauskite OK. Pasirinkite Kanalų idiegimas > Automatinis kanalų naujinimas > Išjungti.

#### Atnaujinimo paleidimas

Norėdami paleisti naujinimą patys, paspauskite  $\bigoplus$ , pasirinkite Saranka ir paspauskite OK.

Pasirinkite leškoti kanalų ir paspauskite OK. Pasirinkite Naujinti kanalus ir vykdykite ekrane pateikiamus nurodymus. Naujinimas gali užtrukti kelias minutes.

Kai kuriose šalyse automatinis kanalų naujinimas atliekamas žiūrint televizorių arba bet kuriuo metu, kai televizorius veikia parengties režimu.

#### Nauji kanalai

Naujus kanalus, pridėtus atliekant automatinį kanalų naujinimą, lengva rasti kanalų sąraše Nauji. Tie patys nauji kanalai išsaugomi ir kanalų sąraše Visi arba Radijas.

Nauji kanalai naujų kanalų sąraše išliks, kol nepažymėsite jų kaip mėgstamiausių arba kol jų neįjungsite.

Jei kanalus norite pažymėti kaip mėgstamiausiuosius, eikite į Pagalba, spauskite **\* Sąrašas** ir susiraskite Mėgstamiausieji kanalai.

#### Iš naujo įdiegti kanalus

Galite ieškoti ir iš naujo įdiegti kanalus, o visus kitus televizoriaus nustatymus palikti nepakeistus. Arba galite atlikti naują televizoriaus diegimą.

#### Iš naujo idiegti kanalus

pateikiamus nurodymus.

Jeigu norite iš naujo įdiegti tik kanalus . . .

1 – paspauskite  $\hat{\mathbf{A}}$ , pasirinkite  $\hat{\mathbf{B}}$  Saranka ir paspauskite OK.  $2$  – pasirinkite leškoti kanalų > Iš naujo įdiegti kanalus ir paspauskite OK.

3 – pasirinkite Antena (DVB-T) arba Kabelinė (DVB-C). Kanalo paieška gali užtrukti kelias minutes. Vykdykite ekrane

### Visas diegimas

Norėdami atlikti visą televizoriaus diegimą . . .

1 – paspauskite  $\bigcap$ , pasirinkite  $\bigotimes$  Saranka ir paspauskite OK. 2 – pasirinkite TV nustatymai > Bendrieji nustatymai > TV jdiegimas iš naujo ir spauskite OK. Diegimas gali užtrukti kelias minutes. Vykdykite ekrane pateikiamus nurodymus.

#### Gamykliniai nustatymai

Gamykliniais nustatymais televizorius nustatomas atgal j originalius televizoriaus vaizdo, garso ir "Ambilight" nustatymus. Norėdami grąžinti originalius gamyklinius nustatymus . . . 1 – paspauskite  $\bigtriangleup$ , pasirinkite  $\bigtriangleup$  Saranka ir paspauskite OK. 2 – pasirinkite TV nustatymai > Bendrieji nustatymai >

Gamykliniai nustatymai ir paspauskite OK.

 $3$  – paspauskite OK, kad patvirtintum ete.

4 – paspausdami  $\blacktriangleleft$  (jeigu reikia, keletą kartų) uždarykite meniu.

#### Kanalų sąrašo kopija

#### Jvadas

Kanalų sarašo kopijavimas yra skirtas pardavėjams ir patyrusiems naudotojams. Kai kuriose šalyse kanalų sarašo kopijavimo funkcija galima naudoti tik palydoviniams kanalams kopijuoti.

#### Naudojant funkciją Kanalų sarašo kopijavimas galima

nukopijuoti viename televizoriuje įdiegtus kanalus į kitą tos pačios klasės "Philips" televizorių. Kanalų sąrašo kopijavimas padės išvengti daug laiko užimančios kanalų paieškos įkeliant iš anksto nustatytą kanalų sąrašą į televizorių. Naudokite bent 1 GB talpos USB atmintine.

#### Salygos

• Abu televizoriai turi būti tų pačių metų.

• Abieju televizoriu aparatinės irangos tipas turi būti vienodas. Aparatūros tipa patikrinkite ant televizoriaus tipo plokštės galinėje televizoriaus pusėje. Paprastai jis nurodomas kaip O . . . LA

• Abiejuose televizoriuose naudojamos suderinamos programinės įrangos versijos.

#### Esama versija

Galite patikrinti esamą televizoriaus programinės įrangos versiją pasirinkę skirtuką Dabartinės programinės įrangos versijos  $informacija$ , kuri rasite, jei nueisite į Saranka > Programinės irangos nustatymai.

#### Kanalų sąrašo kopijavimas

#### Kanalų sąrašo kopijavimas

1 – jjunkite televizorių, kuriame yra įdiegti kanalai. Prijunkite USB atmintine.

 $2$  – paspauskite  $\bigoplus$ , pasirinkite  $\bigotimes$  Saranka ir paspauskite OK. 3 – pasirinkite TV nustatymai > Bendrieji nustatymai > Kanalų sarašo kopijavimas  $>$  Kopijuoti į USB ir paspauskite OK. Norint nukopijuoti kanalų sarašą iš šio televizoriaus, jūsų gali paprašyti įvesti užrakto nuo vaikų kodą, kurį įvedėte įdiegdami. 4 – kai kopijavimas bus atliktas, ištraukite USB atmintine.

Dabar galite įkelti nukopijuotą kanalų sąrašą į kitą "Philips" televizoriu.

#### Kanalų sąrašo įkėlimas

#### Įkelti nukopijuotų kanalų sąrašą

Atsižvelgdami į tai, ar jūsų televizorius jau yra įdiegtas, ar dar ne, turite naudoti skirtingus kanalų sąrašo įkėlimo būdus.

#### J dar nejdiegta televizoriy

 $1$  – įkiškite maitinimo kištuką, kad pradėtumėte diegimą, ir pasirinkite kalbą bei šalį. Galite praleisti kanalų paiešką. Užbaikite diegimą.

 $2$  – įkiškite USB atmintinę su kito televizoriaus kanalų sąrašu.  $3$  – norėdami pradėti įkelti kanalų sąrašą, paspauskite  $\spadesuit$ , pasirinkite  $\bigotimes$  Saranka ir paspauskite OK.

4 – pasirinkite TV nustatymai > Bendrieji nustatymai > Kanalų  $s$ arašo kopijavimas > Kopijuoti į televizorių ir paspauskite OK. Jūsų gali paprašyti įvesti šio televizoriaus užrakto nuo vaikų kodą.

5 – televizoriuje pasirodys pranešimas, jei kanalų sąrašas bus sėkmingai nukopijuotas į televizorių. Ištraukite USB atmintinę.

#### | jau jdiegta televizorių

1 – patikrinkite televizoriaus šalies nustatymus. (Norėdami patikrinti ši nustatyma, paspauskite  $\bigoplus$ , pasirinkite  $\bigotimes$  Saranka  $ir$  paspauskite OK. Pasirinkite leškoti kanalų  $>$  Iš naujo idiegti kanalus ir paspauskite OK. Paspauskite  $\Rightarrow$ , tada Atšaukti, jeigu norite išeiti iš kanalų paieškos.)

Jei šalis tinkama, tęskite, kaip aprašyta 2 veiksme. Jeigu šalis netinkama, jums reikia paleisti diegimą iš naujo. Norėdami paleisti diegimą iš naujo, paspauskite  $\bigtriangleup$ , pasirinkite

Saranka ir paspauskite OK. Pasirinkite TV nustatymai > Bendrieji nustatymai > TV įdiegimas iš naujo > OK. Pasirinkite teisinga šalį ir praleiskite kanalų paieška. Užbaikite diegimą. Baige grižkite prie 2 veiksmo.

 $2$  – ikiškite USB atmintine su kito televizoriaus kanalu sarašu.

 $3$  – norėdami pradėti įkelti kanalų saraša, paspauskite  $\bigoplus$ , pasirinkite  $\bigotimes$  Saranka ir paspauskite OK.

 $4$  – pasirinkite TV nustatymai > Bendrieji nustatymai > Kanalų  $s$ arašo kopijavimas > Kopijuoti į televizorių ir paspauskite OK. Jūsų gali paprašyti įvesti šio televizoriaus užrakto nuo vaikų kodą.

 $5 -$  televizoriuje pasirodys pranešimas, jei kanalų sarašas bus sėkmingai nukopijuotas į televizorių. Ištraukite USB atmintinę.

#### DVB-T arba DVB-C priėmimas

Jei jūsų šalyje galima priimti ir DVB-T, ir DVB-C signalus, ir jūsų televizorius yra nustatytas priimti DVB-T ir DVB-C signalus jūsų šalyje, nustatydami kanalus pirmą kartą turėsite pasirinkti vieną iš šių būdų.

Jeigu norite pakeisti DVB nustatymą ir paleisti naują kanalų diegimą, paspauskite  $\bigcap$ , pasirinkite  $\bigotimes$  Saranka ir paspauskite OK.

Pasirinkite Kanalų nustatymai ir paspauskite OK. Pasirinkite Kanalų įdiegimas > Antenos jungtis > Antena (DVB-T) arba Kabelinė (DVB-C) ir paspauskite OK. Pasirinkite

#### DVB-C kanaly diegimas

norimą DVB nustatymą.

Kad būtų lengviau naudoti, visi DVB-C nustatymai yra nustatomi automatiškai.

Jeigu jūsų DVB-C teikėjas pateikė tam tikras konkrečias DVB-C reikšmes (tinklo identifikatorių arba dažnį), įveskite šias reikšmes, kai televizorius jų prašo įdiegiant.

Jdiegiant gali tekti pakoreguoti nuskaitymą (visą arba greitą nuskaitymą) arba įvesti konkretų simbolių dažnį nustatymų meniu. Norėdami nustatyti simbolių dažnį, pirmiausia nustatykite simbolių dažnį į rankinį.

#### Kanalo numerių nesuderinamumas

Kai kuriose šalyse skirtingi televizijos kanalai (transliuotojai) gali turėti tuos pačius kanalo numerius. Diegiant televizorius rodo nesuderinamų kanalų numerių sąrašą. Jūs turite pasirinkti, kuriuos televizijos kanalus norite idiegti kanalo numeriais su keletu televizijos kanalų.

#### DVB-T ir DVB-C

Jeigu galite naudoti DVB-T antenos įvestį, bet kartu ir DVB-C įvestį, galite nustatyti savo televizorių naudoti ir DVB-T, ir DVB-C. Įdiekite vieną sistemą po kitos naudodamiesi reikiamais nustatymais.

Kai abi sistemos bus įdiegtos, jums reikės perjungti antenos įvesties signalą antenos jungtyje, galinėje televizoriaus sienelėje, ir nustatyti atitinkamą televizoriaus sistemą, kad būtų galima žiūrėti televizoriuje įdiegtus kanalus.

Kaip pasirinkti DVB-T arba DVB-C nustatymą, buvo aprašyta anks čiau.

#### DVB nustatymai

#### Simbolių dažnio režimas

Jei jūsų kabelinės televizijos operatorius nenurodė konkrečios simbolių dažnio reikšmės, norėdami nustatyti TV kanalus, skirtuke Simbolių dažnio režimas palikite nustatymą Automatinis.

Jei nurodyta konkreti simbolių dažnio reikšmė, pasirinkite nustatymą Rankinis. Kita vertus, nurodyta reikšmė gali jau būti įtraukta į iš anksto nustatytą simbolių dažnių sąrašą. Norėdami patikrinti, ar reikšmė bus naudojama automatiškai, pasirinkite Nustatyti simbolių dažniai.

#### Nustatyti simbolių dažniai

Jei skirtuke "Simbolių dažnio režimas" nustatyta parinktis "Automatinis", televizoriuje bus naudojamas 1 iš anksto nustatytų simbolių dažnių, kurį naudoja daugelis jūsų šalies kabelinės televizijos operatorių.

#### 1 simbolių dažnis

Jei skirtuke "Simbolių dažnio režimas" nustatyta parinktis "Rankinis", galite įvesti simbolių dažnių reikšmę, kurią gavote iš kabelinės televizijos operatoriaus. Norėdami įvesti šią reikšmę, naudokite skaičių mygtukus.

#### 2 simbolių dažnis

Jei skirtuke "Simbolių dažnio režimas" nustatyta parinktis "Rankinis", galite įvesti antrą simbolių dažnio reikšmę, kurią gavote iš kabelinės televizijos operatoriaus. Norėdami įvesti šią reikšme, naudokite skaičių mygtukus.

#### Tinklo dažnio režimas

Jei norėdami ieškoti kanalų ketinate naudoti metoda Greitas nuskaitymas, kai nustatytas Dažnio nuskaitymas, pasirinkite Automatinis. Televizoriuje bus naudojamas 1 iš anksto nustatytų tinklo dažnių (arba HC – "homing channel"), kurį naudoja daugelis jūsų šalies kabelinės televizijos operatorių. Jei gavote konkrečia tinklo dažnio verte kanalams ieškoti, pasirinkite Rankinis.

#### Tinklo dažnis

Jei Tinklo dažnio režimas nustatytas kaip Rankinis, galite įvesti tinklo dažnio reikšmę, kurią gavote iš kabelinės televizijos operatoriaus. Norėdami įvesti šią reikšme, naudokite skaičių mygtukus.

#### Dažnio nuskaitymas

Pasirinkite būdą kanalams ieškoti. Galite pasirinkti greitesnį būdą Greitas nuskaitymas ir naudoti iš anksto nustatytus nustatymus, kuriuos naudoja daugelis jūsų šalies kabelinės televizijos tiekėjų. Jei nenustatomi jokie kanalai ar jei kokių nors kanalų trūksta, galite pasirinkti išplėstą būdą Visas nuskaitymas. Naudojant šį būdą reikės daugiau laiko kanalams ieškoti ir nustatyti.

#### Dažnio intervalo dydis

Televizorius ieško kanalų 8 MHzintervalais.

Jei nenustatomi jokie kanalai ar jei kokių nors kanalų trūksta, galite pasirinkti mažesnius 1 MHz intervalus. Naudojant 1 MHz intervalus reikės daugiau laiko kanalams ieškoti ir nustatyti.

#### Skaitmeniniai kanalai

Jei žinote, kad jūsų kabelinės televizijos operatorius nesiūlo skaitmeninių kanalų, galite praleisti skaitmeninių kanalų paiešką. Pasirinkite Išjungti.

#### Analoginiai kanalai

Jei žinote, kad jūsų kabelinės televizijos operatorius nesiūlo analoginių kanalų, galite praleisti analoginių kanalų paiešką. Pasirinkite Išjungti.

#### Nemokama / koduota

lei turite CAM – salyginės prieigos moduli bei sutinkate mokėti už TV paslaugas, pasirinkite "Nemokama + koduota". Jei nesutinkate mokėti už TV kanalus ir paslaugas, galite pasirinkti tik "Nemokami kanalai".

Jei norite daugiau informacijos, eikite į Pagalba, spauskite Sarašas ir susiraskite CAM – salyginės prieigos modulis.

#### Priėmimo kokybė

Jeigu priimate skaitmeninius kanalus, galite patikrinti kanalo kokybę ir signalo stiprumą.

leigu turite savo antena, galite pakeisti jos padėtį ir pabandyti pagerinti priėmima.

Norėdami patikrinti skaitmeninio kanalo priėmimo kokybe, jjunkite kanala.

Paspauskite  $\bigcap$ , pasirinkite  $\bigotimes$  Saranka ir paspauskite OK. Pasirinkite Kanaly nustatymai ir paspauskite OK. Pasirinkite Kanalų idiegimas > Skaitmeninis: priėmimo tikrinimas ir paspauskite OK.

Šiam kanalui rodomas skaitmeninis transliacijos dažnis. Jei priėmimo kokybė prasta, galite keisti antenos padėtį. Norėdami dar kartą patikrinti šio dažnio signalo kokybę, pasirinkite leškoti ir spauskite Gerai.

Norėdami įvesti konkretų skaitmeninį dažnį patys, naudokite nuotolinio valdymo pulto skaičių mygtukus. Arba pasirinkite dažnį pažymėdami skaičių mygtukais < ir > bei keisdami skaičių mygtukais ▲ ir ▼. Norėdami patikrinti dažni, pasirinkite Paieška ir paspauskite OK.

Jei kanalus priimate per DVB-C, galima rinktis parinktis Simbolių dažnio režimas ir Iš anksto nustatyti simbolių dažniai. Pasirinkite simbolių dažnio režimo reikšmę Automatinis, jei kabelinės televizijos signalas nesuteikė jums konkrečių simbolių dažnio reikšmių. Norėdami įvesti simbolių dažnio reikšmes, naudokite skaičių mygtukus.

#### Rankinis diegimas

Analoginius televizijos kanalus galima įdiegti rankiniu būdu po viena.

Norėdami idiegti analoginius kanalus rankiniu būdu, paspauskite **f**, pasirinkite  $\ddot{\mathbf{\Sigma}}$  Saranka ir paspauskite OK. Pasirinkite Kanalų nustatymai ir paspauskite OK.

Pasirinkite Kanalų idiegimas > Analoginis: rankinis diegimas ir paspauskite OK.

#### 1 – Sistema

Norėdami nustatyti televizijos sistemą, pasirinkite Sistema ir paspauskite OK.

Pasirinkite savo šalį arba tą pasaulio dalį, kurioje šiuo metu esate.

#### 2 – Rasti kanala

Norėdami rasti kanalą, pasirinkite Kanalo radimas ir spauskite Gerai. Pasirinkite leškoti ir spauskite Gerai. Galite dažnį įvesti ir patys. Jei priėmimo kokybė prasta, dar kartą paspauskite leškoti. Jei norite įrašyti kanalą, pasirinkite Atlikta ir paspauskite Gerai.

#### 3 – Tikslus suderinimas

Norėdami tiksliai suderinti kanalą, pasirinkite Tikslus suderinimas ir paspauskite OK. Galite tiksliai suderinti kanala mygtukais  $\blacktriangle$  arba  $\nabla$ .

Jeigu norite išsaugoti rastą kanalą, pasirinkite Atlikta ir paspauskite OK.

#### $4 -$ Išsaugoti

Galite išsaugoti kanalą esamu kanalo numeriu arba parinkti naują kanalo numerį.

Pasirinkite Išsaugoti esamą kanalą arba Išsaugoti kaip naują kanala.

Galite kartoti šiuos veiksmus tol, kol suderinsite visus galimus analoginius televizijos kanalus.

# Vaizdo formatas

Jeigu vaizdo viršuje ir apačioje arba abiejuose šonuose atsiranda juodos juostos, galite nustatyti vaizdo formatą, kuris užpildys visa ekrana.

 $\check{Z}$ iūrėdami televizijos kanala, paspauskite  $\Box$  FORMAT, kad atsidarytu Vaizdo formato meniu. Pasirinkite nustatymą iš sąrašo ir paspauskite OK.

#### Vaizdo formatai

Atsižvelgiant į ekrane rodomą vaizdą, galima rinktis tokius formatus:

#### • Automatinis užpildymas

Automatiškai didina vaizdą, kad jis užpildytų ekraną. Vaizdo iškraipymai minimalūs, subtitrai išlieka matomi. Netinka kompiuterio ivesčiai. Kai kurie išskirtiniai vaizdo formatai gali vis tiek rodyti juodas juostas.

#### • Automatinis didinimas

Automatiškai padidina vaizda taip, kad jis kuo geriau užpildytų ekraną be iškraipymų. Gali matytis juodos juostos. Netinka kompiuterio ivesčiai.

#### • Ypatingas didinimas

Pašalina juodas juostas šonuose transliuojant 4:3. Vaizdas nustatomas per visa ekrana.

#### • Filmo išplėtimas 16:9

Padidina vaizda iki 16:9 formato.

#### • Pla'iaekranis

Išplečia vaizda iki 16:9 formato.

#### • Nepakeistas

Genausias režimas HD arba iš kompiuterio gaunamiems signalams. Ekranas rodomas tiksliai pagal pikselius. Žiūrint vaizdus iš kompiuterio, gali matytis juodos juostos.

# Teletekstas

#### Teleteksto puslapiai

#### Atidaryti teleteksta

Norėdami atidaryti teletekstą, kai žiūrite televizijos kanalus, paspauskite TEXT.

Kad uždarytumėte teleteksta, dar karta paspauskite TEXT.

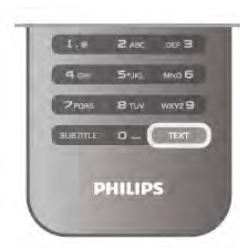

#### Pasirinkite teleteksto puslapj

Jei norite pasirinkti puslap'…

- Skaičių mygtukais įveskite puslapio numerį.
- Paspauskite  $\triangleleft$  ar  $\triangleright$
- Paspauskite  $\blacktriangle$  ar  $\nabla$ .

• Paspauskite kurį nors spalvinį mygtuką, jei norite pasirinkti ta spalva pažymėtą elementą ekrano apačioje.

#### Antriniai teleteksto puslapiai

Teleteksto puslapyje gali būti keli antriniai puslapiai. Jų numeriai rodomi juostoje šalia pagrindinio puslapio numerio. Norėdami pasirinkti papildoma puslapi, paspauskite < arba  $\blacktriangleright$ .

#### T.O.P. teleteksto puslapiai

Kai kurie transliuotojai transliuoja T.O.P. teleteksta. Norėdami atidaryti T.O.P. teleteksto puslapius teletekste, paspauskite **III OPTIONS** ir pasirinkite T.O.P. apžvalga.

#### Mėgstamiausi puslapiai

Televizoriuje sukuriamas jūsų atidarytų paskutinių 10 teksto puslapių sąrašas. Todėl galėsite lengvai juos vėl atidaryti nuėję į "Mėgstamiausiųjų teksto puslapių" skyrelį.

1 – eikite j "Tekstas", ekrano viršutiniame kairiajame kampe pasirinkite žvaigždutę ir bus parodytas mėgstamiausiųjų puslapių skyrelis.

 $2$  – spauskite  $\blacktriangledown$  ar  $\blacktriangle$  ir pasirinkite puslapio numeri, tuomet spauskite OK ir ta puslapi atidarykite.

Sąrašą galite valyti nurodę parinktį Valyti mėgstamiausiuosius puslapius.

#### Ie%koti teleteksto

Galite pasirinkti žodį ir skenuoti teletekstą ieškodami visų vietų, kuriose pasikartoja šis žodis.

Atidarykite teleteksto puslapį ir paspauskite OK.

Mygtukais su rodyklėmis pasirinkite žodį ar skaičių.

Dabar dar karta paspauskite OK, kad iškart peršoktumėte į kita vieta, kur yra šis žodis ar skaičius.

Vėl paspauskite **OK**, kad peršoktumėte dar i kita vieta su šiuo žodžiu ar skaičiumi.

Norėdami sustabdyti paiešką, spauskite A, kol nieko nebus pasirinkta.

#### Teletekstas iš prijungto irenginio

Kai kune prijungti irenginiai, gaunantys televizijos kanalų signalus, taip pat siūlo teletekstą.

Norėdami atidaryti teletekstą iš prijungto įrenginio, paspauskite **f**, pasirinkite jrenginj ir paspauskite OK.

Žiūrėdami kanalą šiuo įrenginiu, paspauskite **III OPTIONS**,

pasirinkite Rodyti jrenginio mygtukus, pasirinkite mygtuka  $\blacksquare$  ir paspauskite OK. Paspauskite  $\Rightarrow$ , kad pasleptumete irenginio mygtukus.

Norėdami uždaryti teletekstą, vėl paspauskite **5**.

#### Skaitmeninis tekstas (tik JK)

Kai kurie skaitmeninės televizijos transliuotojai savo skaitmeninės televizijos kanaluose siūlo specializuota skaitmeninį teksta arba interaktyviasias paslaugas. Šios paslaugos apima jprastą teletekstą, kurį galima pasirinkti ir naršyti naudojantis skaičių, spalvų mygtukais ir mygtukais su rodyklėmis. Norėdami uždaryti skaitmeninį tekstą, paspauskite  $\blacktriangle$ .

#### Teleteksto parinktys

Teletekste paspaude *III* OPTIONS galėsite pasirinkti šias parinktis:

- Sustabdyti puslap'
- Dvigubas ekranas
- $\bullet$  T.O.P. ap $\check{z}$ valga
- Padidinti
- Parodyti
- Papildomų puslapių ciklas
- Slėpti mėgstamiausiuosius puslapius
- Valyti mėgstamiausiuosius puslapius
- Kalba

#### Sustabdyti puslapį

Norėdami sustabdyti automatinį papildomų puslapių pasukimą, paspauskite **III OPTIONS** ir pasirinkite Fiksuoti puslapį.

#### Dvigubas ekranas / per visą ekraną

Norėdami rodyti televizijos kanalą ir teletekstą vieną šalia kito, paspauskite **III OPTIONS** ir pasirinkite Dvigubas ekranas. Pasirinkite Visas ekranas, jeigu norite grižti prie vaizdo visame ekrane.

#### T.O.P. apžvalga

Norėdami atidaryti T.O.P. teletekstą, paspauskite **III** OPTIONS ir pasirinkite T.O.P. apžvalga.

#### Padidinti

Norėdami padidinti teleteksto puslapi, kad skaityti būtų patogiau, paspauskite **III OPTIONS** ir pasirinkite Padidinti. Norėdami slinkti žemyn puslapiu, spauskite v arba A.

#### **Atidengti**

Norėdami nebeslėpti paslėptos informacijos puslapyje, paspauskite **III OPTIONS** ir pasirinkite Atidengti.

#### Papildomu puslapiu ciklas

 $\frac{1}{2}$ leigu yra papildomų puslapių, jais galite eiti paspaudę  $\frac{1}{2}$ OPTIONS ir pasirinkę Papildomų puslapių ciklas.

#### Kalba

Jei norite perjungti į simbolius, kuriuos teletekstas naudoja, kad ženklai būtų rodomi tinkamai, paspauskite **III OPTIONS** ir pasirinkite Kalba.

#### Teleteksto nustatymas

#### Teleteksto kalba

Kai kurie skaitmeninės televizijos transliuotojai siūlo kelias teleteksto kalbas.

Norėdami nustatyti pagrindinę ir antrinę teleteksto kalbą, paspauskite  $\bigoplus$ , pasirinkite  $\bigotimes$  Saranka ir paspauskite OK. Pasirinkite Kanalų nustatymai, Pagrindinis arba Antrinis teletekstas ir savo pageidaujamas teleteksto kalbas.

#### Teletekstas 2.5

Jei yra, teletekstas 2.5 rodomas su geresne grafika ir daugiau spalvų. Teletekstas 2.5 įjungtas kaip standartinis gamyklinis nustatymas.

Norėdami išjungti paspauskite **f**, pasirinkite **S** Saranka ir paspauskite OK.

Pasirinkite TV nustatymai > Nuostatos > Teletekstas 2.5.

# Interaktyvioji televizija

#### Kas yra iTV?

Naudodami interaktyviąją televiziją kai kurie skaitmeniniai transliuotojai sujungia savo įprastinę televizijos programą su informaciniais arba pramoginiais puslapiais. Kai kuriuose puslapiuose galite reaguoti į programą arba balsuoti, pirkti intemetu arba sumokėti už vaizdo įrašų pagal pageidavimą programą.

#### HbbTV, MHEG, . . .

Transliuotojai naudoja įvairias interaktyvias televizijos sistemas: "HbbTV" (Hibridinės transliacijos plačiajuostė televizija) arba "iTV" (Interaktyvioji televizija – MHEG). Kartais interaktyvioji televizija vadinama Skaitmeniniu teletekstu arba Raudonuoju mygtuku. Bet kiekviena sistema yra skirtinga.

Daugiau informacijos rasite transliuotojo interneto svetainėje.

#### Ko jums reikia

Interaktyvioji televizija prieinama tik skaitmeniniuose televizijos kanaluose. Norint mėgautis visais interaktyviosios televizijos pranašumais, jums reikia didelės spartos (plačiajuosčio) intemeto ryšio su televizoriumi.

#### HbbTV

Jei TV kanale galima naudotis HbbTV puslapiais, kad juos galėtumėte peržiūrėti, pirmiausia televizoriaus nustatymuose turite jjungti "HbbTV".

1 – paspauskite  $\bigoplus$  dar karta, pasirinkite  $\bigotimes$  Saranka ir paspauskite OK.

2 - pasirinkite TV nustatymai, tada pasirinkite Bendrieji nustatymai > HbbTV ir paspauskite OK.

3 – Pasirinkite ljungti ir paspauskite OK.

4 – paspausdami  $\blacktriangleleft$  (jeigu reikia, keletą kartų) uždarykite meniu.

Jei tam tikrame kanale norite išjungti galimybę peržiūrėti .<br>"HbbTV" puslapius, "HbbTV" puslapius galite užblokuoti tik šiame kanale.

1 - jjunkite kanala, kuriame norite blokuoti "HbbTV" puslapius. 2 - paspauskite **III PARINKTYS** ir pasirinkite "HbbTV" šiame kanale, tada paspauskite "OK".

3 – pasirinkite Išjungti ir paspauskite OK.

#### iTV puslapiai

#### Atverti "iTV" puslapius

Dauguma kanalų, kurie siūlo "HbbTV" arba "iTV", siūlo paspausti **\* (raudoną)** mygtuką arba mygtuką OK, kad atvertumėte jų interaktyviąją programą.

#### Naršyti "iTV" puslapiuose

Naršyti "iTV" puslapiuose galite mygtukais su rodyklėmis ir spalvų mygtukais, galite naudoti skaičių mygtukus ir mygtuką  $\blacktriangle$ . Galite naudoti mygtukus > (leisti), II (pauzė) ir = (stabdyti), jeigu norite žiūrėti vaizdo įrašus "iTV" puslapiuose.

#### Skaitmeninis tekstas (tik JK)

Norėdami atidaryti skaitmeninį tekstą, paspauskite TEXT. Norėdami uždaryti, paspauskite **5**.

#### Užverti "iTV" puslapius

Daugelyje "iTV" puslapių informuojama, kurį mygtuką naudoti, kad jos būtų užvertos. Norėdami užverti "iTV" puslapį, perjunkite į kitą televizijos kanalą ir atgal.

3.4 TV gidas

# Ko jums reikia

Naudodami TV gidą galite peržiūrėti savo kanalų esamų ir numatomų TV programų sąrašą. Pagal tai, iš kur gaunama TV gido informacija (duomenys) yra rodomi analoginiai ir skaitmeniniai kanalai arba tik skaitmeniniai kanalai. Ne visuose kanaluose siūloma TV gido informacija.

Televizorius gali surinkti TV gido informaciją apie kanalus, kurie yra idiegti televizoriuje (pvz., kanalus, kuriuos žiūrite naudodami "Watch TV" (Žiūrėti TV). Televizorius negali surinkti TV gido informacijos apie kanalus, kuriuos žiūrite per skaitmeninį imtuvą.

# TV gido naudojimas

#### TV gido atidarymas

Atidaryti TV gidą

Noredami atidaryti TV gida, paspauskite GUIDE. Norėdami uždaryti, paspauskite GUIDE dar karta.

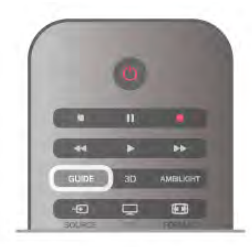

Pirma karta atidarius TV gida, televizorius nuskaito visus televizijos kanalus ieškodamas programų informacijos. Tai gali užtrukti kelias minutes. TV gido duomenys saugomi televizoriuje.

#### Perjungimas į programą

#### Perjungimas į programą

Iš TV gido galite perjungti į esamą programą. Norėdami pasirinkti programą, mygtukais su rodyklėmis pažymėkite programos pavadinima.

Eikite į dešinę norėdami peržiūrėti programas, suplanuotas vėliau šia diena.

Norėdami ijungti programa (kanala), pasirinkite programa ir paspauskite OK.

#### Programos informacijos peržiūra

Norėdami rodyti išsamią pasirinktos programos informaciją, paspauskite  $\Box$  INFO.

#### Keisti dien"

#### Keisti dien"

TV gidas gali rodyti vėlesnėms dienoms suplanuotas programas (iki 8 dieny).

Jei TV gido informaciją gaunate iš transliuotojo, galite spausti CH+ ir peržiūrėti kurios nors kitos dienos programą. Spauskite CH- ir grišite į ankstesnę dieną.

Arba galite paspausti **III OPTIONS** ir pasirinkti Keisti dieną. Pasirinkite Ankstesnė diena, Šiandien arba Vėlesnė diena ir paspauskite OK, kad pasirinktumėte tvarkaraščio diena.  $\leq$ leigu TV gido informacija gaunama iš interneto, paspauskite  $\sim$ Pasirinkti diena.

#### Nustatyti priminimą

#### Nustatyti priminimą

Galite nustatyti priminimą, ir apie programos pradžią jus įspės žinute, kuri bus parodyta ekrane.

Norėdami nustatyti priminimą, pasirinkite programą iš tvarkaraščio ir paspauskite spalvotą mygtuką Nustatyti primin. Programa bus pažymėta laikrodžiu  $\Theta$ .

Norėdami atšaukti priminimą, paspauskite spalvotą mygtuką Išvalyti primin.

Norėdami peržiūrėti visų nustatytų priminimų sarašą, paspauskite spalvotą mygtuką Suplanuoti primin.

#### leškoti pagal žanrą

#### leškoti pagal žanrą

Jeigu yra pateikta informacija, galite ieškoti suplanuotų programų pagal žanrą, pvz., filmai, sportas ir t. t.

Norėdami ieškoti programų pagal žanrą, paspauskite **III** OPTIONS ir pasirinkite leškoti pagal žanra. Pasirinkite žanrą ir paspauskite OK. Pasirodys rastų programų sarašas.

# Irašai

Būdami TV gide galite iš karto įrašyti TV programą arba suplanuoti jos įrašymą. Jei įrašus norite išsaugoti, prie televizoriaus prijunkite USB standųjį diską.

 $|e|$ i reikia daugiau informacijos apie įrašymą, spauskite  $\blacksquare$ Sarašas ir susiraskite Irašymas.

# TV gido informacijos priėmimas

TV gidas gauna informaciją (duomenis) iš televizijos transliuotojų arba interneto. Kai kuriuose regionuose ir naudojantis kai kuriais kanalais, TV gido informacijos gali nebūti. Televizorius gali surinkti TV gido informaciją apie kanalus, kurie yra įdiegti televizoriuje (pvz., kanalus, kuriuos žiūrite naudodami "Watch TV" (Žiūrėti TV). Televizorius negali surinkti TV gido informacijos apie kanalus, kuriuos žiūrite per skaitmeninį imtuvą ar dekoderi.

Gautame televizoriuje nustatyta informacijos parinktis Iš transliuotojo.

Jeigu TV gido informacija gaunama iš interneto, TV gide šalia skaitmeninių kanalų gali būti pateikti ir analoginiai kanalai. TV gido meniu mažame ekranėlyje galite matyti tuo metu žiūrimą kanala.

#### TV gido informacijos nustatymas

Jeigu televizorius yra prijungtas prie interneto, galite nustatyti, kad televizorius gautų TV gido informaciją iš transliuotojo. Norėdami nustatyti TV gido informaciją, paspauskite  $\biguparrow$ , pasirinkite  $\clubsuit$  Saranka ir paspauskite OK. Pasirinkite TV nustatymai > Bendrieji nustatymai > TV gidas. Pasirinkite Iš transliuotojo arba Iš interneto.

#### Pradingę įrašai

Jei iš įrašų sąrašo dingo kai kurie įrašai, gali būti, kad pasikeitė TV gido informacija (duomenys). Įrašai, padaryti naudojant nustatymą *Irašai iš transliuotojo* saraše tampa nematomi, jei jjungiate nustatymą Iš interneto arba atvirkščiai. Gali būti, kad televizoriuje automatiškai įsijungė nustatymas Iš interneto. Kad galima būtų naudoti įrašų sąraše esančius įrašus, įjunkite nustatymą, kurį pasirinkote darydami įrašą.

# 3.5 Perjungti į įrenginius

# Šaltiniu sarašas

Jungčių saraše (šaltinio meniu) galite rasti prie televizoriaus prijungtus irenginius. Iš šaltinio meniu galite pereiti į įrenginį.

#### Šaltinio meniu

Kad atsidarytų Šaltinio meniu, paspauskite  $\bigoplus$  SOURCE. Norėdami perjungti į prijungtą įrenginį, pasirinkite įrenginį rodyklėmis < (kairėn) arba > (dešinėn) ir paspauskite OK. Kai kuriuose įrenginiuose (HDMI-CEC įrenginiuose) galite pasirinkti operaciją tiesiog iš sąrašo po įrenginio piktograma. Pasirinkite įrenginį, operaciją ir paspauskite OK.

Norėdami uždaryti šaltinio meniu nepersijungę į įrenginį, dar kartą paspauskite  $\bigoplus$ .

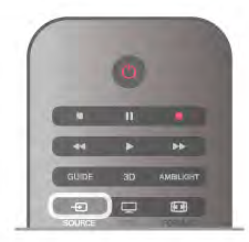

#### Automatinis aptikimas

Kai prijungiate naują irenginį prie televizoriaus, irenginys aptinkamas automatiškai ir įtraukiamas į šaltinio meniu. Įrenginys rodomas kaip piktograma (įrenginio tipas) ir turi pavadinimą. Jeigu įrenginio tipas neatitinka įrenginio, pvz., televizoriuje rašoma, kad tai leistuvas, bet taip nėra, galite pakeisti tipą. Norėdami pakeisti įrenginio tipą, paspauskite **interpretamio** tipas, pasirinkite irengini atitinkanti tipa ir paspauskite OK. Jeigu irenginio pavadinimas neatitinka irenginio arba jeigu norite suteikti įrenginiui savo pavadinimą, paspauskite **\* Pervadinti**. Naudodami nuotolinio valdymo pulto klaviatūra įveskite nauja pavadinima.

Atitinkamas irenginio tipas padės naudoti irengini, Irenginio tipas nusako vaizdo ir garso stilius, raiškos reikšmes, specifinius nustatymus arba padėti šaltinio meniu.

Prie televizoriaus prijungus naują įrenginį, įrenginio piktograma atsiras &altinio meniu priekyje.

Jeigu televizorius neaptinka įrenginio automatiškai, pasirinkite jungtį, kurią naudojote įrenginiui prijungti, ir nustatykite įrenginio tipa bei pavadinima.

#### Originalus vardas ir piktograma

Norėdami grąžinti originalų įrenginio pavadinimą ir tipo piktogramą paspauskite **III OPTIONS**, pasirinkite skirtuką Parinktys meniu juostoje, pasirinkite Originalus vardas ir piktograma ir paspauskite OK.

#### Jungčių paieška

Kad būtų iš naujo nuskaitytos visos televizoriaus jungtys ir atnaujintas šaltinio meniu, paspauskite **III OPTIONS**, pasirinkite skirtuką Parinktys meniu juostoje, pasirinkite Jungčių paieška ir paspauskite OK.

# Parengties režimu

Televizoriui veikiant parengties režimu, galite jjungti prijungtą jrenginį savo televizoriaus nuotolinio valdymo pultu.

Leisti

Norėdami jiungti ir diskų leistuvą, ir televizorių iš parengties režimo ir iškart paleisti diską arba programą, paspauskite > (leisti) televizoriaus nuotolinio valdymo pulte. Irenginys turi būti prijungtas HDMI laidu ir tiek televizoriuje, tiek irenginyje turi būti jiungtas HDMI CEC.

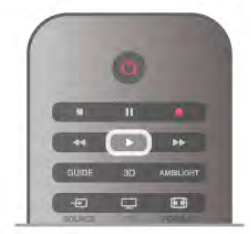

#### Namy kino sistema

Galite jjungti namų kino sistemą, jei norite klausytis muzikinio disko arba radijo kanalo, ir palikti televizorių veikti parengties re'imu.

Norėdami ijungti tik NKS, o televizoriu palikti veikti parengties  $režimu$ , paspauskite  $\bigoplus$  SOURCE televizoriaus nuotolinio valdymo pulte.

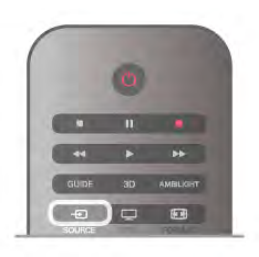

# **EasyLink**

Naudodami "EasyLink" galite valdyti prijungtą įrenginį televizoriaus nuotolinio valdymo pultu. "EasyLink" naudoja HDMI CEC\* ryšiui su prijungtais įrenginiais palaikyti. Įrenginiai turi palaikyti HDMI CEC ir turi būti prijungti HDMI jungtimi.

Jei norite rasti daugiau informacijos, eikite į **Pagalba**, spauskite **Sarašas** ir susiraskite "EasyLink".

# 3.6 Subtitrai ir kalbos

# **Subtitrai**

#### Subtitry jjungimas

Kad atsidaryty subtitry meniu, paspauskite SUBTITLE. Galite subtitrusijungti arba išjungti.

Jei norite, kad subtitrai būtų rodomi, kai transliuojama programa ne jūsu kalba (kalba, kuria nustatytas televizorius), pasirinkite Automatinis. Be to, šis nustatymas rodys subtitrus, kai

nutildysite garsa paspaude  $\mathbf{G}$ .

Analoginiu kanalu subtitrus reikia nurodyti naudojant teleteksta.

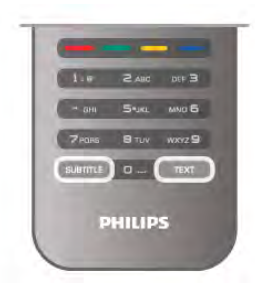

#### Analoginių kanalų subtitrai

Žiūrint analoginius kanalus, kiekvieno kanalo subtitrus reikia jjungti rankiniu būdu.

 $1 -$ jjunkite kanala ir paspauskite Teletekstas, kad atsidarytų teletekstas.

2 – įveskite subtitrų puslapio numerį, paprastai 888.

3 – dar karta paspauskite Teletekstas, kad teletekstas užsidarytų.

Jeigu žiūrėdami šį analoginį kanalą subtitrų meniu pasirinkote )jungti, bus rodomi subtitrai (jeigu transliuojami).

Norėdami sužinoti, ar kanalas yra analoginis, ar skaitmeninis, jjunkite kanala ir atidarykite skirtuka **Būsena**, kuri rasite meniu Parinktys.

#### Skaitmeninių kanalų subtitrai

Skaitmeninių kanalų subtitrų nereikia nustatyti teletekste. Skaitmeniniuose kanaluose gali būti idiegta keletas programos subtitrų kalbų. Galite nustatyti pageidaujamas pagrindinę ir antrinę subtitrų kalbas. Jeigu transliuojami subtitrai viena šių kalbų, televizorius juos rodys.

Jeigu pageidaujamų subtitrų kalbų nėra, galite pasirinkti kitą transliuojamą subtitrų kalbą.

Norėdami nustatyti pagrindinę ir antrinę subtitrų kalbą . .

- 1 paspauskite  $\bigcap$ , pasirinkite Saranka ir paspauskite OK.
- 2 pasirinkite Kanalų nustatymai ir Kalbos > Pagrindiniai
- subtitrai arba Antriniai subtitrai, paspauskite OK.

 $3$  – pasirinkite kalbą ir paspauskite OK.

4 – paspausdami  $\blacktriangle$  (jeigu reikia, keletą kartų) uždarykite meniu.

Jeigu norite pasirinkti subtitrų kalbą, kai nėra jūsų pageidaujamų kalbu . . .

 $1 -$  paspauskite  $\mathsf{H}$  OPTIONS

 $2$  – pasirinkite Subtitrų kalba ir, pasirinkę kalbą, kurią norite laikinai naudoti, paspauskite OK.

# Garso jrašo kalba

Skaitmeninės televizijos kanalai gali transliuoti keletą programos garso irašų kalbų. Galite nustatyti pageidaujamas pagrindinę ir antrine garso irašų kalbas. Jeigu garso irašas transliuojamas viena šių kalbų, televizorius jiungs šią kalbą.

Jeigu pageidaujamų garso įrašų kalbų nėra, galite pasirinkti kitą transliuojama garso irašo kalba.

Norėdami nustatyti pagrindinę ir antrinę garso įrašo kalbą . . .

 $1$  – paspauskite  $\hat{\mathbf{\pi}}$ , pasirinkite Saranka ir paspauskite OK.

 $2$  – pasirinkite Kanalų nustatymai ir Kalbos > Pagrindinis

garsas arba Antrinis garsas, paspauskite OK.

 $\overline{3}$  – pasirinkite kalba ir paspauskite OK.

4 – paspausdami  $\blacktriangleleft$  (jeigu reikia, keletą kartų) uždarykite meniu.

Jeigu norite pasirinkti garso irašo kalbą, kai nėra jūsų pageidaujamos garso įrašų kalbos . . .

1 – paspauskite **III OPTIONS** 

2 – pasirinkite Garso jrašo kalba ir, pasirinkę kalbą, kurią norite laikinai naudoti, paspauskite OK.

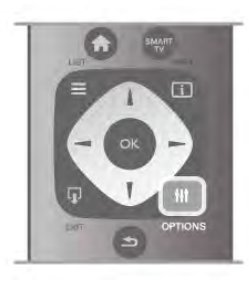

#### Originalo kalba

Jeigu skaitmeniniu kanalu transliuojama programos arba filmo originalo kalba, galite nustatyti televizorių, kad automatiškai jjungtų šią garso įrašo kalbą. Nustatykite originalo kalbos parinktį "Jjungti", kad galėtumėte žiūrėti dubliuotą filma originalo kalba (jeigu originalo kalba transliuojama).

Norėdami nustatyti **Originalo kalbą** . . .

1 – paspauskite  $\bigcap$ , pasirinkite Saranka ir paspauskite OK. 2 – pasirinkite Kanalu nustatymai, Kalbos > Originalo kalba ir paspauskite OK.

 $3$  – pasirinkite Jiungti arba Išjungti ir paspauskite OK.

4 – paspausdami  $\triangleq$  (jeigu reikia, keletą kartų) uždarykite meniu.

#### Garso įrašo kalbos žmonėms, kurių klausa ar regėjimas sutrike

Kai kurie skaitmeninės televizijos kanalai transliuoja specialius garso irašus ir subtitrus, skirtus asmenims, kurių klausa ar regėjimas sutrike.

Jei norite rasti daugiau informacijos, eikite į **Pagalba**, spauskite **Sarašas** ir susiraskite Universalioji prieiga.

# Meniu kalba

Norėdami pakeisti televizoriaus meniu ir pranešimų kalbą . . 1 – paspauskite  $\bigcap$ , pasirinkite  $\bigotimes$  Saranka ir paspauskite OK.

2 – pasirinkite TV nustatymai > Bendrieji nustatymai > Meniu kalba ir paspauskite OK.

 $3$  – pasirinkite norima kalba ir paspauskite OK.

4 – paspausdami  $\blacktriangleleft$  (jeigu reikia, keletą kartų) uždarykite meniu.

# $\overline{37}$ Laikmačiai ir laikrodis

# I%jungimo laikmatis

Naudodami išsijungimo laikmatį galite nustatyti, kad po nurodyto laiko televizoriuje automatiškai isijungtų parengties režimas.

Norėdami nustatyti išsijungimo laikmati, paspauskite  $\bigcap$ , pasirinkite **S** Saranka ir paspauskite OK.
#### Pasirinkite TV nustatymai > Bendrieji nustatymai >

Išsijungimo laikmatis. Naudodami slankiklio juosta ir 5 min. intervalus galite nustatyti net iki 180 min. truksianti laiką. Jeigu nustatysite 0 min., išsijungimo laikmatis bus išjungtas.

Kai laikas skaičiuojamas atgal, visada galite išjungti televizorių anksčiau arba iš naujo nustatyti laiką.

## Laikrodis

lei norite sužinoti laika, paspauskite GUIDE ir TV gide pamatysite, kiek valandų.

Kai kuriose šalyse skaitmeninėse transliacijose nesiunčiama koordinuoto universalaus laiko (UTC) informacija. Vasaros laiko nustatymo gali būti nepaisoma ir televizorius gali rodyti neteisinga laika.

Norėdami pakoreguoti televizoriaus laikrodį, paspauskite  $\spadesuit$ , pasirinkite  $\clubsuit$  Saranka ir paspauskite OK.

Pasirinkite TV nustatymai > Bendrieji nustatymai > Laikrodis ir pasirinkite **Pagal šali**.

Pasirinkite Vasaros laikas ir atitinkama reikšme.

Norėdami nustatyti data ir laika rankiniu būdu, pasirinkite Rankinis. Tada pasirinkite Laikas arba Data.

lei programas irašote per "Smart TV" ir naudodami parinkti Irašymas, rekomenduojame nekeisti laiko ir datos rankiniu b(du.

## Išjungimo laikmatis

Jeigu 4 valandas nuotolinio valdymo pulte nepaspausite jokio mygtuko arba jeigu televizorius negaus įvesties signalo ir 10 minučių jokios komandos iš nuotolinio valdymo pulto, taupydamas energiją jis automatiškai išsijungs.

Jei televizorių naudojate kaip monitorių arba televizoriui žiūrėti naudojate skaitmeninį imtuvą (priedėlį – STB) ir nenaudojate televizoriaus nuotolinio valdymo pulto, turite išjungti automatinio išjungimo funkciją.

Norėdami išjungti, paspauskite **f** ir pasirinkite  $\bullet$  **Saranka**, tuomet paspauskite OK.

Pasirinkite TV nustatymai > Bendrieji nustatymai > Išjungimo laikmatis ir nustatykite slankiklio juostą į 0.

Jei norite rasti daugiau informacijos apie aplinkai nežalingus televizoriaus nustatymus, eikite į Pagalba, spauskite **Sąrašas** ir susiraskite Energijos taupymas.

## 3.8 Vaizdo nustatymai

## Vaizdo stilius

Kad būtų paprasčiau reguliuoti vaizda, galite pasirinkti išankstinius nustatymus naudodami Vaizdo stilių.

1 – žiūrėdami TV kanala spauskite **III OPTIONS** ir atidarykite parinkčių meniu

 $2$  – meniu juostoje pasirinkite  $\blacksquare$  Vaizdas ir garsas, tuomet pasirinkite Vaizdo stilius.

 $3$  – pasirinkite stiliy ir paspauskite OK.

Be to, galite reguliuoti tam tikrus pasirinkto vaizdo stiliaus nustatymus, tokius kaip ryškumas arba kontrastingumas. Televizorius įsimins jūsų atliktus koregavimus.

### Vaizdo stiliaus koregavimas

Norėdami koreguoti vaizdo stilių . . .

 $1$  – pasirinkite stilių ir paspauskite OK.

2 – paspauskite  $\bigcap$ , pasirinkite  $\bigotimes$  Saranka ir paspauskite OK. 3 – pasirinkite TV nustatymai, pereikite prie atskiro nustatymo ir pakoreguokite ji.

4 – paspauskite  $\Delta$ , kad užsidarytų meniu ir jūsų nustatymai būtų išsaugoti.

Norėdami grįžti į originalias vaizdo stiliaus reikšmes . . .

 $1 -$  paspauskite  $\bigstar$ , pasirinkite  $\bigstar$  Saranka ir paspauskite OK. 2 – pasirinkite TV nustatymai > Vaizdas > Vaizdo stilius ir pasirinkite stilių, kurį norite nustatyti iš naujo. 3 – paspauskite \*Nustatyti i! naujo. Bus nustatytos originalios stiliaus reikšmės.

Jei norite sužinoti, kaip koreguoti atskirus vaizdo nustatymus, eikite į Pagalba, spauskite **\* Sąrašas** ir susiraskite Vaizdas.

Gali būti šie vaizdo stiliai . . .

- $\bullet$  Asmeninis jūsų greito vaizdo nustatymo nuostatos
- Raiškus idealus norint žiūrėti vaizda dienos šviesoje
- Natūralus natūralūs vaizdo nustatymai
- Filmas idealus filmams žiūrėti
- Energijos taupymas energijos taupymo nustatymai
- Standartinis standartiniai gamykliniai nustatymai
- Nuotrauka idealus nuotraukoms peržiūrėti

## Raiškus

Jeigu kaskart jjungus televizorių vėl jjungiamas raiškus vaizdo stilius, Parduotuvė tampa nustatytoji televizoriaus vieta. Šis nustatymas naudojamas parduotuvėje demonstravimo tikslais. Jei televizorių norite nustatyti naudoti namuose . . .

1 – paspauskite  $\hat{\mathbf{r}}$ , pasirinkite  $\hat{\mathbf{x}}$  Saranka ir paspauskite OK. 2 – pasirinkite TV nustatymai > Bendrieji nustatymai > Vieta ir paspauskite OK.

3 – pasirinkite Namai ir paspauskite OK.

4 – paspausdami  $\blacktriangleleft$  (jeigu reikia, keletą kartų) uždarykite meniu.

## Vaizdo meniu

#### Foninio apšvietimo kontrastas

Jjunge nustatymą Foninio apšvietimo kontrastas galite reguliuoti vaizdo kontrastą. Jei žiūnte 3D vaizdus, šis nustatymas perjungiamas į 3D foninio apšvietimo kontrastą.

Jei norite reguliuoti kontrasta . .

 $1$  – paspauskite  $\bigtriangleup$ , pasirinkite  $\bigtriangleup$  Saranka ir paspauskite OK.  $2$  – pasirinkite TV nustatymai > Vaizdas > Foninio apšvietimo kontrastas.

 $3$  – spauskite  $\blacktriangleright$  (i dešinę) ir koreguokite reikšmę naudodami  $\blacktriangle$ (aukštyn) ar ▼ (žemyn).

4 – paspausdami  $\blacktriangleleft$  (jeigu reikia, keletą kartų) uždarykite meniu.

### Spalva

Nustatymu Spalva galite reguliuoti paveikslo spalvos sodrumą.

lei norite reguliuoti spalva . . .

 $1$  – paspauskite  $\bigoplus$ , pasirinkite  $\bigotimes$  Saranka ir paspauskite OK.

2 – pasirinkite TV nustatymai > Vaizdas > Spalva.

3 – spauskite  $\blacktriangleright$  (į dešinę) ir koreguokite reikšmę naudodami  $\blacktriangle$ (aukštyn) ar ▼ (žemyn).

4 – paspausdami  $\blacktriangleleft$  (jeigu reikia, keletą kartų) uždarykite meniu.

### **Ryškumas**

Pasirinkę nustatymą Ryškumas galite reguliuoti paveiksle esančių smulkių detalių ryškumo lygi.

lei norite reguliuoti ryškuma . . .

1 – paspauskite  $\bigoplus$ , pasirinkite  $\bigotimes$  Saranka ir paspauskite OK.

 $2$  – pasirinkite TV nustatymai > Vaizdas > Ryškumas.

 $3$  – spauskite  $\blacktriangleright$  (i dešinę) ir koreguokite reikšmę naudodami  $\blacktriangle$ (aukštyn) ar  $\blacktriangledown$  (žemyn).

4 – paspausdami  $\Rightarrow$  (jeigu reikia, keleta karty) uždarykite meniu.

### Triukšmo mažinimas

Pasirinke nustatyma Triukšmo mažinimas vaizde bus filtruojamas ir slopinamas triukšmas.

Jei norite koreguoti triukšmo mažinimą . . .

 $1$  – paspauskite  $\bigcap$ , pasirinkite  $\bigotimes$  Saranka ir paspauskite OK. 2 – pasirinkite TV nustatymai > Vaizdas > Triukšmo

 $mažinimas$ .

 $3$  – spauskite  $\blacktriangleright$  ( $j$  dešinę) ir pasirinkite Maksimalus, Vidutinis, Minimalus ar Išjungti.

4 – paspausdami  $\blacktriangle$  (jeigu reikia, keleta kartu) uždarykite meniu.

### MPEG artefakty slopinimas

Pasirinke funkciją MPEG artefaktų slopinimas vaizde skaitmeniniai perėjimai vyks sklandžiau. MPEG artefaktai būna dažniausiai matomi kaip mažyčiai blokeliai ar nelygūs vaizdų pakraščiai.

Jei norite prislopinti MPEG artefaktus . . .

1 – paspauskite  $\hat{\mathbf{\pi}}$ , pasirinkite  $\hat{\mathbf{\pi}}$  Saranka ir paspauskite OK.  $2$  – pasirinkite TV nustatymai > Vaizdas > MPEG artefaktu slopinimas.

 $3 -$  spauskite  $\triangleright$  (i dešine) ir pasirinkite Maksimalus, Vidutinis, Minimalus ar Išjungti.

4 – paspausdami  $\blacktriangle$  (jeigu reikia, keletą kartų) uždarykite meniu.

## "Perfect Pixel HD"

### "Perfect Natural Motion"

Jjunge "Perfect Natural Motion" galite sumažinti dėl judesio atsirandantį virpėjimą, kuris pastebimas per televizorių žiūrimuose filmuose. Pritaikius "Perfect Natural Motion" technologiją bet kokie judesiai atkuriami tolygiai ir sklandžiai.

Jei norite pakoreguoti judesių virpėjimą . . .

 $1$  – paspauskite  $\hat{\mathbf{a}}$ , pasirinkite  $\hat{\mathbf{a}}$  Saranka ir paspauskite OK. 2 – pasirinkite TV nustatymai > Vaizdas > "Perfect Pixel HD"> "Perfect Natural Motion". 3 – spauskite ► (į dešinę) ir pasirinkite Maksimalus, Vidutinis, Minimalus ar Išjungti.

4 – paspausdami  $\triangleq$  (jeigu reikia, keletą kartų) uždarykite meniu.

### Ryškus skystųjų kristalų monitorius (LCD)

Pasirinkus nustatyma Ryškus skystųjų kristalų monitorius ( LCD) judesiai tampa nepaprastai ryškūs, juodi tonai sodresni, kontrastingumas be virpesių, vaizdas be triukšmo, o matymo kampas dar platesnis.

lei norite ijungti arba išjungti . . .

1 – paspauskite  $\bigcap$ , pasirinkite  $\bigotimes$  Saranka ir paspauskite OK.

2 – pasirinkite TV nustatymai > Vaizdas > "Perfect Pixel HD"

 $>$  Ryškus skystųjų kristalų monitorius ( LCD).

- $3 -$  spauskite  $\triangleright$  ( $i$  dešine) ir pasirinkite liungti ar I šiungti.
- 4 paspausdami  $\triangleq$  (jeigu reikia, keletą kartų) uždarykite meniu.

## Puiki raiška

Jjungę nustatymą Puiki raiška galėsite džiaugtis itin ryškiais linijų kraštais ir kontūrais.

Jei norite jjungti arba išjungti . . .

 $1$  – paspauskite  $\bigoplus$ , pasirinkite  $\bigoplus$  Saranka ir paspauskite OK.

2 – pasirinkite TV nustatymai > Vaizdas > Perfect Pixel HD"

 $>$  Puiki raiška.

 $3$  – spauskite  $\blacktriangleright$  ( $j$  dešinę) ir pasirinkite ljungti ar Išjungti.

4 – paspausdami  $\blacktriangleleft$  (jeigu reikia, keleta kartu) uždarykite meniu.

### Puikus kontrastas

Pasirinkę nustatymą Puikus kontrastas, galite nustatyti lygmenį, kuriam esant televizoriuje automatiškai paryškinamos detalės tamsiose, vidutiniškai šviesiose ir šviesiose vaizdo srityse.

Jei norite reguliuoti . . .

1 – paspauskite  $\bigtriangleup$ , pasirinkite  $\bigtriangleup$  Saranka ir paspauskite OK.

2 – pasirinkite TV nustatymai > Vaizdas > "Perfect Pixel HD"

> Puikus kontrastas.

 $3 -$  spauskite  $\blacktriangleright$  ( $j$  dešinę) ir pasirinkite Maksimalus, Vidutinis, Minimalus ar Išiungti.

4 – paspausdami  $\blacktriangle$  (jeigu reikia, keleta kartu) uždarykite meniu.

#### Dinaminis foninis apšvietimas

ljungę nustatymą Dinaminis foninis apšvietimas galite nustatyti energijos sanaudas, kurioms esant bus pritemdytas ekrano šviesumas. Pasirinkite optimalias energijos sąnaudas arba tinkamiausią vaizdo šviesumą.

Jei norite reguliuoti . . .

1 – paspauskite  $\bigcap$ , pasirinkite  $\bigotimes$  Saranka ir paspauskite OK. 2 – pasirinkite TV nustatymai > Vaizdas > Perfect Pixel HD > Dinaminis foninis apšvietimas.

 $3$  – paspauskite  $\blacktriangleright$  ( $\frac{1}{2}$  dešinę) ir pasirinkite Geriausias vaizdas, Geriausios energijos sąnaudos, Standartinis ar Išjungti. 4 – paspausdami  $\blacktriangleleft$  (jeigu reikia, keletą kartų) uždarykite meniu.

### Spalvos paryškinimas

Pasirinkę nustatymą Spalvos paryškinimas galite padidinti spalvos intensyvumą ir šviesių spalvų detalių ryškumą.

Jei norite reguliuoti . . .

- $1$  paspauskite  $\hat{\mathbf{\pi}}$ , pasirinkite  $\hat{\mathbf{\varphi}}$  Saranka ir paspauskite OK.
- 2 pasirinkite TV nustatymai > Vaizdas > "Perfect Pixel HD"

> Spalvos paryškinimas.

 $3 -$  spauskite  $\blacktriangleright$  ( $j$  dešinę) ir pasirinkite Maksimalus, Vidutinis, Minimalus ar Išjungti.

 $4$  – paspausdami  $\Delta$  (jeigu reikia, keletą kartų) uždarykite meniu.

### Papildomi nustatymai

## Šviesos jutiklis

Nustatymu Šviesos jutiklis automatiškai pagal patalpos apšvietimą koreguojami vaizdo ir "Ambilight" nustatymai. Šviesos jutiklį galite jiungti arba išjungti.

Jei norite jjungti arba išjungti . . .

```
1 – paspauskite \bigcap, pasirinkite \bigotimes Saranka ir paspauskite OK.
2 – pasirinkite TV nustatymai > Vaizdas > Papildomi >
```
Šviesos jutiklis.

 $3$  – spauskite  $\blacktriangleright$  ( $j$  dešinę) ir pasirinkite *liungti* ar Išjungti.  $4$  – paspausdami  $\triangleq$  (jeigu reikia, keleta kartu) uždarykite meniu.

### Gama

Pasirinkę Gamma nustatysite nelinijinį parametrą, rodantį vaizdo skaisti ir kontrastą. Nustatymas "Gamma" yra skirtas patyrusiems naudotojams.

Jei norite reguliuoti . . .

 $1$  – paspauskite  $\bigoplus$ , pasirinkite  $\bigoplus$  Saranka ir paspauskite OK. 2 – pasirinkite TV nustatymai > Vaizdas > Papildomi > Gamma.

 $3$  – spauskite  $\blacktriangleright$  (j dešinę) ir koreguokite reikšme naudodami  $\blacktriangle$ (aukštyn) ar  $\blacktriangledown$  (žemyn).

 $4$  – paspausdami  $\triangleq$  (jeigu reikia, keletą kartų) uždarykite meniu.

### Spalvos temperatūra

Pasirinkę nustatymą Spalvos temperatūra galite parinkti iš anksto nustatytą vaizdo spalvos temperatūrą arba pasirinkti nustatymą Pasirinktinė ir patys nustatyti temperatūrą naudodami parinkti Pasirinktinė spalvos temperatūra. Abu nustatymai – "Spalvos temperatūra" ir "Pasirinktinė spalvos temperatūra" yra skirti patyrusiems naudotojams.

Jei norite i\$ anksto nustatyti . . .

 $1$  – paspauskite  $\bigoplus$ , pasirinkite  $\bigotimes$  Saranka ir paspauskite OK. 2 – pasirinkite TV nustatymai > Vaizdas > Papildomi > Spalvos temperatūra.

 $3$  – paspauskite  $\blacktriangleright$  (*j* dešinę) ir pasirinkite **Normali**, Šilta ar Šalta. Jei spalvos temperatūrą norite nustatyti patys, pažymėkite Pasirinktin&.

4 – paspausdami  $\blacktriangleleft$  (jeigu reikia, keletą kartų) uždarykite meniu.

### Pasirinktinė spalvos temperatūra

Pasirinke nustatymą Pasirinktinė spalvos temperatūra galite patys nustatyti spalvos temperatūra. Jei norite nustatyti Pasirinktinę spalvos temperatūrą, pirmiausia pažymėkite parinkti Pasirinktinė, kurią rasite nustatyme Spalvos temperatūra, ir atidarykite pasirinktinės spalvos temperatūros meniu. Pasirinktinė spalvos temperatūra yra patyrusiems naudotojams skirtas nustatymas.

Jei norite nustatyti pasirinktinę spalvos temperatūrą . . .

1 – paspauskite  $\hat{\mathbf{a}}$ , pasirinkite  $\hat{\mathbf{a}}$  Saranka ir paspauskite OK. 2 – pasirinkite TV nustatymai > Vaizdas > Papildomi >

Pasirinktinė spalvos temperatūra.

 $3 -$  spauskite  $\triangleright$  (*j* dešine).

4 – nustatymą pasirinkite mygtukais su rodyklėmis. (WP yra baltas ta\$kas, o BL yra juodos spalvos lygis.)  $5 -$  spauskite  $OK$  ir patvirtinkite nustatyma. Taip pat galite pasirinkti viena kuri šiame meniu esanti išankstinį nustatyma.

6 – spauskite  $\blacktriangleright$  (jei reikia, keleta kartu) ir uždarykite meniu.

## Vaizdo jrašo kontrastas

Pasirinkę nustatymą Vaizdo *jrašo kontrastas galite sumažinti* vaizdo įrašo kontrastingumo diapazoną. Jei žiūrite 3D vaizdus, šis nustatymas perjungiamas į 3D vaizdo įrašo kontrastą. Vaizdo irašo kontrastas ir 3D vaizdo irašo kontrastas yra patyrusiems naudotojams skirti nustatymai.

Jei norite reguliuoti . . .

 $1$  – paspauskite  $\bigtriangleup$ , pasirinkite  $\bigtriangleup$  Saranka ir paspauskite OK. 2 – pasirinkite TV nustatymai > Vaizdas > Papildomi > Vaizdo irašo kontrastas.

 $3$  – spauskite  $\blacktriangleright$  (i dešine) ir koreguokite reikšme naudodami  $\blacktriangle$ (aukštyn) ar ▼ (žemyn).

4 – paspausdami  $\blacktriangleleft$  (jeigu reikia, keletą kartų) uždarykite meniu.

### **Ryškumas**

Pasirinkę nustatymą Šviesumas galite nustatyti vaizdo signalo šviesumo lygį. Šviesumas yra nustatymas skirtas patyrusiems naudotojams. Nepatyrusiems rekomenduojame šviesumui reguliuoti naudoti nustatymą Foninio apšvietimo kontrastas.

Jei norite reguliuoti . . .

1 – paspauskite  $\bigcap$ , pasirinkite  $\bigotimes$  Saranka ir paspauskite OK. 2 – pasirinkite TV nustatymai > Vaizdas > Papildomi > Šviesumas.

 $3$  – spauskite  $\blacktriangleright$  ( $i$  dešinę) ir koreguokite reikšmę naudodami  $\blacktriangle$ (aukštyn) ar ▼ (žemyn).

4 – paspausdami  $\blacktriangleleft$  (jeigu reikia, keletą kartų) uždarykite meniu.

## HDMI juodumo lygio aptikimas

Pasirinkę nustatymą HDMI juodumo lygio aptikimas

automatiškai nustatysite gaunamo HDMIsignalo juodumo lygi. Jei tai darysite rankiniu būdu, HDMI juodumos lygio aptikimo nustatymas turi būti išjungtas. HDMI juodumo lygio aptikimas yra patyrusiems naudotojams skirtas nustatymas. Jį galima rasti tik vaizdo meniu, jei šaltiniu pasirenkate HDMI. Jei norite jjungti arba išjungti . . .

 $1$  – paspauskite  $\bigoplus$ , pasirinkite  $\bigoplus$  Saranka ir paspauskite OK. 2 – pasirinkite TV nustatymai > Vaizdas > Papildomi > HDMI

```
juodumo lygio aptikimas.
```
 $3$  – spauskite  $\blacktriangleright$  ( $j$  dešinę) ir pasirinkite ljungti ar Išjungti.  $4$  – paspausdami  $\triangleq$  (jeigu reikia, keletą kartų) uždarykite meniu.

### Spalvu valdymas

Naudodamas nustatymą Spalvų valdymas ISF specialistas televizoriuje galės kalibruoti spalvų atgaminimą. Spalvų valdymas yra ISF specialisto nustatymas.

### Tik RGB režimas

Jei pasirenkama Tik RGB režimas, ISF specialistas ekrane gali jjungti tik RGB spalvas.

## Žaidimas arba kompiuteris

Televizoriuje galite įjungti puikios kokybės vaizdo nustatymą, kai reikia žaisti arba naudoti televizorių vietoje kompiuterio monitoriaus. Žaidimui ar kompiuteriui naudojamas nustatymas skiriasi. Jei įrenginio šaltinio meniu tipas yra nustatytas teisingai (žaidimų kompiuteris ar kompiuteris), grįžus į įrenginį televizoriuje automatiškai bus jiungtas geriausiai tinkantis nustatymas. Jei tai darysite rankiniu būdu, nepamirškite to nustatymo išjungti, kai persijungsite žiūrėti televizorių ar kitą prijungtą įrenginį.

lei norite periungti nustatyma rankiniu būdu . . .

 $1$  – paspauskite  $\hat{\mathbf{a}}$ , pasirinkite  $\hat{\mathbf{a}}$  Saranka ir paspauskite OK.  $2$  – pasinnkite TV nustatymai > Vaizdas > Žaidimas arba kompiuteris.

3 – pasirinkite Žaidimas, Kompiuteris ar Išjungti. Nustačius Išjungti vėl bus jiungti televizoriui žiūrėti skirti vaizdo nustatymai.

4 – paspausdami  $\blacktriangleleft$  (jeigu reikia, keletą kartų) uždarykite meniu.

### Formatas ir kraštai

#### Vaizdo formatas

Jei reikia daugiau informacijos apie vaizdo formatą, spauskite LIST ir susiraskite Vaizdo formatas.

### Ekrano kraštai

Pasirinkę nustatymą Ekrano kraštai galite šiek tiek padidinti vaizdą ir paslėpti nelygius kraštus.

Jei norite reguliuoti kraštus. . .

1 – paspauskite  $\bigtriangleup$ , pasirinkite  $\bigtriangleup$  Saranka ir paspauskite OK.  $2$  – pasirinkite TV nustatymai > Vaizdas > Formatas ir kraštai  $>$  Ekrano kraštai.

 $3$  – spauskite  $\blacktriangleright$  ( $j$  dešine) ir koreguokite reikšme naudodami  $\blacktriangle$ (aukštyn) ar ▼ (žemyn).

4 – paspausdami  $\Rightarrow$  (jeigu reikia, keleta karty) uždarykite meniu.

### Paveikslėlio pastūmimas

Pasirinke nustatyma Vaizdo pastūmimas galite ekrane vaizda pastumti šiek tiek aukštyn ar žemyn. Jei matote tik dalį subtitry, vaizda galite pastumti aukštyn, kad juos matytumėte.

lei norite pastumti vaizda . . .

1 – paspauskite  $\hat{\mathbf{H}}$ , pasirinkite  $\hat{\mathbf{X}}$  Saranka ir paspauskite OK.  $2$  – pasirinkite TV nustatymai > Vaizdas > Formatas ir kraštai  $>$  Vaizdo pastūmimas.

 $3$  – spauskite  $\blacktriangleright$  ( $i$  dešinę) ir koreguokite reikšmę naudodami  $\blacktriangle$ (aukštyn) ar ▼ (žemyn).

 $4$  – paspausdami  $\triangleq$  (jeigu reikia, keletą kartų) uždarykite meniu.

## Vieta

Jei televizoriuje nustatyti parduotuvės nustatymai, galite nustatyti, kad jis rodytų reklamjuostę. Automatiškai nustatomas ryškusvaizdo stilius. Automatiškai išjungiamas Išjungimo laikmatis.

Jei televizoriuje norite nustatyti parduotuvės nustatymus . . .

1 – paspauskite  $\bigcap$ , pasirinkite  $\bigotimes$  Saranka ir paspauskite OK.

2 – pasirinkite TV nustatymai > Bendrieji nustatymai > Vieta ir paspauskite OK.

3 – pasirinkite Parduotuvė ir paspauskite OK.

 $4$  – paspausdami  $\triangleq$  (jeigu reikia, keletą kartų) uždarykite meniu.

## ISF kalibravimas

Išnaudokite geriausias savo HD televizoriaus ekrano galimybes – panaudokite "ISF® Calibration" nustatymus. Iškvieskite ISF kalibravimo specialista į namus, kad nustatytų televizoriuje optimalius vaizdo parametrus. Be to, specialistas gali atlikti ..Ambilight" ISF kalibravima.

Kreipkitės į pardavėja dėl ISF kalibravimo jūsų televizoriuje.

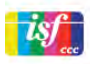

ISF kalibravimo specialistas išsaugo ir užrakina ISF nustatymus kaip 2 vaizdo stilius. Kai ISF kalibravimas atliktas, paspauskite **III** OPTIONS, pasirinkite Vaizdo stilius ir paspauskite OK. Pasirinkite ISF diena, norėdami žiūrėti televizorių ryškaus apšvietimo sąlygomis, arba pasirinkite ISF naktis esant silpnam apšvietimui.

ISF kalibravimą galima atlikti kiekvienoje veikloje pagrindiniame meniu, pvz., žiūrint televizorių arba prijungus "Blu-ray Disc" leistuva.

Kalibravimo pranašumai. . .

- aiškesnis ir ryškesnis vaizdas
- šviesiose ir tamsiose sritys geriau matosi kiekviena detalė
- sodresni ir tamsesni juodi atspalviai
- švaresnės ir kokybiškesnės spalvos
- mažesnės energijos sanaudos

### Kvalifikuoti vaizdo nustatymai

Kai pasirenkama ISF diena arba ISF naktis, kol televizoriaus ISF kalibravimas dar neatliktas, galima naudoti kai kuriuos specialius vaizdo nustatymus. Paspauskite **f**, pasirinkite **S**saranka ir paspauskite OK. Pasirinkite TV nustatymai > Vaizdas > ISF eksperto nustatymai ir paspauskite OK.

#### Vaizdo stiliaus nustatymas iš naujo

Norėdami nustatyti originalias vaizdo stiliaus reikšmes, iš parinkčių meniu pasirinkite vaizdo stilių, kurį norite nustatyti iš naujo. Tada paspauskite **f**, pasirinkite **S** Saranka ir paspauskite OK. Pasirinkite TV nustatymai > Vaizdas, pasirinkite Nustatyti iš naujo, paspauskite OK ir patvirtinkite.

## 3.9 Garso nustatymai

## Garso stilius

Kad būtų paprasčiau reguliuoti garsą, galite pasirinkti išankstinius nustatymus naudodami garso stilių.

Žiūrėdami televizijos kanalą, paspauskite **III OPTIONS**, kad atsidarytų parinkčių meniu, ir pasirinkite Garso stilius. Pasirinkite garso stilių ir paspauskite OK.

### Garso stiliai

Naudodami garso stilius galite lengvai pasirinkti optimalius nustatymus kalbai (žinioms) arba filmams. Be to, galite reguliuoti tam tikrus pasirinkto garso stiliaus nustatymus, tokius kaip žemieji arba aukštieji dažniai. Televizorius įsimins jūsų atliktus koregavimus.

#### Garso stiliaus koregavimas

Norėdami koreguoti garso stilių . . .

- $1$  pasirinkite stilių ir paspauskite OK.
- 2 paspauskite  $\hat{\mathbf{A}}$ , pasirinkite  $\hat{\mathbf{A}}$  Saranka ir paspauskite OK.
- 3 pasirinkite TV nustatymai, pereikite prie atskiro nustatymo ir pakoreguokite jį.

4 – paspauskite  $\triangleq$ , kad užsidarytų meniu ir jūsų nustatymai būtų išsaugoti.

Norėdami grįžti į originalias garso stiliaus reikšmes . . .  $1$  – paspauskite  $\bigoplus$ , pasirinkite  $\bigoplus$  Saranka ir paspauskite OK. 2 – pasirinkite TV nustatymai > Garsas > Garso stilius ir pasirinkite stilių, kurį norite nustatyti iš naujo. 3 – paspauskite **\*\*\*** Nustatyti iš naujo. Bus nustatytos originalios stiliaus reikšmės.

Jei norite sužinoti, kaip koreguoti atskirus garso nustatymus, eikite į Pagalba, spauskite **\* Sąrašas** ir susiraskite Garsas.

Yra šie skirtingi garso stiliai . . .

• Asmeninis  $-$  jūsų asmeninės parinktys, atliktos funkcijoje "Pasirinkite savo vaizdo ir garso nustatymus"

- Originalas standartinis, nustatytas gamykloje
- $\check{Z}$ inios idealus kalbai klausyti
- $\bullet$  Filmas idealus filmams žiūrėti
- $\check{Z}$ aidimas idealus žaidimams
- Muzika idealiai tinka norint klausytis muzikos

## Garso nustatymai

### Žemieji dažniai

Pasirinkę nustatymą Bosai galite reguliuoti žemų garso dažnių lygį.

Jei norite reguliuoti . . .

 $1$  – paspauskite  $\bigoplus$ , pasirinkite  $\bigotimes$  Saranka ir paspauskite OK.

2 – pasirinkite TV nustatymai > Vaizdas > Bosai.

 $3$  – spauskite  $\blacktriangleright$  (i dešinę) ir koreguokite reikšmę naudodami  $\blacktriangle$ (aukštyn) ar ▼ (žemyn).

4 – paspausdami  $\blacktriangleleft$  (jeigu reikia, keleta kartų) uždarykite meniu.

### Aukštieji dažniai

Pasirinkę nustatymą Aukšti tonai galite reguliuoti aukštų garso dažnių lygi.

Jei norite reguliuoti . . .

- 1 paspauskite  $\bigcap$ , pasirinkite  $\bigotimes$  Saranka ir paspauskite OK.
- 2 pasirinkite TV nustatymai > Vaizdas > Aukšti tonai.

 $3$  – spauskite  $\blacktriangleright$  (j dešinę) ir koreguokite reikšmę naudodami  $\blacktriangle$ (aukštyn) ar ▼ (žemyn).

4 – paspausdami  $\blacktriangleleft$  (jeigu reikia, keletą kartų) uždarykite meniu.

### Erdvinio garso režimas

Pasirinkę nustatymą Erdvinio garso režimas televizoriaus garsiakalbiuose galite nustatyti garso efektą. Jei 2D žiūrėsite nustatę "Incredible surround", pradėjus žiūrėti 3D televizoriuje automatiškai įsijungs "Incredible surround 3D". Jei nenorite, kad tai vyktų automatiškai, eikite į Automatinis "Incredible Surround 3D" ir pasirinkite Išjungti.

Jei norite nustatyti erdvinio garso režimą . . .

 $1$  – paspauskite  $\bigoplus$ , pasirinkite  $\bigotimes$  Saranka ir paspauskite OK. 2 – pasirinkite TV nustatymai > Vaizdas > Erdvinio garso režimas.

3 – paspauskite  $\blacktriangleright$  (dešinėje) ir pasirinkite Stereo, "Incredible surround" arba "Incredible surround 3D". 4 – paspausdami  $\blacktriangle$  (jeigu reikia, keletą kartų) uždarykite meniu.

## Automatinis ..Incredible surround 3D"

Naudodami nustatymą Automatinis "Incredible surround 3D" galite blokuoti automatini "Incredible surround 3D" nustatymo jungimą televizoriuje, kai televizoriuje jiungiamas 3D žiūrėjimo režimas.

Jei norite jjungti arba išjungti . . .

```
1 – paspauskite \bigtriangleup, pasirinkite \bigtriangleup Saranka ir paspauskite OK.
2 – pasirinkite TV nustatymai > Garsas > Automatinis
```
"Incredible surround 3D".

 $3 -$  spauskite  $\blacktriangleright$  (j dešinę) ir pasirinkite *liungti* ar Išjungti. 4 – paspausdami  $\triangleq$  (jeigu reikia, keleta karty) uždarykite meniu.

## Ausinių garsumas

Pasirinkę nustatymą Ausinių garsumas galite atskirai nustatyti garsumą prijungtose ausinėse.

Reguliuoti garsuma . . .

1 – paspauskite **III OPTIONS** ir meniu juostoje pasirinkite **l** Vaizdas ir garsas.

 $2$  – paspauskite  $\blacktriangledown$  (žemyn) ir pasirinkite Ausinių garsumas, tuomet paspauskite OK.

 $3$  – jei norite pareguliuoti garsuma paspauskite  $\triangle$  (aukštyn) ar  $\blacktriangledown$ (žemyn).

4 – paspausdami  $\blacktriangleleft$  (jeigu reikia, keletą kartų) uždarykite meniu.

## Monofoninis/stereofoninis

Pasirinkę nustatymą Mono/Stereo galėsite klausyti arba monofoninio arba stereofoninio garso. Šį nustatymą galite pasirinkti tik tuomet, jei žiūrite analoginį kanalą. Gali būti, kad norėsite jiungti monofoninį garsą, jei skaitmeninis stereofoninio garso signalas, gaunamas kartu su analoginiu signalu, yra blogos kokybės.

Jei norite jjungti monofoninj arba stereofoninj garsa . . .

1 – paspauskite  $\bigcap$ , pasirinkite  $\bigotimes$  Saranka ir paspauskite OK.

2 – pasirinkite Kanalų nustatymai > Mono/Stereo.

 $3$  – spauskite  $\blacktriangleright$  ( $i$  dešinę) ir pasirinkite Mono ar Stereo.

4 – paspausdami  $\triangleq$  (jeigu reikia, keletą kartų) uždarykite meniu.

lei televizoriuje yra sumontuotas palydovinis imtuvas, o jūs žiūnte satelito transliuojama analoginį kanalą, eikite į meniu Saranka ir pasirinkite Palydovo nustatymai.

## Papildomi garso nustatymai

## Automatinis garsumo reguliavimas

Jei pasirinksite nustatymą Automatinis garsumo išlyginimas, televizoriuje automatiškai bus išlyginami netikėtai atsirade garsumo skirtumai. Paprastai taip nutinka reklamos pradžioje arba perjungiant iš vieno kanalo į kitą.

Jei norite ijungti arba išjungti . . .

 $1$  – paspauskite  $\bigtriangleup$ , pasirinkite  $\bigtriangleup$  Saranka ir paspauskite OK. 2 – pasirinkite TV nustatymai > Garsas > Papildomi > Automatinis garsumo išlyginimas.

 $3$  – spauskite  $\blacktriangleright$  ( $j$  dešinę) ir pasirinkite **ljungti** ar **Išjungti**. 4 – paspausdami  $\triangleq$  (jeigu reikia, keleta karty) uždarykite meniu.

## Televizoriaus garsiakalbiai

Galite garsa iš televizoriaus siusti į prijungta garso įrenginį (namu kino sistema) arba garso stiprintuva. Kai naudojate TV garsiakalbius, galite pasirinkti vieta, kurioje norite girdėti televizoriaus garsa ir kaip ji norite reguliuoti. Pasirinkę Išjungti, TV garsiakalbiai bus visą laiką išjungti. Jei pasirinksite ljungti, TV garsiakalbiai bus visą laiką įjungti. Kai garso įrenginys yra įjungtas į HDMI CEC, galite naudoti vieną iš "EasyLink" nustatymų.

Jei pasirinksite "EasyLink", iš televizoriaus garsas bus siunčiamas į garso įrenginį. Garsui sklindant iš to įrenginio, TV garsiakalbiai televizoriuje bus i&jungti.

Jei pasirinksite "EasyLink" autojjung., isijungs garso irenginys, ,<br>garsas bus siunčiamas į tą įrenginį, o TV garsiakalbiai bus išiungti.

Pasirinkus "EasyLink" ar "EasyLink" autojjungimą", nuėję į vaizdo ir garso meniu vis tiek galėsite jiungti TV garsiakalbius arba *jrenginio* garsiakalbius.

Jei norite nustatyti TV garsiakalbius . . .

- $1$  paspauskite  $\bigcap$ , pasirinkite  $\bigotimes$  Saranka ir paspauskite OK.
- 2 pasirinkite TV nustatymai > Garsas > Papildomi > TV garsiakalbiai.

 $\bar{3}$  – paspauskite  $\blacktriangleright$  ( $\bar{1}$  dešinę) ir pasirinkite **įjungti**, Išjungti, EasyLink ar "EasyLink" autojiung.

4 – paspausdami  $\triangleq$  (jeigu reikia, keleta kartu) uždarykite meniu.

Jei norite jiungti garsiakalbius nuėje į vaizdo ir garso meniu . . . 1 – žiūrėdami televizorių paspauskite **III OPTIONS** ir pasirinkite **in** vaizdas ir garsas.

2 – pasirinkite Garsiakalbiai, tuomet pasirinkite TV ar Stiprintuvas (garso įrenginys).

3 – spauskite  $\triangleq$  (jei reikia, keleta karty) ir uždarykite meniu.

### Švarus garsas

Naudojant nustatymą "Aiškus garsas" pagerėja kalbos girdimumas. Puikiai tinka klausantis žinių. Kalbos girdimumą pagerinantį nustatymą galima įjungti arba išjungti.

Jei norite jjungti arba išjungti . . .

1 – paspauskite  $\bigcap$ , pasirinkite  $\bigcirc$  Saranka ir paspauskite OK.  $2$  – pasirinkite TV nustatymai > Garsas > Papildomi > Aiškus garsas.

 $3$  – spauskite  $\blacktriangleright$  ( $j$  dešinę) ir pasirinkite ljungti ar Išjungti. 4 – paspausdami  $\blacktriangleleft$  (jeigu reikia, keletą kartų) uždarykite meniu.

### Garso išvesties formatas

Naudodami garso išvesties formatą galite nustatyti televizoriaus garso išvesties signalą, atitinkantį jūsų namų kino sistemos garso apdorojimo galimybes.

Jei reikia daugiau informacijos, spauskite **\* LIST** ir susiraskite Garso išvesties formatas.

### Garso išvesties suvienodinimas

Naudodami garso išvesties suvienodinimo funkcija galite suvienodinti namų kino sistemos garsumą ir televizoriaus garsuma, kai perjungiate iš vieno i kita.  $\overline{\phantom{a}}$ lei reikia daugiau informacijos, spauskite  $\blacksquare$  LIST ir susiraskite Garso išvesties suvienodinimas.

### HDMI ARC

Jeigu jums nereikalingas garso gražinimo kanalas (ARC) nė vienoje HDMI jungtyje, galite išjungti ARC signalą.  $|e|$  reikia daugiau informacijos, spauskite  $\blacksquare$  LIST ir susiraskite HDMI ARC.

### Garso išvesties delsa

Jei namų kino sistemoje nustatysite garso sinchronizavimo delsą, norėdami sinchronizuoti garsą ir vaizdą televizoriuje turėsite išjungti garso išvesties delsos nustatymą. Jei reikia daugiau informacijos, spauskite **\* LIST** ir susiraskite Garso išvesties delsa.

### Garso išvesties poslinkis

Jei namų kino sistemoje negalite nustatyti delsos, naudodami garso išvesties poslinkį ją galite nustatyti televizoriuje.  $|e|$  reikia daugiau informacijos, spauskite  $\Box$  LIST ir susiraskite Garso išvesties poslinkis.

## Televizoriaus vieta

Kaip pirmojo diegimo dalis, šis parametras yra nustatomas arba Ant televizoriaus stovo arba Tvirtinamas prie sienos.

Jeigu pakeitėte televizoriaus vietą, atitinkamai pakoreguokite šį parametrą, kad būtų optimaliai atkuriamas garsas.

 $1$  – paspauskite  $\bigcap$ , pasirinkite  $\bigotimes$  Saranka ir paspauskite OK. 2 – pasirinkite TV nustatymai > Bendrieji nustatymai >

Televizoriaus vieta ir paspauskite OK.

3 – pasirinkite Ant televizoriaus stovo arba Tvirtinamas prie sienos ir paspauskite OK.

4 – paspausdami  $\blacktriangleleft$  (jeigu reikia, keletą kartų) uždarykite meniu.

## 3.10 Ambilight nustatymai

## "Ambilight" jjungimas ar išjungimas

Ant nuotolinio valdymo pulto spauskite **AMBILIGHT** in atidarykite "Ambilight" režimo meniu. Galite pasirinkti, ar "Ambilight" ljungtas or Išjungtas. Arba galite pasirinkti norima "Ambilight" režimą, kuris būna Dinaminis ar Statinis.

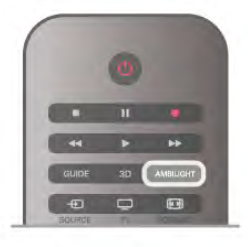

## "Ambilight" šviesumas

Naudodami nustatymą Šviesumas galite nustatyti "Ambilight" šviesumą.

Jei norite reguliuoti . . .

 $1$  – paspauskite  $\bigcap$ , pasirinkite  $\bigotimes$  Saranka ir paspauskite OK.

 $2 -$  pasirinkite TV nustatymai > Ambilight > Šviesumas.

 $3$  – spauskite  $\blacktriangleright$  (i dešine) ir koreguokite reikšme naudodami  $\blacktriangle$ (aukštyn) ar ▼ (žemyn).

4 – paspausdami  $\blacktriangleleft$  (jeigu reikia, keleta kartų) uždarykite meniu.

## "Ambilight", režimas

"Ambilight" gali veikti dviem režimais: dinaminiu arba statiniu. lei jiungtas **Dinaminis** režimas, apšvietimo spalva keisis pagal vaizdo ekrane spalvas. Galite reguliuoti "Ambilight" reagavimo greitj.

Kai jjungtas Statinis režimas, "Ambilight" spalva visuomet išlieka vienoda. Tokią statinę spalvą galite sukurti patys. Pirma pasirinkite norima "Ambilight" režima.

Jei norite pasirinkti "Ambilight" režimą . . .

- $1$  paspauskite  $\hat{\mathbf{H}}$ , pasirinkite  $\hat{\mathbf{X}}$  Saranka ir paspauskite OK.
- $2$  pasirinkite TV nustatymai > "Ambilight" > Režimas.
- $3$  pasirinkite Dinaminis, Statinis ar Išjungti.

4 – paspausdami  $\triangleq$  (jeigu reikia, keleta kartų) uždarykite meniu.

## Dinaminio režimo greitis

Pasirinkę nustatymą Dinaminis galėsite pasirinkti, kokiu greičiu "Ambilight" reaguos i vaizda ekrane. Pasirinkite arba "Laisva" ar "Dinaminj". Kad galėtumėte reguliuoti nustatymą "Dinaminio režimo greitis", turite pasirinkti režima "Dinaminis".

Jei norite reguliuoti greitį . . .

1 – paspauskite  $\bigcap$ , pasirinkite  $\bigotimes$  Saranka ir paspauskite OK.

 $2$  – pasirinkite TV nustatymai >  $M$ Mbilight" > Dinaminis.

3 – spauskite ▶ (j dešinę) ir koreguokite reikšmę naudodami ▲ (aukštyn) ar ▼ (žemyn).

 $4$  – paspausdami  $\blacktriangle$  (jeigu reikia, keleta kartu) uždarykite meniu.

## Statinė spalva

Naudodami nustatyma Statinis galite nustatyti statine "Ambilight" spalvą, galite sukurti savo spalvą arba pasirinkti vieną iš dviejų jau nustatytų balto apšvietimo variantų, jei norite sukurti savo statinę spalvą, prieš tai turite pažymėti nustatymą "Statinis".

Jei norite sukurti savo spalva . . .

1 – paspauskite  $\bigoplus$ , pasirinkite  $\bigotimes$  Saranka ir paspauskite OK. 2 – pasirinkite TV nustatymai > "Ambilight" > Statinis ir spauskite OK.

3 – jei norite koreguoti spalvą, pasirinkite Paletė. Jei norėsite koreguoti spalvos intensyvumą, pasirinkite Sodrumas. Rinkitės ir koreguokite naudodami mygtukus su rodyklėmis. Spauskite OK ir patvirtinkite.

 $4$  – jei norite pasirinkti viena iš jau nustatytų spalvų, pažymėkite \$ilta balta ar \$alta balta ir spauskite OK.

5 – pasirinkite Uždaryti ir paspauskite OK.

6 – spauskite  $\blacktriangle$  (jei reikia, keletą kartų) ir uždarykite meniu.

## ISF %ilta balta

Pasirinkę nustatymą ISF šilta balta galite paprašyti ISF specialisto sukalibruoti statinę "Ambilight" spalvą po to, kai sukalibruos vaizdą. "Ambilight" meniu reikia pasirinkti nustatymą "ISF šilta balta".

Jei norite pasirinkti režimą "ISF šilta balta". . .

- $1$  paspauskite  $\bigtriangleup$ , pasirinkite  $\bigtriangleup$  Saranka ir paspauskite OK.
- $2$  pasirinkite TV nustatymai > "Ambilight" > Režimas.
- 3 pasirinkite ISF %ilta balta.

4 – paspausdami  $\blacktriangleleft$  (jeigu reikia, keletą kartų) uždarykite meniu.

Dabar specialistas gali skirtuko "Papildomi" parinktyje "ISF šilta balta" nustatyti statine spalva.

## Papildomi "Ambilight" nustatymai

### Sienos spalva

Naudodami nustatyma Sienos spalva galite panaikinti poveiki, kurį spalvota siena daro "Ambilight". Pažymėkite sienos už televizoriaus spalvą ir televizoriuje bus atliktos kai kurios korekcijos, todėl "Ambilight" spalvos bus tokios, kaip ir turi būti.

Jei norite pasirinkti sienos spalvą . .

 $1$  – paspauskite  $\bigtriangleup$ , pasirinkite  $\bigtriangleup$  Saranka ir paspauskite OK. 2 – pasirinkite TV nustatymai > "Ambilight" > Papildomi > Sienos spalva.

 $3$  – pasirinkite spalvos mėginį, atitinkantį sienos už televizoriaus spalva, ir spauskite OK.

4 – paspausdami  $\blacktriangle$  (jeigu reikia, keleta kartu) uždarykite meniu.

## Televizoriaus išiungimas

Pasirinke nustatyma Televizoriaus išjungimas galite nustatyti, kad "Ambilight" būtų išjungtas nedelsiant, kai išjungsite televizorių, arba būtų lėtai užtemdytas. Jei jis užtemdomas lėtai, jūs turite laiko jjungti įprastą apšvietimą.

Jei norite pasirinkti televizorių išjungti . . .

1 – paspauskite  $\bigoplus$ , pasirinkite  $\bigotimes$  Saranka ir paspauskite OK. 2 – pasirinkite TV nustatymai > "Ambilight" > Papildomi > Televizoriaus išjungimas. 3 – pasirinkite Užtemdymas iki išjungimo ar Išjungimas

nedelsiant.

4 – paspausdami  $\triangleq$  (jeigu reikia, keletą kartų) uždarykite meniu.

## "Lounge Light" režimas

Kai televizorius veikia parengties režimu, galite jjungti "Ambilight" arba kambaryje sukurti "LoungeLight" efektą. Šis efektas nebus įjungtas, jei bus aktyvuotas greitasis įjungimas.

Norėdami "Ambilight" įjungti televizoriuje, kol šis veikia parengties režimu, televizoriuje paspauskite AMBILIGHT.

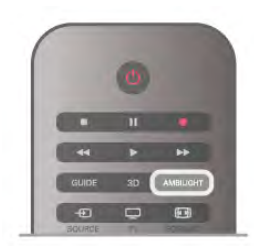

Norėdami keisti "Lounge Light" spalvų schemą televizoriuje, dar karta paspauskite **AMBILIGHT**.

Norėdami išjungti "Lounge light", paspauskite ir palaikykite AMBILIGHT keleta sekundžiu.

Be to, galite nustatyti spalvų schemą televizoriaus nustatymų meniu.

Kai televizorius jiungtas, paspauskite  $\bigoplus$ , pasirinkite  $\bigoplus$  Saranka ir paspauskite OK.

Pasirinkite TV nustatymai > "Ambilight" > Papildomi > "Lounge light" nuotaika. Pasirinkite spalvy schemą, kuri bus ijungta paleidžiant "Lounge light".

## 3.11 Universali prieiga

## *l*jungimas

Kai įjungta universali prieiga, televizorius yra pritaikytas naudoti asmenims, kurių klausa ir regėjimas yra sutrikė.

## liungimas

Jei pirma karta nustatydami televizoriu Universalios prieigos nenustatote, galite vėliau ja ijungti sarankoje.

Norėdami įjungti universalią prieigą, paspauskite n, pasirinkite Saranka ir paspauskite OK.

Pasirinkite TV nustatymai > Bendrieji nustatymai > Universali prieiga. Pasirinkite ljungti ir paspauskite OK.

Kai Universali prieiga Sąrankoje yra įjungta, Parinkčių meniu atsiranda parinktis Universali prieiga.

## Klausos negalia

Kai kuriais skaitmeninės televizijos kanalais transliuojamas specialus garso įrašas ar titrai, pritaikyti žmonėms su klausos negalia. Jjungus nustatymą Klausos negalia televizoriuje automatiškai ijungiamas adaptuotas garso įrašas ir subtitrai, jeigu tokių yra. Prieš įjungdami nustatymą "Klausos negalia", turite jjungti Universalioji prieiga.

## **Jiungimas**

Norėdami jjungti klausos negalios režimą, paspauskite **III OPTIONS**, pasirinkite Universali prieiga ir paspauskite OK. Pasirinkite Klausos negalia, pasirinkite ljungti ir paspauskite OK.

Norėdami patikrinti, ar yra garso įrašas klausos negalią turintiems asmenims, paspauskite **III OPTIONS**, pasirinkite Garso irašo kalba ir ieškokite garso irašo kalbos, pažymėtos SP.

Jeigu universali prieiga nerodoma parinkčių meniu, įjunkite universalią prieigą sąrankoje.

Jei norite rasti daugiau informacijos, eikite į Pagalba, spauskite Sarašas ir susiraskite Universalioji prieiga.

## **J**jungimas

Skaitmeninės televizijos kanalai gali transliuoti specialius garso komentarus, nusakančius, kas vyksta ekrane. Kad būtų galima nustatyti garsą ir efektus, skirtus regos negalią turintiems asmenims, pirmiausia reikia įjungti garso apibūdinimo nustatymą. Be to, prieš tai turite įjungti nustatymą Universalioji prieiga.

## Garso apibūdinimas

Naudojant garso apibūdinimo režimą, šalia įprastinio garso pridedami diktoriaus komentarai.

Norėdami įjungti garsą regos negalią turintiems asmenims (jei yra) . . .

1 – kai ijungta universali prieiga, paspauskite **III OPTIONS** ir pasirinkite skirtuką Parinktys meniu juostoje.

2 – pasirinkite Garso apibūdinimas ir paspauskite OK.

3 – Pasirinkite ljungti ir paspauskite OK.

Ar galima pasinaudoti garso komentarais, galite pasitikrinti. Parinkčių meniu pasirinkite Garso įrašo kalba ir ieškokite garso irašo kalbos, pažymėtos  $\mathbf{\mathscr{F}}$ .

## Garsiakalbiai / ausinės

Galite pasirinkti, kur norite girdėti garso komentarus: tik televizoriaus garsiakalbiuose, tik ausinėse arba ir garsiakalbiuose, ir ausinėse.

Norėdami nustatyti Garsiakalbiai / ausinės . . .

1 – paspauskite  $\bigoplus$ , pasirinkite  $\bigoplus$  Saranka ir paspauskite OK. 2 – pasirinkite Kanalų nustatymai > Kalbos > Garso  $a$ pibūdinimas > Garsiakalbiai / ausinės ir paspauskite OK. 3 – pasirinkite Garsiakalbiai, Ausinės arba Garsiakalbiai + ausinės ir paspauskite OK.

4 – paspausdami  $\triangleq$  (jeigu reikia, keletą kartų) uždarykite meniu.

## Mi\$rus garsumas

Galite derinti iprastinio garso garsumą su komentarų garsumu.

Norėdami derinti garsuma . .

 $1 -$  paspauskite  $\mathbf{H}$  OPTIONS ir pasirinkite skirtuką Parinktys meniu juostoje.

- 2 pasirinkite Mišrus garsumas ir paspauskite OK.
- 3 rodyklėmis aukštyn ir žemyn nustatykite slankiklio juostą.
- 4 paspauskite OK, kad patvirtintumėte.

## Garso efektas

Kai kuriuose garso komentaruose gali būti papildomų garso efektų, tokių kaip stereofoninis arba nutylantis garsas.

Norėdami ijungti Garso efektus (jeigu yra) . . .

1 – paspauskite  $\bigcap$ , pasirinkite  $\bigotimes$  Saranka ir paspauskite OK.

2 – pasirinkite Kanalu nustatymai > Kalbos > Garso

apib%dinimas > Garso efektai ir paspauskite OK.

3 – pasirinkite ljungti arba Išjungti ir paspauskite OK.

4 – paspausdami  $\triangleq$  (jeigu reikia, keletą kartų) uždarykite meniu.

## Kalba

Garso komentaruose taip pat gali būt tariamų žodžių subtitrų.

Jei norite įjungti šiuos subtitrus (jei yra) . . .

```
1 – paspauskite \bigcap, pasirinkite \bigotimes Saranka ir paspauskite OK.
2 – pasirinkite Kanalų nustatymai > Kalbos > Garso
```

```
apibūdinimas > Kalba ir paspauskite OK.
```

```
3 – pasirinkite Apra$ymas (garso) arba Subtitrai ir paspauskite
OK.
```

```
4 – paspausdami \blacktriangleleft (jeigu reikia, keletą kartų) uždarykite
meniu.
```
## Mygtuko garsas

Mygtuko garsas pateikia garsinį patvirtinimą, kaskart paspaudus mygtuka nuotolinio valdymo pulte. Signalo garsumas fiksuotas.

## **J**jungimas

Norėdami jiungti mygtuko garsą, paspauskite **III OPTIONS**, pasirinkite Universali prieiga ir paspauskite OK. Pasirinkite Mygtuko garsas ir Įjungti.

Jeigu universali prieiga nerodoma parinkčių meniu, įjunkite universalią prieigą sąrankoje.

Jei norite rasti daugiau informacijos, eikite į Pagalba, spauskite Sarašas ir susiraskite Universalioji prieiga.

## 4 Palydoviniai kanalai

# 4.1

# Palydovinių kanalų žiūrėjimas

 $|e|$  norite žiūrėti palydovinius kanalus, spauskite  $\bigcap$ , pasirinkite Palydovas, tuomet spauskite OK. Televizoriuje bus įjungtas paskutinis jūsų žiūrėtas palydovinis kanalas.

## Kanaly perjungimas

lei norite perjungti kanala, spauskite CH+ ar CH-. Pasirinktame kanalų sąraše pereisite į kitą kanalą. Jei žinote kanalo numerį, galite spausti atitinkamą nuotolinio valdymo pulto skaičių mygtuką. Jei norite grįžti į prieš tai žiūrėtą kanalą, spauskite  $\blacktriangle$ .

Bet kuri kanalą taip pat galite jiungti tiesiai iš palydovinių kanalų sąrašo.

## 4.2 Palydovinių kanalų sąrašas

## Apie kanalu saraša

Prisijungus prie palydovo, visi palydoviniai kanalai įtraukiami į kanalų saraša. Jei norite matyti tik mėgstamiausiuosius kanalus arba tik radijo stotis, galite žiūrėti visą kanalų sarašą arba jį filtruoti. O po bet kurio kanalo atnaujinimo naujus kanalus rasite itrauktus į naujų kanalų saraša.

Bet kurį kanalą galite įjungti būdami bet kuriame sąraše. Nuo pasirinktojo sarašo priklausys, kuriuos kanalus matysite junginėdami CH+ ir CH-.

Kanalų išdėstymo tvarką galite keisti tik mėgstamiausiųjų kanalų saraše.

## Pasirinkite kanaly sarašą

Nuo pasirinktojo sąrašo priklausys, kuriuos kanalus matysite junginėdami CH+ ir CH-.

Jei norite pasirinkti kanalų sąrašą . . .

 $1$  – paspauskite  $\bigcap$ , pasirinkite Palydovas ir paspauskite OK.  $2$  – paspauskite  $\equiv$  LIST ir atidarykite kanaly saraša. Bus atidarytas sarašas, kuriame matysite tuo metu pasirinkta kanala. 3 – pakilkite sąrašu aukštyn ir pasirinkite Visi arba nustatykite sarašo filtra Mėgstamiausieji, Radijas, TV ar Tinklas. Radijo ir tinklo sarašai bus rodomi tik tuomet, jei yra radijo stočių arba atnaujinus kanalus buvo atlikta naujų kanalų.

## Kanalo iš kanalų sąrašo jiungimas

lei norite ijungti kanala iš kanalu sarašo . . .

1 – eikite į kanalų sarašą ir meniu juostoje pasirinkite  $\Box$  ar  $\mathbf{\hat{X}}$ , tuomet pasirinkite TV arba palydovinių kanalų sarašą.

2 – pasirinkite kurį nors sarašą: Visi, Mėgstamiausieji, Radijas ar Naujas.

 $3$  – bet kuriame saraše pasirinkite kanala ir spauskite OK. Televizoriuje bus jiungtas pasirinktasis kanalas.

## Kanalu sarašo parinktys

Jei norite peržiūrėti kanalų sąrašo parinktis, galiojančias esamam kanalui . . .

1 – isijunge ekrane kanalu saraša "Visi", pasirinkite kanala ir spauskite **III OPTIONS**.

2 – pažymėkite norimą parinktį ir spauskite OK.

Galimos palydovinių kanalų parinktys . . .

### • Palydovas

Filtruokite kanalų sarašą, kad jame būtų rodomi tik konkretaus palydovo transliuojami kanalai arba visų palydovų transliuojami kanalai.

• Nemokama / koduota

Filtruokite kanalų sąrašą, kad jame būtų rodomi tik laisvai transliuojami kanalai, tik koduoti kanalai, arba ir tie, ir tie. Kuoduoti kanalai yra pažymėti kodu  $\equiv$ .

## • Užrakinti

Kanalą galite užrakinti. Sąraše pasirinkite kanalą, tuomet spauskite **III OPTIONS** ir pasirinkite Užrakinti. Turėsite ivesti 4 skaitmenų užrakto nuo vaikų kodą. Užblokuotas kanalas pažymimas spyna  $\hat{\mathbf{n}}$ .

## • Atrakinti

Norėdami atrakinti kanalą, kanalų sąraše pasirinkite užrakintą kanala ir spauskite **III OPTIONS**, tuomet pasirinkite Atrakinti. Turėsite įvesti 4 skaitmenų užrakto nuo vaikų kodą.

## Kanalų sąrašo kopija

Kanalų sąrašo kopija yra skirta televizorių pardavėjams ir payrusiems naudotojams. Jjungę nustatymą "Kanalų sąrašo kopija" galite kopijuoti televizoriuje įrengtus kanalus į kitą tokios pat klasės "Philips" televizorių. Darant kanalų sarašo kopiją bus nukopijuoti antžeminiai ir palydoviniai kanalai. Jei reikia daugiau informacijos apie kanalų sąrašo kopiją,

spauskite **\* LIST** ir susiraskite Kanalų sarašo kopija.

4.3

# Mėgstamiausi palydoviniai kanalai

## Mėgstamiausi kanalai

Galite pasižymėti mėgstamus kanalus. Jūsų mėgstamiausieji palydoviniai kanalai bus sudėti į palydovinių kanalų sąrašą Mėgstamiausieji.

## Mėgstamiausiųjų kanalų žiūrėjimas

Nustatykite mėgstamiausiųjų kanalų sarašą, kad galėtumėte lengvai jjungti norimą žiūrėti kanalą. Tik šiame sąraše galite keisti kanalų išdėstymo tvarką pagal savo norus. Jei norite mėgstamiausiuosius kanalus rinktis naudodami mygtukus CH+ ir CH-, kanalų saraše pažymėkite mėgstamiausiųjų kanalų sarašą ir vėl uždarykite kanalų sarašą. Yra du mėgstamiausiųjų kanalų sąrašai: kanalų ir palydovinių kanalu.

## Nustatykite savo mėgstamiausiųjų sarašą

Jei norite sudaryti savo mėgstamiausiųjų kanalų sarašą . . .  $1 - \xi$ iūrėdami televizijos kanala, paspauskite  $\equiv$  LIST, kad atsidarytų kanalų sąrašas.

2 – meniu juostoje pasirinkite  $\Box$ , jei tai TV kanalai, arba  $\mathbb{X}$ , je tai palydoviniai kanalai.

3 – pasirinkite sarašą Mėgstamiausieji.

4 – Jūsu paklaus, ar nedelsiant pradėti kanalu itraukima. Spauskite OK. Kad vėliau nereikėtų vėl daug ka keisti, pasirinkite kanalus tokia tvarka, kuria norite matyti juos saraše.  $5$  – jei norite kanala įtraukti į mėgstamiausiųjų sarašą, jį pažymėkite ir spauskite OK. Tuomet galite pasirinkti kitą kanalą ir ji itraukti taip pat.

6 - Baikite šį darbą paspausdami **\* Atlikta**.

## Pridėti arba pašalinti mėgstamiausiuosius kanalus

Sudarę mėgstamiausiųjų kanalų sąrašą, į jį galite įtraukti arba iš jo pašalinti kanalus po vieną. Arba galite naudoti mėgstamiausiųjų meniu esančias parinktis "Pridėti" / "Šalinti"; tuomet iš karto galėsite įtraukti ar pašalinti kelis kanalus.

### Vieno kanalo pridėjimas arba šalinimas

Ekrane pažymėję kanalų sąrašą Visi, Radijas ar Naujas, pasirinkite kanalą ir paspaudę **· pažymėkite kaip** mėgstamiausiąjį arba panaikinkite mėgstamiausiojo žymėjimą. Kanalas bus įtrauktas į mėgstamiausiųjų sąrašą arba iš jo pa\$alintas.

### Kelių kanalų pridėjimas arba šalinimas

Jei norite atidaryti mėgstamiausiųjų kanalų pridėjimo / šalinimo meniu . . .

1 – ekrane rodomame mėgstamų sąraše pasirinkite kanalą. 2 – spauskite **III** OPTIONS ir pasirinkite Pridėti / šalinti mėgstamusiuosius ir spauskite OK. Šiame visų kanalų saraše pasirinkite kanala ir spauskite OK, kad jį pažymėtumėte kaip mėgstamiausiąjį arba panaikintumėte mėgstamiausiojo žymėjimą. Spalvotais mygtukais naudotis nereikia. Pasirinkite kitą kanalą ir jį pažymėkite arba panaikinkite žymėjimą. 3 – jei norite baigti šį darbą, spauskite **\* Atlikta**. Kanalai bus itraukti į mėgstamiausiųjų sarašą arba iš jo pašalinti.

## Mėgstamiausių kanalų tvarkos keitimas

Keisti kanalų išdėstymo tvarką galima tik mėgstamiausiųjų sąraše.

Jei norite keisti kanalų išdėstymo tvarką . . .

1 – Mėgstamiausiųjų sąraše pasirinkite kanalą, kurį sąraše norite perkelti į kitą vietą.

 $2$  – paspauskite  $\blacksquare$  Perkelti.

3 – mygtukais su rodyklėmis padėkite kanalą į norimą vietą. Arba naują padėtį galite įvesti naudodami skaičių mygtukus. 4 - spauskite OK ir pavirtinkite padėtį, tuomet spauskite Atšaukti. Dabar galite pasirinkti kitą kanalą, kurį norite perkelti į kitą vietą.

## 4.4 Palydovinių kanalų užrakinimas

## Kanalo užrakinimas

Kad vaikai nežiūrėtų kurį nors kanalą, galite tą kanalą užrakinti. Jei norėsite tą kanalą žiūrėti, turėsite įvesti 4 skaitmenų užrakto nuo vaikų kodą.

Jei kanalą norėsite užrakinti . . .

 $1 - \frac{1}{2}$ iūrėdami televizijos kanala, paspauskite  $\equiv$  LIST, kad atsidarytu kanalu sarašas.

 $2 -$  bet kuriame kanaly saraše pasirinkite kanala, kuri norite užrakinti, ir spauskite **III OPTIONS**, tuomet pasirinkite Užrakinti kanalą. Kanalų saraše užrakintasis kanalas yra pažymėtas spyna  $\mathbf{\hat{m}}$ .

Jei kanalą norite atrakinti, kanalų sąraše pažymėkite užrakintąjį .<br>kanalą ir nurodykite parinktį **Atrakinti kanalą**. Turėsite įvesti užrakto nuo vaikų kodą. Prijungtame prietaise, pvz., prijungtame skaitmeniniame imtuve, programos užrakinti negalėsite.

## Nustatykite amžiaus kategoriją

Jei nenorite, kad vaikai žiūrėtų jų amžiui netinkamas programas, galite nustatyti amžiaus kategoriją.

Kai kurie skaitmeninių programų transliuotojai nustato programų reitingą pagal žiūrovų amžių. Jei programos reitingas atitinka arba yra aukštesnis už nustatytą pagal jūsų vaiko amžių, programa bus užrakinta. Kai kurių operatorių atveju televizorius blokuoja tik programas, turinčias aukštesnį reitingą.

Jei norite žiūrėti užblokuotą programą, turite įvesti 4 skaitmenų užrakto nuo vaikų kodą. Amžiaus kategorija yra nustatoma visuose kanaluose.

Jei norite nustatyti amžiaus . . .

 $1$  – paspauskite  $\hat{\mathbf{a}}$ , pasirinkite  $\hat{\mathbf{a}}$  Saranka ir paspauskite OK.  $2$  – pasirinkite Palydovo nustatymai > Užraktas nuo vaikų > Tėvų kontrolė ir spauskite OK.

3 – įveskite 4 skaitmenų užrakto nuo vaikų kodą. jei kodo dar nenustatėte, pažymėkite Nustatyti kodą ir spauskite OK. įveskite 4 skaitmenų užrakto nuo vaikų kodą ir jį patvirtinkite. Dabar galite nustatyti amžiaus kategoriją.

4 – įveskite vaiko amžių ir spauskite OK.

5 – paspausdami  $\blacktriangle$  (jeigu reikia, keletą kartų) uždarykite meniu.

Jei tėvų kontrolę pagal vaiko amžių norite išjungti, pasirinkite amžiaus nustatymą Nėra.

## Užrakto nuo vaikų kodas

Galite nustatyti ar keisti užrakto nuo vaikų kodą.

Jei norite nustatyti arba keisti koda . . .

 – paspauskite  $\bigoplus$ , pasirinkite  $\bigotimes$  Saranka ir paspauskite OK. – pasirinkite palydovo nustatymai > Užraktas nuo vaikų > Nustatyti kodą ar Keisti kodą ir spauskite OK. – jei kodas jau nustatytas, įveskite esamą užrakto nuo vaikų

kodą, tuomet du kartus įveskite naująjį kodą. Naujasis kodas yra nustatytas.

### Pamiršote savo užrakto nuo vaikų kodą?

Jei pamiršote kodą, galite perrašyti esamą ir įvesti naują kodą.

- $1$  paspauskite  $\hat{\mathbf{A}}$ , pasirinkite  $\hat{\mathbf{B}}$  Saranka ir paspauskite OK.
- $2$  pasirinkite Palydovo nustatymai > Užraktas nuo vaikų >
- Keisti kodą ir spauskite OK.
- 3 įveskite [errašytą kodą 8888.

 $4 -$  Dabar įveskite naują užrakto nuo vaikų kodą, tuomet jį pakartokite ir patvirtinkite.

## 4.5 Palydovų diegimas

## Apie palydovo nustatymą

Šiame televizoriuje yra sumontuotas palydovinis imtuvas DVB-S/DVB-S2. Savo palydovinės lėkštės laidą prijunkite tiesiai prie televizoriaus. Naudokite koaksialini kabelį, tinkamą palydovinei lėkštei-antenai prijungti. Prieš pradėdami nustatyma patikrinkite, ar jūsų lėkštė-antena yra tiksliai nustatyta.

### Iki 4 palydovu

Šiame televizoriuje galima prisijungti net prie 4 palydovų (4 LNB). Pasirinkite tiksly palydovy, prie kurių norite prisijungti, skaičių ir pradėkite. Tokiu būdu prisijungimas vyks greičiau.

### "Unicable"

Jei norite lėkštę-anteną sujungti su televizoriumi, galite naudoti sistema "Unicable". Pradėdami diegti palydovinį ryšį turite pasirinkti, ką naudosite, ar sistemą "Unicable", ar 1, o gal 2 palydovus.

### MDU – daugiabučio namo komutatorius

Šio televizoriaus palydovinis imtuvas palaiko komutatorių MDU programoms iš "Astra" palydovų ir "Digiturk" programų paketams iš "Eutelsat" palydovo priimti. Tačiau "Türksat" MDU nepalaiko.

## Palydovų nustatymų diegimas

Palydovų nustatymus galite įdiegti televizoriaus pradinio nustatymo metu. Palydovo nustatymų diegimas atliekamas baigus diegti TV kanalus, jei žiūrite tik palydovinius kanalus, TV kanalų galite nediegti.

Sąrankos meniu visuomet galite pradėti diegti naujo palydovo nustatymus.

Jei norite įdiegti palydovinius kanalus . . .

- $1$  paspauskite  $\hat{\mathbf{a}}$ , pasirinkite  $\hat{\mathbf{a}}$  Saranka ir paspauskite OK.
- 2 pasirinkite Ie\$koti palydovo ir spauskite OK.
- 3 pasirinkite Palydovų nustatymų diegimas ir paspauskite OK.

4 – Televizoriuje bus rodomi esami diegimo nustatymai. Jei esami nustatymai atitinka norimus palydovinius nustatymus, galite pradėti palydovų paiešką. Pasirinkite Paieška ir spauskite OK. Pereikite j 5 veiksmą, jei esamas nustatymas nėra toks, kokio norite, pasirinkite Nustatymai ir spauskite OK. Pereikite į 4b veiksma.

4b – Nustatymų meniu pasirinkite tikslų palydovų, kurių nustatymus norite įdiegti, skaičių. Arba, jei naudojate "Unicable" sąranką, pagal palydovus, kurių nustatymus norite jdiegti naudodami sistemą "Unicable" pasirinkite "Unicable" 1 palydovui ar "Unicable" 2 palydovams. Pasirinkite norimą nustatymą ir spauskite OK.

4c – Jei nustatėte tikslų palydovų skaičių arba baigėte diegti "Unicable" nustatymus, pasirinkite Paieška ir spauskite OK.  $5 -$  televizoriuje bus pradėta palydovų paieška naudojant jūsų lėkštės-antenos padėties reguliavimo mechanizma. Tai gali užtrukti kelias minutes. Aptikus palydovą, jo pavadinimas ir signalo priėmimo stiprumas bus rodomi ekrane.

 $6$  – Jei bet kuriame aptiktame palydove yra programų paketas, kurį galima naudoti, galėsite pasirinkti norimą.

7 – Kad galėtumėte įdiegti aptiktų palydovų kanalus, pasirinkite Diegti ir spauskite OK. Televizoriuje bus parodytas aptiktų kanalų ir radijo stočių skaičius.

 $8 - i$ ei norite įrašyti palydovų nustatymus, visus palydovinius kanalus ir palydovines radijo stotis, pasirinkite Baigti ir spauskite OK.

## Kanaly paketai

### Apie kanaly paketus

Palydovai transliuoja kanalų paketus, kuriuose yra nemokamų kanalų (transliuojamų nemokamai), ir būna rūšiuojami pagal šalis. kai kurių palydovų paketus galima prenumeruoti, t. y. kanalai, už kuriuos mokate.

Jei renkatės prenumeruojamą paketą, jūsų gali paprašyti pasirinkti, kaip idiegti paketą – greitai ar visą. Pasirinkite Greitas, ir bus idiegti tik paketo kanalai, arba pasirinkite Visas, ir paketas bus "diegtas kartu su visais kitais turimais kanalais. Prenumeruojamus paketus rekomenduojame diegti naudojant būda "Greitas". Jei yra papildomų palydovų, kurių programos nepatenka į jūsų prenumeruojamą paketą, rekomenduojame naudoti būdą "Visas". Visi idiegti kanalai yra įtraukiami į kanalų sarašą "Visi".

## Kanalų paketo naujinimas

Naudodami nustatymą Naujinti kanalų paketą galite susigrąžinti palydovinius kanalus, kurie anksčiau buvo palydovinių kanalų saraše, o dabar jų tenai nėra. Palydovinio ryšio operatorius pakeitė dingusių kanalų padėtį siųstuve-imtuve. Pasirodžius naujausiai kanalų paketo versijai televizoriuje reikia atlikti naujinim!.

lei norite atsisiusti naujausia kanalu paketo versija . . .

 $1$  – eikite  $j$  "Philips" pagalbos svetaine

www.philips.com/support ir iveskite savo televizoriaus numeri. 2 – spustelėkite skirtuką Programinė įranga ir tvarkyklės ir susiraskite šį failą: satellite channel package.upg (arba .zip).

 $3 -$  atsisiuskite faila i kompiuteri ir nukopijuokite ji i USB atmintinės šakninį katalogą, bet ne į aplanką (jei reikia, prieš tai faila išskleiskite).

4 – jjunkite USB atmintine į televizorių ir paspauskite  $\bigoplus$ , pasirinkite  $\clubsuit$  Saranka ir spauskite OK.

 $5$  – pasirinkite Palydovo nustatymai > Kanalų idiegimas > Naujinti kanalų paketą ir spauskite OK.

 $6$  – failas bus nukopijuotas į televizorių, o jūsų paprašys nedelsiant pradėti kanalų naujinimą. Pasirinkite Taip ir spauskite Gerai. Tai gali užtrukti kelias minutes. Jei kanalų naujinimą norite atidėti, tai galėsite padaryti vėliau nuėję į Sąranka > Ieškoti palydovo > Kanalų naujinimas.

7 – Pasibaigus kanalų naujinimui dingusius kanalus turėtumėte rasti ankstesnėje jų vietoje palydovinių kanalų saraše.

## "Unicable" nustatymas

## Sistema "Unicable"

Sistema Unicable galite naudoti, jei prie televizoriaus norite prijungti lėkšte-anteną.

Sistemoje "Unicable" palydovinei lėkštei prie visų toje sistemoje esančių palydovinių imtuvų prijungti naudojamas vienas kabelis. Paprastai "Unicable" sistema naudojama daugiabučiuose namuose. Jei naudojate "Unicable" sistemą, televizoriuje pamatysite prašyma diegimo metu priskirti naudotojo juostos numeri ir atitinkama dažni. Naudodami sistema "Unicable" su šiuo televizoriumi galite idiegti 1 ar 2 palydovu nuostatas.

Jei trūksta kokių nors kanalų įdiegus "Unicable", tuo pačiu metu "Unicable" sistemoje galėjo būti įdiegta kita programa. Atlikite diegimą dar kartą, kad idiegtumėte trūkstamus kanalus.

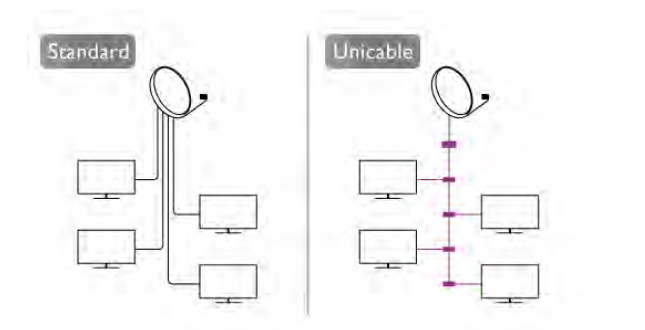

## Naudotojo juostos numeris

Sistemoje "Unicable", kiekvienas prijungtas palydovinis imtuvas turi turėti numeri (pvz., 0, 1, 2 ar 3 ir t. t.). Esamas naudotojų juostas ir jų numerius rasite "Unicable" perjungimo bloke. kartais naudojamas naudotojo juostos trumpinys UB. Yra "Unicable" perjungimo blokų, kuriuose galima rasti 4 ar 8 naudotojų juostas. Jei nustatymuose pasirinksite "Unicable", televizoriuje matysite prašymą jame sumontuotam palydoviniam imtuvui priskirti unikalų naudotojo juostos numerį. Palydovinio imtuvo numeris negali būti toks pat, kaip kito palydovinio imtuvo "Unicable" sistemoje nurodytas naudotojo juostos numeris.

## Naudotojo juostos dažnis

Be unikalaus naudotojo juostos numerio televizoriuje sumontuotajam imtuvui reikalingas pasirinktojo naudotojo juostos numerio dažnis. Šie dažniai dažniausiai rodomi šalia naudotojo juostos numerio "Unicable" perjungimo bloke.

## Palydovo pridėjimas

Prie savo esamų palydovo diegimo nustatymų galite pridėti papildomą palydovą. Palydovų įdiegti nustatymai ir jų kanalai nepasikeis. Tačiau kai kurie palydovinio ryšio operatoriai neleidžia pridėti nauju palydovu.

Papildomas palydovas turėtu būti vertinamas kaip papildomas dalykas; jūsu pagrindinė prenumerata yra susijusi su kitu palydovu, be to, jis nėra pagrindinis palydovas, kurio kanalų paketa jūs naudojate. Todėl paprastai jau turėdami jdiege 3 palydovų nustatymus, pridėtumėte 4-ojo nustatymus. Jei jau tunte idiege 4 palydovų nustatymus, gali būti, kad kils mintis atsisakyti pirmojo nustatymų ir įdiegti naujo palydovo nustatymus.

## **Nustatymai**

lei esamu momentu turite idiege tik 1 ar 2 palydovu nustatymus, gali būti, kad esamuose diegimo nustatymuose nebus numatyta galimybė idiegti dar vieno palydovo nustatymus. Jei reikia keisti diegimo nustatymus, teks perdaryti visus palydovu diegimo nustatymus. Negalite naudoti parinkties Pridėti palydova, jei reikia pakeisti nustatymus.

Jei norite pridėti palydovą . . .

- 1 paspauskite  $\hat{\mathbf{a}}$ , pasirinkite  $\hat{\mathbf{a}}$  Saranka ir paspauskite OK.
- 2 pasirinkite leškoti palydovo ir spauskite OK.
- 3 pasirinkite Pridėti palydovą ir spauskite OK. Bus parodyti prijungti palydovai.

 $4$  – pasirinkite Pridėti ir spauskite OK. Bus pradėta naujų palydovų paieška.

5 – Jei bus aptiktas vienas ar keli palydovai, pasirinkite Diegti ir spauskite OK. Televizoriuje bus įdiegti aptiktų palydovų transliuojami kanalai.

6 – Jei norite irašyti kanalus ir radijo stotis, pasirinkite Baigti ir spauskite OK.

## Palydovo pa\$alinimas

Iš savo turimo palydovų diegimo nustatymų galite pašalinti vieną ar daugiau palydovų. Bus pašalintas palydovas ir jo transliuojami kanalai. Tačiau kai kurie palydovinio ryšio operatoriai draudžia tai daryti.

Jei norite pašalinti palydovus . . .

- 1 paspauskite  $\bigtriangleup$ , pasirinkite  $\bigtriangleup$  Saranka ir paspauskite OK.
- 2 pasirinkite leškoti palydovo ir spauskite OK.

3 – pasirinkite Pašalinti palydovą ir spauskite OK. Bus parodyti prijungti palydovai.

 $4 -$  mygtukais su rodyklėmis pasirinkite norimą pašalinti palydova.

 $5 -$  spauskite OK ir pažymėkite palydovą, kuri norite pašalinti.

Vėl spauskite OK ir panaikinkite žymėjima.

6 – pasirinkite Pašalinti, spauskite OK ir patvirtinkite. Palydovai pašalinami.

7 – pasirinkite Išeiti, spauskite OK ir uždarykite nustatymą "Pašalinti palydovą".

## Pertvarkykite ir pervadinkite kanalus

Galite keisti palydovinių kanalų išdėstymo tvarką ir juos pervadinti.

### Keisti tvark"

Kanalų išdėstymo tvarką galite keisti tik mėgstamiausiųjų sąraše. Jei reikia daugiau informacijos apie palydoviniu kanalu iš dėstymo tvarkos keitima, spauskite **LIST** ir susiraskite Palydovas, keisti kanalų išdėstymo tvarką.

### Kanalų pervadinimas

Kanalų sąraše kanalus galite pervadinti.

1 – Viename iš kanalų sarašų – Visi, Mėgstamiausieji, Radijas ar Naujas – pasirinkite kanalą, kurį norite pervadinti.

2 – paspauskite **• Pervadinti**. Teksta galite įvesti naudodami nuotolinio valdymo pulto klaviatūra arba atidaryti ekrano klaviatūra.

### Kai naudojama nuotolinio valdymo pulto klaviatūra

Jei norite panaikinti simboli, žymekli padėkite už simbolio ir spauskite klaviša # del.

Jei norite įvesti simbolį, spauskite atitinkamą klaviatūros klavišą. Kai būsite pasiruoše, spauskite **Įvesti** ir pasirinkite Atlikta. Norėdami užbaigti pervadinimo veiksmą vėl spauskite lvesti. Jei reikia daugiau informacijos apie tai, kaip naudotis klaviatūra, spauskite **Execute LIST** ir susiraskite Nuotolinio valdymo pultas, klaviatūra.

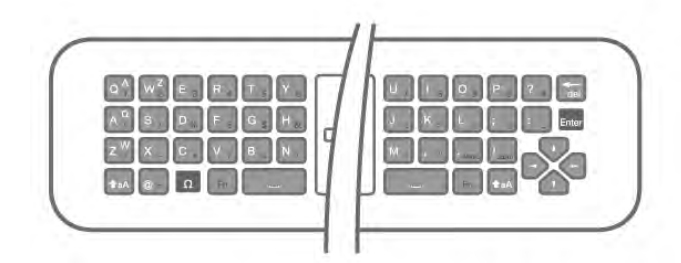

## Kai naudojama ekrano klaviatūra.

Jei norite atidaryti ekrano klaviatūra, žymeklį padėkite pavadinimo teksto lauke ir spauskite OK.

Jei norite panaikinti prieš žymeklį esantį simbolį, spauskite Backspace.

Jei norite įvesti simbolį, simbolį pasirinkite naudodami mygtukus su rodyklėmis ir spauskite OK.

 $|e|$ i norite pasirinkti didžiąją raidę, spauskite  $\blacksquare$ .

Jei norite pasirinkti skaičius ar specialiuosius simbolius, spauskite **\*.** 

Kai būsite pasiruoše, spauskite **b** ir uždarykite ekrano klaviatūra.

Jei norite baigti pervadinimo veiksmą, pasirinkite Atlikta ir spauskite OK.

## Palydovinių kanalų naujinimas

Kartą per dieną, 16:00 televizoriuje automatiškai atnaujinami palydoviniai kanalai. Kanalu naujinimo programa ieško nauju kanalų ir įtraukia juos į kanalų sąrašą. Nebetransliuojami kanalai yra pašalinami, o kanalų paketas televizoriuje yra atnaujinamas, jei operatorius savo kanalų pakete pakeičia kanalų išdėstymo tvarka. Kad palydoviniai kanalai galėtų būti atnaujinami automatiškai, televizorius turi būti jjungtas pasirengimo režimas. Arba kanalu naujinima galite atlikti patys. Nauji kanalai, kuriuos aptinka kanalu naujinimo programa, būna pažymėti raide N ir įtraukiami į kanalų sarašą Naujas. naujų kanalų sarašai įtraukiami į kanalų sarašą "Visi". Saraše "Naujas" naujieji kanalai lieka tol, kol prie jų neprisijungiate arba nepažymite jų kaip mėgstamiausiųjų.

### Automatinis kanalų naujinimo išjungimas

Jei nenorite, kad nakti kanalai būtų naujinami, išjunkite televizorių visiškai. Arba išjunkite automatinio naujinimo funkciją sarankos meniu.

 $1 -$  paspauskite  $\bigtriangleup$ , pasirinkite  $\bigtriangleup$  Saranka ir paspauskite OK.  $2 -$  pasirinkite Palydovo nustatymai > Kanalu idiegimas > Automatinis kanalų atnaujinimas ir pasirinkite Išjungti.

### Išjunkite konkretaus palydovo vykdomus naujinimus

1 – paspauskite  $\bigcap$ , pasirinkite  $\bigotimes$  Saranka ir paspauskite OK.  $2 -$  Pasirinkite Palydovo nustatymai > Kanaly idiegimas > Automatinio naujinimo parinktis.

 $3$  – mygtukais su rodyklėmis pasirinkite palydova, kurio nenorite naujinti. Spauskite OK ir panaikinkite žymėjimą.

4 – pasirinkite Atlikta, spauskite OK ir uždarykite meniu. Iš jūsų pažymėto palydovo gaunami kanalai televizoriuje nebus atnaujinami.

### Naujinimą paleiskite patys

- 1 paspauskite  $\bigcap$ , pasirinkite  $\bigotimes$  Saranka ir paspauskite OK.
- 2 pasirinkite leškoti palydovo ir spauskite OK.
- 3 pasirinkite Kanaly naujinimas ir paspauskite OK.
- $4$  jei norite pasižiūrėti, kurie palydovai yra nustatyti atnaujinti, pasirinkite Nustatymai ir spauskite OK.

 $5 -$  mygtukais su rodyklėmis pažymėkite atnaujinti numatytus palydovus arba panaikinkite žymėjimą. Pasirinkite Atlikta ir spauskite OK.

6 – pasirinkite Atnaujinti ir spauskite OK. Atnaujinimas gali trukti kelias minutes.

7 – pasirinkite Baigti ir spauskite OK.

## Priedai

### Papildomi kanaly diegimo nustatymai

Kituose skynuose rasite daugiau informacijos apie . . .

- Programos kalba ir subtitry kalbos nuostatos
- Universaliosios prieigos nustatymai sutrikusios regos ir klausos žmonėms

• Rankinis diegimas: palydovinio siystuvo-imtuvo nustatymų diegimas

### Pageidaujama kalba ir subtitrai

Skaitmeniniai kanalai gali turėti keletą skirtingų garso įrašų kalbų arba subtitry kalby. Galite nustatyti televizoriy, kad automatiškai ijungtų jūsų pageidaujamą kalbą, jei kanale ar teleteksto puslapiuose ši kalba naudojama.

Jei norite nustatyti, kad būtų naudojama jūsų pasirinkta kalba .

- 1 paspauskite  $\bigcap$ , pasirinkite  $\bigotimes$  Saranka ir paspauskite OK.
- 2 pasirinkite Palydovo nustatymai ir paspauskite OK.
- 3 pasirinkite Kalbos ir paspauskite OK. Pasirinkite norima nustatymą.

 $4$  – paspausdami  $\blacktriangleleft$  (jeigu reikia, keletą kartų) uždarykite meniu.

## Klausos negalia

Kai kuriais skaitmeninės televizijos kanalais transliuojamas specialus garso įrašas ar titrai, pritaikyti žmonėms su klausos negalia. Jjungus nustatymą Klausos negalia televizoriuje automatiškai jjungiamas adaptuotas garso įrašas ir subtitrai, jeigu tokių yra. Prieš jiungdami nustatymą "Klausos negalia", turite jjungti Universalioji prieiga.

### **J**jungimas

Norėdami jjungti klausos negalios režimą, paspauskite **III OPTIONS**, pasirinkite Universali prieiga ir paspauskite OK. Pasirinkite Klausos negalia, pasirinkite ljungti ir paspauskite OK.

Norėdami patikrinti, ar yra garso įrašas klausos negalią turintiems asmenims, paspauskite **III OPTIONS**, pasirinkite Garso irašo kalba ir ieškokite garso irašo kalbos, pažymėtos  $\mathfrak{P}$  .

Jeigu universali prieiga nerodoma parinkčių meniu, jjunkite universalia prieiga sarankoje.

Jei norite rasti daugiau informacijos, eikite į **Pagalba**, spauskite **Sarašas** ir susiraskite Universalioji prieiga.

## Garso apibūdinimas

## *l*jungimas

Skaitmeninės televizijos kanalai gali transliuoti specialius garso komentarus, nusakančius, kas vyksta ekrane. Kad būtų galima nustatyti garso apibūdinimą ir efektus, pirmiausia reikia jiungti garso apibūdinimo nustatymą. Be to, prieš tai turite jjungti nustatymą Universalioji prieiga.

### Garso apibūdinimas

Naudojant garso apibūdinimo režimą, šalia įprastinio garso pridedami diktoriaus komentarai.

Noredami ijungti garsa regos negalia turintiems asmenims (jei yra) . . .

1 – kai jiungta universali prieiga, paspauskite **III OPTIONS** in pasirinkite skirtuka **Parinktys** meniu juostoje.

 $2$  – pasirinkite Garso apibūdinimas ir paspauskite OK.

3 – Pasirinkite Jiungti ir paspauskite OK.

Ar galima pasinaudoti garso komentarais, galite pasitikrinti.

Parinkčių meniu pasirinkite Garso įrašo kalba ir ieškokite garso jrašo kalbos, pažymėtos  $\overrightarrow{d}$ .

### Garsiakalbiai / ausinės

Galite pasirinkti, kur norite girdeti garso komentarus: tik televizoriaus garsiakalbiuose, tik ausinėse arba ir garsiakalbiuose, ir ausinėse.

Norėdami nustatyti Garsiakalbiai / ausinės . . .

1 – paspauskite  $\bigoplus$ , pasirinkite  $\bigotimes$  Saranka ir paspauskite OK.  $2$  – pasirinkite Palydovy nustat. > Kalbos > Garso  $a$ pibūdinimas > Garsiakalbiai / ausinės ir paspauskite OK. 3 – pasirinkite Garsiakalbiai, Ausinės arba Garsiakalbiai + ausinės ir paspauskite OK.

4 – paspausdami  $\blacktriangle$  (jeigu reikia, keletą kartų) uždarykite meniu.

## Mi\$rus garsumas

Galite derinti iprasto garso garsumą su garso komentarų garsumu.

Norėdami derinti garsumą . . .

1 – paspauskite **III** OPTIONS ir pasirinkite skirtuką Parinktys meniu juostoje.

2 – pasirinkite Universalioji prieiga > Mi\$rus garsumas ir spauskite OK.

- 3 rodyklėmis aukštyn ir žemyn nustatykite slankiklio juostą.
- $4$  paspauskite  $OK$ , kad patvirtintumete.

### Garso efektas

Kai kuriuose garso komentaruose gali būti papildomų garso efektu, tokiu kaip stereofoninis arba nutylantis garsas. Norėdami jiungti Garso efektus (jeigu yra) . . .

1 – paspauskite  $\bigtriangleup$ , pasirinkite  $\bigtriangleup$  Saranka ir paspauskite OK.

 $2$  – pasirinkite Palydovų nustat. > Kalbos > Garso

 $a$ pibūdinimas > Garso efektai ir paspauskite OK.

3 – pasirinkite liungti arba Išjungti ir paspauskite OK.

 $4$  – paspausdami  $\blacktriangleleft$  (jeigu reikia, keletą kartų) uždarykite meniu.

## Kalba

Garso komentaruose taip pat gali būt tariamu žodžių subtitrų. Jei norite įjungti šiuos subtitrus (jei yra) . . .

1 – paspauskite  $\bigcap$ , pasirinkite  $\bigotimes$  Saranka ir paspauskite OK.

 $2$  – pasirinkite Palydovy nustat. > Kalbos > Garso

 $a$ pibūdinimas > Kalba ir paspauskite OK.

3 – pasirinkite Apra\$ymas (garso) arba Subtitrai ir paspauskite OK.

4 – paspausdami  $\blacktriangleleft$  (jeigu reikia, keletą kartų) uždarykite meniu.

## Rankinis diegimas

Rankinio diegimo nustatymas skirtas patyrusiems naudotojams. Jei norite greitai pridėti naujų kanalų iš palydovinio siųstuvoimtuvo, galite naudoti nustatymą "Rankinis diegimas". Jums reikės informacijos apie siustuvo-imtuvo dažnį ir poliariškumą. Televizoriuje bus idiegti visi kanalai iš to siustuvo-imtuvo. Jei siustuvo-imtuvo nustatymai jau buvo idiegti anksčiau, visi jo kanalai – ankstesni ir naujieji, bus perkelti į kanalų sarašo "Visi" galą.

Rankinio diegimo negalima naudoti, jei reikia keisti palydov ! skaičių. Jei tai reikia padaryti, turite atlikti visą diegimo procesą i naudojant nustatymą "Palydovų nustatymų diegimas".

lei norite įdiegti siųstuvo-imtuvo nustatymus . . .

1 – paspauskite  $\bigcap$ , pasirinkite  $\bigotimes$  Saranka ir paspauskite OK .

- 2 pasirinkite Palydovo nustatymai ir paspauskite OK. .
- 3 pasirinkite Kanalų įdiegimas ir spauskite OK .
- 4 pasirinkite Rankinis diegimas ir spauskite OK. .

5 – Jei įdiegtas daugiau kaip 1 palydovas, pasirinkite palydovą / LNB, kurio kanalus norite įdiegti.

6 – Jei reikia, nustatykite Poliariškumą. Jei Simbolių dažnio režime pasirenkate nustatymą Rankinis, rankiniu būdu galite įvesti simbolių kitimo dažnio greitį parinktyje **Simbolių dažnis** . Įveskite **Dažnį** ir pradėkite siųstuvo-imtuvo paiešką . 7 – Aptikę siųstuvą-imtuvą pasirinkite Įrašyti, spauskite OK ir

naujasis siųstuvas-imtuvas bus įrašytas pasirinktajame LNB. 8 – jei norite išeiti iš rankinio diegimo parinkties, pasirinkite I \$eiti .

## Trikčių diagnostika ir šalinimas

#### Televizorius negali rasti man reikalingų palydovų, arba televizoriuje su kartus įrašytas tas pats palydovas

• Patikrinkite, ar diegimo proceso pradžioje parinktyje

"Nustatymai" buvo nustatytas teisingas palydovų skaičius. Galite nustatyti, kad televizoriuje būtų ieškoma Vieno, Dviejų ar 3/4 palydovų .

### Dviejų galvučių LNB neranda palydovo

· Jei televizorius randa vieną palydovą, bet negali rasti antrojo, l ėkštę pasukite keliais laipsniais. Pareguliuokite lėkštės padėt į , kad stipnausią signalą gautų pirmasis palydovas. Ekrane patikrinkite signalo stiprumo indikatori !. Kai pirmojo palydovo signalas yra stipriausias, pasirinkite leškoti dar kartą ir rasite antrąjį palydovą .

• Patikrinkite, ar parinkti nustatymai Du palydovai .

### Pakeitus diegimo nustatymus mano problema neišnyko

• Visi nustatymai, palydovai ir kanalai yra įrašomi diegimo proceso pabaigoje, kai viską baigiate.

#### Dingo visi palydoviniai kanalai.

• Jei naudojate "Unicable" sistemą, patikrinkite, ar "Unicable" nustatymuose palydoviniam siųstuvui priskyrėte unikalų naudotojo juostos numerį. Gali būti, kad kitas palydovinis siųstuvas naudoja tokį pat naudotojo juostos numerį .

#### Atrodo, kad kanalų sąraše dingo kai kurie palydoviniai kanalai.

Jei atrodo, kad kai kurie kanalai dingo arba pasikeitė jų vieta, gali būti, kad transliuotojas siųstuve-imtuve pakeitė tų kanalų padėt į . Jei norite atkurti kanalų padėtį kanalų sąraše, galite pabandyti atnaujinti kanalų paketą .

#### Negaliu pa \$alinti palydovo

• Prenumeruojant paketus palydovo pašalinimas nenumatytas. Jei norite pašalinti palydovą, turite nuo pradžių vėl atlikti visas i diegimo procedūras ir pasirinkti kitą paketą .

#### Kartais priimamas signalas yra silpnas

· Patikrinkite, ar palydovinė antena gerai pritvirtina. Jos padėtis gali pasikeisti dėl stiprių vėjų j .

• Signalo kokybė gali pablogėti dėl sniego ir lietaus.

# 5 3D

## 5.1 Ko jums reikia

Tai "Easy 3D" televizija.

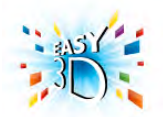

Norint žiūrėti 3D programas, jums reikia:

- nustatyti televizijos kanalą, kuris transliuoja 3D programas • išsinuomoti 3D filma iš interneto vaizdo irašu parduotuvės
- naudojant "Smart TV"
- žiūrėti 3D filmą iš "3D Blu-ray" disko, USB įrenginio arba kompiuterio

Norėdami įsigyti papildomą akinių porą, užsakykite "Philips" pasyvaus tipo 3D akinius PTA417 arba PTA426 (parduodami atskirai). Kiti 3D akiniai gali būti nepalaikomi.

## 5.2 Jūsų pasyviojo tipo 3D akiniai

## Akinių naudojimas

Kai ekrane rodoma 3D programa, tiesiog užsidėkite 3D akinius ir žiūrėkite programą 3D formatu.

## Rekomenduojamas žiūrėjimo aukštis

Geriausia vaizdo kokybė žiūrint su "Passive 3D" akiniais bus tada, kai jūsų akys bus viename lygyje su ekrano centru.

## 3D akinių priežiūra

• Lęšius valykite švaria sausa šluoste (iš mikropluošto ar medvilninės flanelės), kad jų nesubraižytumėte.

• Nenaudokite valiklių, kuriuose yra spirito, tirpiklio, paviršinio veikimo medžiagos, vaško, benzeno, skiediklio, mašalų repelento ar lubrikanto. Dėl šių cheminių medžiagų akiniai gali pakeisti spalvą arba sutrūkinėti.

•Saugokite 3D akinius nuo tiesioginės saulės šviesos, karščio, ugnies ar vandens. Gaminys gali sugesti arba užsidegti.

• Saugokite 3D akinius, kad nenumestumėte ant žemės, jų nelankstykite ir nespauskite lešių.

## 5.3 3D žiūrėjimas

3D jjungimas

Kai pirmą kartą aptinkamas 3D signalas, galite nustatyti, kaip norite paleisti 3D ateityje.

Jei norite, kad 3D būtų įjungtas automatiškai, pasirinkite nustatymą Automatinis.

Jei norite pirmiausia matyti pranešima, pasirinkite Pranešti. Jei nenorite, kad 3D režimas kada nors būtų jiungtas, pasirinkite Jokio 3D.

Šią nuostatą vis dar galite pakeisti nuėję į meniu Saranka > TV nustatymai  $> 3D >$  Jjungti 3D režimą.

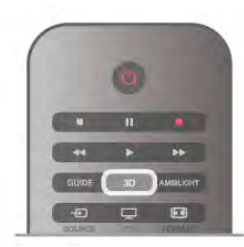

## Pradėti 3D

Užsidėkite 3D akinius tada, kai televizoriuje įjungiamas 3D režimas arba atsiranda pranešimas, kad galima žiūrėti 3D režimu.

Jei televizorius negali aptikti 3D signalo (nėra 3D signalo žymelės), 3D programa rodoma kaip dvigubas vaizdas ekrane. Norėdami perjungti į 3D vaizdą, paspauskite 3D ir pasirinkite Rodomas greta arba pasirinkite Viršuje / apačioje pagal dvigubo vaizdo padėtis.

## Baigti 3D

Norėdami baigti žiūrėti 3D, paspauskite **III OPTIONS**, pasirinkite 3D gylis ir Išjungti.

3D perjungiamas į 2D, kai perjungiate į kitą kanalą arba prijungtą įrenginį.

## 2D pakeitimas į 3D

Galite konvertuoti bet kokią 2D programą ir žiūrėti ją 3D formatu.

Norėdami konvertuoti 2D programą į 3D, paspauskite 3D, pasirinkite 2D konvertavimas į 3D ir patvirtinkite paspausdami OK.

Jei norite sustabdyti 2D konvertavimą į 3D, paspauskite 3D ir pasirinkite 2D, tuomet spauskite OK arba pradžios meniu jjunkite kitą veiklą. Konvertavimas nebus sustabdytas, jeigu junginėsite televizijos kanalus.

Naudodami 2D konvertavimą į 3D galite pakeisti 3D gylį susilpnindami arba pastiprindami 3D efektą. Norėdami pakeisti 3D gylį, paspauskite **III OPTIONS** ir pasirinkite 3D gylis. Pasirinkite Išjungta (ne 3D), Mažiau (mažesnis 3D gylis), Normalus (optimali 3D kokybė) arba Daugiau (daugiau nei 3D gylis).

## 5.4 Optimalus 3D žiūrėjimas

Kad galėtumėte žiūrėti optimalų 3D vaizdą, rekomenduojame: · nuo televizoriaus sėdėti tokiu atstumu, kuris būtų lygus televizoriaus ekrano aukščiui padaugintam iš 3, bet ne toliau kaip 6 m nuo jo;

• nenaudoti fluorescencinės šviesos (pvz., TL lempų ar tam tikrų žemuoju dažniu veikiančių taupiųjų lempučių) ir vengti tiesioginės saulės šviesos, nes tai gali pakenkti 3D vaizdui.

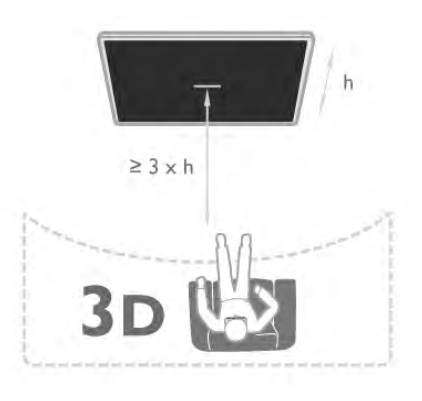

## 5.5 Pavojus sveikatai

• 3D vaizdų žiūrėti nerekomenduojama jaunesniems nei šešeriu metu vaikams.

• Jeigu jūsų šeimoje yra buvę epilepsijos arba fotojautrumo priepuolių, prieš žiūrėdami į blykstinės šviesos šaltinius, staigiai besikeičiančius vaizdus arba 3D vaizda, pasitarkite su gydytoju.

• Jei pajuntate kokį nors diskomfortą, nustokite žiūrėti 3D ir iškart nesiimkite jokios galimos pavojingos veiklos (pvz., nevairuokite automobilio), kol simptomai nei&nyks. Jei simptomai kartojasi, nežiūrėkite 3D vaizdų, prieš tai nepasitarę su gydytoju.

• Kad išvengtumėte nemalonių pojūčių, pvz., svaigimo, galvos skausmo ar orientacijos praradimo, rekomenduojame nežiūrėti 3D vaizdo per ilgai.

• Nenaudokite 3D akinių jokiais kitais tikslais, išskyrus 3D televizijai žiūrėti.

• Jei įprastai nešiojate gydytojo paskirtus akinius ar kontaktinius lešius, 3D akinius dėkite ant viršaus.

• Akinius saugokite nuo mažų vaikų, kad jie neprarytų smulkių jų detalių ar baterijų.

• Tėvai turi stebėti 3D formatą žiūrinčius vaikus ir įsitikinti, kad jie nepatina jokio pirmiau minėto diskomforto. 3D

nerekomenduojama žiūrėti mažesniems kaip 6 metų vaikams, nes jų regėjimo sistema dar nėra visiškai išsivysčiusi.

• 3D akinių nenaudokite, jei akyje kilusi infekcija ar sergate kokia nors liga, kuri perduodama per sąlytį (pvz., konjunktyvitu, turite utėlių ir pan.). 3D akinius pradėkite naudoti vėl tik visiškai išsigydę infekciją.

# 6 Smart TV

## 6.1 Pradžios meniu

Iš Pagrindinio meniu galite paleisti bet kurią televizoriaus funkciją.

Atidarykite pagrindinį meniu norėdami pradėti žiūrėti televizijos programą arba paleisti namų kino sistemos diską. Be to, naudodami pagrindinį meniu galite atidaryti "Smart TV" ir naršyti internete, paleisti "Skype" arba atidaryti pagalbą, jeigu jums reikia informacijos, kaip naudoti televizorių.

## Pagrindinio meniu atidarymas

Norėdami atidaryti pagrindinį meniu, paspauskite  $\bigcap$ . Mygtukais su rodyklėmis pasirinkite bet kurią funkciją ir paspauskite OK, kad ji pradėtų veikti.

Jei norite uždaryti pagrindinį meniu nepakeisdami šiuo metu vykdomos funkcijos, paspauskite  $\blacktriangle$ .

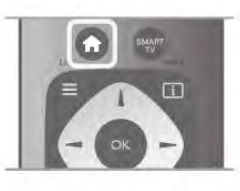

## – TV

Norėdami žiūrėti televizijos kanalus pasirinkite TV ir paspauskite OK.

## – Palydovas

Pasirinkite Palydovas ir paspauskite OK, jeigu norite žiūrėti palydovinius kanalus (tik televizoriuose su integruotu palydoviniu imtuvu).

## – Smart TV

Pasirinkite Smart TV ir paspauskite OK, kad atsidarytų "Smart TV" paleidimo puslapis.

## $-$  Šaltinis

Pasirinkite Šaltinis ir prijungtą įrenginį iš sarašo po piktograma. Paspauskite OK, kad perjungtumėte į pasirinktą įrenginį.

## – TV gidas

Pasirinkite TV gidas ir paspauskite OK, kad atidarytumėte dabartinių ir suplanuotų jūsų kanalų televizijos programų sąrašą.

## – Irašai

Pasirinkite *[rašai, spauskite OK ir atidarykite savo įrašų sąrašą*.

## – Skype

Pasirinkite Skype, jeigu norite nemokamai skambinti su vaizdu.

## – Saranka

Pasirinkite Saranka, jeigu norite diegti kanalus arba reguliuoti visus televizoriaus nustatymus.

## – Pagalba

Pasirinkite Pagalba ir paspauskite OK, kad atsidarytų pagalba ekrane. Galite ieškoti temos pagal abėcėlę.

## 6.2 Smart TV programos

## Ko jums reikia

Norėdami mėgautis "Smart TV" programomis, turite prijungti televizorių prie kelvedžio ir aukštos spartos (plačiajuosčio) intemeto ryšio. Galite naudoti prie interneto prijungtą namų tinklą. Kompiuteris nereikalingas.  $|e|$ i reikia daugiau informacijos, eikite j **Pagalba**, spauskite Sarašas ir susiraskite Tinklas.

## Patarimas

Jei norite ivesti teksta arba patogiau naršyti interneto puslapyje, prie televizoriaus galite prijungti USB klaviatūrą ir USB pele.  $|e|$ i reikia daugiau informacijos, eikite j **Pagalba**, spauskite  $\Box$ Sąrašas ir susiraskite USB klaviatūra ar USB pelė.

## Konfigūravimas

Kai pirmą kartą atidarote "Smart TV", jums reikia sukonfigūruoti ryšį. Perskaitykite ir sutikite su sąlygomis ir nuostatomis, kad galėtumėte tęsti. Norėdami išeiti iš "Smart TV", paspauskite  $\blacktriangleright$ .

## Registracija

Registruokitės į "Club Philips". Pasirinkite Registruotis ir paspauskite OK. Įveskite savo el. pašto adresą, pasirinkite Tęsti ir paspauskite OK.

Patvirtinkite el. pašto adresą.

## Tėvų kontrolė

Norėdami užrakinti suaugusiųjų 18+ kategorijos programas, jjunkite "Smart TV" tėvų kontrolę: pasirinkite Leisti ir paspauskite OK. Įveskite savo pasirinktą atrakinimo PIN kodą. Patvirtinkite savo PIN kodą. Suaugusiesiems skirtos 18+ kategorijos programos bus užrakintos.

Norėdami atidaryti užrakintą programą, pasirinkite programą ir paspauskite OK. Televizorius paprašys įvesti 4 skaitmenų kodą.

## Konfigūravimas iš naujo

Norėdami iš naujo konfigūruoti ryšį su "Smart TV", išvalykite televizoriaus interneto atminti.

Norėdami išvalyti interneto atminti, paspauskite  $\bigtriangleup$ , pasirinkite Saranka ir paspauskite OK.

Pasirinkite Tinklo nustatymai > Valyti interneto atmintį ir paspauskite OK.

## Smart TV paleidimo puslapis

Smart TV paleidimo puslapis yra jūsų saitas su internetu. Galite išsinuomoti filma internete, skaityti laikraščius, žiūrėti vaizdo jrašus ir klausytis muzikos, be to, galite apsipirkti internete, atidaryti savo socialinio tinklo puslapi tinklo puslapi ("Facebook", "Twitter", . . .) arba žiūrėti televizijos programas sau tinkamiausiu laiku naudodami "Online TV". Tam jums reikia atidaryti programas – televizijai pritaikytus interneto puslapius. Kai jūsu televizorius prijungtas prie interneto, galite atidaryti "Smart TV".

### ..Smart TV" atidarymas

Norėdami atidaryti "Smart TV" paleidimo puslapi, paspauskite Smart TV.

Arba galite paspausti **f**, pasirinkti Smart TV ir paspausti OK.

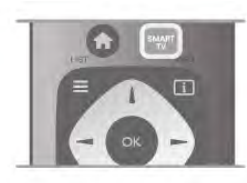

Televizorius prisijungia prie interneto ir atidaro "Smart TV" paleidimo puslapį. Tai gali užtrukti kelias sekundes.

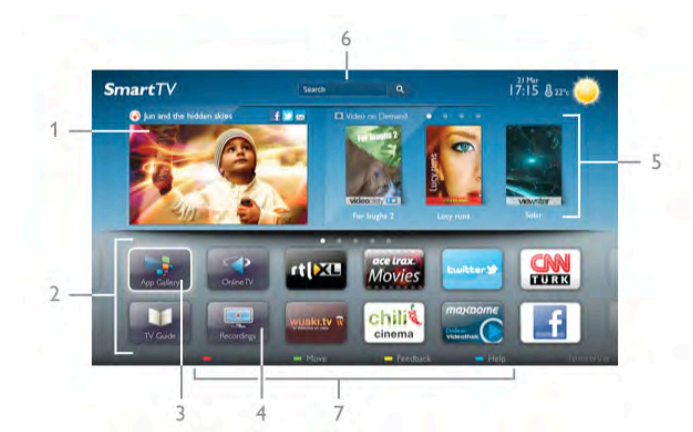

- $1 -$  dabar jūsų televizoriuje
- $2 i$ ūsų programos
- 3 "App Gallery" (programų galerija)
- $4$  internetas
- 5 rekomenduojamos programos
- $6 -$  paieška
- 7 spalvoti valdymo mygtukai

### Jūsų programos

Galite paleisti programas iš "Smart TV" paleidimo puslapio. Jeigu paleidimo puslapyje dar nėra programų, galite jas pridėti iš "App Gallery" (programų galerijos).

Jūsų programų sarašas gali užimti keletą puslapių. Mygtukais su rodyklėmis galite pereiti į kitą arba ankstesnį puslapį. Arba galite paspausti CH+ (kitas puslapis) arba CH- (ankstesnis puslapis).

### App Gallery (programu galerija)

"App Gallery" (programų galerijoje) galite rasti visas galimas programas.

### Internetas

Programa Internetas atidaro Žiniatinklį jūsų televizoriuje. Savo televizoriuje galite žiūrėti visas Interneto svetaines, bet daugelis ju nėra pritaikytos televizoriaus ekranui. – Kai kurie papildiniai (pvz., puslapiams ar vaizdo įrašams peržiūrėti) nėra idiegti jūsų televizoriuje.

– Intemeto puslapiai rodomi po vieną puslapį vienu metu ir visame ekrane.

#### Rekomenduojamos programos

Šiame lange "Philips" pateikia rekomenduojamas programas jūsų šaliai, programas, skirtas "Online TV", arba nuomojamų filmų iš vaizdo įrašų parduotuvių pasirinkimą. Galite juos pasirinkti ir atidaryti iš rekomenduojamų programų lango.

#### Paieška

Naudodami Paiešką galite "App Gallery" (programų galerijoje) ieškoti reikiamų programų.

Jveskite raktinį žodį į teksto lauką, pasirinkite  $\mathbf Q$  ir paspauskite OK, kad pradėtumėte paiešką. Paieškoje galite įvesti vardus, pavadinimus, žanrus ir aprašymų raktinius žodžius. Arba galite palikti teksto lauką tuščią ir ieškoti populiariausių paiešky ar raktinių žodžių tam tikrose kategorijose. Rastų raktinių žodžių sąraše pasirinkite raktinį žodį ir paspauskite OK, kad prasidėtų paieška pagal šį raktinį žodį.

Programų sąraše "Smart TV" paleidimo puslapyje galite . . .

#### Programos pašalinimas

Norėdami pašalinti programą iš "Smart TV" paleidimo puslapio, pasirinkite programos piktograma ir paspauskite **· Pašalinti**.

#### Programos perkėlimas

Jei norite pakeisti programos vietą sąraše, pasirinkite programos piktogramą, paspauskite **· Perkelti** ir mygtukais su rodyklėmis perkelkite programą į kitą vietą.

Paspauskite OK, kad patvirtintumėte padėtį.

### Programos užrakinimas

Norėdami užrakinti programą, pasirinkite programos piktogramą  $i$ r paspauskite  $\Box$  Užrakinti.

Kai užrakinate programa, turite įvesti 4 skaitmenų PIN koda, kurį nustatėte tėvų kontrolei konfigūruodami "Smart TV". Sąraše užrakinta programa bus pažymėta spyna  $\hat{\mathbf{n}}$ .

Norėdami atrakinti programą, pasirinkite programos piktogramą ir paspauskite **\* Atrakinti**. Noredami atrakinti, turite įvesti 4 skaitmenų PIN kodą.

#### Atsiliepimai apie programą

Pasirinkite programą ir paspauskite **\* Atsiliepimai**, kad galėtumėte pasirinkti mygtuką "patinka" arba "nepatinka" ir siųsti mums pasiūlymą arba pastabą. Be to, galite pranešti apie programos triktį.

### "Smart TV" uždarymas

Norėdami uždaryti "Smart TV" paleidimo puslapį, paspauskite  $\bigcap$  ir pasirinkite kita funkcija.

"TP Vision Netherlands B.V." neatsako už turinio paslaugų teikėjų pateikiamą turinį ir jo kokybę.

## Programy naudojimas

Norėdami paleisti programą, pirmiausia turite įtraukti ją į savo programų sarašą "Smart TV" paleidimo puslapyje.

Galite pridėti programas prie savo sarašo iš "App Gallery" (programu galerijos).

## App Gallery (programy galerija)

"App Gallery" (programų galerijoje) rasite visas galimas programas. "App Gallery" (programų galerijoje) programos pateikiamos sąrašuose pagal šalis.

Norėdami atidaryti "App Gallery" (programų galeriją), pasirinkite programų galerijos piktogramą "Smart TV" paleidimo puslapyje ir paspauskite OK.

"App Gallery" (programų galerijoje) elementams puslapyje pasirinkti naudokite mygtukus su rodyklėmis.

Norėdami peržiūrėti pagal kategoriją išdėstytas programas, paspauskite **\* Visos programos**, pasirinkite kategoriją ir paspauskite OK.

Norėdami peržiūrėti kitos šalies programas, paspauskite  $\delta$ alis, pasirinkite šali ir paspauskite OK.

Norėdami užrakinti programą, pasirinkite programos piktogramą ir paspauskite **Užrakinti**.

Kai užrakinate programą, turite įvesti 4 skaitmenų PIN kodą, kurį nustatėte tėvų kontrolei konfigūruodami "Smart TV". Sąraše užrakinta programa bus pažymėta spyna  $\hat{\mathbf{n}}$ .

Norėdami atrakinti programą, pasirinkite programos piktogramą ir paspauskite **\* Atrakinti**. Norėdami atrakinti, turite įvesti 4 skaitmenų PIN kodą.

Norėdami grįžti į "Smart TV" paleidimo puslapį, paspauskite  $\equiv$  LIST arba  $\triangle$ .

## Programos pridėjimas prie sarašo

"App Gallery" (programų galerijoje) pasirinkite programos piktogramą ir paspauskite OK.

Pasirinkite Pridėti ir paspauskite OK.

Arba pasirinkite Pridėti ir perkelti, jeigu norite pridėti ir iškart perkelti programą į norimą savo sąrašo vietą.

### Programos paleidimas

Noredami paleisti programą, paspauskite **f** ir pasirinkite Smart TV.

Paleidimo puslapyje pasirinkite programos piktogramą ir paspauskite OK.

Programoje paspauskite **b**, jeigu norite grižti 1 veiksmu arba puslapiu atgal.

### Pakartotinis programos arba puslapio įkėlimas

Jeigu programos puslapis tinkamai neįkeltas, paspauskite **III** OPTIONS ir pasirinkite Pakartotinis įkėlimas, kad iš naujo jkeltumėte puslapį.

## i&didinimas

Galite padidinti programos puslap'.

Noredami padidinti puslapi, paspauskite **III OPTIONS** ir pasirinkite Padidinti puslapį.

Didinimo lygi pasirinkite naudodami slankiklio juostą. Grižkite į įprastą vaizdą iš naujo nustatydami slankiklio juostą.

### Saugos informacijos peržiūra

Galite patikrinti programos puslapio saugos lyg'. Programos puslapyje paspauskite **III OPTIONS** ir pasirinkite Saugos informacija. Jeigu įkeliant puslapį ekrano apačioje šalia įkėlimo animacijos rodoma spyna  $\blacksquare$ , persiuntimas yra saugus.

## Programos uždarymas

Jei norite uždaryti programą ir grįžti į "Smart TV" paleidimo puslap', paspauskite Smart TV.

## Vaizdo įrašų programų nuoma

Naudodamiesi vaizdo įrašų parduotuvės programa "Smart TV" galite išsinuomoti mėgstamą filmą iš internetinės vaizdo įrašų nuomos. Galite saugiai sumokėti kredito kortele.

### Išsinuomokite filma

1 – atidarykite Vaizdo įrašų parduotuvės programą savo programų saraše arba pasirinkite rekomenduojamą vaizdo įrašą .<br>..Smart TV" paleidimo puslapvie.

2 - pasirinkite filma.

- $3$  sumokėkite internetu.
- $4 -$ atsisiuskite vaizdo iraša.

5 – pradėkite žiūrėti. Galite naudoti mygtukus  $\blacktriangleright$  (leisti) ir **II** (pauzė).

Daugelyje vaizdo įrašų parduotuvių jūsų paprašys susikurti registravimosi paskyra.

### Srautinis vaizdo įrašų siuntimas

Šiame televizoriuje galite žiūrėti išsinuomotus filmus, siunčiamus srautinio vaizdu siuntimo formatu. Galite beveik iškart žiūrėti filma. Kai internetinė vaizdo įrašų parduotuvė perduoda vaizdo įrašus, jums gali prireikti USB standžiojo disko, kad galėtumėte irašyti vaizdo buferius. Galite pristabdyti arba paleisti iš naujo srautiniu perdavimu siunčiama vaizdo įraša. Jeigu turite prijungta USB standuji diska, galite taip pat atsisiusti nuomojamą filmą iš vaizdo įrašų parduotuvių, kurios siūlo tik atsisiųsti filmų. Galite pristabdyti arba paleisti iš naujo atsisiųstą nuomojamą filmą.

Dėl nuomojamo filmo nuomos trukmės teiraukitės vaizdo įrašų parduotuvėje.

### Interneto srautas

Jeigu srautiniu perdavimu žiūrite arba atsisiunčiate daug vaizdo jrašų, galite viršyti savo mėnesinį interneto srauto limitą.

## Online TV

Naudodami Online TV programą "Smart TV" paleidimo puslapyje\* galite žiūrėti praleistas televizijos programas arba žiūrėti programas jums tinkamiausiu metu.

## "Online TV" atidarymas

Norėdami atidaryti "Online TV" programą, paspauskite  $\biguparrow$ ir pasirinkite Smart TV. Paleidimo puslapyje pasirinkite <>>
Online TV piktogramą ir paspauskite OK. .<br>Norėdami pradėti žiūrėti pasirinkite programą puslapyje ir paspauskite OK. Galite naudoti mygtukus  $\blacktriangleright$  (leisti) ir  $\blacksquare$  (pauzė).

## Transliuotojo sąrašas

Norėdami peržiūrėti "Online TV" programas, išdėstytas pagal transliuotoja, paspauskite **\* Visi transliuotojai**. Pasirinkite transliuotoją ir paspauskite OK.

\* lei ši paslauga teikiama jūsų regione.

## Naudodami USB ar tinklo kompiuteri

### Ko jums reikia

Galite peržiūrėti nuotraukas arba leisti muziką ir vaizdo įrašus iš prijungtos USB atmintinės arba USB standžiojo disko. Jeigu turite kompiuteri savo namų tinkle, galite peržiūrėti ir leisti savo failus iš kompiuterio per televizorių.

### Iš USB irenginio

Kai televizorius ijungtas, prijunkite USB atmintine arba USB standųjį diską prie vienos iš USB jungčių. Televizorius aptinka irengini ir pateikia failu saraša.

lei sarašas automatiškai nerodomas, paspauskite SOURCE, pasirinkite Naršyti USB ir paspauskite OK.

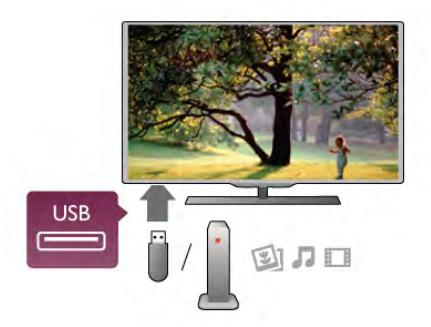

### **Ispėjimas**

Jeigu bandote pristabdyti arba įrašyti programą, kai prijungtas USB standusis diskas, televizorius paprašys jūsų suformatuoti USB standuji diska. Šis formatavimas panaikins visus USB standžiajame diske esančius failus.

### Iš kompiuterio

Jei televizorius ir kompiuteris prijungti prie to paties tinklo, galite naršyti ir leisti kompiuteryje esančius failus per televizorių. Jums kompiuteryje reikia įdiegti medijos serverio programinę ,<br>iranga, pvz., "Twonky™", kad galėtumėte bendrai naudoti failus su televizoriumi. Televizorius rodo failus ir aplankus, kaip jie yra sutvarkyti kompiuteryje.

Jei norite ieškoti po failų kompiuteryje, paspauskite SOURCE, pasirinkite Naršyti tinkle ir paspauskite OK.

### Meniu juosta ir rūšiavimas

Kai prijungtas USB įrenginys, televizorius rūšiuoja failus pagal tipa. Pereikite į meniu juosta ir pasirinkite ieškomo failo tipa. Jeigu nar&ote po kompiuterio failus, galite nar&yti po failus ir aplankus tik taip, kaip jie išdėstyti kompiuteryje.

#### Meniu juosta

Pereikite į meniu juostą ir pasirinkite failo, kurį norite žiūrėti arba leisti, tipą.

Pasirinkite **O** Nuotraukos, **J** Muzika arba **EI Vaizdo irašai.** Arba galite atidaryti **E Aplankų** rodinį ir naršyti po aplankus ie&kodami failo.

#### **Rūšiavimas**

Norėdami naršyti po nuotraukas pagal datą, mėnesį, metus arba abėcėline tvarka pagal vardą, paspauskite **\* Rūšiuoti**. Norėdami naršyti po muziką pagal albumą, atlikėją, žanrą arba abėcėline tvarka pagal vardą, paspauskite **\* Rūšiuoti**. Vaizdo įrašai rūšiuojami abėcėlės tvarka.

#### Žiūrėti nuotraukas

Norėdami peržiūrėti nuotraukas, pasirinkite **D** Nuotraukos meniu juostoje, pasirinkite nuotraukos miniatiūrą ir paspauskite OK.

Jeigu tame pačiame aplanke yra kelios nuotraukos, pasirinkite nuotrauka ir paspauskite **\* Skaidrių demonstr.**, kad paleistumėte visų šiame aplanke esančių nuotraukų demonstravima.

Norėdami pereiti prie kitos arba ankstesnės nuotraukos, paspauskite CH+ arba CH-.

Norėdami sustabdyti skaidrių demonstravimą arba uždaryti nuotraukas, paspauskite  $\equiv$  LIST arba  $\equiv$  (sustabdyti).

Vykstant skaidrių demonstravimui galite leisti muziką. Pradėkite skaidrių demonstravimą po to, kai paleisite muziką.  $1 -$  pasirinkite daina arba aplanka su dainomis ir paspauskite OK.

 $2$  – paspauskite  $\equiv$  LIST ir pasirinkite  $\bar{\mathbf{Q}}$  Nuotraukos.  $3$  – pasirinkite nuotrauką arba aplanką su nuotraukomis ir paspauskite **\* Skaidrių demonstr**.

#### Informacija

Norėdami peržiūrėti informaciją apie nuotraukas (dydį, sukūrimo datą, failo kelią ir t. t.), pasirinkite nuotrauką ir paspauskite **i** INFO. Paspauskite dar kartą, jeigu norite slėpti informaciją.

#### Parinktys

Paspauskite **III OPTIONS**.

- Maišyti
- Rodo jūsų nuotraukas atsitiktine tvarka.
- Kartoti

Nuolatos leidžia skaidrių demonstravima.

- Skaidrių demonstravimo greitis
- Nustatykite skaidrių demonstravimo greitį.

– Skaidrių demonstravimo perėjimas Nustatykite nuotraukų perėjimo stilių.

Norėdami uždaryti Naršyti USB arba Naršyti tinkle, paspauskite  $\bigcap$  ir pasirinkite kita funkcija.

### Leisti muziką

Norėdami leisti muziką, pasirinkite **J Muzika** meniu juostoje, pasirinkite daina ir paspauskite OK.

leigu tame pačiame aplanke yra daugiau dainų, paspauskite Leisti visus, jeigu norite leisti visas šiame aplanke esančias dainas.

Norėdami pereiti prie kitos arba ankstesnės dainos, paspauskite CH+ arba CH-.

Norėdami pristabdyti muziką, paspauskite OK. Norėdami testi, paspauskite OK dar karta.

Norėdami dainoje peršokti 10 sekundžių pirmyn arba 10 sekundžių atgal, paspauskite > arba <.

Jei norite įrašą sukti atgal arba pirmyn, paspauskite << arba >. Mygtukus spauskite tiek karty (2, 4, 8, 16, 32 kartus), kiek karty norite padidinti sukimo greiti.

Norėdami sustabdyti muzikos atkūrimą, paspauskite  $\blacksquare$ (sustabdyti).

Jei paspausite  $\equiv$  LIST arba  $\Rightarrow$ , muzika gros toliau.

## Informacija

Norėdami peržiūrėti dainos informaciją (pavadinimą, atlikėją, trukme ir t. t.), pasirinkite dainą ir paspauskite  $\Box$  INFO. Paspauskite dar kartą, jeigu norite slėpti informaciją.

### Parinktys

Paspauskite **III OPTIONS**.

### – Maišyti

Atkuria muziką atsitiktine tvarka.

## – Kartoti

Atkuria dainą vieną kartą arba nuolatos kartoja.

## Išjungti ekraną

Jeigu tik klausotės muzikos, galite išjungti televizoriaus ekraną, ,<br>kad taupytumėte energiją.

Norėdami išjungti ekraną, paspauskite **III OPTIONS**, pasirinkite  $\mathscr I$  Ekonomiški nustatymai meniu juostoje, pasirinkite Ekrano išjungimas ir paspauskite OK. Noredami vėl jjungti ekraną, paspauskite bet kurį mygtuką nuotolinio valdymo pulte.

Norėdami uždaryti Naršyti USB arba Naršyti tinkle, paspauskite  $\bigcap$  ir pasirinkite kita funkcija.

## Vaizdo įrašų atkūrimas

Norėdami leisti vaizdo įrašą, pasirinkite **II Vaizdo įrašai** meniu juostoje, pasirinkite vaizdo įrašą ir paspauskite OK.

Jeigu tame pačiame aplanke yra daugiau vaizdo įrašų,

paspauskite **Leisti visus**, jeigu norite leisti visus šiame aplanke esančius vaizdo įrašus.

Norėdami pereiti prie kito arba ankstesnio vaizdo įrašo, paspauskite CH+ arba CH-.

Norėdami pristabdyti vaizdo įrašą, paspauskite OK. Paspauskite OK dar karta noredami testi.

Norėdami vaizdo įraše peršokti 10 sekundžių pirmyn arba atgal, paspauskite  $\blacktriangleright$  arba  $\blacktriangleleft$ .

Norėdami persukti įrašą atgal arba pirmyn, paspauskite << arba ▶▶. Paspauskite mygtukus keleta kartu, kad pagreitintumete persukimą – 2, 4, 8, 16, 32 kartus.

Norėdami sustabdyti vaizdo irašo atkūrima, paspauskite  $\blacksquare$ (sustabdyti).

## Informacija

Norėdami peržiūrėti informaciją apie vaizdo įrašą (įrašo atkūrimo padėti, trukme, pavadinima, data ir t. t.), pasirinkite vaizdo iraša ir paspauskite **i** INFO.

Paspauskite dar karta, jeigu norite slėpti informacija.

## **Parinktys**

Paspauskite **III OPTIONS**.

– Subtitrai Jeigu yra subtitrai, galite juos liungti, Išjungti arba liungti nutildžius.

– Maišyti

Atkuria vaizdo irašus atsitiktine tvarka.

– Kartoti

Atkuria vaizdo įrašą vieną kartą arba nuolatos kartoja.

– DivX® VOD Atidaro "DivX" registraciją.

Norėdami uždaryti Naršyti USB arba Naršyti tinkle. paspauskite  $\biguparrow$  ir pasirinkite kitą funkciją.

## DivX® VOD

Ši televizorius yra "DivX Certified®" ir atkuria aukštos kokybės DivX vaizdo įrašus pagal pageidavimą (VOD).

Norėdami leisti "DivX" VOD vaizdo įrašus iš vaizdo įrašų parduotuvės arba iš savo kompiuterio, pirmiausia televizoriuje tunte aktyvinti "DivX" VOD. Jūsų televizoriaus "DivX" VOD aktyvinimas yra nemokamas.

## Registracija

Jeigu televizorius dar neaktyvintas, kai paleidžiate išsinuomota . DivX" vaizdo įrašą, jis rodys "DivX" registravimo kodą, kurį turite aktyvinti šiam televizoriui.

Norėdami registruoti atlikite šiuos veiksmus.

1 – kai televizorius rodo 8 arba 10 skaitmenų registravimo kodą, užsirašykite kodą ir eikite į http://vod.divx.com savo kompiuteryje.

2 – atsiųskite ir įdiekite "DivX" grotuvo programinę įrangą savo kompiuteryje.

3 – paleiskite "DivX" grotuvo programinę įrangą ir susikurkite "DivX" paskyrą (VOD > Sukurti "DivX" paskyrą . . .)

 $4 -$  "DivX" grotuve registruokite televizorių naudodami televizoriaus registravimo kodą (VOD > Registruoti "DivX Certified" įrenginį . . .)

5 – kai paprašys, atsiųskite ir išsaugokite registravimo vaizdo iraša.

6 – perkelkite registravimo vaizdo įrašą į televizorių. Galite naudoti USB atmintinę arba tinklo ryšį.

 $7$  – paleiskite registravimo vaizdo įrašą televizoriuje. Taip jūsų televizoriuje bus atliktas registravimas ir aktyvintas "DivX".

Jei reikia daugiau pagalbos, žiūrėkite "DivX" svetainę.

## **I** šregistravimas

Galite išregistruoti televizorių ir deaktyvuoti "DivX" VOD atkūrimą.

Jei norite išsiregistruoti, paspauskite SOURCE, pasirinkite Naršyti USB ir paspauskite OK.

Paspauskite **III** OPTIONS, pasirinkite DivX® VOD ir paspauskite OK.

"DivX®", "DivX Certified®" ir susiję logotipai yra "Rovi Corporation" arba jos antrinių įmonių prekių ženklai, naudojami pagal licencija.

APIE "DIVX" VAIZDO JRAŠUS: "DivX" yra skaitmeninis vaizdo formatas, sukurtas antrinės "Rovi Corporation" imonės "DivX, LLC".

Tai oficialus "DivX Certified®" jrenginys, kuris atkuria "DivX" vaizdo įrašus. Apsilankykite divx.com norėdami rasti daugiau informacijos ir programinės irangos irankių, kad galėtumėte konvertuoti savo failus į "DivX" vaizdo įrašus.

APIE "DIVX VIDEO-ON-DEMAND": ši "DivX Certified®" patvirtintą įrenginį reikia užregistruoti norint leisti įsigytus "DivX Video-on-Demand" (VOD) filmus. Registracijos kodą rasite "DivX VOD" skyriuje irenginio sarankos meniu. Apsilankykite vod.divx.com, ten pateikta daugiau informacijos apie registravimasi.

## Su "Wi-Fi Miracast" programa

### Kas yra "Wi-Fi Miracast"?

Jūsų televizorius yra pažymėtas etikete Wi-Fi Certified Miracast™. Del televizoriuje idiegtos "Miracast™" technologijos savo išmaniojo telefono, planšetės ar kompiuterio ekrano vaizda galėsite bendrinti televizoriaus ekrane nenaudodami laidu. Galėsite persiusti vaizdo irašus (garsa ir vaizda), nuotraukas ar bet ka kita, kas matosi jūsų įrenginio ekrane. Nebereikės irenginio jungti į namų tinklą. Bet tiek televizorius, tiek irenginys turi būti pažymėti etikete "Wi-Fi Certified Miracast™", ir juose turi būti įjungtas nustatymas Miracast.

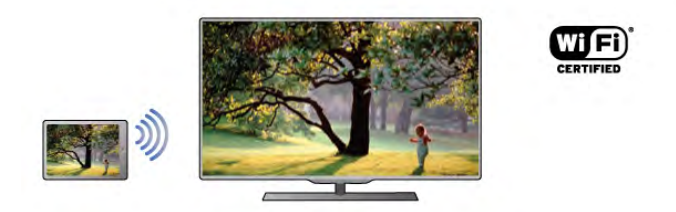

Daugiau informacijos apie "Wi-Fi Certified Miracast™" ieškokite www.wi-fi.org

Wi-Fi®, "Wi-Fi CERTIFIED" logotipas, "Wi-Fi" logotipas yra registruotieji "Wi-Fi Alliance" prekių ženklai. Wi-Fi CERTIFIED Miracast™, Miracast™ yra "Wi-Fi Alliance" prekės ženklai.

## "Miracast" ijungimas

Naujame televizoriuje nustatymas "Miracast" būna Jjungtas, todėl jo ekranas jau būna paruoštas vaizdui iš "Miracast" standarta atitinkančio irenginio ekrano priimti.

### "Miracast" išiungimas

Jei nenorite, kad televizorių pasiektų ekrano bendrinimo užklausos iš kitų įrenginių, televizoriuje esantį "Miracast" nustatyma galite išjungti.

1 – paspauskite  $\hat{\mathbf{n}}$ , pasirinkite  $\hat{\mathbf{z}}$  Saranka ir paspauskite OK.  $2$  – pasirinkite Tinklo nustatymai > Wi-Fi Miracast > Išjungti ir spauskite OK.

 $3$  – spauskite  $\Delta$  (jei reikia, keleta karty) ir uždarykite meniu.

## Viską žiūrėkite TV ekrane

Jei norite savo išmaniojo telefono, planšetės ar kompiuterio ekrano vaizda bendrinti televizoriaus ekrane . . .

 $1 -$  jiunkite televizoriu.

2 – įrenginyje atidarykite "Wi-Fi Miracast", "Wi-Fi Direct™" "Intel®Wireless Display\*" ar kitą panašią programą ir paleiskite kitų "Miracast" įrenginių nuskaityma.

 $3 -$  rasty irenginių saraše pasirinkite TV ir jį prijunkite. 4 – televizoriuje patvirtinkite, kad sutinkate su užklausa jungti prie televizoriaus. Jūsų gali paprašyti televizoriuje ivesti irenginio

PIN koda (ai padarykite nuotolinio valdymo pulto skaičių mygtukais). Arba televizoriuje galite pamatyti prašymą PIN kodą jvesti įrenginyje. Jyykus prisijungimui televizoriuje matysite irenginio ekrano rodini.

 $5$  – įrenginyje pasirinkite vaizdo įrašus, nuotraukas ar failus, kuriuos norite peržiūrėti televizoriaus ekrane.

\* Technologija "WiDi 3.5" užtikrins "Miracast" standarto palaikymą vėliau.

### Stabdyti ekrano bendrinimą

### **Irenginyje**

Funkciją "Miracast" galite išjungti naudodami tą pačią programą, kurią panaudojote jai paleisti, ir sustabdyti įrenginio ekrano rodinio siuntima į televizoriaus ekraną. Televizoriuje matysite paskutinį kartą žiūrėtą programą.

### **Televizoriuje**

Jei nebenorite irenginio ekrano rodinio matyti televizoriuje, eikite j . . .

- spauskite TV ir žiūrėkite televizijos transliacijas
- spauskite  $\bigcap$  ir televizoriuje paleiskite kita funkcija
- spauskite **+ SOURCE**, atidarykite Šaltinio meniu ir pasirinkite kurį nors prijungtą įrenginį.

## Irenginio blokavimas

Pirmą kartą iš įrenginio gavę užklausą dėl prisijungimo tą įrenginį galite blokuoti. Tuomet toji ir visos kitos būsimos užklausos, gaunamos iš to įrenginio, bus ignoruojamos.

Jei jrenginį norite blokuoti, užklausų lange pasirinkite **Blokuoti.** .. ir spauskite OK.

## Panaikinti visu irenginių blokavima

Visi anksčiau prijungti ir užblokuoti irenginiai yra saugomi "Wi-Fi Miracast" ryšių saraše, jei sarašą išvalysite, bus panaikintas visų blokuojamų įrenginių blokavimas.

Jei norite panaikinti visų blokuojamų įrenginių blokavimą . .  $1$  – paspauskite  $\bigcap$ , pasirinkite  $\bigotimes$  Saranka ir paspauskite OK. 2 – pasirinkite Tinklo nustatymai > Wi-Fi Miracast ryšiai ir spauskite  $>$  OK.

 $3$  – pasirinkite Išvalyti viska, spauskite OK ir sarašas bus išvalytas.

4 – paspausdami  $\triangleq$  (jeigu reikia, keletą kartų) uždarykite meniu.

### Anksčiau prijungto įrenginio blokavimas

Jei norite blokuoti anksčiau prijungtą irengini, turite išvalyti "Wi-Fi Miracast" ryšių sarašą. Jei sarašą išvalysite, vėl turėsite patvirtinti ryšį su kiekvienu įrenginiu ar jo blokavimą.

## Ekrano delsa

Kai ekrano rodiniui bendrinti naudojama "Miracast" technologija, delsa yra maždaug 1 sek. Ji gali būti didesnė, jei naudojate senesnius irenginius / kompiuterius, kurių duomenų apdorojimo galia yra silpnesn'.

### Specifinė informacija

• Šiame televizoriuje įdiegta "Miracast" technologija palaiko HDCP protokolą ir todėl autorių teisėmis apsaugoto turinio, atsiųsto iš įrenginio, televizoriaus ekrane nematysite.

• Palaikoma maksimali vaizdo įrašų skiriamoji geba yra 720p.

## 6.4 "Multi room" (Kelių patalpų funkcija)

## Kas yra "Multi room" (Kelių patalpų funkcija)?

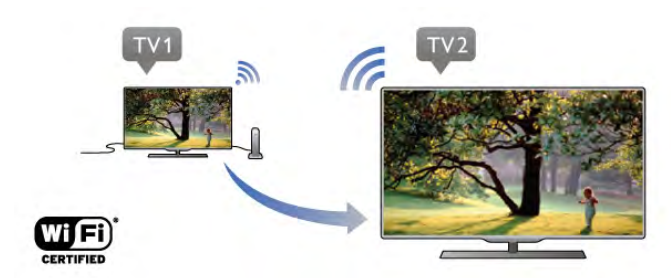

Naudodamiesi "Multi room" (Kelių patalpų funkcija) galite belaidžiu ryšiu siųsti / transliuoti skaitmeninės televizijos kanalus iš kito "Philips" televizoriaus. Transliuoti galite bet kurį skaitmeninės televizijos kanalą iš kito televizoriaus ir kanalus iš abonementinės išmaniosios kortelės. Jei skaitmeninį kanalą galite žiūrėti kitame televizoriuje, tai galėsite daryti ir šiame. Jei kambaryje, kuriame yra šis televizorius, nėra antenos jungties, naudodamiesi "Multi room" (Kelių patalpų funkcija) galėsite žiūrėti skaitmeninius kanalus iš kito televizoriaus.

Jei abiejų televizorių tipo numeris baigiasi aštuonetu, pvz., (ekrano dydis) PFLxxx8, naudodamiesi &iuo televizoriumi galite jjungti kitą televizorių, jei jis veikia budėjimo režimu. Be to, kitu televizoriumi padarytus įrašus, kurie saugomi prijungtame HDD, galite žiūrėti šiame televizoriuje.

Televizijos kanalus transliuojant per "Multi room" (Kelių patalpų funkcija) vaizdo raiška sumažinama iš HD į SD. Radijo kanalų (tik garso) transliuoti negalima.

## Ko jums reikia

Jei norite transliuoti ir žiūrėti televizijos kanalus iš kito "Philips" televizoriaus, jis turi veikti kaip televizijos kanalų šaltinis. Abu televizoriai turi būti prijungti prie belaidžio namų tinklo. Žinyne perskaitykite skyrių Tinklas, kuris yra dalyje

Konfigūravimas,  $-$  jame pateikiama informacijos, kaip prijungti šį televizorių prie tinklo.

Jei kito "Philips" televizoriaus modelio numeris pasibaigia septynetu, pvz., (ekrano dydis) PFLxxx7, ir jame jdiegta naujausia programinė įranga, jums daugiau nieko nereikia daryti. Kitame televizoriuje perskaitykite žinyno skyrių dalyje

Programinės įrangos naujinimas ir atnaujinkite televizoriaus programinę įrangą.

### Jiungimas iš budėjimo režimo

Jei abiejų televizorių tipo numeriai pasibaigia aštuonetu, pavyzdžiui, (ekrano dydis) PFLxxx8, kitą televizorių galite jiungti iš budėjimo režimo naudodami šį televizorių. Įsitikinkite, kad kitame televizoriuje yra jiungtas nustatymas liungti naudojant "Wi-Fi".

Jei norite jjungti nustatymą ljungti naudojant "Wi-Fi", paspauskite  $\bigstar$ , pasirinkite  $\bigstar$  Saranka, tada paspauskite OK. Pasirinkite Tinklo nustatymai > [jungti naudojant "Wi-Fi" ir pasirinkite ljungta, tada paspauskite OK.

Kai abu televizoriai atitinka visas sąlygas, galite pradėti naudotis "Multi room" (Kelių patalpų funkcija).

## "Multi room" (Kelių patalpų funkcija) naudojimas

### Naudojimas pirmą kartą

Pirmą kartą pradėdami naudotis "Multi room" (Kelių patalpų funkcija) ijunkite abu televizorius.

Kai šis televizorius užmezgs ryšį su kitu televizoriumi per tinklą, kitas televizorius automati&kai atsiras tinklo nar&ymo meniu ir bus jame rodomas net budėjimo režimu.

### Televizijos kanalo transliavimas

Naudodami "Multi room" (Kelių patalpų funkcija) galite žiūrėti šiuo metu kitame televizoriuje rodoma kanala arba atidaryti jo kanalų sarašą. Jei iš sarašo pasirinksite kanalą, pasirinktas kanalas bus jjungtas ir kitame televizoriuje. Jei kitame televizoriuje yra integruotas palydovinės televizijos imtuvas su įdiegtais kanalais arba prie jo prijungtas standusis diskas (HDD) su įrašais\*, juos taip pat galėsite žiūrėti šiame televizoriuje. Kitam televizoriui irašant, veikiant televizijos pristabdymo režimui ar "Skype" programai kanalų negalima perjungti.

Jei norite transliuoti ir žiūrėti televizijos kanalą iš kito televizoriaus. . .

1 - Įsitikinkite, kad kitas televizorius veikia budėjimo režimu\* arba yra jiungtas.

2 - Šiame televizoriuje paspauskite  $\bigoplus$  ŠALTINIS, pasirinkite Naršyti tinkle ir paspauskite OK.

3 - Jei televizorius dar nėra prijungtas prie jūsų namų tinklo, tinklo diegimas bus pradėtas automatiškai. Jei televizorius jau prijungtas, pereikite prie 4 veiksmo.

4 - Meniu Tinklo naršymas pasirinkite kito televizoriaus pavadinimą ir paspauskite OK. Jei namuose turite kelis televizorius, kito televizoriaus pavadinimą galite pakeisti. Tai galite padaryti kitame televizoriuje.

5 - Pasirinkite, ką norite žiūrėti iš kito televizoriaus. . . • jei norite žiūrėti šiuo metu kitame televizoriuje rodoma

kanalą, pasirinkite Current channel (Dabartinis kanalas) ir paspauskite OK.

· jei norite atidaryti kito televizoriaus kanalų sarašą, pasirinkite Watch TV (Žiūrėti TV) ir paspauskite  $\blacktriangleright$  (*j* dešinę).

· jei norite atidaryti kito televizoriaus palydovinės televizijos kanaly sarašą, pasirinkite Watch satellite (Žiūrėti palydovinę televiziją) ir paspauskite  $\blacktriangleright$  (j dešinę).

• jei norite atidaryti kito televizoriaus įrašų sąrašą\*, pasirinkite Watch recordings (Žiūrėti įrašus) ir paspauskite  $\blacktriangleright$  (į dešinę). • kanalus galite perjungti naudodami CH+ ir CH-. Kitam televizoriui irašant, veikiant televizijos pristabdymo režimui ar "Skype" programai kanalų negalima perjungti.

\* lei norite kitą televizorių jiungti iš budėjimo režimo arba žiūrėti įrašus iš prie jo prijungto HDD, abiejų televizorių tipo numerių pabaigoje turi būti aštuonetas, pavyzdžiui, (ekrano dydis) PFLxxx8.

### Televizoriaus pavadinimas

Jei norite pakeisti televizoriaus pavadinimą, paspauskite  $\bigcap$ Sąranka > Tinklo nustatymai > TV pavadinimas tinkle.

## 6.5 Pause TV

Galite pristabdyti TV transliaciją ar vėl ją žiūrėti vėliau. Tik skaitmeniniai kanalai gali būti pristabdomi. Būtina prijungti USB standųjį diską, kad galėtumėte išsaugoti transliaciją. Ją galite pristabdyti daugiausia 90 min.

Jei norite rasti daugiau informacijos, eikite į **Pagalba**, spauskite Sarašas ir susiraskite USB standusis diskas, įdiegimas.

### Transliacijos pristabdymas ar tęsimas

Norėdami pristabdyti tiesioginę televizijos transliaciją, paspauskite II (pauzė). Ekrane trumpai pasirodys eigos juosta. Norėdami jiungti eigos juostą, dar kartą paspauskite II (pauzė). Jei vėl nonte žiūrėti, paspauskite ▶ (leisti). Ekrane esanti piktograma nurodo, kad žiūnte pristabdytą transliaciją.

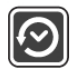

## Atgal i nepristabdyta TV transliacija

Norėdami perjungti ir žiūrėti nepristabdyta TV transliaciją, paspauskite (stabdyti).

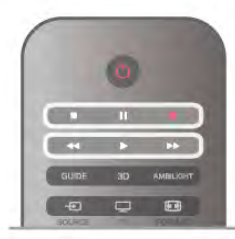

ljungus skaitmeninį kanalą, USB standusis diskas pradeda saugoti transliaciją. Įjungus kitą skaitmeninį kanalą, įrašoma naujojo kanalo transliacija, o ankstesnio kanalo transliacija išvaloma. Jjungus prijungtą įrenginį ("Blu-ray Disc" leistuvą arba skaitmeninį imtuvą), USB standusis diskas nebesaugo ir transliacija išvaloma. Be to, jjungus televizoriaus parengties režimą, įrašyta transliacija išvaloma.

Įrašant programą į USB standųjį diską tiesioginės televizijos transliacijos pristabdyti negalima.

## Kartojimas iš karto

Žiūrėdami televizijos transliaciją per skaitmeninį kanalą, galite greitai ir lengvai iš naujo peržiūrėti transliaciją. Norėdami pakartoti paskutines 10 transliacijos sekundžių, paspauskite II (pauzė) ir < (kairėn).

Galite keleta kartu spausti <, kol pasieksite išsaugotos transliacijos pradžią arba maksimalų leidžiama laika.

## Eigos juosta

Kai ekrane rodoma eigos juosta, paspauskite << (persukti atgal) arba >> (pirmyn) ir pasirinkite, nuo kur norite peržiūrėti pristabdytą transliaciją. Spausdami šiuos mygtukus pakartotinai keiskite greiti.

### Specifinė informacija

• Regos negalia turintiems asmenims skirto garsinio apibūdinimo garso (komentarų) nėra atkuriant transliaciją per TV pristabdymą arba įrašant.

• Galite išsaugoti kanalo skaitmeninius (DVB) subtitrus. Teleteksto paslaugų subtitrų išsaugoti neimanoma. Norėdami patikrinti, ar galima naudoti skaitmeninius (DVB) subtitrus, suraskite TV kanala ir paspauskite **III OPTIONS**, meniu juostoje pasirinkite  $\equiv$  Parinktys ir pasirinkite Subtitry kalba, kad atidarytumėte subtitrų sarašą. Galite išsaugoti tik tokią subtitrų kalbą, prieš kurią yra DVB piktograma.

6.6

# Jrašymas

## Irašyti programą

## Ko jums reikia

Jei norite įrašyti reikiamą televizijos programą, jums reikia. . . • prijungto USB standžiojo disko, suformatuoto šiame televizoriuje

• šiame televizoriuje idiegtų skaitmeninių televizijos kanalų (kanalų, kuriuos žiūrite naudodami "Watch TV" (Žiūrėti TV) • priimti kanalų informaciją, skirtą integruotajam TV gidui (iš transliuotojo ar interneto)

Jei reikia informacijos, kaip įdiegti USB standųjį diską, **Žinyne** paspauskite **\* Sąrašas** ir susiraskite USB standusis diskas, diegimas.

## Įrašyti dabar

Norėdami įrašyti programą, kurią žiūrite, paspauskite · (įrašyti) nuotolinio valdymo pulte.

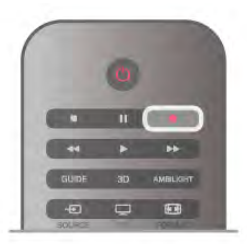

Jeigu gaunate TV gido informaciją iš interneto, prieš patvirtindami įrašymą galite nustatyti įrašymo pabaigos laiką iššokančiajame lange.

Jeigu gaunate TV gido informaciją iš transliuotojo, įrašymas bus paleistas iškart. Įrašų saraše galite keisti įrašymo pabaigos laiką. Norėdami sustabdyti irašymą, paspauskite (sustabdyti).

### Irašymo planavimas

Galite suplanuoti būsimos programos įrašymą šią dieną arba kelioms dienoms nuo šiandien (daugiausia iki 8 dienų).

1 – norėdami planuoti įrašymą, paspauskite Gidas.

TV gido puslapyje pasirinkite kanala ir programa, kuria norite irašyti.

Galite ivesti kanalo numeri ir peršokti prie kanalo saraše. Paspauskite > (dešinėn) arba < (kairėn), jeigu norite slinkti per kanalo programas.

Norėdami pakeisti sąrašo datą, paspauskite **III OPTIONS** ir pasirinkite Pasirinkti dieną. Iš sarašo pasirinkite norimą dieną ir paspauskite OK. Jeigu TV gidas gaunamas iš interneto, galite pasirinkti datą puslapio viršuje ir paspausti OK.

 $2 -$ kai programa pažymėta, paspauskite  $\blacksquare$  rašyti arba  $\mathsf{H}$ OPTIONS ir pasirinkite Irašyti. Televizorius pridės šiek tiek laiko programos gale. Jeigu reikia, galite pridėti dar daugiau laiko.

3 – pasirinkite Suplanuoti ir paspauskite OK. Programa suplanuota irašyti. Jei bus suplanuoti persidengiantys irašymai, automatiškai pasirodys įspėjimas.

Jei planuojate įrašyti programą, kai jūsų nebus, nepamirškite palikti televizorių veikti parengties režimu ir jiungtą USB standųjį diską.

## Irašų sarašas

Jei norite peržiūrėti įrašų ir suplanuotų įrašų sąrašą, spauskite  $\hat{\mathbf{f}}$ , pasirinkite  $\hat{\mathbf{e}}$  ) rašai ir spauskite OK.

Šiame saraše galite pasirinkti norimą peržiūrėti įrašą, šalinti jrašytas laidas, keisti vykstančio įrašymo pabaigos laiką ar patikrinti, kiek diske dar yra laisvos vietos. Jei TV gidą gaunate iš intemeto, šiame saraše taip pat galite suplanuoti irašyma, kurio pradžios ir pabaigos laiką nustatysite patys, arba suplanuoti irašymą nustatytu laiku, kuris nesutampa su laidos laiku. Jei norite nustatyti irašymo laiką, puslapio viršuje pasirinkite Suplanuoti jrašymą ir spauskite OK. Nurodykite kanalą, datą ir irašymo trukme. Kad įrašymą patvirtintumėte, pasirinkite Planavimas ir spauskite OK.

### Pašalinti suplanuotą įrašymą

Norėdami pašalinti suplanuotą įrašymą, pasirinkite numatytą įrašymą iš sarašo ir paspauskite OK. Arba galite pasirinkti suplanuota irašyma, paspausti **III OPTIONS** ir pasirinkti Atšaukti iraš.

### Specifinė informacija

- Irašant programą galima žiūrėti anksčiau įrašytą programą.
- Irašant negalima perjungti televizijos kanalu.

• Irašant negalima pristabdyti tiesioginės televizijos transliacijos.

•Norint įrašyti, transliuotojams reikalingas tikslus laikrodžio nustatymas. Jei vėl nustatote TV laikrodi rankiniu būdu, gali nepavykti irašyti.

• Regos negalią turintiems asmenims skirto garsinio apibūdinimo garso (komentary) negalima įrašyti.

• Galite irašyti kanalo skaitmeninius (DVB) subtitrus. Teksto paslaugų subtitrų irašyti neimanoma. Norėdami patikrinti, ar galima naudoti skaitmeninius (DVB) subtitrus, suraskite TV kanala ir paspauskite **III OPTIONS**, meniu juostoje pasirinkite  $\equiv$  Parinktys ir pasirinkite Subtitrų kalba, kad atidarytumėte subtitry sarašą. Galite įrašyti tik tokią subtitry kalbą, prieš kurią yra DVB piktograma.

## Irašo žiūrėjimas

Norėdami žiūrėti iraša, paspauskite **f**. pasirinkite **II Irašai** ir paspauskite OK.

Saraše pasirinkite iraša ir paspauskite > (leisti), kad prasidėtu atkūrimas.

Galite naudoti nuotolinio valdymo pulto mygtukus >> (persukti pirmyn), << (persukti atgal),  $\prod$  (pauzė) arba (sustabdyti).

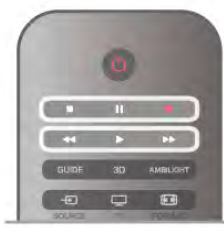

### Nebegaliojantys įrašymai

Transliuotojai gali riboti dienų, kurias galima peržiūrėti įrašą, skaičių. Sąraše prie įrašo gali būti nurodyta, kiek dienų liko iki jo galiojimo pabaigos.

#### Nepavykęs įrašymas

Jei transliuotojas neleido atlikti suplanuoto įrašymo arba buvo pertrauktas atsisiuntimas, įrašas pažymimas kaip Nepavykęs.

#### Panaikinti jrašą

Norėdami panaikinti įrašą, pasirinkite jį sąraše, paspauskite **III** OPTIONS ir pasirinkite Naikinti įrašą.

Jei reikia daugiau informacijos, eikite į Pagalba, spauskite Sąrašas ir susiraskite Įrašyti programą.

## 6.7 MyRemote programa

## Apie MyRemote programą

### Ką galite atlikti naudodami šią programą

Šiame televizoriuje veikiant "MyRemote" programai galite naudotis. . .

• Valdymo funkcija "Control" – išmanųjį telefoną ar planšetinį kompiuteri naudoti kaip televizoriaus nuotolinio valdymo pulta

• SimplyShare – dalytis nuotraukomis, muzika ir vaizdo įrašais iš savo išmaniojo telefono ar planšetinio kompiuterio

• TV gidu – peržiūrėti TV programą ir jiungti norimą žiūrėti kanala

• "MyRemote" irašymu – planuoti irašymą naudodami TV gidą per išmanųjį telefoną ar planšetinį kompiuterį • Wi-Fi smart screen – žiūrėti televizijos kanalą savo išmaniajame telefone ar planšetiniame kompiuteryje

v4.x versijos "MyRemote" programą galite atsisiųsti į "iPhone", "iPad" ir "Android™" irenginius. "MyRemote" programos funkcijos priklauso nuo versijos ir mobiliojo įrenginio operacinės sistemos.

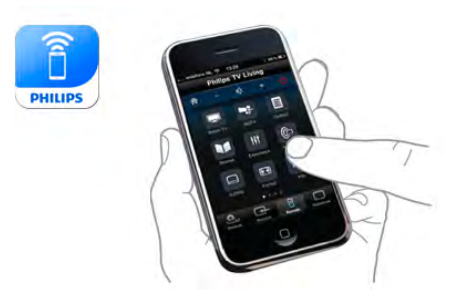

### Ji yra nemokama

"MyRemote" programą galite atsisiųsti nemokamai. Už galimybe naudotis papildomomis "Wi-Fi smart screen" funkcijomis gali būti taikomas nedidelis mokestis.

### Kalbos

Programą "MyRemote" galite atsisiųsti šiomis kalbomis: anglų, vokiečių, prancūzų, italų, ispanų, portugalų, olandų ir rusų. Jei jūsų mobiliajame įrenginyje nustatyta kitokia, nei išvardytos anksčiau kalbos, programos "MyRemote" kalba bus anglų.

Programa "MyRemote" nuolat naujinama. Ateityje sukurtos versijos turės naujas funkcijas, jas bus galima atsisiųsti palaipsniui. Reguliariai tikrinkite programos "MyRemote" atnaujinimus programų parduotuvėse.

"Apple", "iPhone" ir "iPad" yra "Apple Inc." prekių ženklai, registruoti JAV ir kitose šalyse. "Android" yra "Google Inc." prekės ženklas. "Google Play" yra "Google Inc." prekės ženklas.

## Programos naudojimas "Philips" televizoriuose

### Programa "MyRemote" kituose televizoriuose

Programą "MyRemote" galite naudoti su visais "Philips" modeliais, pagamintais 2009 m. ir vėliau.

Jei turite 2009 m. TV modelj, turite atnaujinti TV programinę iranga ir suaktyvinti "JointSpace". Jei turite 2010 m. modeli, jums tereikia suaktyvinti "JointSpace". 2011 m. ir naujesni TV modeliuose jau galima naudoti programą "MyRemote". Norėdami sužinoti, kuriais metais buvo pagamintas jūsų televizorius, patikrinkite TV tipo numeri (pvz.:, xxPFLxxx4). Jei paskutinis skaičius yra "4", jūsų TV buvo pagamintas 2009 m. lei paskutinis skaičius yra "5", turite 2010 m., jei "6" – 2011 m.,  $i$ ei "7" – 2012 m., o jei "8" – 2013 m. modelį.

### Namu tinklas

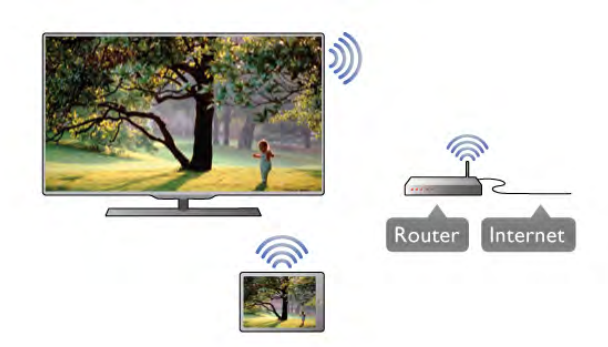

### Namų tinklas

Jūsų televizorius, išmanusis telefonas, planšetinis kompiuteris ir kompiuteris turi būti prijungti prie namų tinklo, kad galėtumėte megautis programa "MyRemote".

Jei norite prijungti TV prie savo namų tinklo. . .

1 – prijunkite savo tinklo kelvedį prie interneto (plačiajuosčio interneto ryšio), jei jis dar neprijungtas.

 $2$  – prijunkite televizorių prie tinklo kelvedžio. Tą galite padaryti belaidžiu ryšiu arba laidu.

Jei norite rasti daugiau informacijos, eikite į Pagalba, spauskite  $\blacksquare$  Sarašas ir susiraskite Tinklas, belaidis ar Tinklas, laidinis.

### Medijos serverio programinė iranga

### Medijos serverio programinė įranga

lei televizoriuje norite peržiūrėti nuotraukas, leisti muzika ar žiūrėti vaizdo įrašus, esančius jūsų kompiuteryje, turite įdiegti medijos serverio programinę įrangą savo kompiuteryje. Įdiekite šia medijos serverio programine įrangą, kad galėtumėte bendrinti failus namų tinkle.

Norėdami gauti su televizoriumi suderinamos medijos serverių programinės įrangos sarašą, eikite Pagalba, paspauskite Sąrašas ir ieškokite Palaikomi medijos serveriai.

## Skaitmeninės medijos vaizdo generatorius - DMR

## Skaitmeninės medijos vaizdo generatorius – DMR

lei jūsų televizorius nerodo medijos failų, isitikinkite, kad jjungtas Skaitmeninės medijos vaizdo generatorius. Pagal gamyklinius nustatymus DMR yra jiungtas.

Jei norite patikrinti, ar DMR !jungtas . . .

- 1 paspauskite  $\bigcap$ , pasirinkite  $\bigotimes$  Saranka ir paspauskite OK.
- 2 pasirinkite Tinklo nustatymai ir paspauskite OK.

3 – pasirinkite Skaitmeninės medijos vaizdo generatorius -DMR ir paspauskite OK.

4 – pasirinkite ljungti ir paspauskite OK.

5 – paspausdami  $\overline{\mathbf{5}}$  (jeigu reikia, keletą kartų) uždarykite meniu.

### TV tinklo pavadinimas

### TV tinklo pavadinimas

Jei namu tinkle yra keli TV, tinklo nustatymuose galite pervardyti TV.

Jei norite pervardyti TV . . .

- 1 paspauskite  $\bigtriangleup$ , pasirinkite  $\bigtriangleup$  Saranka ir paspauskite OK.
- 2 pasirinkite Tinklo nustatymai ir paspauskite OK.

3 – pasirinkite TV tinklo pavadinimas, paspauskite OK in matysite esamą pavadinimą, jei norite pakeisti TV tinklo pavadinimą, galite naudoti nuotolinio valdymo pulto klaviatūrą. 4 – pasirinkite Atlikta ir paspauskite OK, kai viskas bus baigta.  $5 -$  paspausdami  $\Rightarrow$  (jeigu reikia, keletą kartų) uždarykite meniu.

## [jungti naudojant "Wi-Fi" – WoWLAN

Šį televizorių, kai jis veikia budėjimo režimu, galite jiungti naudodami savo išmanųjį telefoną ar planšetinį kompiuterį. Nustatymas ljungti naudojant "Wi-Fi" (WoWLAN) turi būti nustatytas į padėtį ljungta.

Jei norite įjungti šį nustatymą...

 $1$  – paspauskite  $\bigtriangleup$ , pasirinkite  $\bigtriangleup$  Saranka ir paspauskite OK. 2 - pasirinkite Tinklo nustatymai > Įjungti naudojant "Wi-Fi" (WoWLAN).

3 – Pasirinkite ljungti ir paspauskite OK.

 $4$  – paspausdami  $\blacktriangleleft$  (jeigu reikia, keletą kartų) uždarykite meniu.

## Programos atsisiuntimas

Norėdami atsisiųsti programą "MyRemote" į savo išmanųjį telefona ar planšetinį kompiuterį, galite naudoti šiame puslapyje nurodytus OR kodus. Pasirinkite reikiama operacine sistema (ar jrenginio tipa) ir naudokite QR kodo skaitytuvą, jei norite nueiti tiesiai į atsisiuntimų puslapi.

## "Apple iPhone"

Jei norite atsisiųsti programą iš "iPhone", apsilankykite "Apple App Store" ir susiraskite programą "Philips MyRemote".

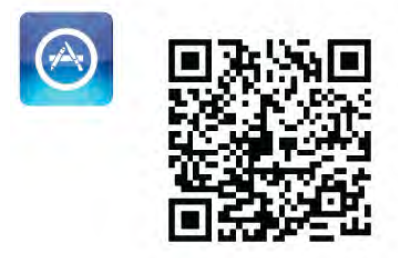

## "Apple iPad"

Jei norite atsisiųsti programą iš "iPad", apsilankykite "Apple App Store" ir susiraskite programą "Philips MyRemote HD".

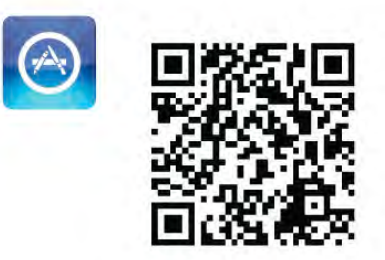

## "Google play"

Jei norite atsisiusti programa į "Android" įrenginį, eikite į .Google play" ir ieškokite programos ..Philips MyRemote". Google play

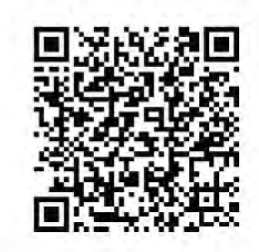

## Programy meniu

Atsidarę "MyRemote" Programų meniu, galite paleisti skirtingas "MyRemote" funkcijas. Paprasčiausiai palieskite funkciją ir atverkite ją.

Jei norite grižti į Programų meniu, palieskite Programų meniu mygtuką, esantį puslapio viršuje.

## Patarimai apie irankius  $\bigcirc$

Jei norite sužinoti, kokią funkciją atlieka konkretūs programos mygtukai, bakstelėkite piktogramą  $\bigoplus$ . Virš mygtukų pasirodys paaiškinimai.

Jei norite uždaryti patarimus apie įrankius, palieskite bet kurią jutiklinio ekrano vietą.

### Pasirinkite prietaisą

"MyRemote" programos meniu galite pasirinkti įrenginį, pavyzdžiui, šį televizorių, su kuriuo norite naudoti visas programos funkcijas. Viršutiniame dešiniajame programos meniu kampe bakstelekite mygtuką Select device (Pasirinkti jrenginj).

Galite patikrinti "MyRemote" suderinamumą su kitais savo "Philips" gaminiais internetiniame gaminių palaikymo puslapyje www.philips.com/support. Taip pat isitikinkite, kad atnaujinta jūsų "Philips" gaminio programinė įranga.

## Programy funkcijos

### SimplyShare

Naudodami "SimplyShare" galite siųsti medijos failus, pvz., nuotraukas, muzikos ir vaizdo įrašus, iš namų tinklo įrenginio į kita jūsų tinklo įrenginį.\*

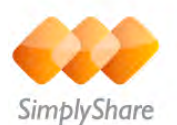

Norėdami atidaryti "SimplyShare" programoje "MyRemote", paspauskite "SimplyShare" mygtuką programos "MyRemote" meniu.

### Pasirinkite įrenginį, kad galėtumėte siųsti laikmeną iš

 $1$  – palieskite baltą brūkšnelį, esantį viršuje, kad galėtumėte atidaryti galimų tinklo įrenginių sąrašą. 2 – palieskite saraše esanti įrenginį.

### Pasirinkite irengini, kad galėtumėte leisti laikmena

1 – palieskite balta brūkšneli, esanti apačioje, kad galėtumėte atidaryti galimų tinklo įrenginių sarašą.  $2$  – palieskite saraše esanti irengini.

Pasirinkite laikmenos faila

Kai kurie failus siunčiantys įrenginiai siūlo juos pagal medijos tipą. Jei taip yra, galite pasirinkti medijos, kurios ieškote, tipą: Muzika, Vaizdo irašai ar Nuotraukos.

1 – palieskite laikmenos tipą, kurio ieškote.

 $2$  – saraše palieskite daina, vaizdo įrašą ar nuotrauką, kad galėtumėte jų klausyti ar žiūrėti pasirinktame įrenginyje.

#### Suderinami laikmenų formatai

Televizoriuje galite leisti įvairius laikmenų formatus.

Jei norite rasti su televizoriumi suderinamu formatu saraša, Pagalboje paspauskite **\*\*** Sarašas ir raskite Atkūrimo formatai.

\* Galite patikrinti "MyRemote" suderinamumą su savo "Philips" gaminiu intemetiniame gaminio palaikymo puslapyje www.philips.com/support. Taip pat isitikinkite, kad atnaujinta jūsų "Philips" gaminio programinė įranga.

## TV gidas

### Ko jums reikia

Jei norite peržiūrėti televizoriaus TV gidą savo išmaniajame telefone ar planšetiniame kompiuteryje. . .

• televizoriuje turi būti TV gidas su kanaly ir programy informacija

• TV gido informacija turi būti gaunama iš interneto

• televizoriaus TV gidas turi būti susietas su išmaniuoju telefonu ar planšetiniu kompiuteriu

 $|e|$ i reikia daugiau informacijos apie TV gidą, paspauskite  $\Box$ Sarašas ir ieškokite TV gidas.

### "MyRemote" irašymas

Jei naudodami TV gida norite suplanuoti irašyma per išmanųji telefona ar planšetini kompiuteri. . .

- prijunkite USB standųjį diską prie televizoriaus ir suformatuokite ji
- įsitikinkite, kad nustatymas "MyRemote" įrašymas yra įjungtas
- · prieš naudodamiesi "MyRemote" įrašymo funkcija turite jjungti televizoriaus budėjimo režimą, tada televizorių vėl jjungti

Jei reikia daugiau informacijos, kaip prijungti USB standųjį diską, paspauskite **\* Sarašas** ir ieškokite USB standusis diskas.

### Nustatymas

Jei norite atidaryti TV gida išmaniajame telefone ar planšetiniame kompiuteryje, TV gidas turi būti susietas su naudojamu mobiliuoju įrenginiu.

Be to, pirmiausia patikrinkite, ar jūsų televizoriaus TV gidas atnaujinamas internetu.

1 – paspauskite  $\hat{\mathbf{\pi}}$ , pasirinkite  $\hat{\mathbf{\pi}}$  Saranka ir paspauskite OK. 2 – pasirinkite TV nustatymai > Bendrieji nustatymai > TV gidas.

 $\overline{3}$  – pasirinkite Is interneto ir paspauskite OK.

4 – paspausdami  $\triangleq$  (jeigu reikia, keletą kartų) uždarykite meniu.

### Susiekite su televizoriumi

Jei išmanuji telefona ar planšetinį kompiuterį norite susieti su televizoriaus TV gidu. . .

1 – paspauskite GUIDE nuotolinio valdymo pulte ir atidarysite TV gida.

 $2$  – paspauskite  $\Box$  (geltona) mygtuką ir atidarysite aptiktų mobiliųjų įrenginių sarašą.

3 – pasirinkite Susieti mobilųjį įrenginį ir paspauskite OK, kad matytumėte kodą ir galėtumėte susieti.

4 – mobiliajame įrenginyje paleiskite "MyRemote" programą ir bakstelėkite pradžios meniu esantį mygtuką Sąranka.

5 – palieskite piktogramą TV gidas.

6 – norėdami susieti, iveskite koda.

#### Nustatymas "MyRemote" irašymas"

Jsitikinkite, kad šis nustatymas yra jjungtas, kad galėtumėte suplanuoti įrašymą.

1 – paspauskite  $\hat{\mathbf{H}}$ , pasirinkite  $\hat{\mathbf{X}}$  Saranka ir paspauskite OK.

2 - pasirinkite Tinklo nustatymai > "MyRemote" įrašymas.

3 – Pasirinkite ljungti ir paspauskite OK.

4 – paspausdami  $\blacktriangle$  (jeigu reikia, keletą kartų) uždarykite meniu.

## TV gido naudojimas

Naudodamiesi TV gido funkcija televizoriaus TV gidą galite atidaryti savo išmaniajame telefone ar planšetiniame kompiuteryje. Galite peržiūrėti TV programą ir skaityti programų informacija. Jei televizoriuje norite tiesiogiai jiungti pasirinkta kanala, bakstelėkite programos pavadinima. Jei prie televizoriaus yra prijungtas USB standusis diskas, naudodamiesi išmaniuoju telefonu ar planšetiniu kompiuteriu galite suplanuoti televizijos įrašymą.

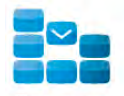

Program

Norėdami atidaryti TV gidą, bakstelėkite TV gido mygtuką, esanti programos "MyRemote" meniu. Pirma karta bakstelėjus TV gido mygtuka jūsų bus paprašyta susieti planšetinį kompiuterį ir televizorių (jei dar nesate šių irenginių susieje).

#### 'ra\$ymo planavimas

Naudodamiesi "MyRemote" programa per televizoriaus TV gidą galite suplanuoti įrašymą.

 $|e|$ i reikia daugiau informacijos apie įrašymą, spauskite  $\Box$ Sarašas ir susiraskite Irašymas.

#### Valdymas

Naudodami "MyRemote" meniu esančią valdymo funkciją "Control" televizorių galėsite valdyti savo išmaniuoju telefonu ar planšetiniu kompiuteriu.

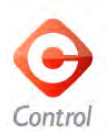

Bakstelėkite "Control" mygtuką ir parinkite norimą valdyti televizoriy ("Philips Blu-ray" disky leistuva ar namy kino teatro sistema).

Palieskite įrenginio piktogramą ir parodykite nuotolinį valdymą.

### Wi-Fi Smart Screen

#### Ko jums reikia

Naudodami "Wi-Fi smart screen" funkcija galite žiūrėti skaitmeninį televizijos kanalą savo išmaniajame telefone ar planšetiniame kompiuteryje. Jei naudojatės "Android" operacine sistema, galite žiūrėti tik antžeminės televizijos kanalus.

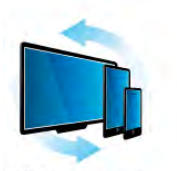

Wi-Fi smart screen

#### Ko jums reikia

Jei televiziją norite žiūrėti savo išmaniajame telefone ar planšetiniame kompiuteryje. . .

• jūsų televizoriuje turi būti įdiegti skaitmeninės televizijos kanalai (kanalai, kuriuos žiūrite naudodami "Watch TV" (Žiūrėti TV)

• Televizorius turi būti jjungtas

• Jūsų namų tinklas turi būti saugus. Apsaugokite savo tinklą su WEP, WPA, WPA2 arba nustatykite ji naudodami WPS.

• Nustatymas "Wi-Fi smart screen" tun būti jjungtas.

Paspauskite  $\bigoplus$  (pradžia) > Sąranka > Tinklo nustatymai > ., Wi-Fi smart screen".

#### "Wi-Fi smart screen" įsigijimas

#### Kaip *isigyti*

Palieskite "Wi-Fi smart screen", esanti Programų meniu (programos meniu) ir atidarykite funkciją. Jei šios funkcijos dar neįsigijote, būsite paprašyti įsigyti ją internetu. Įsigijus funkciją, "Wi-Fi smart screen" atsidaro automatiškai ir galite pradėti žiūrėti TV.

### Tėvu ivertinimas

Kai kurie skaitmeninių programų transliuotojai priskiria programoms jvertinimus. Jei jvertinimas lygus ar aukštesnis nei nustatytas jūsų vaiko amžiui, programa bus blokuojama. Jei norėsite atblokuoti ir žiūrėti programą, reikės įvesti PIN kodą. Jei norite jjungti Tėvų kontrolę, palieskite mygtuką Saranka, esanti Programu meniu. |junkite Tėvų kontrolė, įveskite PIN kodą ir amžių. Tėvų kontrolė, esanti programoje "MyRemote", skirta žiūrėti TV išmaniajame telefone ar planšetiniame kompiuteryje, ne televizorių.

Jei pamiršote PIN kodą, turite iš naujo įdiegti programą "My Remote" iš "App store". "Wi-Fi smart screen" isigijimo puslapyje galite atkurti pirkinį be mokesčio.

### Žiūrėti TV kanalą

Jei norite žiūrėti TV kanalą su "Wi-Fi smart screen" funkcija, ,<br>palieskite "**Wi-Fi smart screen**", esantį **Programų meniu**. "Wi-Fi smart screen" parodys šiuo metu įjungtą TV kanalą. Jei TV rodomas per prijungtą įrenginį, reikia perjungti TV pasirinkus  $\bar{z}$ iūrėti TV arba  $\bar{z}$ iūrėti palydovinį kanalą (jei yra integruotas palydovinis imtuvas).

### TV kanalų perjungimas

Jei norite perjungti TV kanalus, perbraukite išmaniojo telefono ar planšetinio kompiuterio jutiklinį ekraną. Norėdami žiūrėti ankstesnį kanalą, braukite į dešinę, norėdami žiūrėti kitą kanalą – į kairę. Kanalų seka nustatyta pagal TV kanalų sąrašą. Jei norite ieškoti ir perjungti TV kanalus, galite naudoti Kanaly juosta.

#### Televizijos pristabdymas ir įrašymas

Jei pristabdysite TV transliaciją per TV ar pradėsite įrašyti transliaciją (į prijungtą USB standųjį diską), funkcija "Wi-Fi smart screen" nustos veikusi.

#### **Garsas**

Žiūrėdami TV kanalą girdite monofoninį garsą.

#### **Subtitrai**

"Wi-Fi smart screen" subtitrų nepalaiko.

### Kanalų juosta

Jei norite jjungti kanalą, esantį kanalų sąrašo viršuje arba apačioje, galite išsikviesti Kanalų juostą.

Jei norite iškviesti Kanalų juostą, palieskite jutiklinio ekrano viduri vieną kartą. Kanalų juosta yra ekrano viršuje, kartu su Irankių juosta. Galite braukti kanalų juosta ir ieškoti TV kanalo. Jei norite jjungti TV kanala, palieskite kanalo piktograma viena karta.

Jei norite uždaryti kanalų juostą ir irankių juostą, palieskite ekrano viduri dar karta.

### Irankiu juosta

"Wi-Fi smart screen" jrankių juostoje galite pasirinkti vaizdo formata, TV arba palydovinių kanalų sąrašą (jei televizoriuje yra), atidaryti patarimus apie jrankius arba jjungti TV parengties režima.

Norėdami iškviesti Įrankių juostą, vieną kartą palieskite jutiklinio ekrano vidurį. Įrankių juosta yra ekrano viršuje, kartu su kanalu juosta.

Norėdami uždaryti irankių juosta ir kanalų juosta, palieskite ekrano viduri dar karta.

#### Programu meniu, mygtukas

Norėdami grįžti į programos "MyRemote" meniu, palieskite mygtuką Programų meniu.

#### Mastelis

Jei norite nustatyti, kad vaizdas tilptų į ekraną arba visiškai jį užpildytų, palieskite Mastelio mygtuką ir keiskite tarp talpinimo ir užpildymo.

#### TV ar palydovas

Jei jūsų televizoriuje yra integruotas palydovinis imtuvas, galite pasirinkti **Žiūrėti TV** arba **Žiūrėti palydovinį kanalą** kanalų sąrašą. Mygtukas rodo, kuris kanalų sąrašas parinktas šiuo metu. Jei norite pakeisti dabartinį kanalų sąrašą, palieskite mygtuką; palieskite TV arba Palydovas, jei norite pasirinkti norimą kanalų sąrašą. Jei nėra integruoto palydovinio imtuvo, pasirinkimo mygtuko taip pat nėra.

# 7 Skype

## 7.1 Kas yra Skype?

Naudodami Skype™ televizoriuje galite vykdyti vaizdo skambučius nemokamai. Galite skambinti ir matyti savo draugus bet kurioje pasaulio vietoje. Kalbėkite su draugais matydami juos dideliame televizoriaus ekrane.

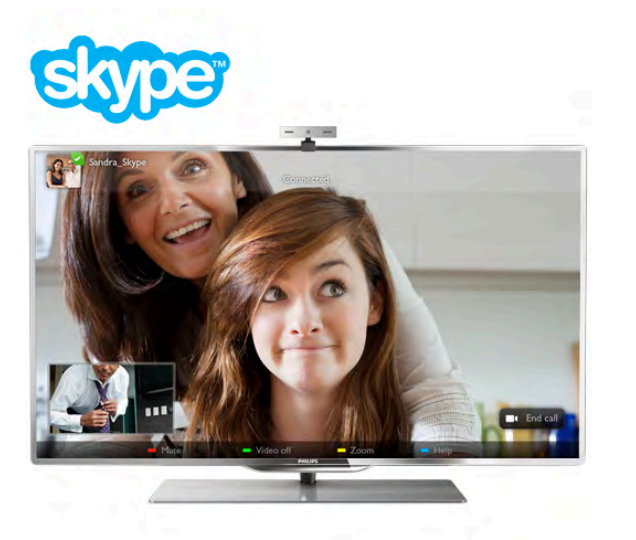

Kad galėtumėte naudotis Skype vaizdo skambučiais, jums reikės jsigyti atskirai parduodamą "Philips" PTA317 televizoriaus kamerą su integruotu mikrofonu ir turėti gerą ryšį su internetu.

Kad galėtumėte įdiegti "Skype", televizorius turi būti prijungtas prie interneto. Televizorių galite prijungti belaidžiu arba laidiniu ry%iu.

Jei norite sužinoti, kaip prijungti televizorių prie namų tinklo ir interneto, eikite į Pagalba, spauskite **\* Sąrašas** ir susiraskite Tinklas, belaidis.

## "Skype" paskyra

Kad galėtumėte naudoti "Skype", turite sau arba savo šeimai sukurti "Skype" paskyrą. Galite sukurti naują "Skype" paskyrą savo televizoriuje arba kompiuteryje.

### "Skype" kreditas arba "Skype" prenumerata

Per "Skype" už nedidelę kainą galite skambinti ir į telefonus arba mobiliuosius telefonus. Naudodami kompiuterį galite nusipirkti "Skype" kreditą arba užsisakyti "Skype" prenumeratą iš www.skype.com

## 7.2 Paleiskite Skype

## J diekite kamera

Prijunkite TV kameros laidą prie vienos iš televizoriaus USB jungčių.

Sulenkite mažą gnybtą, kaip parodyta toliau pateikiamame paveikslėlyje, ir pastatykite kamerą ant televizoriaus viršaus.

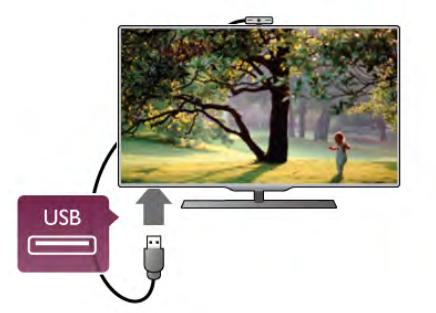

Nukreipkite kamera i ta vieta, kur paprastai sėdite. "Skype" nustatymuose galite išbandyti kamerą, patikrinti jos matomą lauka arba nustatyti didinimo lygi.

Galite irengti kamerą bet kurioje vietoje, bet rekomenduojama statyti ją toliau nuo televizoriaus garsiakalbių.

Jei TV kamera neprijungta, "Skype" programa nebus paleista.

## Prisijungti – nauja paskyra

Jei televizorius yra prijungtas prie interneto ir jame yra sumontuota kamera, televizoriuje galite paleisti "Skype" programą.

Norėdami atidaryti "Skype" prisijungimo puslapį, paspauskite f., kad atsidarytų pagrindinis meniu, pasirinkite Skype ir paspauskite OK.

įveskite savo "Skype" vardą ir Slaptažodį, pasirinkite Prisijungti ir paspauskite OK. Ekrane atsidarys "Skype" meniu.

### Užmiršote savo "Skype" vardą ar slaptažodį?

Paleiskite "Skype" savo kompiuteryje, kad iš "Skype" gautumėte laikinąjį slaptažodį.

### Sukurti naują paskyrą

Jei dar neturite "Skype" vardo ir slaptažodžio, televizoriuje esančiame prisijungimo puslapyje galite sukurti naują paskyrą.

1 – prisijungimo puslapyje pasirinkite Nauja paskyra ir paspauskite OK.

 $2$  – sukurkite savo naują paskyrą.

– Vard., pav. veskite savo vardą ir pavardę.

## – Skype vard.

Įveskite savo "Skype" vardą. Jūsų "Skype" vardas bus rodomas kitų "Skype" vartotojų kontaktų sąrašuose. "Skype" vardas turi prasidėti didžiąja arba mažąja raide. Jame turi būti nuo 6 iki 32 simbolių, gali būti skaičių. "Skype" varde neturi būti tarpų.

– Slapta\$odis

Įveskite savo slaptažodį. Slaptažodį turi sudaryti nuo 6 iki 20 simbolių ir jis turi turėti bent vieną raidę arba vieną skaičių. Jame negali būti specialiųjų simbolių, pvz., prekių ženklo, ženklelio arba euro ženklo. "Skype" slaptažodyje negali būti tarpy.

## – El. paštas

lveskite savo el. pašto adresą.

- 3 perskaitykite ir sutikite su "Skype" naudojimo sąlygomis.
- 4 būsite prijungti patvirtinus jūsų naują paskyrą.

### Galite redaguoti arba užbaigti savo "Skype" profilį

kompiuteryje. Paleiskite "Skype" kompiuteryje, prisijunkite savo "Skype" vardu ir slaptažodžiu ir atidarykite "Skype" profilį. Galite pakeisti savo profilio nuotrauką, pridėti nuotaikos žinutę arba nustatyti privatumo nustatymus.

## Pagalbos skambučiais negalima skambinti

Pagalbos skambučiais negalima skambinti – "Skype" nėra telefono pakaitalas ir skambinti pagalbos numeriais per "Skype" neimanoma.

## 7.3 Kontaktai

## Kontaktų puslapis

Puslapyje & Kontaktai galite rasti savo "Skype" kontaktų sarašą. Kontaktai rodomi su jų "Skype" vardu. Šiame puslapyje galite pridėti, blokuoti arba trinti kontaktus. Galite peržiūrėti kontakto informacija arba skambučių su šiuo kontaktu istorija.

### Kontakto informacija

Norėdami peržiūrėti kontakto informacija, pasirinkite kontakta ir paspauskite  $\Box$  INFO.

### Kontakto istorija

Norėdami peržiūrėti savo skambučius su kontaktu, paspauskite **Kontakto istorija.** 

Kai prisijungsite naudodamiesi kita "Skype" paskyra šiame televizoriuje, visų jūsų paskyros kontaktų istorija bus panaikinta.

### Prisijungimo būsena

Norėdami sužinoti, ar kontaktas yra prisijungęs, patikrinkite prisijungimo būsenos piktogramą šalia kontakto "Skype" vardo. Kaip ir visų vartotojų, jūsų prisijungimo būsena taip pat rodoma jų kontaktų puslapyje. Bet, kaip ir kiti vartotojai, galite keisti savo prisijungimo būseną.

1 – kontaktų puslapyje paspauskite **III OPTIONS** ir pasirinkite Prisijungimo būsena.

 $2 - i\delta$  sarašo pasirinkite būseną ir paspauskite OK.

Kiekvieną kartą, kai jiungsite televizorių, jūsų būsena vėl bus perjungta į Prisijungęs.

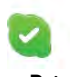

### – Prisijung&s

Tai jūsų įprastinis nustatymas, kai prisijungiate prie "Skype". Jūsų kontaktai gali matyti, kad jūs prisijunges, ir gali su jumis susisiekti.

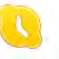

#### – Pasišalines

Jūsų kontaktai gali matyti, kad esate prisijunges, bet nebūtinai žiūrite televizorių. Jūsų kontaktai gali bandyti jums paskambinti.

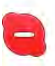

### – Netrukdyti

Jūsų kontaktai gali matyti, kad jūs prisijungęs, bet nenorite, kad jus trukdytų. Jie gali jums paskambinti, ir jūs girdėsite garsinį jspėjimą.

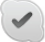

### – Nematomas

Visiems jūsų kontaktams atrodys, kad jūs neprisijungęs, bet jūs galite įprastai naudotis "Skype". Galite naudotis "Skype" netrukdomi jeinančių skambučių.

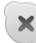

#### – Neprisijunges

Automatiškai rodoma, kai jūs neprisijunges prie "Skype". Be to, patys galite nustatyti savo būseną "Neprisijungęs".

### Telefono arba mobiliųjų telefonų numeriai

Be to, į savo kontaktų sąrašą galite įtraukti laidinių ir mobiliųjų telefonų numerius. Toks kontaktas bus pažymėtas šia piktograma.

**AD** 

## Itraukti kontaktą

Jeigu žinote draugo "Skype" vardą arba el. paštą, galite lengvai įtraukti jį į savo kontaktų sąrašą. Jeigu nežinote jo "Skype" vardo arba el. pašto, galite bandyti jo ieškoti pagal vardą.

1 – meniu juostoje pasirinkite puslapj **& Kontaktai**. Galite paspausti  $\equiv$  LIST arba  $\Rightarrow$ , kad peršoktumėte į meniu juostą.

2 – paspauskite **\* Pridėti kontaktą**.

3 – teksto lauke įveskite "Skype" vardą, el. pašto adresą arba vardą. Tekstą įveskite naudodami nuotolinio valdymo pulto klaviatūra.

4 – pasirinkite leškoti ir paspauskite OK.

 $5 -$  "Skype" ras vartotojus, atitinkančius jūsų paiešką. Kad sužinotumėte, ar pasirinkote tą žmogų, kurio ieškote, paspauskite **i INFO**, kad būtų pateikta kontakto informacija. 6 – jeigu tai tas žmogus, kurio ieškote, pasirinkite Pridėti ir paspauskite OK.

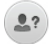

Naujai pridėtas kontaktas turi priimti jūsų užklausą, kad jo arba jos vardas būtų įtrauktas į jūsų kontaktų sarašą. Kol kontaktas priims jūsų užklausą, naujasis kontaktas bus rodomas kaip nepasiekiamas.

### Kontakto užklausos priėmimas

Kiti "Skype" vartotojai gali pakviesti jus į savo kontaktų sarašą. Jums bus pranešta apie jų užklausą, kurią galite priimti arba atmesti.

## Blokuoti kontaktą

Galite blokuoti bet kuri "Skype" vartotoją, kad jis negalėtų matyti, jog jūs prisijunges. Užblokuotas kontaktas negalės susisiekti su jumis per "Skype". Užblokuotas kontaktas nebus įspėtas, jūs užblokuoto kontakto kontaktų sąraše atrodysite kaip nepasiekiamas.

Puslapyje  $\bullet$  Kontaktai pasirinkite kontakta ir paspauskite  $\bullet$ Blokuoti kontakta.

Visada galite atblokuoti kontaktą. Norėdami atblokuoti, pasirinkite kontaktą sąraše ir paspauskite **· Atblokuoti** kontakta.

# $\overline{\phantom{a}}$

Kontaktu saraše užblokuotas kontaktas turės šia piktograma.

Norėdami peržiūrėti užblokuotų kontaktų saraša, paspauskite **III OPTIONS** ir pasirinkite Užblokuoti kontaktai. Norėdami atblokuoti ką nors iš sarašo, pasirinkite vardą ir paspauskite OK.

## 7.4 Skambinimas naudojant Skype

## Vaizdo ir balso skambučiai

## Skambinimas vaizdo skambučiu

Naudodami Vaizdo skambutį galite nemokamai skambinti ir matyti savo draugą televizoriaus ekrane.

## Skambinimas vaizdo skambučiu

Puslapyje **& Kontaktai** pasirinkite asmenį, kuriam norite skambinti, tada pasirinkite mygtuką **II Vaizdo skambutis** ir paspauskite OK.

Jeigu jūsų kontaktas turi prijungtą kamerą ir priima skambutį, galite matyti jį visame savo televizoriaus ekrane. Kai jūsų televizoriaus kamera jjungta, šviečia mėlynas LED indikatorius. Galite patikrinti, ka mato jūsu kontaktas, mažame langelyje savo televizoriaus ekrane.

Norėdami nutildyti savo mikrofona pokalbio metu, paspauskite **WE** Nutildyti.

Norėdami išjungti savo kamerą, paspauskite **ir Išjungti** kamera.

Norėdami padidinti ir komponuoti kamera, paspauskite **\*** Padidinimas. Dabar galite paspausti **\* Sumažinti** arba t Padidinti. Rodyklėmis galite komponuoti kamerą. Kai padidinimas ir komponavimas jums tinka, paspauskite Nustatyti padidinima.

Norėdami baigti pokalbį, pasirinkite mygtuką Baigti pokalbį ir paspauskite OK.

## Balso skambutis

Galite skambinti "Skype" be vaizdo, išjungę kamerą. Norėdami skambinti be vaizdo, pasirinkite kontaktą, tada pasirinkite mygtuką **U Balso skambutis** ir paspauskite OK. Norėdami nutildyti savo mikrofoną pokalbio metu, paspauskite **Nutildyti** 

Norėdami baigti balso pokalbį, pasirinkite mygtuką Baigti pokalbį ir paspauskite OK.

Balso pokalbio metu galite persijungti į vaizdo skambutį. Norėdami persijungti į vaizdo skambutį, paspauskite **ir įjungti** kamera.

Kontaktas gali įtraukti jus į balso pokalbį su daugiau nei vienu dalyviu. Jūs pats negalite pridėti papildomo dalyvio.

## Skambinimas į telefonus ir mobiliuosius

Be to, per "Skype" galite skambinti į laidinius telefonus ir mobiliuosius. Norėdami skambinti į telefonus, turite nusipirkti "Skype" kreditą per "Skype" savo kompiuteryje. Galite nusipirkti "Skype" kreditą arba užsisakyti "Skype" prenumeratą.

## Skambinimas į telefoną

1 – pasirinkite **in Skambinti į telefonus** meniu juostoje. Galite paspausti  $\equiv$  LIST, kad peršoktumėte į meniu juostą.  $2$  – įveskite telefono numerį nuotolinio valdymo pulto mygtukais arba pasirinkite numerius rinkimo klaviatūroje ekrane. Norėdami įvesti + (pliusą), paspauskite  $\bullet$  +. Norėdami įvesti \* (žvaigždutę), paspauskite **\*** Norėdami įvesti # (groteles), paspauskite  $\Box$  #. Norėdami trinti viena skaitmeni, paspauskite **\* Grižimo** klaviša.

3 – įvedę visą numerį, pasirinkite mygtuką Skambinti ir paspauskite OK, kad pradėtumėte skambinti. Norėdami nutildyti savo mikrofoną pokalbio metu, paspauskite **WE** Nutildyti.

Norėdami baigti pokalbį, pasirinkite mygtuką Baigti pokalbį ir paspauskite OK.

## Paskutiniu skambintu telefonu sarašas

Jeigu anksčiau "Skype" skambinote kai kuriais telefonų numeriais, galite pasirinkti telefono numeri iš sarašo puslapio kairėje.

Norėdami panaikinti pasirinktą telefono numerį, paspauskite **\* I**švalyti numerj.

Norėdami įtraukti šį telefono numerį į savo kontaktų sarašą, paspauskite **\*\*\*** [traukti i kontaktus.

Norėdami panaikinti visus telefonų numerius, paspauskite Išvalyti viską.
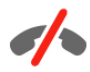

Pagalbos skambučiais negalima skambinti – "Skype" nėra telefono pakaitalas ir skambinti pagalbos numeriais per "Skype" nejmanoma.

### Skambučio priėmimas

Kai esate prisijunges prie "Skype" ir žiūrite televizorių, jums bus pranešta apie jeinantį skambutį pranešimu ekrane. Pranešime nurodoma, kas skambina, ir jūs galite priimti arba atmesti skambuti.

Jei norite priimti skambutį, pranešimo lange pasirinkite mygtuką Atsiliepti ir spauskite OK.

Norėdami atmesti, pasirinkite mygtuką Atmesti ir paspauskite OK.

Be to, iškart bus rodoma naujo kontakto užklausa.

#### "Skype" žiūrint nuomojamą filmą ir "Pause TV"

Kai žiūrite iš transliuotojo ar vaizdo įrašų parduotuvės išsinuomotą filmą arba naudojate "Pause TV", priėmus "Skype" skambuti bus pertrauktas filmas arba pristabdyta programa. Kad galėtumėte toliau žiūrėti išsinuomotą filmą, jums reikia grįžti į vaizdo įrašų parduotuvę arba transliuojamą paslaugą. Kai kurios vaizdo įrašų parduotuvės ir transliuotojai neleidžia iš naujo paleisti filmo. "Pause TV" saugoma programa dings.

#### "Skype" irašant

Kai programa bus įrašoma į prijungtą USB standųjį diską, televizorius praneš, jeigu jums skambins, ir nurodys, kas skambina. Televizorius neleis priimti "Skype" skambučio įrašant. Galite lengvai atsakyti į skambutį iš puslapio  $\Theta$  Naujausi, kai įrašymas bus baigtas.

#### Kontakto pranešimai

Šalia įprastinių skambučių jums gali pranešti, kai jūsų kontaktai prisijungia arba atsijungia. Galite išjungti šiuos kontaktų pranešimus puslapyje  $\bullet$  Nustatymai.

## Naujausi skambučiai

Puslapyje  $\Theta$  Naujausi galite matyti naujausius "Skype" įvykius. Pats naujausias "Skype" įvykis rodomas pirmas. Jame nurodomas kontaktas, įvykio tipas (vaizdo skambutis arba telefono skambutis) ir kada jis įvyko.

Būdami kontaktų puslapyje, galite skambinti pasirinktam kontaktui vaizdo, balso skambučiu arba skambinti į telefoną.

#### **Istorija**

Kiek laiko jūsų "Skype" įvykiai saugomi šiame istorijos saraše, priklauso nuo jūsų turimų kontaktų skaičiaus ir to, kaip intensyviai naudojatės "Skype".

Be to, jeigu šiame televizoriuje prisijungiate naudodamiesi kita "Skype" paskyra, naujausia istorija bus panaikinta.

### Balso paštas

Jeigu kas nors skambina jums į "Skype" ir jūs negalite atsiliepti, jis arba ji gali palikti balso pranešima jūsu "Skype" balso pašte.

Kad būtų galima palikti pranešimą kontaktų balso pašte, turite nustatyti "Skype" balso paštą kompiuteryje. Jeigu nenustatete savo balso pašto, bet skambinantis kontaktas yra nustatęs balso paštą, jis arba ji gali palikti jums balso pašto pranešima.

Puslapyje **es Balso paštas** galite perklausyti jums paliktus balso pašto pranešimus. Jeigu šalia balso pašto piktogramos meniu juostoje rodomas skaičius, jūs gavote nauja balso pašto pranešima  $\bullet$  1.

#### Išklausyti balso paštą

Norėdami išklausyti balso paštą, pasirinkite balso pašto piktogramą en meniu juostoje, pasirinkite naują balso pašto pranešimą sąraše ir paspauskite OK. Galite klausytis naujo balso pašto, kiek tik norite. Tačiau kai išeisite iš puslapio **eo** Balso paštas, visi perklausyti balso pašto pranešimai bus panaikinti iš sąrašo.

Būdami kontaktu puslapyje, galite skambinti pasirinktam kontaktui vaizdo, balso skambučiu arba skambinti į telefoną.

## 7.5 Skype kreditas

"Skype" svetainėje galite nusipirkti "Skype" kreditą arba užsisakyti "Skype" prenumeratą. Turėdami "Skype" kreditą arba prenumeratą, galite iš savo televizoriaus skambinti į laidinius ir mobiliuosius telefonus.

#### Pirkti "Skype" kreditą

Norėdami pirkti "Skype" kreditą arba užsisakyti "Skype" prenumeratą, prisijunkite prie "Skype" savo kompiuteryje. Jsigyta "Skype" kreditą galėsite panaudoti prisijungę prie "Skype" savo televizoriuje.

Kredito suma arba prenumeratos informacija bus rodoma kiekviename puslapyje, iš kurio galite skambinti į telefonus.

#### Mažas "Skype" kreditas

Jums praneš, jeigu jūsų kreditas yra per mažas, kad galėtumėte skambinti į telefoną.

## 7.6 Skype nustatymai

### Automatinis prisijungimas

Galite nustatyti, kad "Skype" automatiškai prisijungtų, kai jjungiate televizorių. Jums nereikia įvesti savo "Skype" vardo arba slaptažodžio.

Eikite į meniu juostą ir pasirinkite  $\clubsuit$  Nustatymai, kad atsidarytų nustatymų puslapis. Pasirinkite Automatinis prisijungimas ir mygtuku OK pažymėkite arba atžymėkite šią parinktį.

## Kontakto pranešimai

Galite gauti arba blokuoti savo kontaktų prisijungimo būsenos pranešimus, kai žiūrite televizorių.

Eikite į meniu juosta ir pasirinkite  $\clubsuit$  Nustatymai, kad atsidarytų nustatymų puslapis.

Pasirinkite Kontaktu pranešimai ir mygtuku OK pažymėkite arba atžymėkite šia parinkti.

## Prisijungimo būsena

Galite keisti savo prisijungimo būseną.

Eikite į meniu juostą ir pasirinkite  $\clubsuit$  Nustatymai, kad atsidarytų nustatymų puslapis.

Pasirinkite Prisijungimo būsena, tada pasirinkite prisijungimo būseną, kurios norite būti matomi kontaktų, kai esate prisijunges, ir paspauskite OK.

## Skambučio garsumas

Galite nustatyti "Skype" skambučio tono garsumą.

Eikite į meniu juosta ir pasirinkite  $\clubsuit$  Nustatymai, kad atsidarytų nustatymų puslapis. Pasirinkite Skambučio garsumas ir nustatykite garsumą rodyklėmis aukštyn ir žemyn.

## Kameros patikrinimas

Galite patikrinti, ar jūsų "Skype" kamera ir mikrofonas veikia. Be to, galite padidinti ir sukomponuoti kameros vaizdą taip, kaip norite, kad ji matytų jūsų kontaktai.

Eikite į meniu juostą ir pasirinkite  $\clubsuit$  Nustatymai, kad atsidarytų nustatymų puslapis. Pasirinkite Tikrinti kamerą. Bus parodytas kameros vaizdas, o jums kalbant bus rodomas mikrofono garsumas.

#### Vaizdo padidinimas ir komponavimas

- $1 -$  paspauskite  $\blacksquare$  Padidinti.
- 2 paspauskite **\* Sumažinti** arba **\* Padidinti**.

3 – kai vaizdas bus padidintas, galėsite stumti kameros rodomą kadrą aukštyn, žemyn, kairėn arba dešinėn, kad tinkamai sukomponuotumėte vaizdą. Stumkite kadrą nuotolinio valdymo pulto mygtukais su rodyklėmis.

4 – tai atlikę paspauskite · Nustatyti padidinimą.

Mikrofono garsumas reguliuojamas automatiškai.

## Keisti slaptažodį

Galite pakeisti savo esamą "Skype" slaptažodį ir įvesti naują slaptažodi.

 $1$  – eikite į meniu juostą ir pasirinkite  $\clubsuit$  Nustatymai, kad atsidarytų nustatymų puslapis.

2 – pasirinkite Keisti slaptažodį.

3 – pasirinkite teksto laukelį Esamas slaptažodis ir įveskite savo slaptažodi.

4 – pasirinkite teksto laukeli Naujas slaptažodis ir įveskite naują slaptažodi.

5 – pasirinkite teksto laukeli Kartoti nauja slaptažodi ir iveskite naują slaptažodį dar kartą.

 $6$  – paspauskite  $OK$ , kad naujas slaptažodis būtų išsiųstas patvirtinti.

## 7.7 Atsijungimas

Eikite į meniu juostą ir pasirinkite  $\clubsuit$  Nustatymai, kad atsidarytų nustatymų puslapis. Pasirinkite Atsijungti, jeigu norite išjungti "Skype" savo televizoriuje.

## 7.8 Naudojimo sąlygos

Perskaitykite "Skype" naudojimo sąlygas adresu www.skype.com/go/tou

Be to, perskaitykite privatumo deklaraciją adresu www.skype.com/privacy

## 8  $\check{\mathsf{Z}}$ aidimai

## 8.1 Žaisti žaidimą

Naudodami prie televizoriaus prijungtą žaidimų kompiuterį, galite žaisti žaidimus televizoriaus ekrane.

#### Pradėti žaidima

 $j$ junkite žaidimų kompiuterį ir paspauskite  $\bigcap$ , pasirinkite piktogramą, kurią nustatėte žaidimų kompiuteriui (pvz., žaidimas arba leistuvas), ir paspauskite  $OK$ , kad matytumėte žaidimą.

#### Idealus žaidimams nustatymas

Prieš pradėdami žaisti kai kuriuos žaidimus, kuriems reikalingas greitis ir tikslumas, nustatykite televizorių į idealų žaidimams nustatymą.

Jeigu jūsų žaidimų kompiuteris prijungtas šaltinio meniu (jungčių saraše) nustačius įrenginio tipa Žaidimas, televizorius bus automatiškai idealiai pritaikytas žaidimų nustatymams. Jeigu jūsų žaidimų kompiuterio tipas yra nustatytas kaip Leistuvas ir dažniausiai naudojamas kaip diskų leistuvas, palikite irenginio tipa Leistuvas.

Norėdami parinkti idealius televizoriaus nustatymus rankiniu būdu . . .

1 – paspauskite  $\bigcap$ , pasirinkite  $\bigotimes$  Saranka ir paspauskite OK.  $2$  – pasirinkite TV nustatymai > Vaizdas > Žaidimas arba

kompiuteris ir paspauskite OK.

 $3$  – pasirinkite  $\overline{2}$ aidimas ir paspauskite OK.

4 – paspauskite  $\blacktriangleleft$  keletą kartų, jeigu reikia, kad uždarytumėte meniu. Neužmirškite nustatyti parametro Žaidimas arba kompiuteris reikšmę atgal į Išjungta, kai baigsite žaisti žaidimą.

Jei norite sužinoti, kaip prijungti žaidimų kompiuterį prie televizoriaus, eikite į Pagalba, paspauskite · Sąrašas ir susiraskite Žaidimų kompiuteris, prijungti.

## 8.2 Žaidimai dviem žaidėjams

## Ką reiškia žaidimas dviems

Jeigu žaidžiate keleto žaidėjų žaidimą su padalytais langais, galite nustatyti, kad televizorius rodytų kiekvieną langą visame ekrane. Kiekvienas žaidėjas mato tik savo žaidimo dalį visame ekrane. Televizoriuje panaudojus 3D technologiją rodomi abu langai. Kad būtų galima matyti du skirtingus vaizdus visame ekrane, abu žaidėjai turi dėvėti 3D akinius.

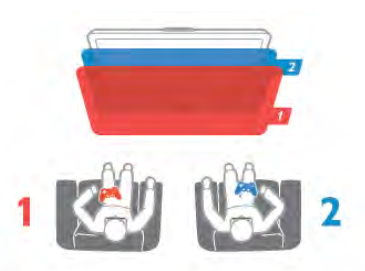

#### Ko jums reikia

Norint žaisti dviejų žaidėjų žaidimą su šiuo televizoriumi, jums reikės dviejų žaidėjų komplekto su 2 poromis pasyvių 3D akinių – "Philips" PTA436 (parduodama atskirai).

Be to, žaidimų kompiuteris turi būti prijungtas prie HDMI.

## Žaisti dviem žaidėjams skirtą žaidimą

Jei norite pradėti dviem žaidėjams skirtą žaidimą . . .  $1 -$  spauskite  $\Theta$  Šaltinis, pasirinkite žaidimų kompiuteris ir spauskite OK.

2 – žaidimų kompiuteryje paleiskite žaidimą ir pasirinkite keleto arba dviejų žaidėjų režimą. Pasirinkite peržiūros padalytame ekrane režima.

3 - televizoriuje paspauskite **III OPTIONS**, pasirinkite **pr** Vaizdas ir garsas, Dviejų žaidėjų žaidimas ir paspauskite OK\*. 4 – pasirinkite formata, kuriuo žaidimas bus rodomas padalytame ekrane – Greta arba Viršus / apačia – ir paspauskite OK. Televizoriuje visame ekrane rodomi 2 langai. Kad galėtų matyti 2 skirtingus ekranus, žaidėjai užsideda akinius – 1 žaidėjo arba 2 žaidėjo.

#### Padalyto ekrano rodinio įjungimas ir išjungimas

Padalytame dviejų žaidėjų ekrane galite jjungti ir vėl išjungti bendrąjį rodinį, kad galėtumėte skaityti žaidimo meniu arba peržiūrėti balus.

Kad perjungtumėte režimus, televizoriaus nuotolinio valdymo pulte paspauskite OK.

#### Sustabdyti žaidima dviem žaidėjams

Norėdami sustabdyti dviem žaidėjams padalyto ekrano režimą, spauskite  $\bigcap$  ir pasirinkite kita funkcija.

\* Jeigu dviejų žaidėjų žaidimo šiame meniu nėra, paspauskite 3D nuotolinio valdymo pulte, pasirinkite 2D ir paspauskite OK.

# 9 **Televizoriy** specifikacijos

## 9.1 Aplinkosauga

## Energijos taupymas

Energijos taupymo režimas parenka aplinką tausojančius televizoriaus nustatymus.

Kai žiūrite televizijos kanalus, paspauskite **\*,** kad atsidarytų Ekonomiški nustatymai. Aktyvūs nustatymai yra pažymėti  $I$ . Norėdami uždaryti paspauskite **\* dar kartą**.

#### Energijos taupymas

Šiuo sumaniuoju vaizdo nustatymu, kartu su funkcija "Ambilight", nustatomas maksimalus energijos taupymas. Norėdami jiungti, paspauskite Energijos taupymas ekrane Ekonomiški nustatymai ir paspauskite OK.

Norėdami išjungti energijos taupymą pasirinkite kitą sumaniojo vaizdo nustatyma.

#### Išjungti ekraną

Jei tik klausote muzikos, galite išjungti ekraną ir taupyti elektrą. Pasirinkite Išjungti ekrana ir paspauskite OK. Norėdami vėl jjungti ekraną, paspauskite bet kurį nuotolinio valdymo pulto mygtuką.

#### \$viesos jutiklis

Taupant energiją integruotas aplinkos šviesos jutiklis sumažina televizoriaus ekrano ryškumą, kai aplinkos apšvietimas pritemsta. Integruotas šviesos jutiklis automatiškai reguliuoja vaizda kartu su "Ambilight" pagal kambario apšvietimo salygas. Norėdami jiungti, pasirinkite Šviesos jutiklis ir paspauskite OK. Norėdami išjungti, paspauskite OK dar kartą.

#### Išjungimo laikmatis

Jeigu 4 valandas nuotolinio valdymo pulte nepaspausite jokio mygtuko arba jeigu televizorius negaus įvesties signalo ir 10 minučių jokios komandos iš nuotolinio valdymo pulto, jis taupydamas energiją automatiškai išsijungs. Pasirinkite Išjungimo laikmatis.

Jei televizorių naudojate kaip monitorių arba televizoriui žiūrėti naudojate skaitmeninį imtuvą (priedėlį – STB) ir nenaudojate televizoriaus nuotolinio valdymo pulto, išjunkite automatinio išjungimo funkciją.

Be šių ekonomiškų nustatymų, jūsų televizoriuje įdiegta aplinkai draugiškų nustatymų, susijusių su energijos sąnaudomis.

#### Mažos energijos sąnaudos budėjimo režimu

Aukščiausios klasės pažangiausios energijos schemos padeda televizoriui suvartoti labai nedideli kieki energijos, neprarandant pastovios parengties funkcijos.

#### Maitinimo valdymas

Pažangus šio televizoriaus maitinimo valdymas užtikrina, kad energija būtų naudojama efektyviausiai. Galite patikrinti, kaip jūsų asmeniniai televizoriaus nustatymai, ekrane rodomo vaizdo šviesumo lygis ir aplinkos apšvietimas keičia santykines energijos sanaudas.

Norėdami patikrinti santykines energijos sąnaudas, paspauskite  $\bigcap$  > Saranka > Žiūrėti demonstraciją > Aktyvus reguliavimas ir paspauskite OK. Pasirinkite nustatymą norėdami patikrinti atitinkamas reikšmes.

## Europos energijos ženklas

Europos energijos ženklas nurodo gaminio energijos vartojimo efektyvumo klasė. Kuo žalesnė gaminio energijos suvartojimo klasė, tuo mažiau energijos jis vartoja.

Ženkle galite rasti energijos efektyvumo klasę, vidutines gaminio elektros sanaudas naudojant ir vidutines elektros sanaudas per 1 metus. Šio gaminio energijos vartojimo vertes galite rasti ir savo šalies "Philips" svetainėje adresu www.philips.com/TV

## Eksploatacijos pabaiga

#### Seno gaminio ir maitinimo elementų šalinimas

Gaminys sukurtas ir pagamintas naudojant aukštos kokybės medžiagas ir komponentus, kuriuos galima perdirbti ir naudoti pakartotinai.

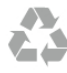

Jei ant gaminio yra perbrauktos šiukšlių dėžės su ratukais simbolis, tai reiškia, kad gaminiui taikoma Europos Sąjungos direktyva 2002/96/EB.

Sužinokite apie vietinę atskiro surinkimo sistemą elektriniams ir elektroniniams gaminiams.

Laikykitės vietinių taisyklių ir neišmeskite senų gaminių su įprastomis buitinėmis atliekomis. Tinkamai šalinant senus gaminius galima išvengti neigiamų padarinių aplinkai ir žmonių sveikatai.

Gaminyje yra maitinimo elementų, kuriems galioja Europos direktyva 2006/66/EB, ir jų negalima išmesti su įprastomis buitinėmis atliekomis.

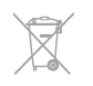

Sužinokite apie vietines atskiro maitinimo elementų surinkimo taisykles, nes tinkamas šalinimas padės išvengti neigiamų padarinių aplinkai ir žmonių sveikatai.

## 97 Maitinimas

Gaminio specifikacijos gali būti keičiamos be įspėjimo. Daugiau informacijos apie %io produkto specifikacijas rasite www.philips.com/support

#### **Maitinimas**

- $\bullet$  Maitinimo srovė: kintamoji srovė 220–240 V +/-10 %
- Aplinkos temperatūra: 5–35 °C
- $\bullet$  Energijos vartojimas parengties režimu: < 0,1 W

• Energijos taupymo funkcijos: šviesos jutiklis, ekologiško veikimo režimas, vaizdo išjungimas (klausant radijo), automatinio išsijungimo laikmatis, Eko nustatymų meniu.

Šio gaminio etiketėje nurodyta galios vertė reiškia šio gaminio galios sanaudas įprastai naudojant jį namuose (IEC 62087 2 laida). Skliausteliuose nurodyta maksimali galios vertė naudojama elektros saugai (IEC 60065 7.2 laida).

## 9.3 Priėmimas

- Antenos įvestis: 75 omų bendraašė (IEC75)
- Imtuvo dažnių juostos: hiperjuosta, S kanalas, UHF, VHF
- DVB: DVB-T (antžeminė, antena) COFDM 2K / 8K, DVB-T2: tik televizorių tipams ' . . . T/12', DVB-C (kabelis) QAM
- Analoginių vaizdo įrašų atkūrimas: NTSC, SECAM, PAL
- · Skaitmeninis vaizdo irašų atkūrimas: MPEG2 SD/HD (ISO/IEC
- 13818-2), MPEG4 SD/HD (ISO/IEC 14496-10)
- Skaitmeninis garso atkūrimas (ISO/IEC 13818-3)
- Žr. pasirinktas šalis televizoriaus tipo plokštelėje
- Palydovinės antenos įvestis: 75 omų, F tipo
- Ivesties dažnių diapazonas: 950–2150 MHz
- Įvesties lygių diapazonas: 25–65 dBm
- DVB-S/S2 OPSK, simboliy sparta nuo 2 iki 45 mln. simboliy, SCPC ir MCPC

• Palaikomi palydovai: "Astra 19.2°E", "Astra 23.5°E", "Astra 28.2°E", "Hotbird 13.0°E", "TürkSat 42.0°E", "Eutelsat 7°W", "Thor 1°W"

• "Astra HD+" palaikymas

• LNB: DiSEqC 1.0, palaikoma nuo 1 iki 4 LNB, poliškumo pasirinkimas 14/18 V, pasirenkama dažnių juosta 22 kHz, garsinių pliūpsnių režimas, LNB srovė 300 mA (maks.) • Žr. pasirinktas šalis televizoriaus tipo plokštelėje

## 9.4 Ekranas

### Tipas

- Ekrano įstrižainės dydis:
- 60PFL8708: 152 cm / 60 in
- $\bullet$  Ekrano raiška: 1920  $\times$  1080p
- 3D: "Easy 3D", dviejų žaidėjų žaidimai visame ekrane, 3D gylio reguliavimas, 2D konvertavimas į 3D

## Jvesties raiška

#### Vaizdo įrašų formatai

- Skiriamoji geba atnaujinimo dažnis
- $480i 60 Hz$
- 480p 60 Hz
- $576i 50 Hz$
- 576p 50 Hz
- $720p 50 Hz$ , 60 Hz
- $\cdot$  1080i 50 Hz, 60 Hz
- 1080p 24 Hz, 25 Hz, 30 Hz
- 1080p 50 Hz, 60 Hz

#### Kompiuterio formatai

- Skiriamoji geba (be kitu)
- $640 \times 480p 60 Hz$
- $800 \times 600p 60$  Hz
- $1024 \times 768p 60$  Hz
- $1280 \times 768p 60$  Hz
- $1360 \times 765p 60$  Hz  $• 1360 \times 768p - 60 Hz$
- 
- 1280 x 1024p 60 Hz • 1920  $\times$  1080p – 60 Hz
- 

## 9.5 Garsas

#### "HD Stereo 3D wOOx"

• I%vesties galia (RMS): 30 W @30 %THD

• Garso kokybės didinimo technologijos: "Auto Volume Leveller", "Dynamic Bass Enhancement", "Clear Sound", "Incredible surround", "Incredible Surround 3D"

## 9.6 Daugialypė terpė

- 
- 

#### Palaikomos USB faily sistemos

• FAT 16, FAT 32, NTFS

#### Atkūrimo formatai

• Talpyklos: 3GP, AVCHD, AVI, "DivX®", MPEG-PS, MPEG-TS, MPEG-4, "Matroska" (MKV), "Quicktime" (MOV, M4V, M4A), "Windows Media" (ASF/WMV/WMA) · Vaizdo įrašų kodekai: "DivX®", MPEG-1, MPEG-2, "MPEG-4 Part 2", ,,MPEG-4 Part 10 AVC (H264)", VC-1, WMV9 • Garso kodekai: AAC, HE-AAC (v1/v2), AMR-NB, "Dolby Digital", "Dolby Digital Plus", "DTS 2.0 + Digital Out™", MPEG-1/2/2.5 Layer I/II/III (iskaitant MP3), WMA (v2-v9.2), WMA Pro (v9/v10)

- Subtitrai:
- Formatai: SAMI, "SubRip" (SRT), "SubViewer" (SUB),

",MicroDVD" (TXT), "mplayer2" (TXT), ",TMPlayer" (TXT), "DivX®" subtitrai

- Jungtys  $\cdot$  USB 2.0 • Etemeto LAN RJ-45
	- $\bullet$  "Wi-Fi 802.11b/g/n" (integruota)
- 

– Simbolių šifravimas: UTF-8, Centrinė Europa ir Rytų Europa (Windows-1250), kirilica (Windows-1251), graikų k. (Windows-1253), turkų (Windows-1254), Vakarų Europa (Windows-1252)

- Vaizdo kodekai: JPEG
- Apribojimai:
- maksimali palaikoma laikmenos failų sparta bitais yra 30 Mbps;
- maksimali palaikoma laikmenos failų sparta bitais yra 20 Mbps;
- $-$  MPEG-4 AVC (H.264) palaikomas iki aukšto profilio @ L4.1;
- VC-1 palaikomas iki pa\$angaus profilio @ L3.

#### Wi-Fi Certified Miracast™

Šis televizorius palaiko 4.x versijos "WiDi" įrenginius.

#### "DivX®"

Jei reikia daugiau informacijos, eikite į Pagalba, spauskite Sąrašas ir susiraskite "DivX® VOD".

#### Palaikoma medijos serverio programinė įranga (DMS)

• Kompiuteris – "Microsoft Windows XP", "Vista" arba "Windows 7"

– Galite naudoti bet kurią "DLNA certified®" medijos serverio programinę įrangą.

- "Microsoft" "Windows Media Player"
- $\bullet$  "Mac OS  $\times$ "

– Galite naudoti bet kurią "DLNA certified®" medijos serverio programinę įrangą.

• Mobilieji įrenginiai

– "Philips MyRemote" – "iOS", "Android"

– Suderinamumas ir veiksmingumas gali skirtis priklausomai nuo mobiliojo įrenginio galimybių ir naudojamos programinės jrangos.

#### ESD taisyklės

Šis prietaisas atitinka ESD veikimo A kriterijus. Vartotojo įsikišimas reikalingas tada, kai prietaisas neveikia failų bendrinimo režimu dėl elektrostatinės iškrovos.

## $\overline{97}$ Prijungimo galimybė

• SCART (adapteris pridėtas): K / D garso jungtis, CVBS įvestis, RGB

- YPbPr : Y Pb Pr (adapteris pridėtas), L / R garso jungtis
- (stereo minikištukas, 3,5 mm)
- Garso įvestis (DVI į HDMI) (stereo minikištukas, 3,5 mm)
- 4 HDMI su ARC (3D)
- Garso išvestis  $K / D s$ inchronizuota su vaizdu (optinė)
- LAN tinklas  $-$  (R|45)
- 3 USB 2.0
- Bendrosios sasajos anga (CI+/CAM)
- Ausinės (stereofoninis minikištukas, 3,5 mm)

## 9.8 Matmenys ir svoriai

#### 60PFL8708

Plotis 1342 mm – aukštis 776 mm – gylis 60 mm – svoris  $\pm$ 25 kg .. su TV stovu – aukštis 860 mm – gylis 236 mm – svoris  $\pm$ 28 kg

UMv 3104 327 0088.3 - 130814

## 10 TV programinė įranga

#### $10.1$

## Programinės įrangos versija

Norėdami peržiūrėti esamą televizoriaus programinės įrangos versiją, paspauskite **f**, pasirinkite **\*** Saranka ir paspauskite OK.

Pasirinkite Programinės įrangos nustatymai ir paspauskite OK. Pasirinkite Esamos programinės įrangos informacija ir žiūrėkite Versija: . . . .

 $10.2$ 

# Programinės įrangos naujinimas

## Programinės įrangos naujinimas iš interneto

Jei televizorius yra prijungtas prie interneto, galite gauti pranešimą iš "TP Vision", kad atnaujintumėte televizoriaus programine jranga. Jums reikės spartaus interneto ryšio (plačiajuosčio).

lei gaunate ši pranešima, rekomenduojame atnaujinti iranga. Pasirinkite Atnaujinti. Vadovaukitės ekrane pateikiamomis instrukcijomis.

Be to, galite ieškoti naujų naujinimų patys. Norėdami ieškoti naujų naujinimų patys, paspauskite  $\bigcap$ , pasirinkite  $\clubsuit$  Saranka ir paspauskite OK. Pasirinkite Naujinti programinę įrangą ir paspauskite OK. Vykdykite ekrane pateikiamus nurodymus.

Kai naujinimas atliktas, televizorius išsijungia ir vėl automatiškai jsijungia. Palaukite, kol televizorius vėl įsijungs, nenaudokite televizoriaus maitinimo jungiklio  $\mathbf{\dot{O}}$ .

## Programinės įrangos naujinimas iš USB

Gali tekti atnaujinti televizoriaus programinę įrangą. Kad įkeltumėte programinę įrangą į televizorių, reikės kompiuterio su didelės spartos interneto ryšiu ir USB atmintinės. Naudokite USB atmintinę su 256 MB laisvos vietos. Įsitikinkite, kad išjungta apsauga nuo ra&ymo.

#### $1$  – pradėkite atnaujinimą televizoriuje

Norėdami paleisti programinės įrangos naujinimą, paspauskite f., pasirinkite  $\clubsuit$  Saranka ir paspauskite OK. Pasirinkite Naujinti programinę įrangą > USB ir paspauskite OK.

#### 2 – identifikuokite televizorių

USB atmintinę prijunkite prie vienos iš televizoriaus USB jungčių, pasirinkite Pradėti ir spauskite OK. Į USB atminties įrenginį įrašomas identifikacinis failas.

#### $3 -$  atsisiyskite televizoriaus programine jranga

Prijunkite USB atmintinę prie kompiuterio. USB atmintinėje raskite ir dukart spustelėkite failą update.htm. Spustelėkite Siusti ID. Jei yra naujos programinės įrangos, atsisiųskite .zip failą, išskleiskite jį ir nukopijuokite failą autorun.upg į USB atmintinę. Nedėkite šio failo į aplanką.

#### $4 -$  atnaujinkite televizoriaus programinę įranga

Vėl prijunkite USB įrenginį prie televizoriaus. Automatiškai prasidės atnaujinimas. 10 sekundžių televizorius pats išsijungs ir vėl įsijungs. Palaukite.

#### Negalima . . .

- naudoti nuotolinio valdymo pulto
- · ištraukti USB atminties įrenginio iš televizoriaus

Jei naujinant dingsta elektros srovė, neatjunkite USB atmintinės nuo televizoriaus. Vėl atsiradus elektros srovei, naujinimas tesiamas.

Naujinimo pabaigoje ekrane pasirodys pranešimas Operation successful. Išimkite USB atmintinę ir paspauskite  $\bigcirc$  nuotolinio valdymo pulte.

#### Negalima . . .

- spausti  $\bigcup$  du kartus
- naudoti  $\bigcirc$  jungiklio televizoriuje

Televizorius pats išsijungia (maždaug 10 sekundžių) ir vėl įsijungia. Palaukite.

Televizoriaus programinė įranga atnaujinta. Dabar galite toliau žiūrėti televizoriu.

Kad televizoriaus programinė įranga nebūtų atnaujinta atsitiktinai, ištrinkite autorun.upg failą iš USB įrenginio.

## $\overline{10.3}$ Atviro kodo programinė įranga

Šiame televizoriuje naudojama atvirojo kodo programinė įranga. "TP Vision Netherlands B.V." siūlo esant pageidavimui pristatyti autorių teisėmis apsaugotų atvirojo kodo programinės įrangos paketų, naudojamų šiame produkte, kuriam šis pasiūlymas galioja pagal atitinkamas licencijas, viso atitinkamo kodo kopiją.

Šis pasiūlymas galioja trejus metus nuo gaminio įsigijimo datos kiekvienam, kas gauna šią informaciją. Norėdami gauti šaltinio kodą, rašykite angliškai adresu . . .

#### Intellectual Property Dept.

TP Vision Netherlands B.V. P.O. Box 80077 5600 KA Eindhoven The Netherlands

## $10.4$ Atidaryti šaltinio licenciją

## 11 Palaikymas

## 11.1 Registracija

Užregistruokite savo televizorių ir mėgaukitės įvairiais pranašumais, įskaitant visapusišką pagalbą (taip pat atsisiunčiamus išteklius), privilegijuotą prieigą prie informacijos apie naujus gaminius, išskirtinius pasiūlymus bei nuolaidas, galimybę laimėti prizus ir net dalyvauti specialiose apklausose apie naujus gaminius.

Apsilankykite adresu www.philips.com/welcome

## 11.2 Pagalbos ir paieškos naudojimas

Šiame televizoriuje pagalba gali būti pateikta ekrane. leškomos informacijos galite rasti temų saraše arba skaityti pagalbą kaip knygą su skyriais.

#### Pagalbos atidarymas

Paspauskite  $\bigcap$ , kad atsidarytų pagrindinis meniu. Pasirinkite **?** Pagalba ir paspauskite OK.

Norėdami peržiūrėti abėcėlinį temų sąrašą, pasirinkite skirtuką  $\equiv$  Sarašas meniu juostoje.

Norėdami skaityti pagalbą kaip knygą, meniu juostoje pasirinkite **B** Knyga.

Prieš vykdydami pagalbos nurodymus, uždarykite pagalbą. Norėdami uždaryti pagalbą, paspauskite **b** arba **fi**.

Daugeliui meniu nustatymų ir parinkčių galite paspausti t (mėlyną mygtuką), kad galėtumėte rasti informacijos apie pasirinktą nustatymą arba parinktį.

Jeigu apie nustatymą ar parinktį yra informacijos, galite paspausti **\*** (mėlyną mygtuką) dar kartą, kad atsidarytų atitinkamas pagalbos puslapis.

Kai kurių veiklų, tokių kaip teletekstas, spalvoti klavišai turi specialias funkcijas ir negali atidaryti pagalbos.

#### Televizoriaus pagalba planšetiniame kompiuteryje, išmaniajame telefone arba kompiuteryje

Galite atsisiųsti televizoriaus pagalbą PDF formatu ir skaityti ją išmaniajame telefone, planšetiniame kompiuteryje arba kompiuteryje.

Kad būtų lengviau skaityti didesnės apimties instrukcijas, galite atsispausdinti atitinkamus pagalbos puslapius iš kompiuterio. Norėdami atsisiųsti pagalbą (vartotojo vadovą) eikite į www.philips.com/support

## 11.3 Pagalba internete

Norėdami išspręsti su "Philips" televizoriumi susijusias problemas, galite pasinaudoti mūsų pagalba internete. Galite pasirinkti savo kalbą ir įrašyti produkto modelio numerį.

#### Apsilankykite adresu www.philips.com/support

Pagalbos centro svetainėje rasite centro savo šalyje telefoną ir atsakymus į dažniausiai užduodamus klausimus (DUK). Kai kuriose %alyse galite pabendrauti internetu su kuriuo nors vienu mūsų darbuotoju ir klausimą užduoti jam tiesiogiai arba išsiųsti el. paštu

Galite atsisiusti naują televizoriaus programinę įrangą arba vadovą, kurį galėsite perskaityti kompiuteryje.

## 11.4 Rūpinimasis naudotojais

Jei reikia pagalbos, skambinkite klientų aptamavimo centro karštąja linija savo šalyje. Telefono numerį rasite su televizoriumi pateiktoje spausdintoje dokumentacijoje. Arba žr. mūsų svetainėje www.philips.com/support.

#### Televizoriaus modelio ir serijos numeris

Gali reikėti nurodyti jūsų televizoriaus modelio ir serijos numerį. Šiuos skaičius rasite ant pakuotės etiketės arba tipo etiketėje televizoriaus galinėje pusėje arba apačioje.

# 12 Autorių teisės ir licencijos

## 12.1 HDMI

## HƏMI

#### **HDMI®**

HDMI ir ..HDMI High-Definition Multimedia Interface" bei HDMI logotipas yra "HDMI Licensing LLC" prekių ženklai arba registruotieji prekių ženklai JAV ir kitose valstybėse.

## 12.2 Dolby

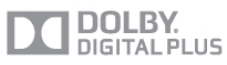

#### Dolby®

Pagaminta pagal "Dolby Laboratories" licenciją. "Dolby" ir dvigubos D simbolis yra "Dolby Laboratories" prekių ženklai.

## 12.3 DTS 2.0 + Digital Out™

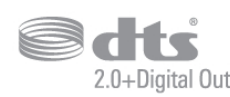

#### DTS 2.0 + Digital Out™

Pagaminta pagal licenciją vadovaujantis JAV patentais: 5.956.674; 5.974.380; 6.487.535 ir kitais JAV ir kitose %alyse i%duotais ir laukiančiais patentais. DTS, simbolis ir DTS kartu su simboliu yra registruotieji prekių ženklai, o "DTS 2.0+Digital Out" yra prekės ženklas, priklausantis "DTS, Inc." Gaminyje yra įdiegta programinė įranga. © DTS, Inc. Visos teisės saugomos.

## 12.4 Skype

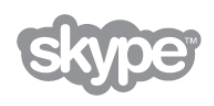

Skype™ yra "Skype Limited" arba su ja susijusių įmonių prekės "enklas.

12.5

# DLNA Certified®

dina'

© Digital Living Network Alliance, 2013. Visos teisės saugomos. © DLNA, 2013. Visos teisės saugomos.

## 12.6 DivX Certified®

APIE "DIVX" VAIZDO IRAŠUS: "DivX®" – skaitmeninis vaizdo irašu formatas, sukurtas "Rovi Corporation" antrinės jmonės "DivX, LLC". Tai yra oficialus "DivX Certified®" patvirtintas irenginys, atkuriantis "DivX" vaizdo irašus. Apsilankykite divx.com, ten rasite daugiau informacijos ir programinių įrankių failams į "DivX" vaizdo įrašus konvertuoti. APIE UŽSAKOMUOSIUS "DIVX" VAIZDO ĮRAŠUS: kad būtų galima paleisti įsigytus užsakomuosius (angl. "Video-on-Demand", VOD) "DivX" vaizdo įrašus, šis "DivX Certified®" įrenginys turi būti užregistruotas.

Norėdami gauti savo registracijos kodą, raskite skyrių "DivX VOD" savo įrenginio sąrankos meniu. Apsilankykite vod.divx.com, ten pateikiama daugiau informacijos, kaip atlikti registraciją.

## 12.7 Microsoft

#### Windows Media

"Windows Media" yra arba registruotasis prekės ženklas, arba prekės ženklas, priklausantis "Microsoft Corporation" ir registruotas JAV ir (arba) kitose šalyse.

#### Microsoft PlayReady

Turinio savininkai naudoja "Microsoft PlayReady™" turinio prieigos technologiją, kad apsaugotų savo intelektinę nuosavybę, įskaitant turinį, saugomą autorių teisių.

Šiame įrenginyje naudojama "PlayReady" technologija, leidžianti naudoti "PlayReady" apsaugotą turinį ir (arba) WMDRM apsaugotą turinį. Jeigu įrenginys tinkamai neapdoroja turinio naudojimo ribojimų, turinio savininkas gali reikalauti "Microsoft" panaikinti jrenginio galimybę naudoti "PlayReady" apsaugotą turinį. Šis panaikinimas neturės įtakos neapsaugotam turiniui arba turiniui, apsaugotam kitomis turinio prieigos technologijomis. Turinio savininkai gali reikalauti jūsų atnaujinti

"PlayReady", kad galėtumėte pasinaudoti jų turiniu. Jeigu jūs atmesite naujinimą, negalėsite pasinaudoti turiniu, kuriam reikalingas šis naujinimas.

## $\overline{12.8}$ "Wi-Fi Alliance"

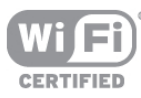

**Wi-Fi**®, ,,Wi-Fi CERTIFIED" logotipas, ,,Wi-Fi" logotipas yra registruotieji "Wi-Fi Alliance" prekių ženklai. Wi-Fi CERTIFIED Miracast™, Miracast™ yra "Wi-Fi Alliance" prekės ženklai.

## 12.9 MHEG programinė įranga

MHEG programinės įrangos (toliau – Programinė įranga), įdiegtos šiame televizoriuje (toliau – šis televizorius) ir skirtos interaktyviųjų televizoriaus funkcijų veikimui užtikrinti, autorių teisės priklauso S&T CLIENT SYSTEMS LIMITED (toliau – Savininkas). Programine įranga jums leidžiama naudotis tik šiame gaminyje.

## $12.10$ Kiti prekių ženklai

Visi kiti registruotieji ir neregistruotieji prekių ženklai yra jų atitinkamų savininkų nuosavybė.

# Rodyklė

#### 3

3D akiniai, naudojimas 54 3D akiniai, tipas 54 3D, akini ! valymas 54 3D, iš 2D į 3D 54 3D, optimalus žiūrėjimas 54 i

#### A

Ambilight, re \$imas 43 Ambilight, televizoriaus išjungimas 44 Ambilight, televizoriaus vietos parinkimas 6 Antenos jungtis 6 Antenos prijungimo patarimai 9 Apie žymeklį 24 Atkūrimo formatai 77 Atviro kodo programinė įranga 79 Aukštieji dažniai 41 Ausini ! garsumas 42 Ausinės, įjungti 18 Automatinis garsumo reguliavimas 42 Automatinis kanalų atnaujinimas 28 Automatinis subtitry paslinkimas 11 Automatinis "Incredible surround 3D" 42

#### B

Belaidžio tinklo 7 Bendrosios sąsajos lizdas 12 Bud &jimo re \$imas 21 Būsena 26

#### C

CAM - sąlyginės prieigos modulis 11 CAM, diegti 12  $Cl+ 11$ 

#### D

Daugiakanalė namų kino sistema 13 Dažnio intervalo dydis 30 Dažnio nuskaitymas 30 Dinaminis foninis apšvietimas 39 DivX® VOD 60 DMR – skaitmeninės medijos vaizdo generatorius 9 DVB 30 DVB, nustatymai 30 DVI prijungimas 10

#### E

EasyLink 10 EasyLink jungtys 9 EasyLink, nuostatos 11 Ekonomiški nustatymai 76 Ekrano išjungimas, jungimas 60 Ekrano kraštai 40 Ekrano priežiūra 20 i Eksploatacijos pabaiga 76 Energijos sąnaudos 76 Energijos taupymas 76 Erdvinis garsas 42 ESD 78 Europos energijos ženklas 76

#### F

Film ! nuoma 58 Foninio apšvietimo kontrastas 37 Fotoaparatas, prijungti 16

### G

Gama 39 Gamykliniai nustatymai 29 Garsiakalbiai / ausinės 45 Garso efektas 45 Garso ir vaizdo sinchronizavimas 13 Garso išvestis – optinė 10 Garso komentarai 45 Garso stilius 41 Garso įrašo kalba 36 Greitas įjungimas 21 Greiti vaizdo nustatymai 18

#### H

HbbTV 33 HDCP apsauga nuo kopijavimo 10 HDMI ARC 10 HDMI jungimo patarimai 9

#### I

Infraraudonųjų spindulių jutiklis 24 j Interaktyvioji televizija 33 Interneto atminties valymas 9 Interneto programa 57 ISF® kalibravimas 41 Išjungimo laikmatis 76 Išsijungimo laikmatis 36

#### J

Jungiamumo vedlys 9 Jungtys, sąrašas 34 Juodos juostos 31

#### K

Kalba 46 Kalba, meniu 36 Kanalai, atnaujinti 28 Kanalai, diegti iš naujo 29 Kanalai, logotipai 27 Kanalas, keisti tvarką 27 Kanalas, m &gstamiausias 27 Kanalas, perjungimas 25 Kanalas, pervadinti 27 Kanalo parinktys 26 Kanalų atnaujinimo pranešimas 28 Kanal ! paketai 49 Kanal ! paketas, naujinimas 49 Kanalų sąrašai 26 Kanalų sąrašo kopija 29 Kanalų sąrašo kopijavimas, kopijavimas 29 Kanalų sąrašo kopijavimas, įkėlimas 29 į Kanalų užraktas 28 Klausos negalia 45, 52 Klaviatūros prijungimas 15

#### $\mathbf{L}$

Laikrodis 37 Lounge Light 44

#### M

Maitinimo lizdas 6

Medijos serverio programinė įranga 8 MHEG 33 Miracast™ 61 Mišrus garsumas 45 Monofoninis/stereofoninis 42 MPEG artefaktų slopinimas 38 Multi room, kaip 62 Multi room, kas 62 Multi room, sąranka 62 Muzikos failai, atkūrimas 59 Mygtuko garsas 46

#### N

Namų kino sistemos garsumas, suvienodinimas 14 Naujų kanalų sąrašas 28 Nuotolinio valdymo pultas, Azerty 23 Nuotolinio valdymo pultas, diakritiniai ženklai ir simboliai 23 Nuotolinio valdymo pultas, didžiosios raidės 23 Nuotolinio valdymo pultas, kirilica 23 Nuotolinio valdymo pultas, klaviatūra 23 Nuotolinio valdymo pultas, mygtukai 22 Nuotolinio valdymo pultas, susiejimas 24 Nuotolinio valdymo pultas, žymeklis 24 Nuotolinio valdymo pulto maitinimo elementai 25 Nuotraukos, skaidrių demonstracija 59 Nustatyti simbolių dažniai 30

#### O

Online TV 58 Originalo kalba 36

#### P

Pagalba, naudojimas 80 Pagalba, planšetiniame kompiuteryje 80 Palaikomi medijos serveriai 78 Palaikymas tinkle 80 Palydovas, daugiabučio namo komutatorius 49 Palydovas, kanalai 47 Palydovas, kanalų išdėstymo tvarkos keitimas 48 Palydovas, kanalų naujinimas 51 Palydovas, kanalų pervadinimas 51 Palydovas, kanalų sąrašas 47 Palydovas, kanalų užrakinimas 48 Palydovas, mėgstamiausieji kanalai 47 Palydovas, nustatymų diegimas 49 Palydovas, pagal amžių 48 Palydovas, pašalinti 50 Palydovas, pridėti 50 Palydovas, "Unicable" 50 Palydovinė jungtis 7 Parduotuvės vieta 40 Parengties delsa 21 Pasirinktinė spalvos temperatūra 39 Paveikslėlio pastūmimas 40 Pelė, greitis 16 Pelės prijungimas 16 Perspėjimas dėl 3D vaizdo pavojaus sveikatai 55 Pixel Plus sąsaja 11 Pradžios meniu 56 Priminimas, programa 34 Priėmimo kokybė 31 Programa "MyRemote", atsisiuntimas 66 Programa "MyRemote", funkcija "Control" 67 Programa "MyRemote", meniu 66 Programa "MyRemote", tinklas 65 Programa "MyRemote", TV gidas 67 Programa "MyRemote", "JointSpace" 65

Programa "MyRemote", "SimplyShare" 66 Programa "MyRemote", "Wi-Fi smart screen" 68 Programa, atsiliepimai 57 Programa, galerija 58 Programa, paieška 57 Programa, rekomenduojama 57 Programa, užrakinimas 57 Programinė įranga, atnaujinimas internetu 79 Programinė įranga, dabartinė versija 79 Programinė įranga, USB naujinimas 79 Programų sąrašas 34 Puiki raiška 38 Puikus kontrastas 38

#### R

Radijo kanalas 26 Rankinis diegimas 31 Ryškumas 38, 40 Ryškus skystųjų kristalų monitorius ( LCD) 38

#### S

Saugumo instrukcijos 19 SCART jungimo patarimai 10 Simbolių dažnio režimas 30 Simbolių dažnis 30 Sinchronizuokite garsą ir vaizdą 13 Skaitmeninis tekstas 32 Skype 70 Skype, atsijungimas 74 Skype, automatinis prisijungimas 73 Skype, balso paštas 73 Skype, balso skambutis 72 Skype, blokuoti kontaktą 72 Skype, istorija 73 Skype, kameros tikrinimas 74 Skype, keisti slaptažodį 74 Skype, kontaktai 71 Skype, kreditas 73 Skype, nauja paskyra 70 Skype, nutildyti 72 Skype, pranešimai 74 Skype, prisijungimo būsena 71 Skype, prisijungti 70 Skype, skambinimas į telefonus 72 Skype, skambučio tonas 74 Skype, skambučių priėmimas 73 Skype, vaizdo skambutis 72 Skype, įvykis 73 Smart TV, paleidimo puslapis 57 Smart TV, PIN kodas 56 Smart TV, registravimas 56 Spalva 38 Spalvos paryškinimas 39 Spalvos temperatūra 39 Srautinis vaizdo įrašų siuntimas 58 Stiprintuvas 42 Subtitrai 35 Subtitrai, TV pristabdymas 63 Subtitrai, jrašymas 64

#### T

Teletekstas 32 Teletekstas, dvigubas ekranas 32 Teletekstas, nustatymas 33 Teletekstas, parinktys 32 Teletekstas, sustabdyti 32 Teletekstas, T.O.P. apžvalga 32

Televizija pagal pageidavimą 58 Televizoriaus garsiakalbiai 42 Televizoriaus vieta 43 Televizoriaus idiegimas iš naujo 29 Tinklas, laidinis 8 Tinklas, nustatymai 8 Tinklas, statinis IP 8 Tinklo dažnio režimas 30 Tinklo dažnis 30 Tinklo DHCP 8 Tinklo kelvedis 7 Tinklo slaptažodis 8 Triukšmo mažinimas 38 TV gidas 33 TV gidas, informacija 34 TV laikrodis 37 TV tinklo pavadinimas 9 Tvirtinimas prie sienos, VESA 6 Tėvų įvertinimas 28

#### U

Universali prieiga 45 USB atmintinės prijungimas 16 USB klaviatūra 15 USB pelė 16 USB standusis diskas, diegimas 15 USB standusis diskas, informacija 15 Užrakto nuo vaikų kodas 28

#### V

Vaizdo stilius 37 Vaizdo įrašo kontrastas 39 Vaizdo irašo parinkimas 26 Vaizdo įrašų failai, atkūrimas 60 Vaizdo įrašų parduotuvė 58

#### W

WoWLAN 66 WPS - apsaugotoji Wi-Fi sąranka 7 WPS PIN kodas 8 WWW. 57

#### Y

YPbPr jungimo patarimai 10

#### !

(jungti ir i#jungti 21  $\overline{a}$ irašai, sarašas 64 Irašai, TV gido duomenys 34 rašas, įrašų sąrašas 64 era<br>Irašymas, tai, ko jums reikia 63 Įrašymas, įrašykite dabar 63 Įrašymas, įrašymo planavimas 64 (renginio piktograma 35

#### Š

Šaltinio meniu 35 Šviesos jutiklis 76

### Ž

Žaidimas arba kompiuteris 40 Žaidimas arba kompiuteris, kompiuteris 17 Žaidimas arba kompiuteris, žaidimas 75 Žaidimas, dviejų žaidėjų 75 Žaidimas, pradėti dviem žaidėjams skirtą žaidimą 75 Žaidimas, žaisti 75 Žaidimų konsolė, prijunkite A/V K/D 14

#### Rodykle i bodykle i bodykle i bodykle i bodykle i bodykle i bodykle i bodykle i bodykle i bodykle i bodykle i bodykle i bodykle i bodykle i bodykle i bodykle i bodykle i bodykle i bodykle i bodykle i bodykle i bodykle i bo

Žaidimų konsolė, prijunkite HDMI 14 Žemieji dažniai 41  $\check{\mathsf{Z}}$ iūrėjimo atstumas 6 marejimo atstai<br>Žiūrėti TV - 25 Žymeklio naudojimas 24 Žymeklis, greitis 24 Žymeklis, išjungti 24

" "Active Control" 19 "Ambilight", dinaminio režimo greitis 44 "Ambilight", ISF 44 "Ambilight", sienos spalva 44 "Ambilight", statinė spalva 44 "Ambilight", jjungimas ar išjungimas 43 "Ambilight", šviesumas 43 "Miracast", blokuoti / panaikinti blokavimą 61 "Miracast", stabdyti bendrinima 61 "Miracast", vienas ekranas 61 "MyRemote" programa, įrašymas 67 "Perfect Natural Motion" 38 "Wi-Fi smart screen", kanalų juosta 68 "Wi-Fi smart screen", TV žiūrėjimas 68 "Wi-Fi smart screen", įrankių juosta 68

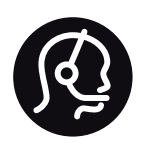

# Contact information

Argentina 0800 444 7749 Buenos Aires 0810 444 7782

België / Belgique  $070\overline{700}035(0.15)$ 

Bosna i Hercegovina 033 941 251 (Lokalni poziv)

**Brazil** 0800 701 0245 Sao Paulo 2938 0245

**Бълария** 02 4916 273 (Национален номер)

Česká republika 228880895 (Místní tarif)

Danmark 3525 8314

Deutschland 0180 501 04 69 (0,14€/Min.)

Ελλάδα 2111983028 (Εθνική κλήση)

España 902 88 10 83 (0,10 $\in$  + 0,08 $\in$ /min.)

 $F<sub>st</sub>onia$ 6683061 (Kohalikud kõned)

France 01 57 32 40 50 (local)

Hrvatska 01 777 66 01 (Lokalni poziv)

**Italia** 0245 28 70 14 (chiamata nazionale)

Ireland 0818 210 140 (national call)

Northern Ireland 0844 338 04 88 (5p/min BT landline)

Казакстан 8 10 800 2000 00 04 (free)

l atvia 6616 3263 (Vietējais tarifs)

Lithuania 8 5 214 0293 (Vietinais tarifais)

Luxembourg / Luxemburg 2487 1100 (Nationale Ruf / appel national)

Magyarország 06 1 700 8151 (Belföldi hívás)

Nederland 0900 202 08 71 (0,10€/min.)

Norge 22 97 19 14

Österreich 0820 40 11 33 (0,145€/Min.)

Polska 22 397 15 04 (Połączenie lokalne)

Portugal 707 78 02 25 (0,12€/min. - Móvel  $0,30 \in \text{/min.}$ 

Romānä 031 6300042 (Tarif local)

Россия 8-800-22 00004 (бесплатно)

Suisse / Schweiz / Svizzera 0848 000 291 (0,081 CHF/Min.)

Србија 011 321 6840 (Lokalni poziv)

Slovakia 2 332 154 93 (Vnútroštátny hovor)

Slovenija 1 888 83 12 (Lokalni klic)

Suomi 09 88 62 50 40

Sverige 08 5792 9096 (lokalsamtal)

ประเทศไทย (Thailand) 02 652 7650

Türkiye 444 8445

United Kingdom 0844 338 04 88 (5p/min BT landline)

Україна 0-800-500-480 (безкоштовно)

www.philips.com/support

Non-contractual images / Images non contractuelles / Außervertragliche Bilder

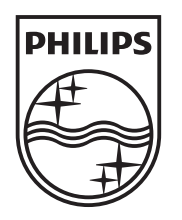

Specifications are subject to change without notice. Philips and the Philips' shield emblem are registered trademarks of Koninklijke Philips N.V. and are used under license from Koninklijke Philips N.V. All registered and unregistered trademarks are property of their respective owners. 2013 © TP Vision Netherlands B.V. All rights reserved.

www.philips.com